### aludu CISCO.

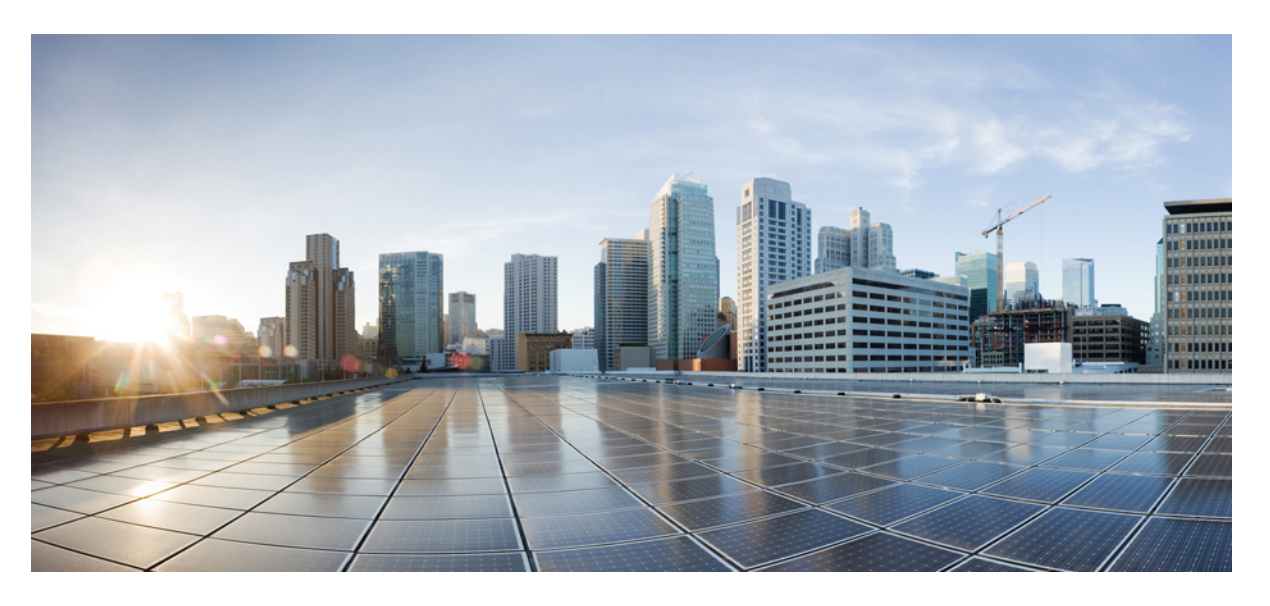

## **Guide d'installation matérielle des commutateurs Cisco Catalyst 9400**

**Première publication :** 20 septembre 2017 **Dernière modification :** 19 juin 2024

### **Americas Headquarters**

Cisco Systems, Inc. 170 West Tasman Drive San Jose, CA 95134-1706 USA http://www.cisco.com Tel: 408 526-4000 800 553-NETS (6387) Fax: 408 527-0883

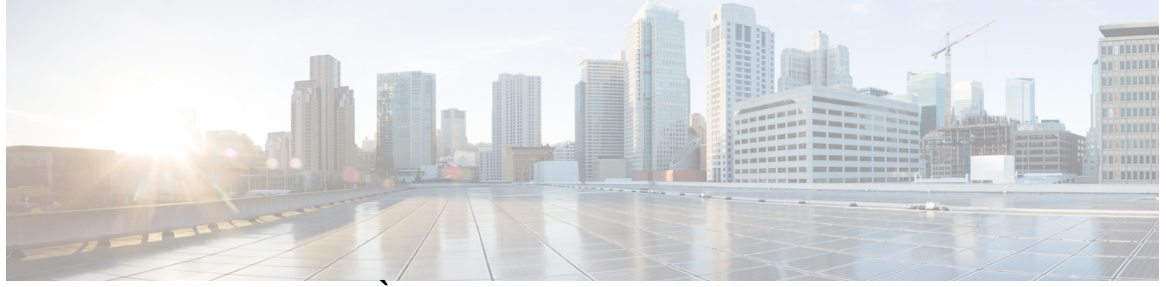

### **T ABLE DES M A TIÈRES**

## **CHAPITRE 1 Mises en garde 1** Consignes de conformité à la norme NEBS (Network Equipment-Building System) **2 CHAPITRE 2 Présentation du produit 5** Modèles de commutateur **5** Commutateur Catalyst 9404R **5** Commutateur Catalyst 9407R **9** Commutateur Catalyst 9410R **13** Système de ventilation **18** Présentation du système de ventilation **18** Opération **20** Haute disponibilité **20** Seuils, alarmes et conditions acoustiques anormales **20** Module d'alimentation **21** Présentation du module d'alimentation électrique **21** Modes d'alimentation **25** Facteurs à prendre en compte lors de l'installation d'un module d'alimentation **26**

### **CHAPITRE 3 Préparer l'installation 29**

Caractéristiques du site **29** Température **30** Flux d'air **30** Humidité **32** Altitude **32** Poussières et particules **33**

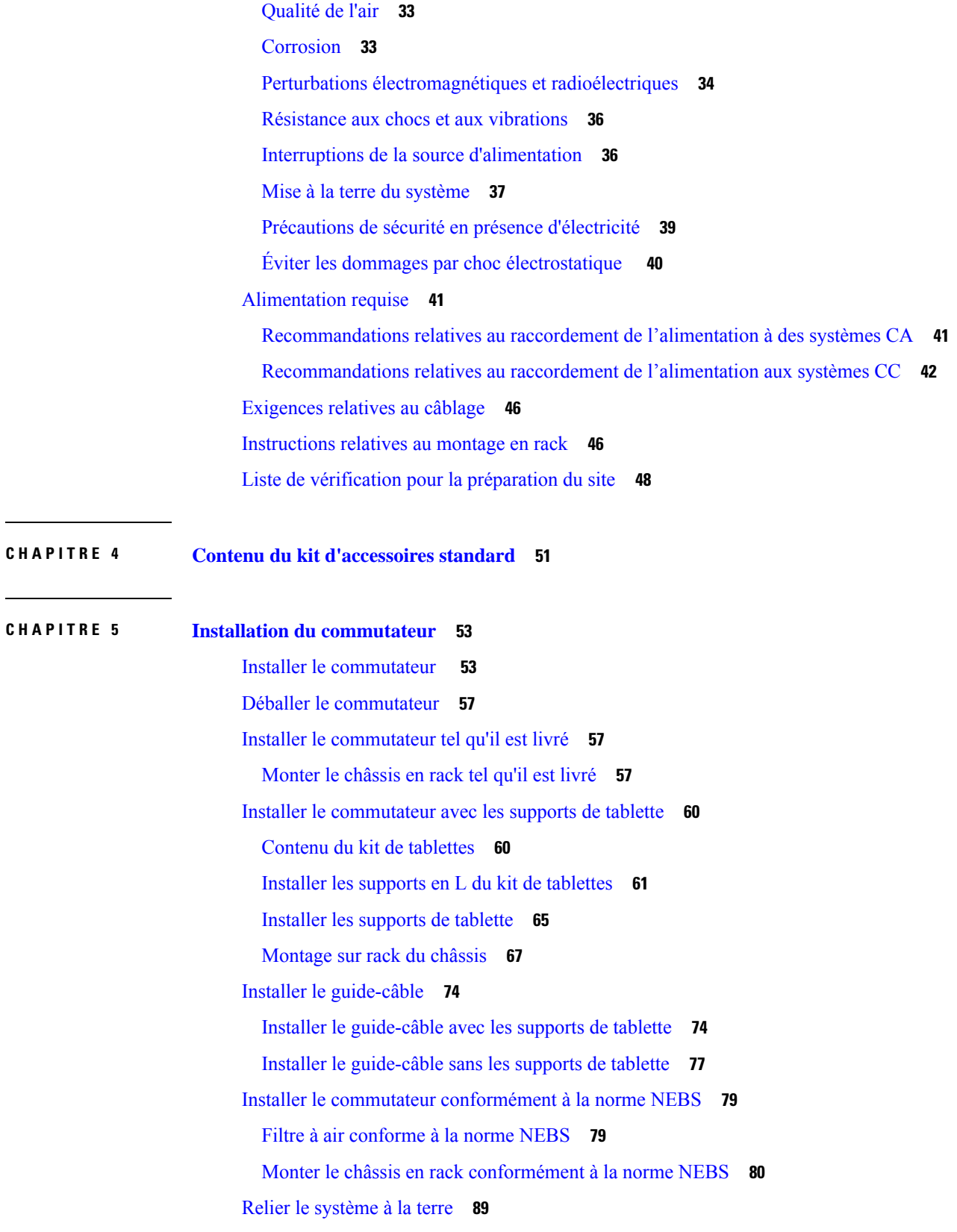

 $\blacksquare$ 

 $\mathbf l$ 

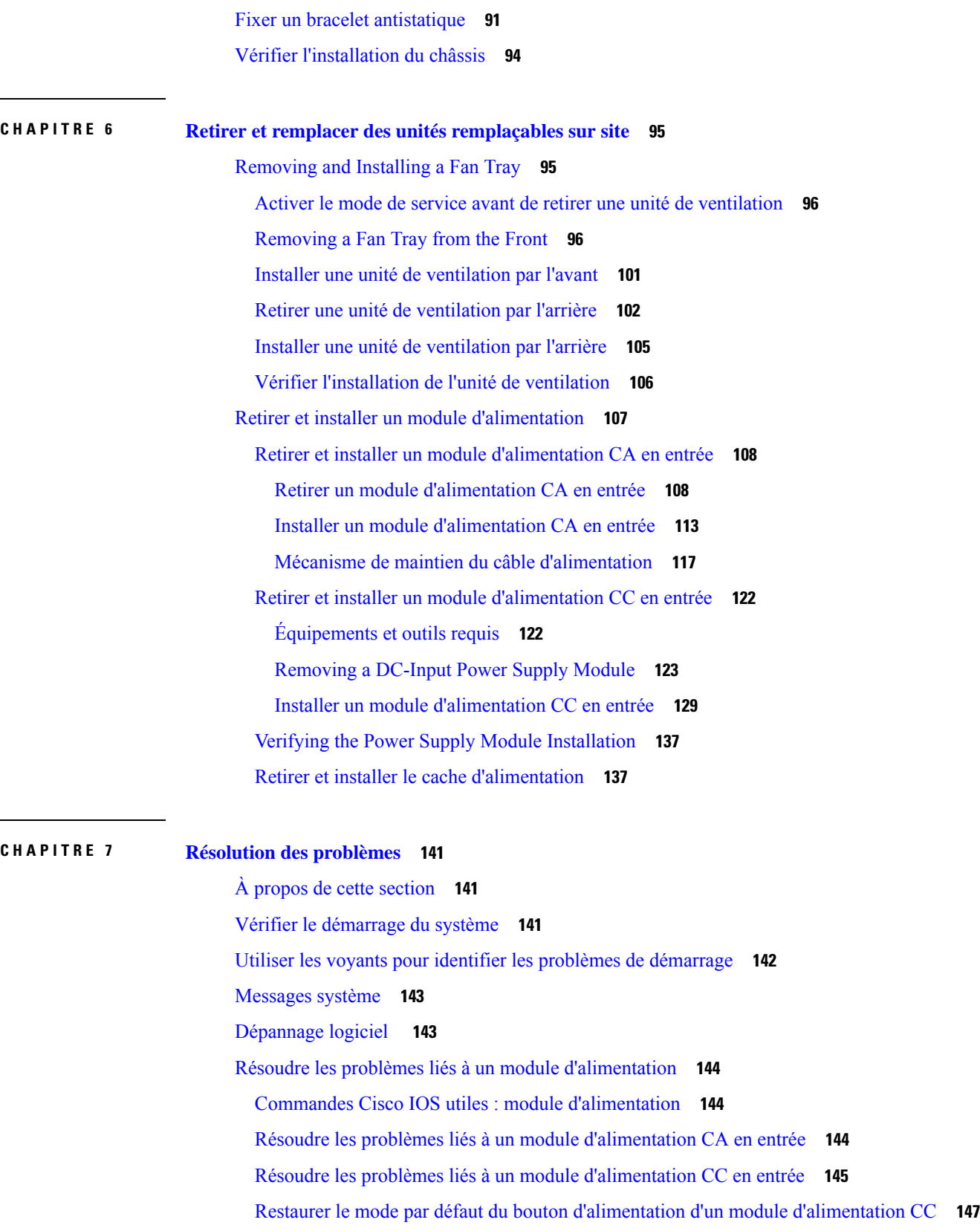

 $\mathbf l$ 

÷.

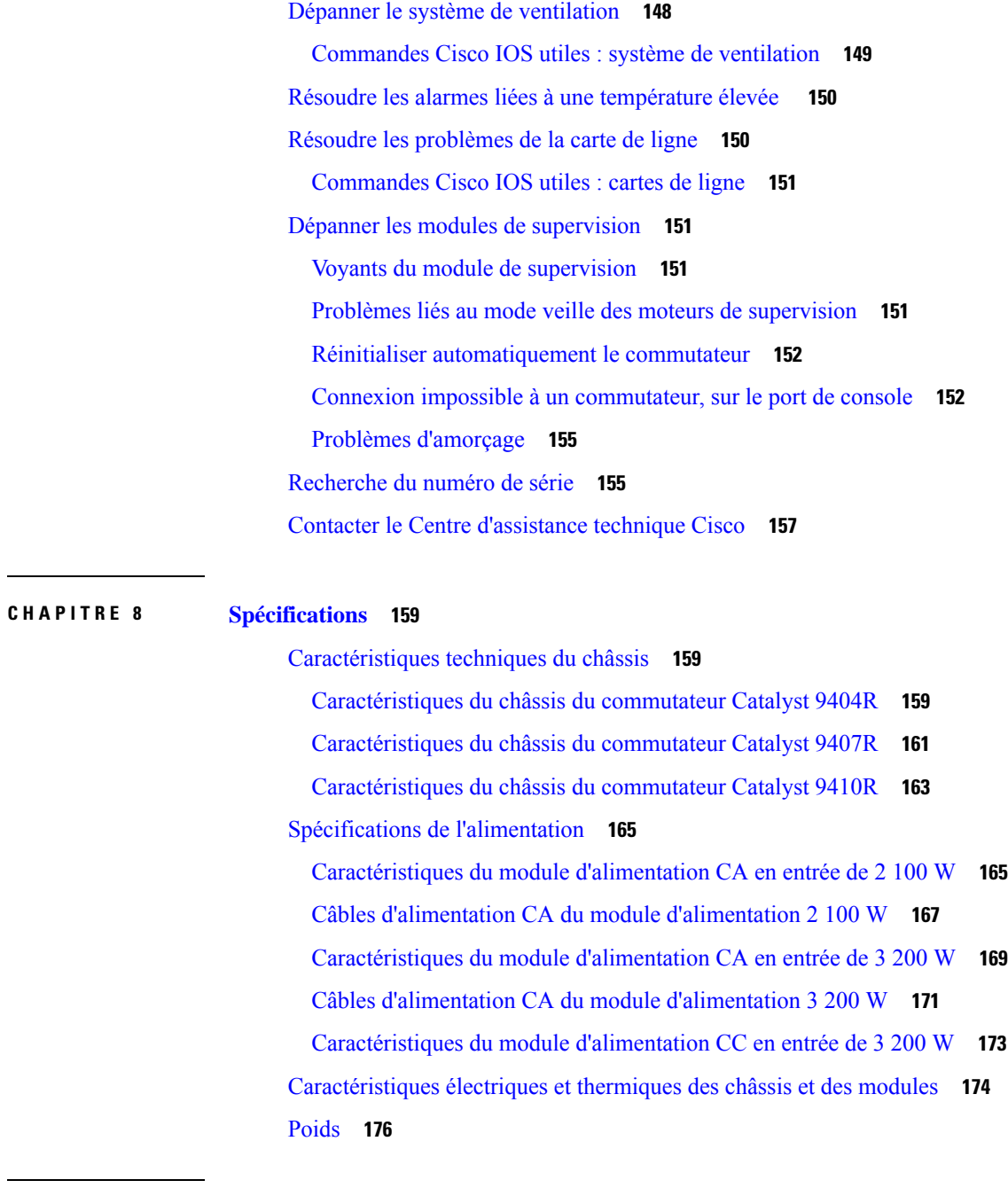

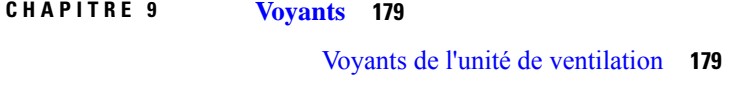

H

Ι

Voyants des blocs d'alimentation **180** Voyants de carte de ligne Cisco Catalyst 9400 **181** Voyants du module de supervision Cisco Catalyst 9400 **182**

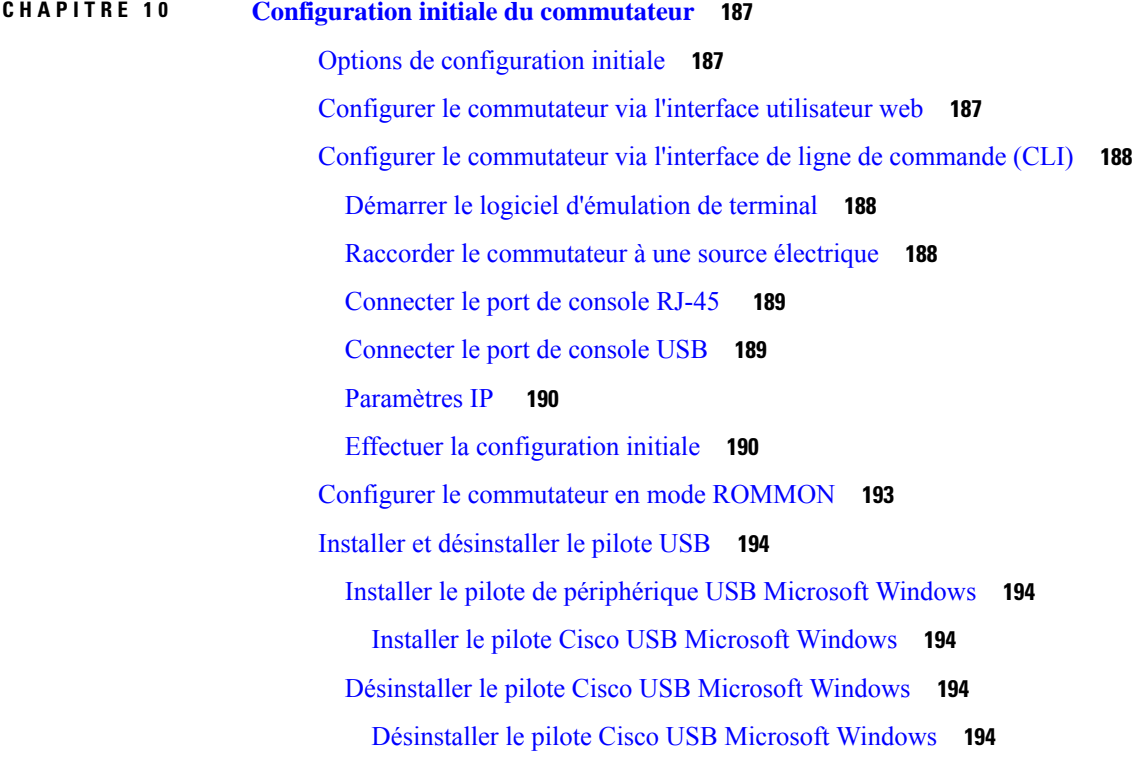

**CHAPITRE 1 1 Documentation associée 197**

ANNEXE A: Analyse des exigences en matière de câblage pour les équipements de type 4 IEEE 802.3bt 199

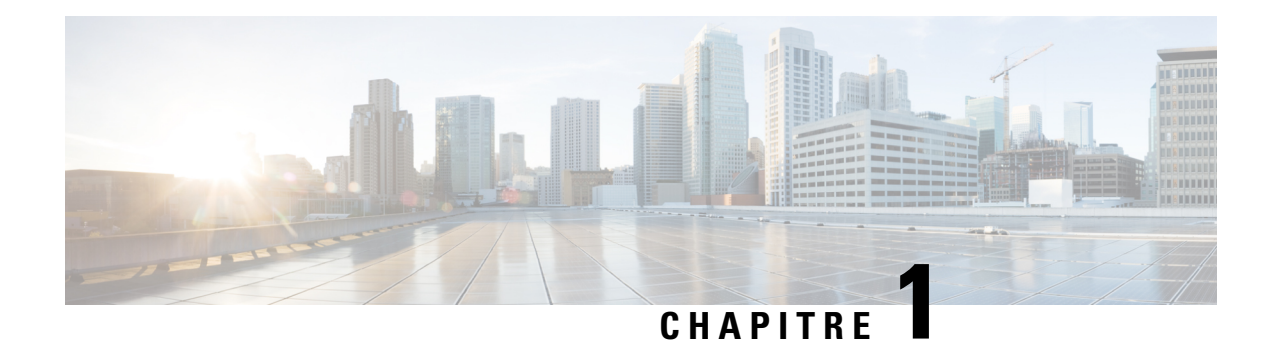

## **Mises en garde**

Des mises en garde apparaissent tout au long de cette documentation pour signaler les procédures susceptibles d'entraîner des dommages, si elles ne sont pas réalisées correctement. Chaque mise en garde est accompagnée d'un symbole. Les avertissements généraux ci-après concernent l'ensemble du manuel.

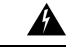

### **Attention**

**Consigne 1071 :** définition de la mise en garde

CONSIGNES DE SÉCURITÉ IMPORTANTES

Avant de travailler sur un équipement, soyez conscient des dangers liés aux circuits électriques et familiarisez-vous avec les procédures couramment utilisées pour éviter les accidents. Avant d'utiliser, d'installer ou de brancher le système sur la source d'alimentation, consultez les instructions d'installation. Utilisez le numéro de consigne au début de chaque consigne d'avertissement pour localiser sa traduction dans les avertissements de sécurité traduits pour ce périphérique.

CONSERVEZ CES INSTRUCTIONS.

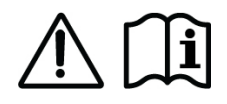

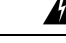

**Attention**

**Consigne 1008 :** produit laser de classe 1

Il s'agit d'un produit laser de classe 1.

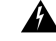

**Attention**

**Consigne 1017 :** zone d'accès limité

Cet équipement a été conçu pour être installé dans des endroits dont l'accès est contrôlé. Seul le personnel qualifié, formé ou compétent peut accéder aux zones dont l'accès est contrôlé.

**Consigne 1051 :** rayonnement laser **Attention**

> Une fois débranchés, les câbles à fibre optique et certains connecteurs sont susceptibles d'émettre un rayonnement laser invisible. Ne regardez pas les faisceaux à l'œil nu ni à l'aide d'instruments optiques.

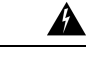

#### **Consigne 1055 :** laser de classe 1/1M **Attention**

Présence de radiations laser invisibles. Ne pas exposer les utilisateurs de composants optiques télescopiques. Cette consigne s'applique aux produits laser de classe 1/1M.

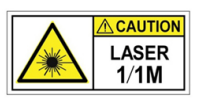

**Attention**

**Consigne 1056 :** câble de fibre optique sans terminaison

Des radiations laser invisibles peuvent être générées à l'extrémité d'un câble de fibre optique ou d'un connecteur sans terminaison. Ne regardez pas directement à l'aide d'instruments d'optique. Si vous regardez un laser à l'aide de certains instruments d'optique (par exemple une loupe ou un microscope) à une distance de 100 mm ou moins, vous risquez des dommages oculaires.

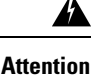

**Consigne 1074 :** conformité aux codes de réglementation électrique régionaux et nationaux

Afin de réduire le risque de choc électrique ou d'incendie, l'installation de l'équipement doit être conforme aux réglementations électriques locales et nationales en vigueur.

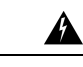

**Consigne 9001 :** mise au rebut du produit **Attention**

La mise au rebut de ce produit doit être effectuée conformément aux réglementations nationales.

• Consignes de conformité à la norme NEBS (Network Equipment-Building System), à la page 2

## **Consignes de conformité à la norme NEBS (Network Equipment-Building System)**

NEBS décrit l'environnement d'un bureau central type dans une compagnie régionale de téléphone (RBOC) américaine. NEBS est l'ensemble de normes de sécurité, de conception spatiale et de conception environnementale le plus couramment appliqué aux équipements de télécommunications aux États-Unis. Il ne s'agit pas d'une norme légale ou réglementaire, mais plutôt d'une exigence du secteur.

Les consignes NEBS suivantes s'appliquent aux commutateurs Cisco Catalyst 9400 :

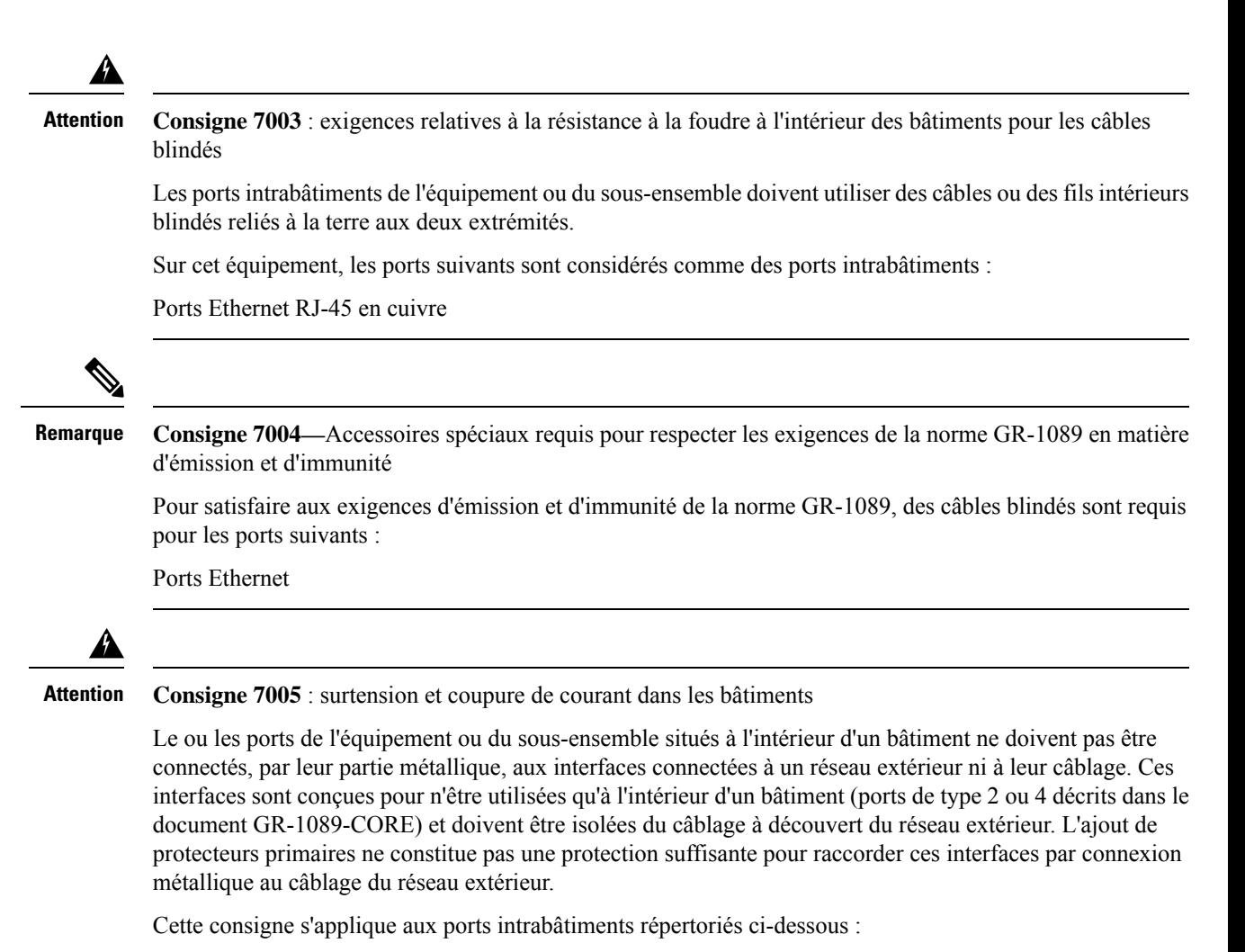

Ports Ethernet RJ-45 en cuivre

 $\mathbf I$ 

٦

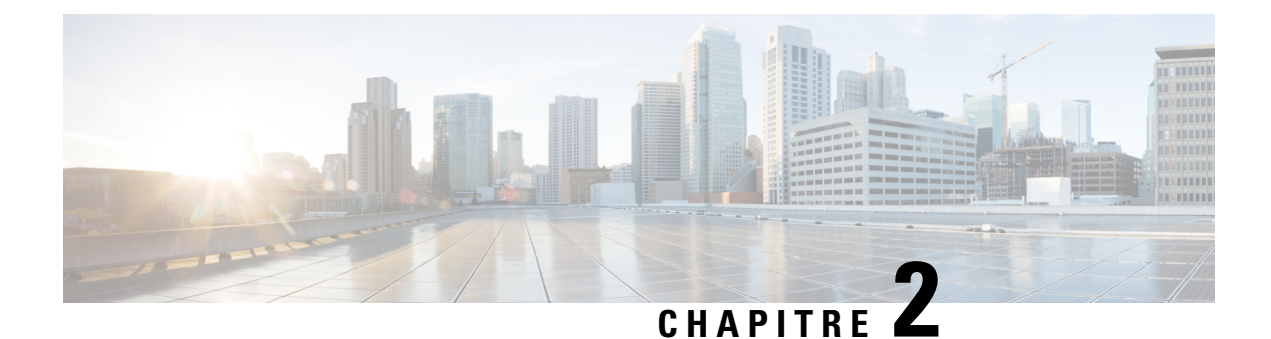

# **Présentation du produit**

- Modèles de commutateur, à la page 5
- Système de ventilation, à la page 18
- Module d'alimentation, à la page 21

## **Modèles de commutateur**

Les sections suivantes fournissent des informations détaillées sur les modèles de commutateurs disponibles :

## **Commutateur Catalyst 9404R**

Le commutateur Catalyst 9404R est un châssis modulaire à quatre logements, équipé de deux logements de module de supervision redondant, de deux logements de carte de ligne prenant en charge jusqu'à 96 ports sur la façade, d'un système de ventilation non redondant et de logements supplémentaires pour accueillir jusqu'à quatre autres modules d'alimentation.

#### **Vue avant du commutateur Catalyst 9404R**

La figure suivante présente une vue de face du châssis et de ses composants principaux :

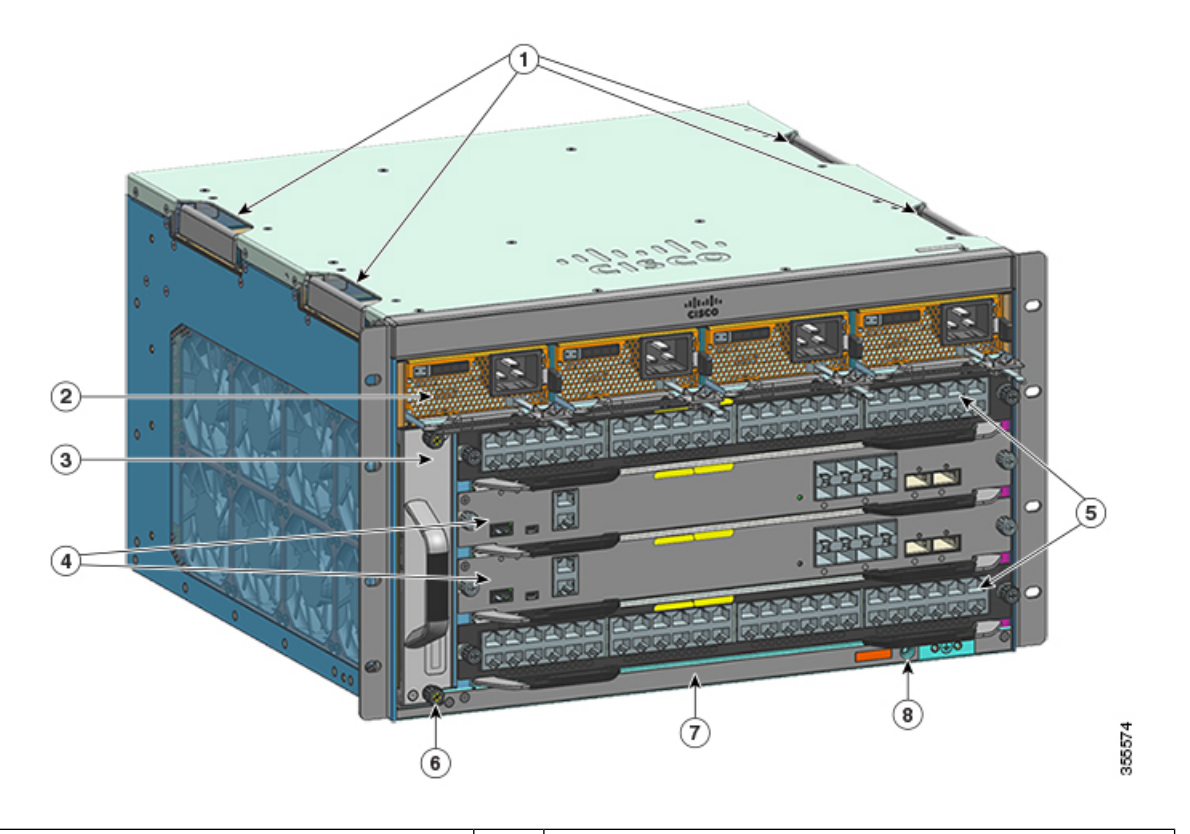

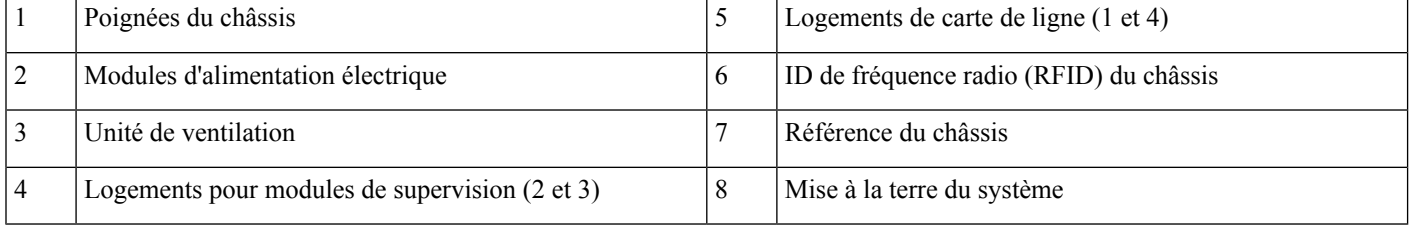

### **Vue arrière du commutateur Catalyst 9404R**

La figure suivante présente une vue arrière du châssis et de ses composants principaux :

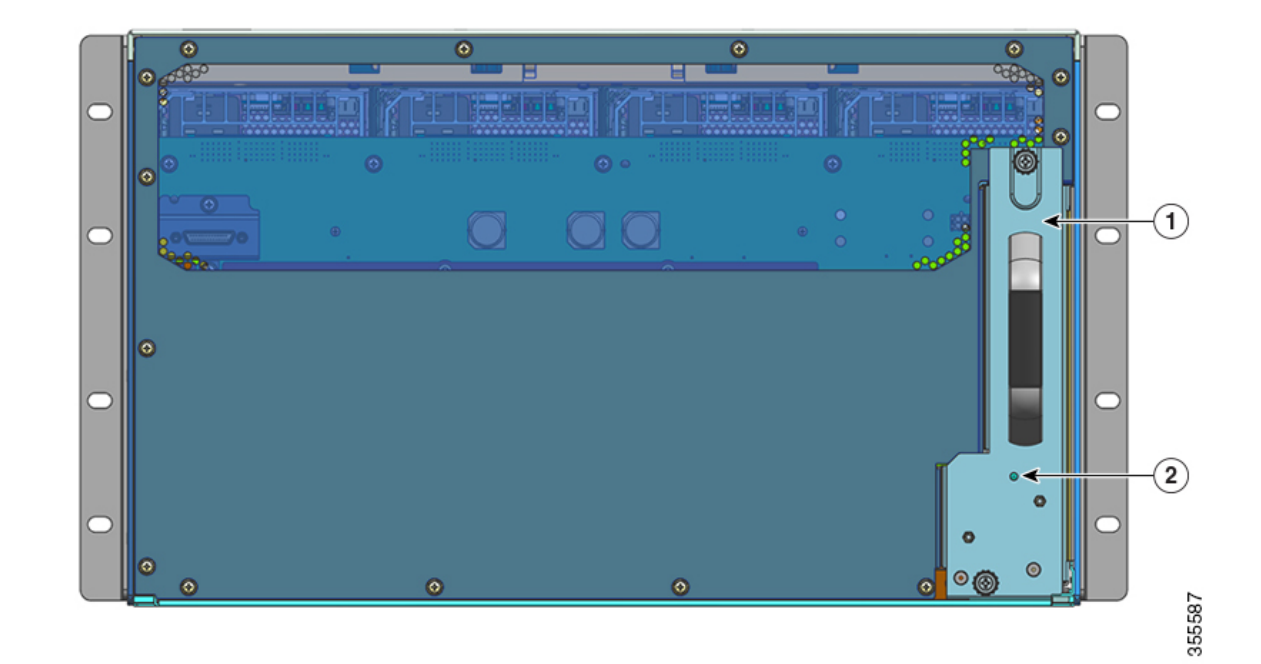

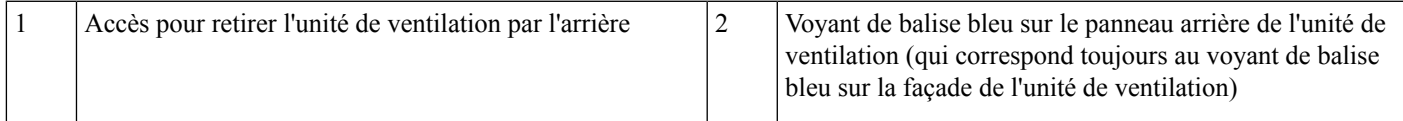

#### **Tableau 1 : Fonctions du commutateur Catalyst 9404R**

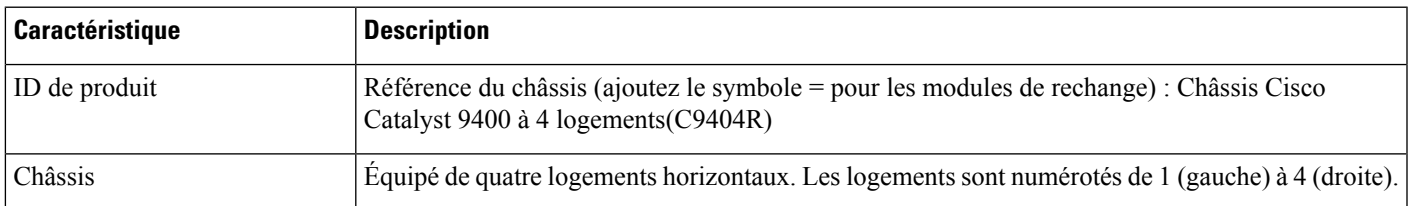

 $\mathbf I$ 

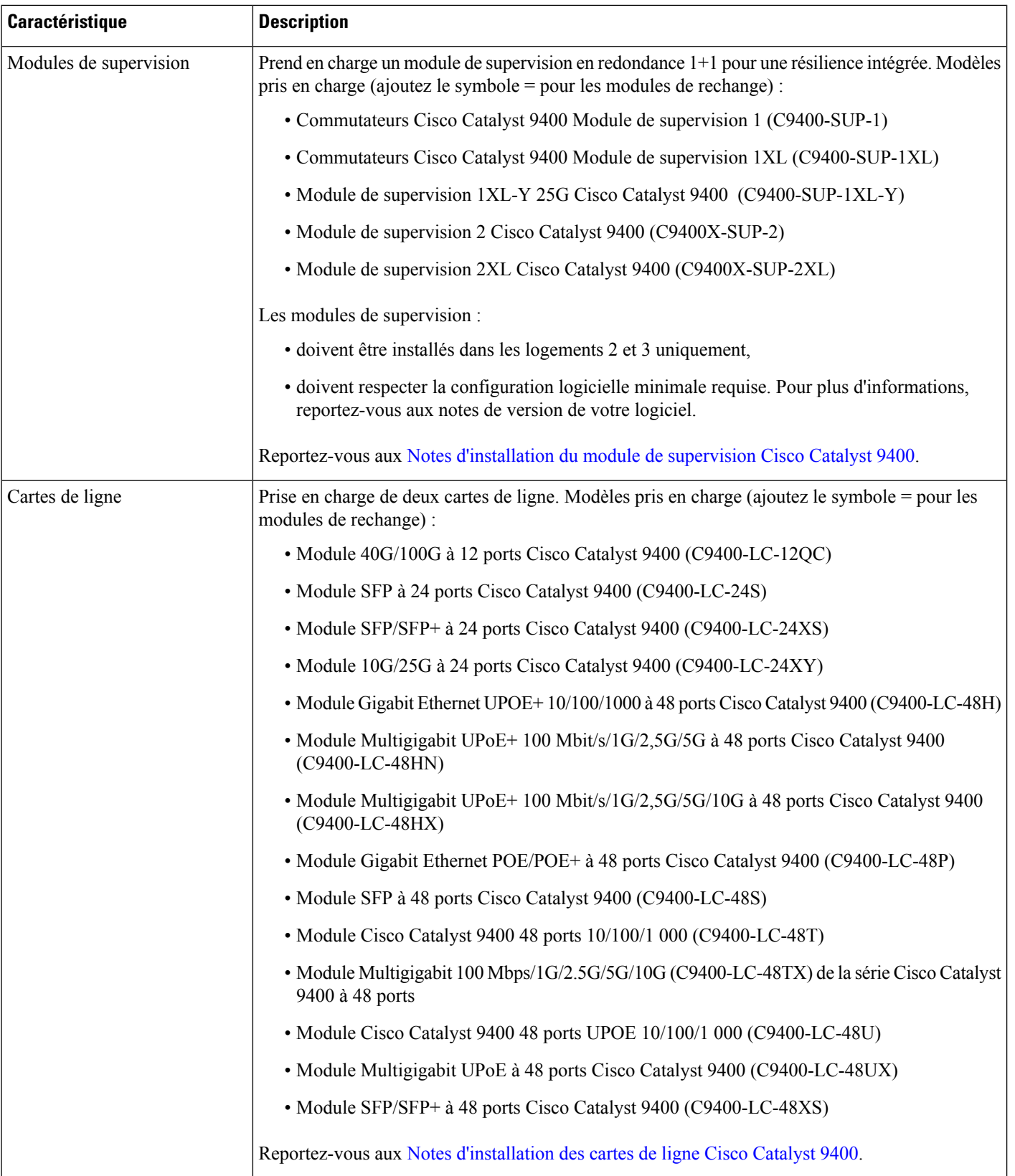

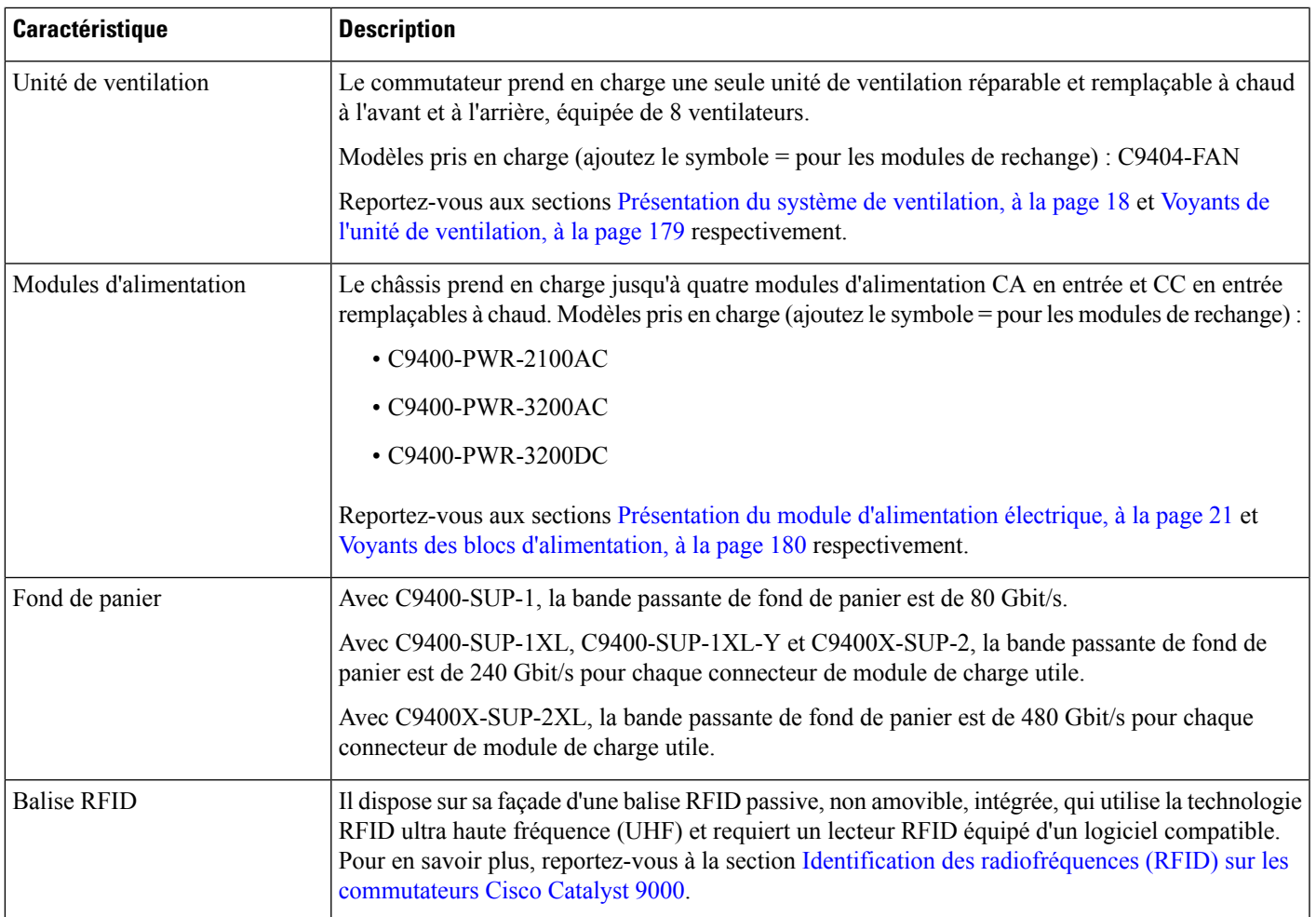

### **Commutateur Catalyst 9407R**

Le commutateur Catalyst 9407R est un châssis modulaire à sept logements, équipé de deux logements de module de supervision redondant, de cinq logements de carte de ligne pouvant prendre en charge jusqu'à 240 ports sur la façade, d'un système de ventilation non redondant et de logements supplémentaires pour accueillir jusqu'à huit modules d'alimentation.

### **Vue de face du commutateur Catalyst 9407R**

La figure suivante présente une vue de face du châssis et de ses composants principaux :

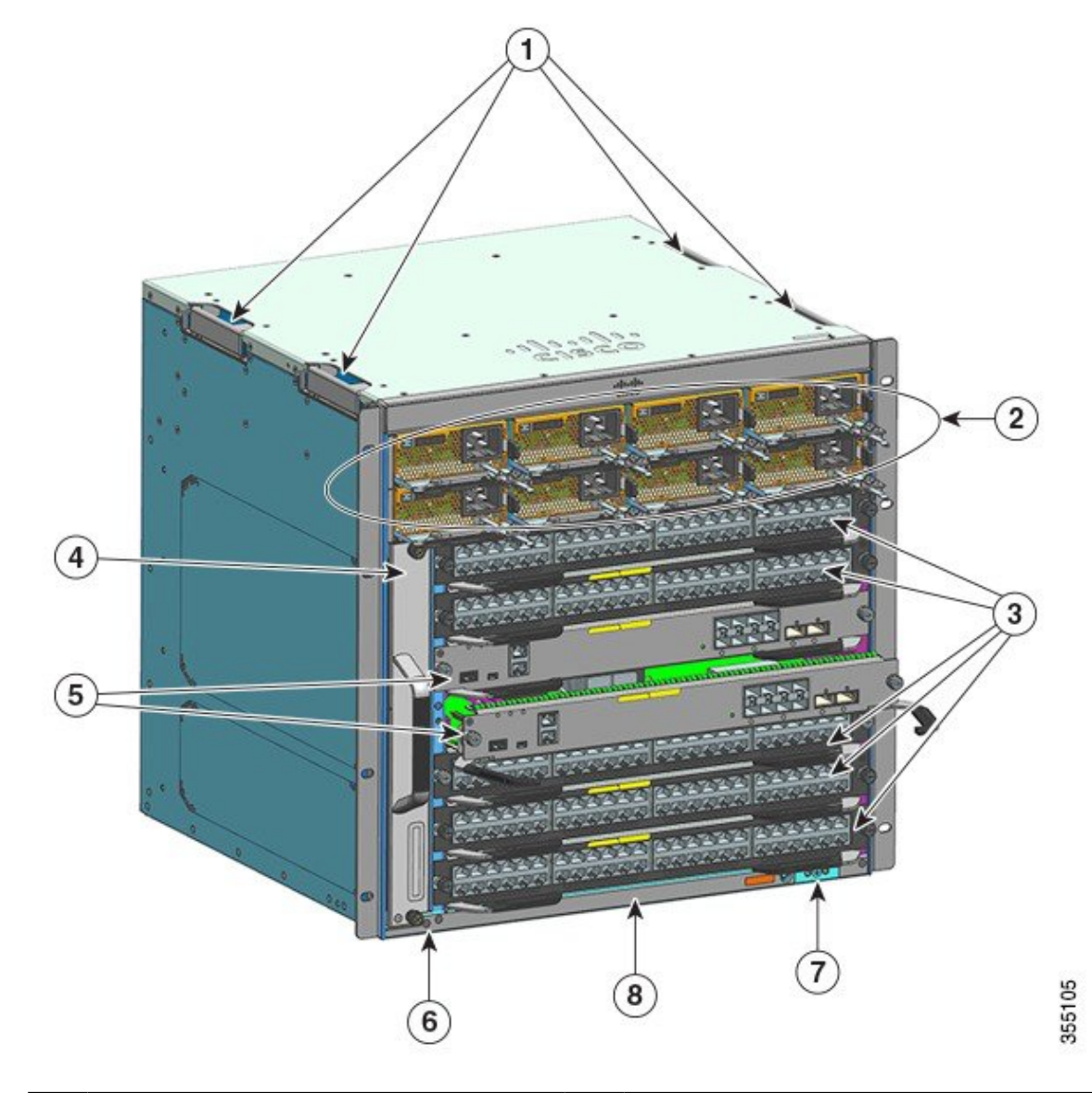

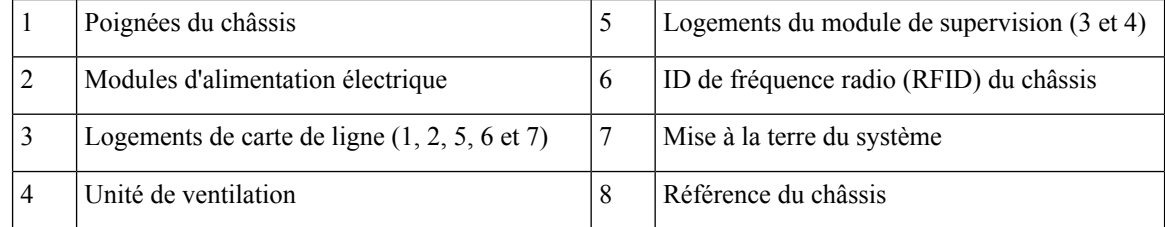

### **Vue arrière du commutateur Catalyst 9407R**

La figure suivante présente une vue arrière du châssis et de ses composants principaux :

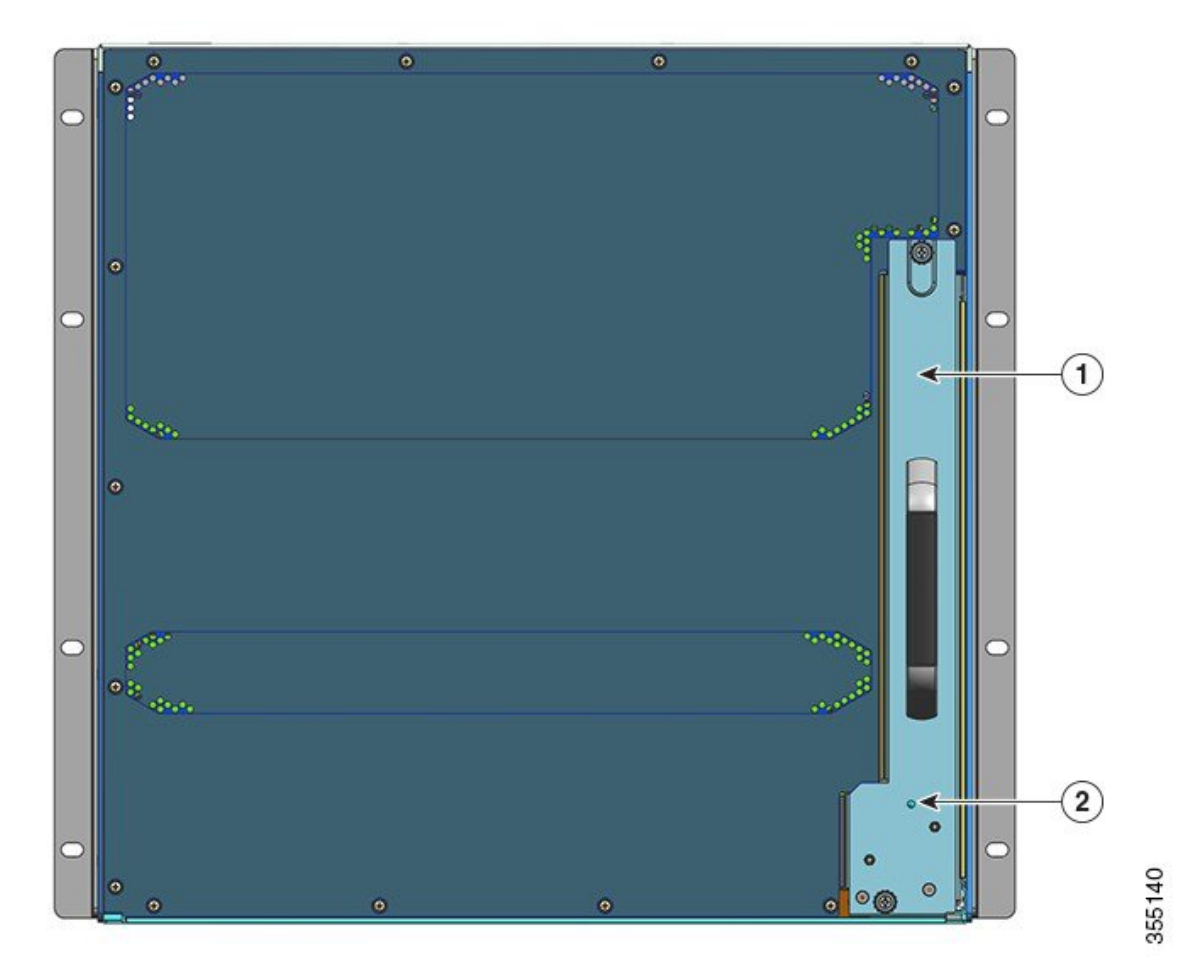

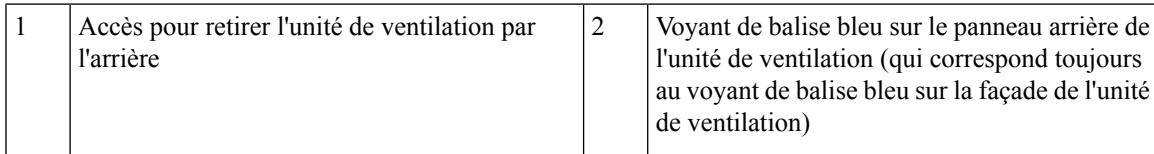

### **Tableau 2 : Fonctions du commutateur Catalyst 9407R**

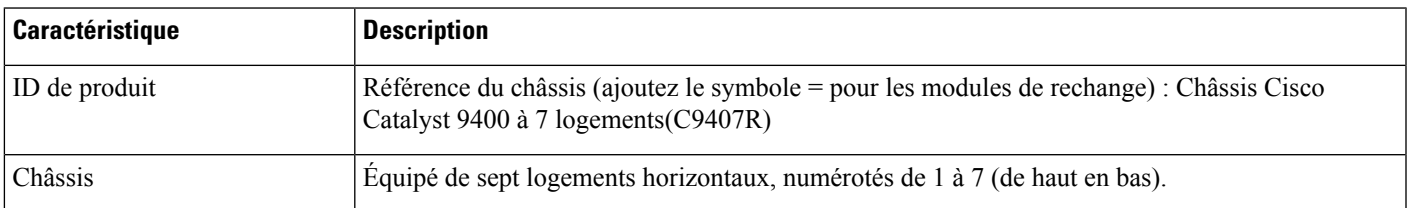

 $\mathbf I$ 

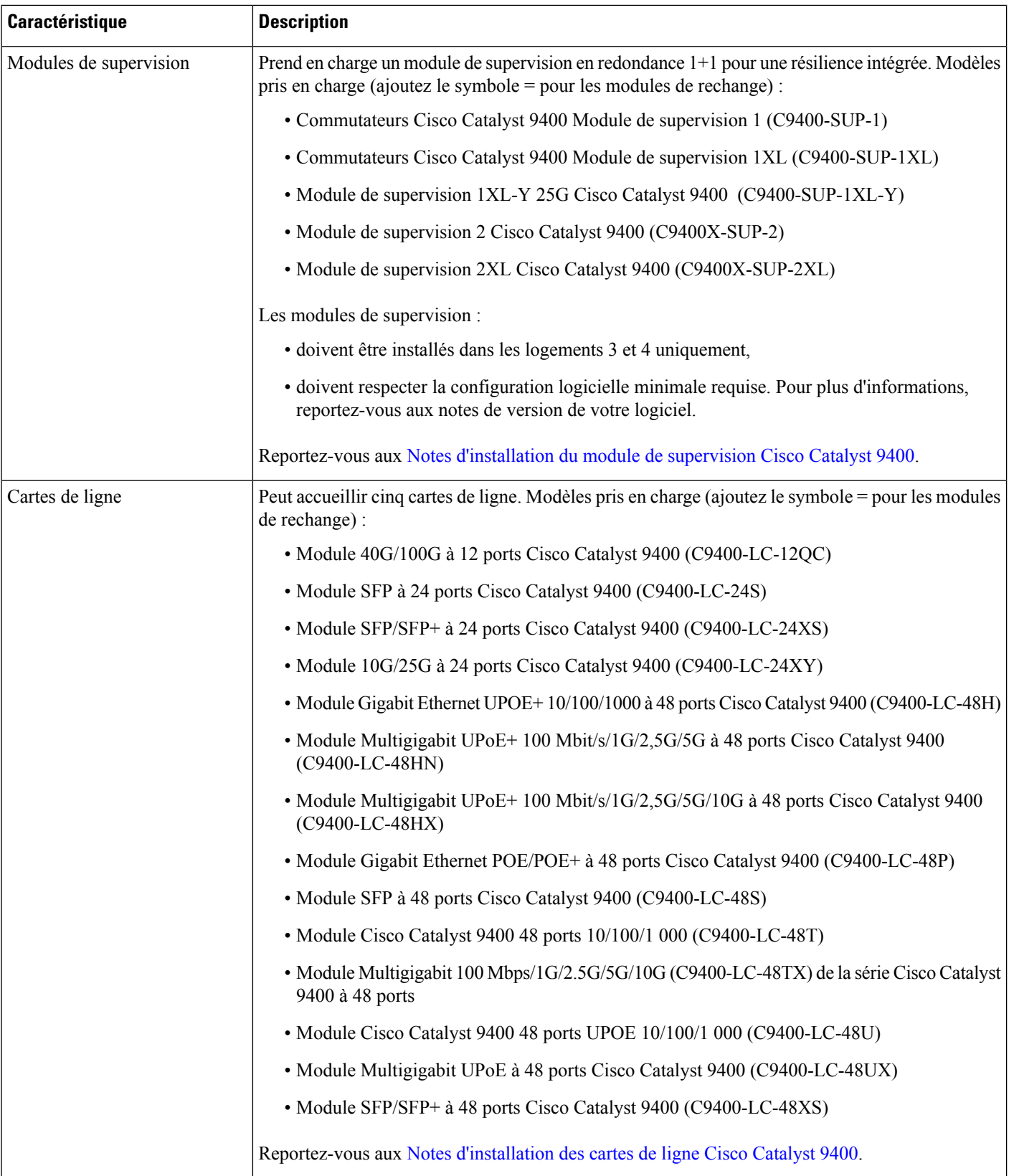

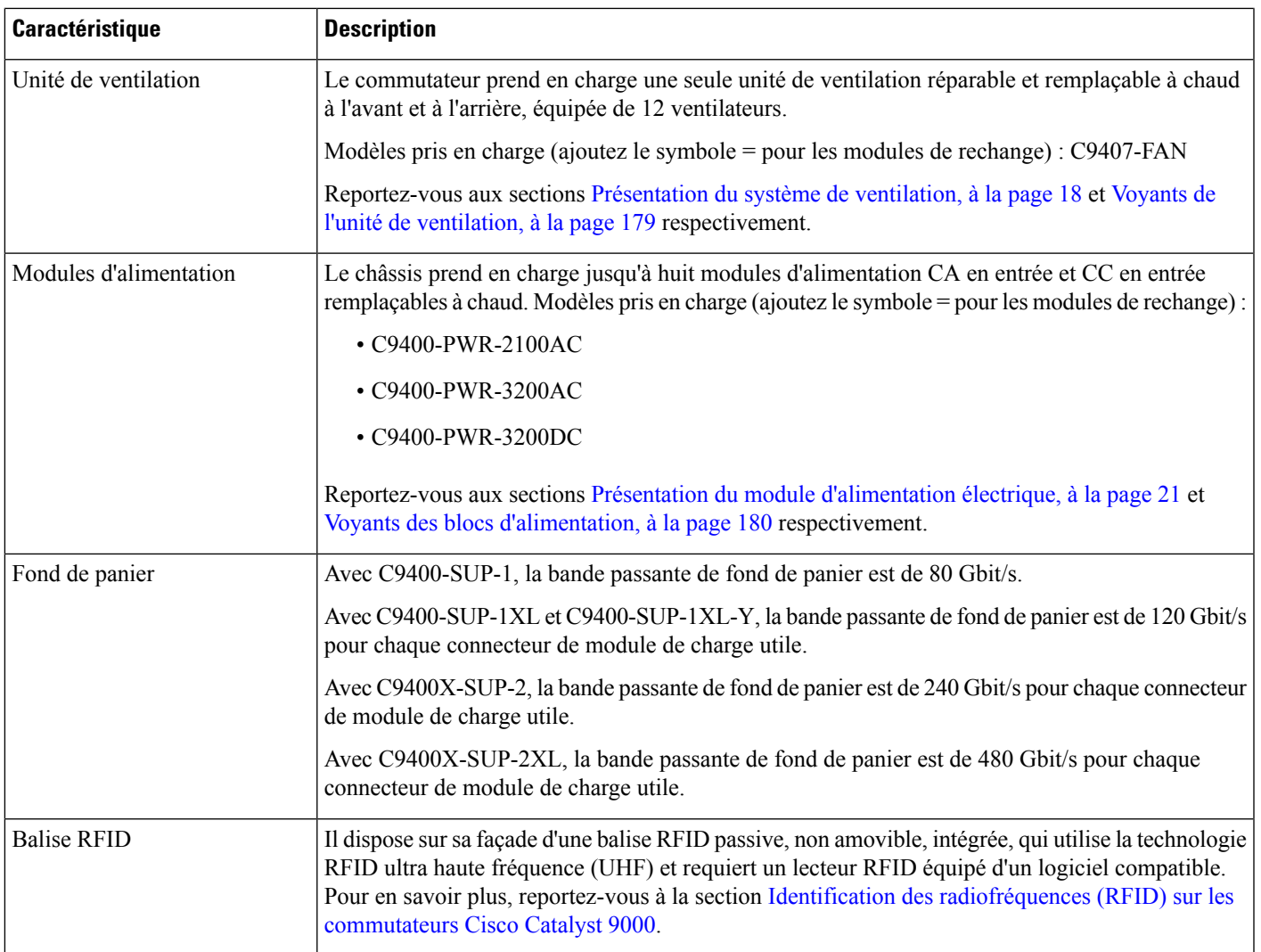

## **Commutateur Catalyst 9410R**

Le commutateur Catalyst 9410R est un châssis modulaire à dix logements, équipé de deux logements de module de supervision redondant, de huit logements de carte de ligne pouvant prendre en charge jusqu'à 384 ports 1 Gigabit Ethernet sur la façade, d'un système de ventilation non redondant et de connecteurs supplémentaires pour accueillir jusqu'à huit modules d'alimentation.

### **Vue de face du commutateur Catalyst 9410R**

La figure suivante présente une vue de face du châssis et de ses composants principaux :

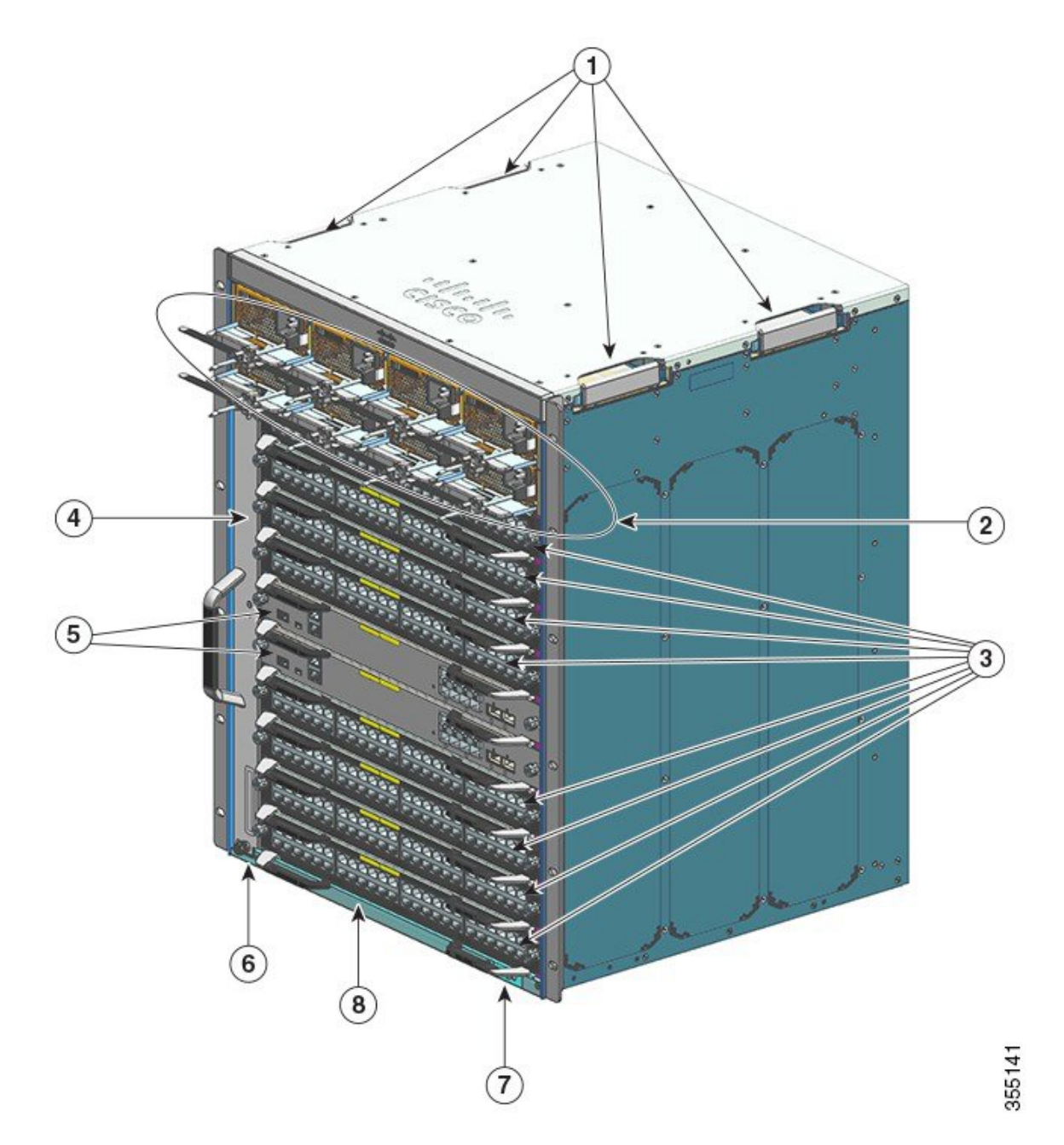

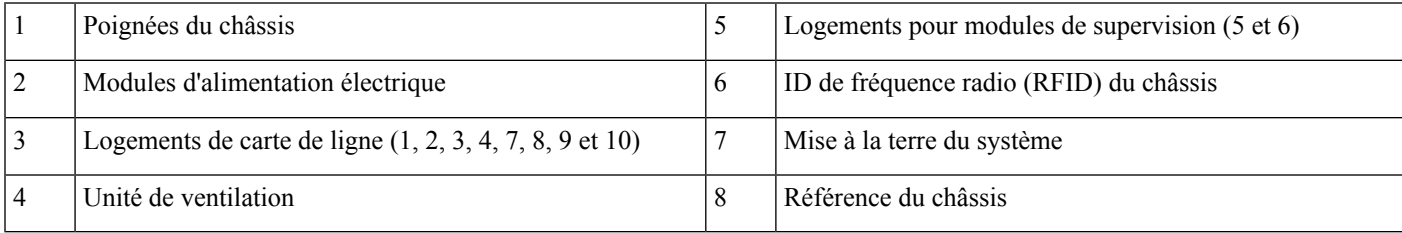

### **Vue arrière du commutateur Catalyst 9410R**

La figure suivante présente une vue arrière du châssis et de ses composants principaux :

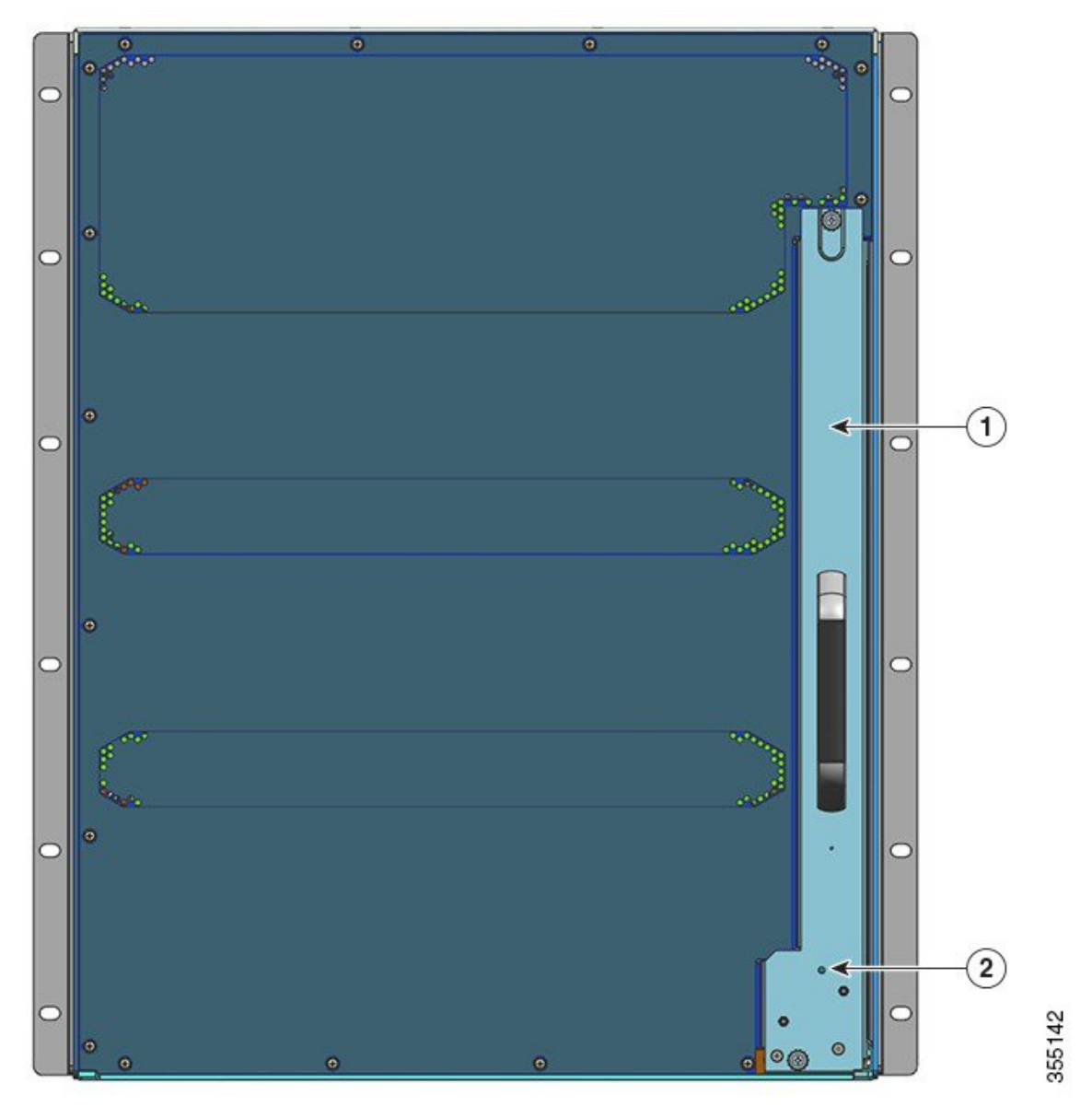

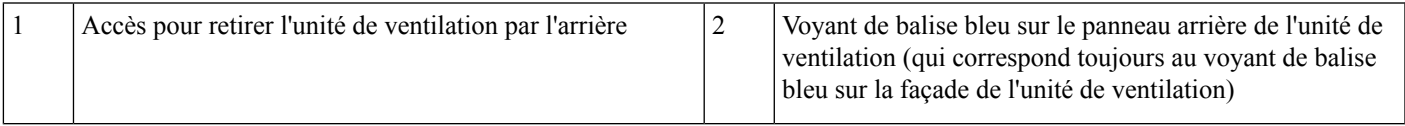

#### **Tableau 3 : Fonctions du commutateur Catalyst 9410R**

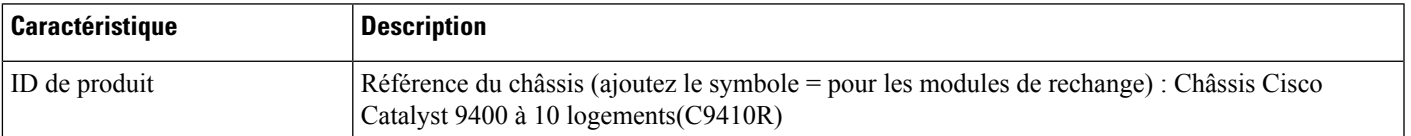

 $\mathbf I$ 

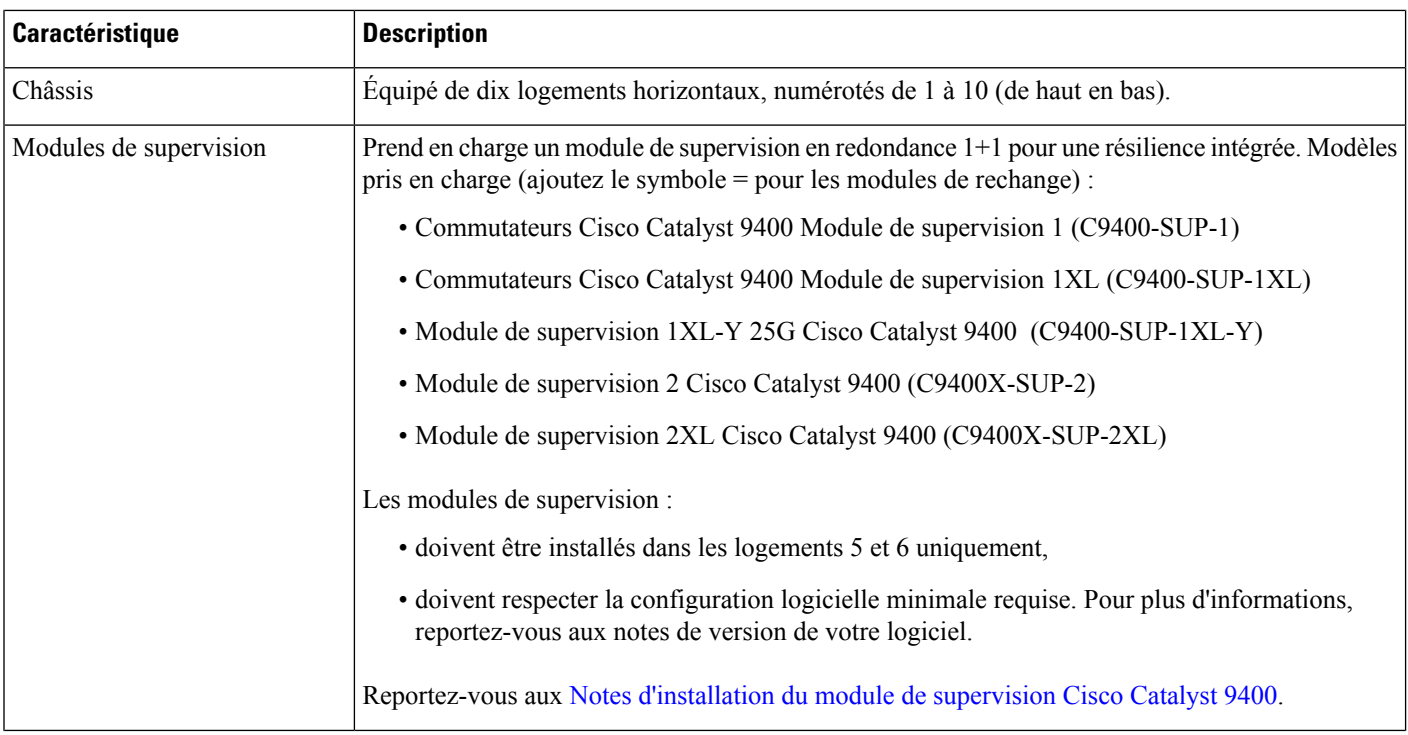

 $\mathbf l$ 

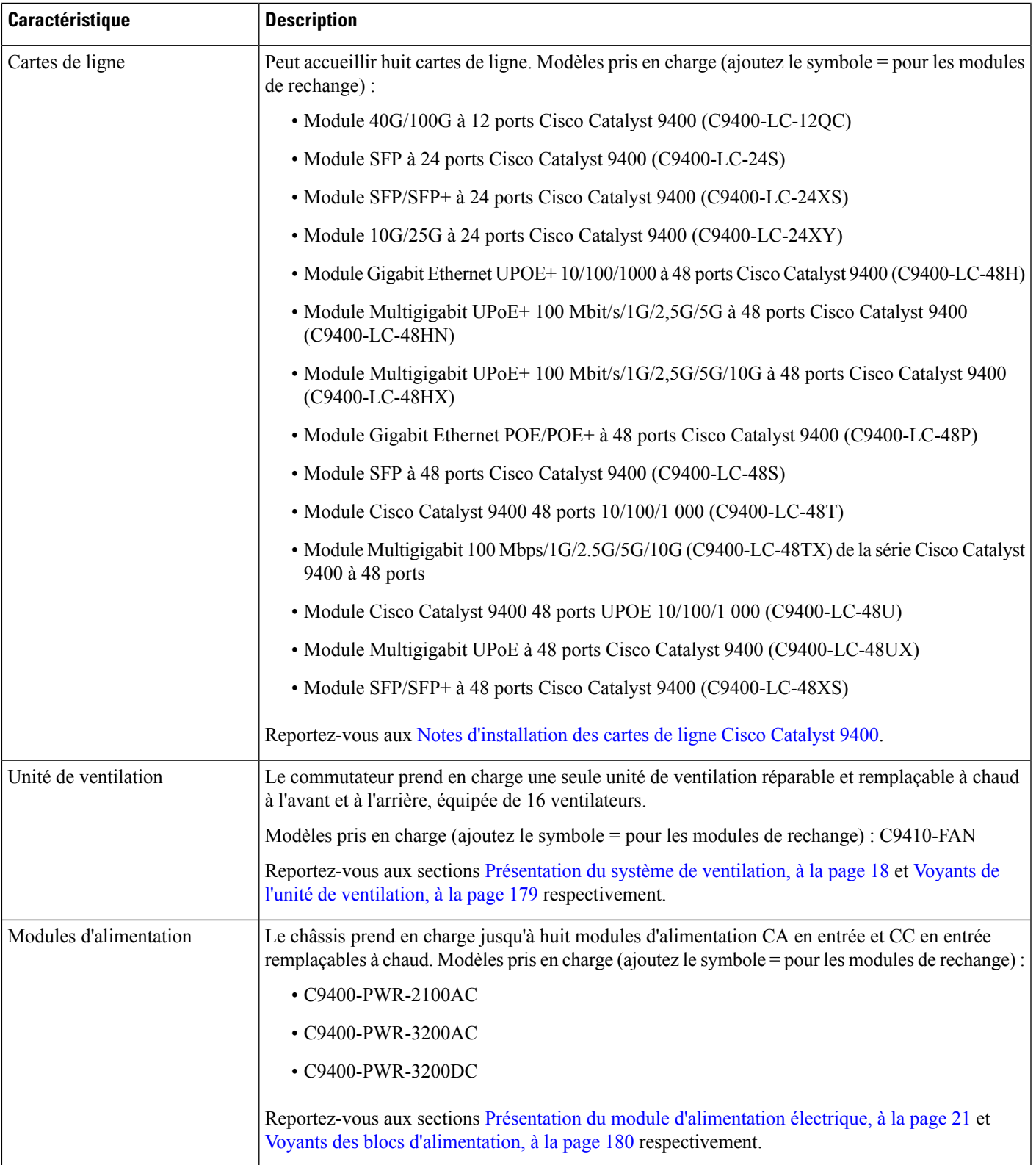

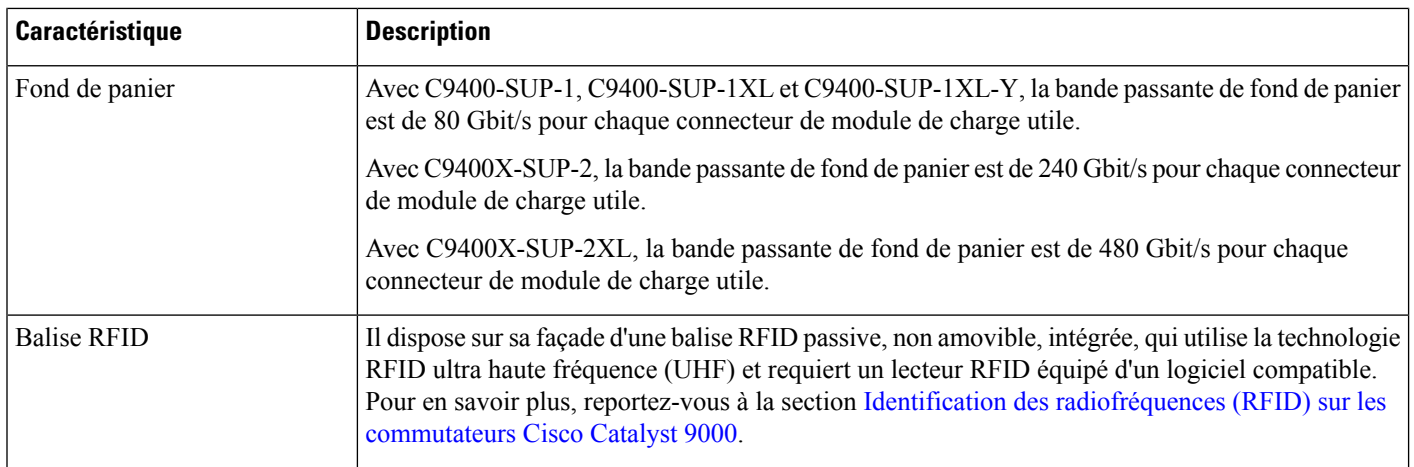

## **Système de ventilation**

Les sections suivantes fournissent des informations détaillées sur le système de ventilation :

### **Présentation du système de ventilation**

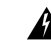

**Consigne 1073 :** aucune pièce réparable ni remplaçable par l'utilisateur **Attention**

L'appareil ne contient aucune pièce réparable. Afin d'éviter tout risque de choc électrique, ne pas ouvrir.

Caractéristiques d'un système de ventilation Commutateurs Cisco Catalyst 9400 :

- Il se compose d'une unité de ventilation et d'un adaptateur. Il est chargé du refroidissement de l'ensemble du châssis et de l'interfaçage avec des moniteurs environnementaux en vue de déclencher des alarmes lorsque les conditions dépassent les seuils établis.
- Il fait circuler l'air d'un côté vers l'autre pour assurer l'équilibre de la circulation de l'air dans les cartes insérées. Lorsque vous êtes face à l'avant du châssis, l'air circule du côté droit vers le côté gauche.
- Il est possible de l'installer et de le retirer par l'avant et par l'arrière.
- Il dispose sur sa façade d'une balise RFID passive, non amovible, intégrée, qui utilise la technologie RFID ultra haute fréquence (UHF) et requiert un lecteur RFID équipé d'un logiciel compatible. Pour en savoir plus, reportez-vous au document Identification des [radiofréquences](https://www.cisco.com/c/dam/en/us/products/collateral/switches/catalyst-9300-series-switches/white-paper-c11-739703.pdf) (RFID) sur les commutateurs Cisco [Catalyst](https://www.cisco.com/c/dam/en/us/products/collateral/switches/catalyst-9300-series-switches/white-paper-c11-739703.pdf) 9000.

Il est propre au châssis (ajoutez = à la référence pour les modèles de rechange) :

• Modèle C9404-FAN pour le commutateur Catalyst 9404R.

Ce modèle est équipé de huit ventilateurs individuels (deux rangées de quatre). Il prend en charge un débit d'air minimal de 640 pieds cubes par minute (pi3/min) lorsque les ventilateurs tournent à plein régime.

• Modèle C9407-FAN pour le commutateur Catalyst 9407R.

Ш

Ce modèle est équipé de 12 ventilateurs individuels (sur trois lignes). Il prend en charge un débit d'air minimal de 960 pieds cubes par minute (pi3/min) lorsque les ventilateurs tournent à plein régime.

• Modèle C9410-FAN pour le commutateur Catalyst 9410R.

Ce modèle est équipé de 16 ventilateurs individuels (sur quatre lignes). Il prend en charge un débit d'air minimal de 1 190 pi3/min lorsque les ventilateurs tournent à plein régime.

La figure suivante illustre le modèle C9407-FAN et identifie les composants principaux. Le modèle C9410-FAN présente les mêmes caractéristiques, mais dispose d'une quatrième ligne de ventilateurs. Le C9404-FAN possède les mêmes fonctionnalités, mais ne dispose que de deux rangées de ventilateurs.

#### **Illustration 1 : Système de ventilation**

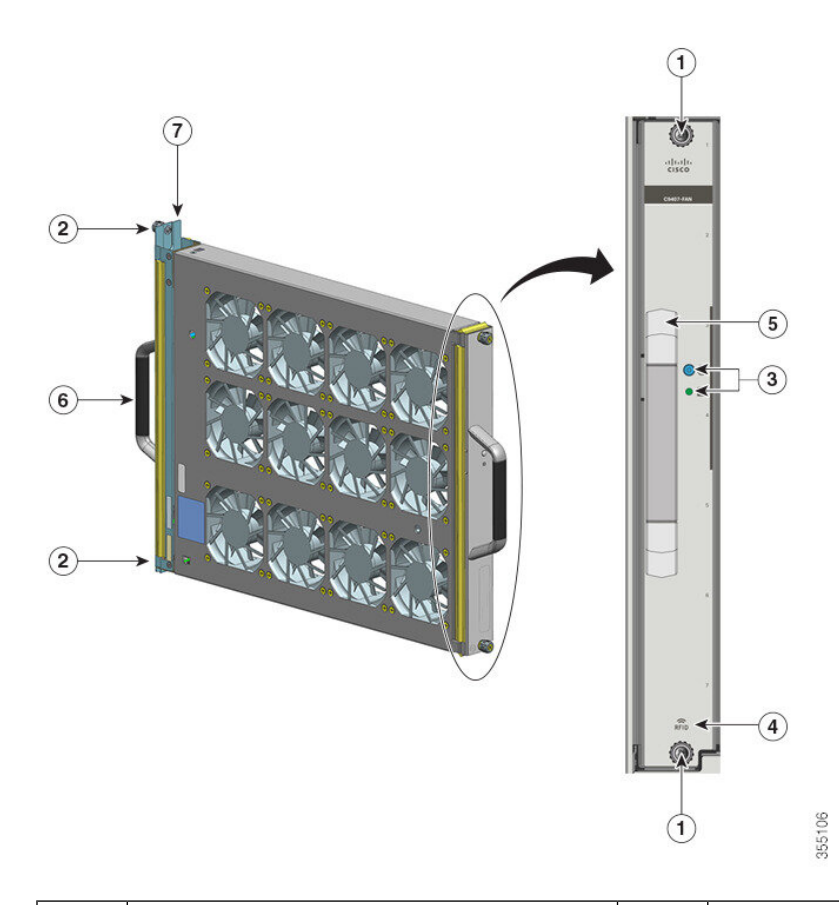

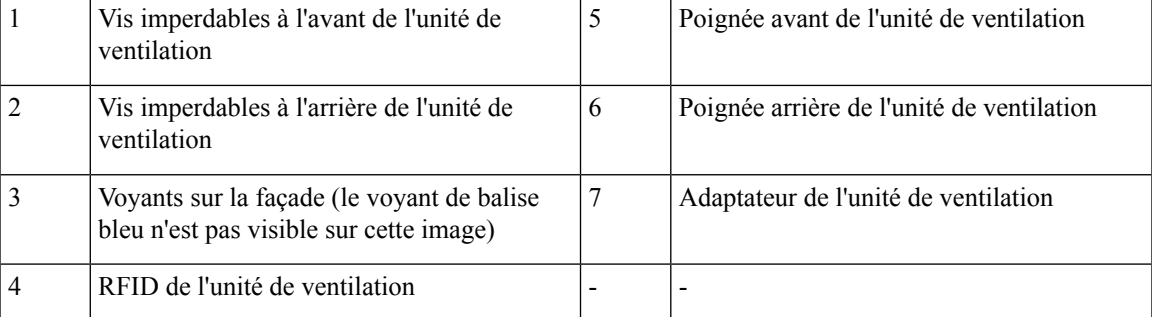

### **Opération**

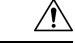

N'utilisez pas le commutateur sans le système de ventilation ou si celui-ci ne fonctionne pas correctement. En cas de surchauffe, le système risque de subir des dégâts matériels graves ou de s'arrêter de façon impromptue. **Avertissement**

Le système optimise la vitesse des ventilateurs selon les conditions ambiantes de température et de pression, et maintient les vitesses de ventilation et les températures minimales requises par le châssis. En conséquence, le contrôleur interne de l'unité de ventilation fonctionne en mode standard et en mode NEBS (Network Equipment-Building System).

- En mode standard, le contrôleur optimise la vitesse de ventilation selon la température et la pression.
- En mode NEBS, le contrôleur répond de manière plus offensive afin d'assurer le refroidissement des installations dont l'impédance de circulation de l'air est élevée. Ce mode entraîne l'augmentation de la vitesse de rotation des ventilateurs et, par conséquent, des niveaux de bruit de l'unité de ventilation.

Vous pouvez par ailleurs définir manuellement l'unité de ventilation sur le mode NEBS.

### **Haute disponibilité**

Pour préserver la haute disponibilité de l'unité de ventilation, le système minimise l'impact des défaillances ou compense ces dernières en prenant en compte le scénario le plus défavorable.

- Si un seul ventilateur est défaillant, les autres ventilateurs de la ligne compensent cette défaillance en augmentant la vitesse de ventilation.
- Si au moins deux ventilateurs sont défaillants, l'unité de ventilation fonctionne à pleine vitesse au bout d'une minute. Au-delà, vous devez remplacer l'unité de ventilation. Les ventilateurs individuels ne sont pas remplaçables sur site : vous devez remplacer l'intégralité de l'unité de ventilation.
- En cas de défaillance du capteur de température ou d'impossibilité de communiquer avec lui, la température de fonctionnement du scénario le plus défavorable est prise en compte.
- En cas de défaillance du capteur de pression ou d'impossibilité de communiquer avec lui, la température de fonctionnement du scénario le plus défavorable est prise en compte.

### **Seuils, alarmes et conditions acoustiques anormales**

Dans des conditions d'utilisation normales et si aucune des alarmes de température n'a été déclenchée, le matériel contrôle la vitesse des ventilateurs. Si l'une des alarmes de température du système est déclenchée, le logiciel prend le contrôle de la vitesse des ventilateurs à partir du matériel et affiche. Reportez-vous à la section *Gestion du système* du Guide de configuration du logiciel pour plus d'informations.

Lorsque l'unité de ventilation fonctionne à pleine vitesse, elle peut atteindre des niveaux de bruit élevés. L'unité de ventilation peut fonctionner à pleine vitesse dans les cas suivants :

- Si elle n'est pas installée correctement
- Si elle fonctionne en mode NEBS
- Si un ou plusieurs ventilateurs sont défaillants
- Si le voyant d'état reste allumé en rouge pendant plus d'une minute
- En cas de panne matérielle
- Si le minuteur de surveillance du logiciel est déclenché

## **Module d'alimentation**

Les sections suivantes fournissent des informations détaillées sur les modules d'alimentation disponibles :

### **Présentation du module d'alimentation électrique**

Nombres de modèles de modules d'alimentation disponibles (ajoutez = au numéro de modèle pour les pièces de rechange) :

- C9400-PWR-2100AC
- C9400-PWR-3200AC
- C9400-PWR-3200DC

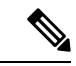

**Remarque**

Sauf indication contraire, les informations d'alimentation fournies dans ce document s'appliquent à tous les modules d'alimentation disponibles.

Le châssis prend en charge des modules d'alimentation CA en entrée et CC en entrée remplaçables à chaud. Si vous installez des modules de différents types (CA en entrée et CC en entrée) et capacités, assurez-vous que toutes les conditions requises sont respectées.

#### **Fonctionnalités du module d'alimentation CA en entrée**

- Dispose d'un mécanisme de refroidissement automatique avec débit d'air minimal de 17 pieds cubes par minute (pi3/min) lorsque les ventilateurs tournent à plein régime.
- Sortie principale régulée de 55 V CC compatible PoE et sortie en veille de 3,3 V CC.
- Prise en charge d'une source CA monophasée uniquement. Dansla mesure où chaque entrée d'alimentation CA est isolée, la source CA peut être déphasée entre plusieurs modules d'alimentation ou entre plusieurs connecteurs CA d'un même module d'alimentation.
- Un loquet de déverrouillage et un mécanisme de retenue du câble d'alimentation sont disponibles sur la façade du module pour éviter tout retrait accidentel du module ou du câble d'alimentation.
- Prise en charge des modes de configuration redondante et combinée. Une configuration unique (non redondante) ou double (redondante) prend en charge les charges suivantes :

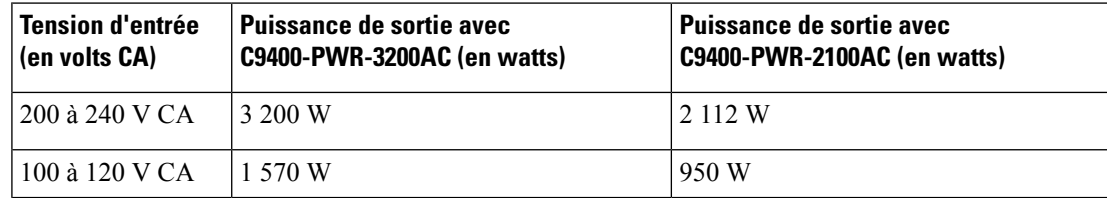

• Il dispose sur sa façade d'une balise RFID passive, non amovible, intégrée, qui utilise la technologie RFID ultra haute fréquence (UHF) et requiert un lecteur RFID équipé d'un logiciel compatible. Pour en savoir plus, reportez-vous à la section Identification des [radiofréquences](https://www.cisco.com/c/dam/en/us/products/collateral/switches/catalyst-9300-series-switches/white-paper-c11-739703.pdf) (RFID) sur les commutateurs Cisco [Catalyst](https://www.cisco.com/c/dam/en/us/products/collateral/switches/catalyst-9300-series-switches/white-paper-c11-739703.pdf) 9000.

#### **Illustration 2 : C9400-PWR-3200AC**

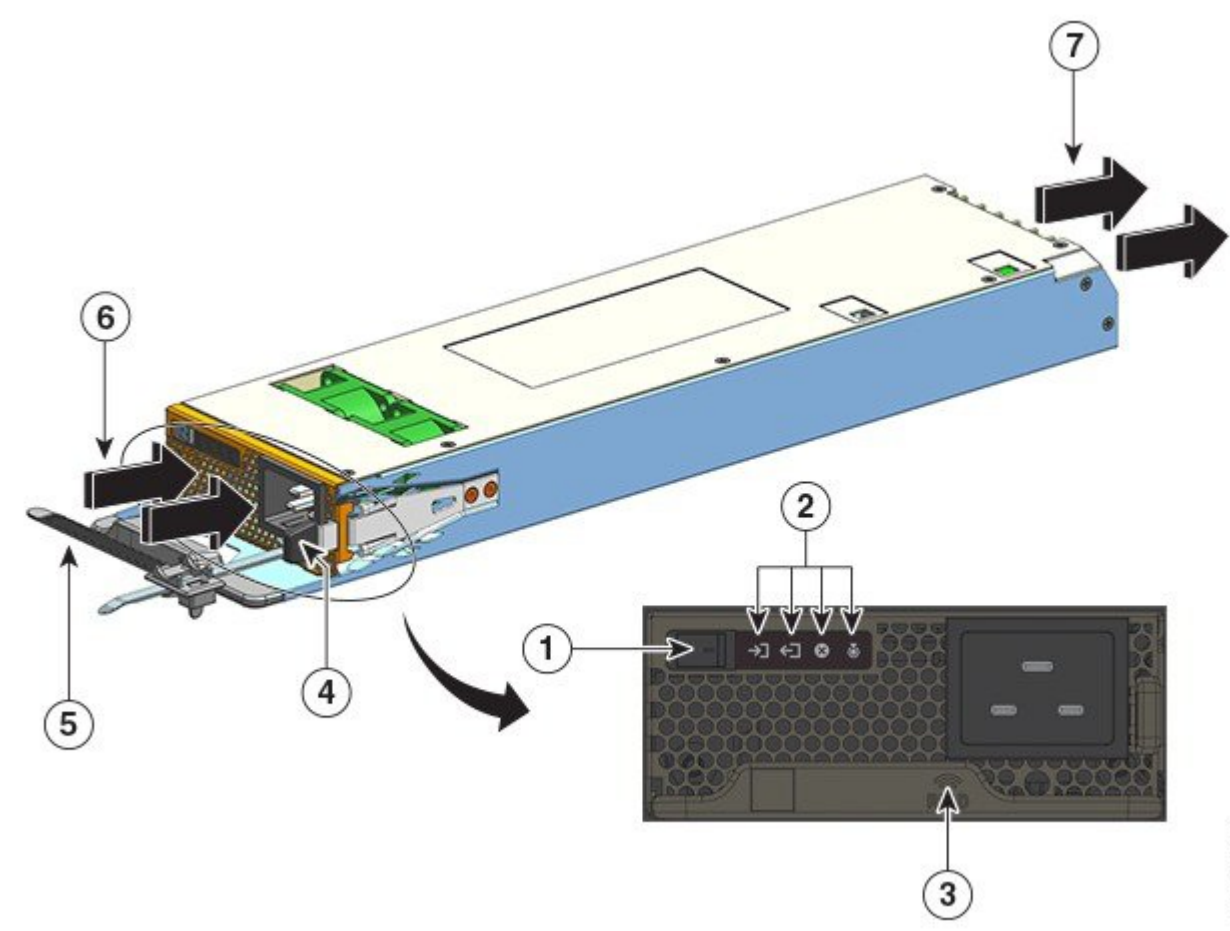

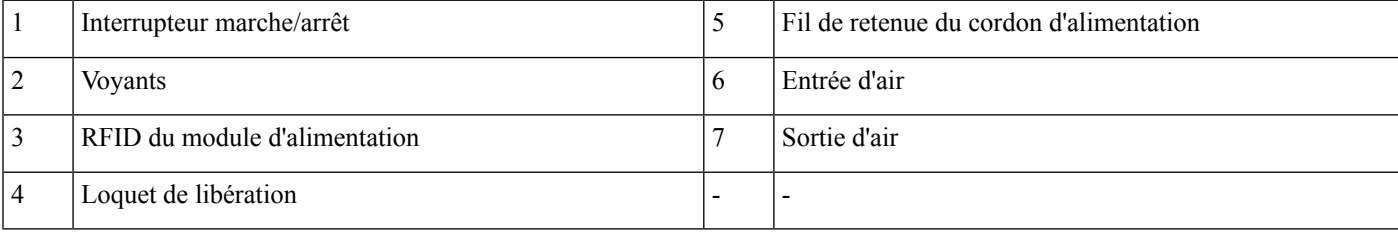

### **Fonctionnalités du module d'alimentation CC en entrée**

• Dispose d'un mécanisme de refroidissement automatique avec débit d'air minimal de 9,5 pieds cubes par minute (pi3/min) lorsque les ventilateurs tournent à plein régime.

- Un loquet de déverrouillage est disponible sur la façade du module pour éviter tout retrait accidentel du module.
- Un bouton de mise sous/hors tension est disponible sur la façade. Appuyez dessus pendant 2 secondes pour mettre le système sous ou hors tension.

Appuyez sur le bouton d'alimentation pour activer et désactiver la sortie 55 V CC principale. Le mode de sortie de 3,3 V CC est disponible chaque fois qu'un module CC en entrée est appliqué.

Le bouton d'alimentation dispose de deux modes de fonctionnement, décrits ci-dessous. Appuyez sur le bouton d'alimentation pendant 10 secondes pour passer d'un mode à l'autre : le voyant LOCATE clignote pendant 3 secondes.

• Mise sous tension automatique : dans ce mode, le module d'alimentation démarre ou redémarre automatiquement lors de l'application ou de la restauration de la puissance d'entrée CC. Il s'agit du mode par défaut.

Pour assurer la conformité au standard NEBS, le bouton d'alimentation doit être en mode de mise sous tension automatique. Lorsque le courant est rétabli après une panne de courant, le module d'alimentation est automatiquement remis sous tension.

- Protégé : dans ce mode, si la tension de sortie de la source d'alimentation CC est nulle ou coupée pendant plus de 3 secondes, vous devez appuyer sur le bouton d'alimentation pendant 2 secondes pour relancer l'équipement.
- Dispose de deux entrées CC.

Chaque entrée dispose d'un circuit indépendant isolé. -A et +A constituent une entrée CC ; +B et -B en constituent une autre. Chaque entrée CC peut être alimentée soit par des sources distinctes soit par une source unique appropriée. Le module dispose d'un mode opérationnel en tant que fonction des deux entrées alimentées. Lorsque les deux entrées sont actives, elles fournissent une sortie principale régulée de 55 V CC compatible PoE et une sortie en veille de 3,3 V CC.

- Dispose d'un dispositif de protection contre les tensions inverses de l'entrée CC afin que l'unité survive aux tensions inverses de l'entrée CC jusqu'à la tension nominale d'entrée complète.
- Prise en charge des modes de configuration redondante et combinée. Une configuration unique (non redondante) ou double (redondante) prend en charge les charges suivantes :

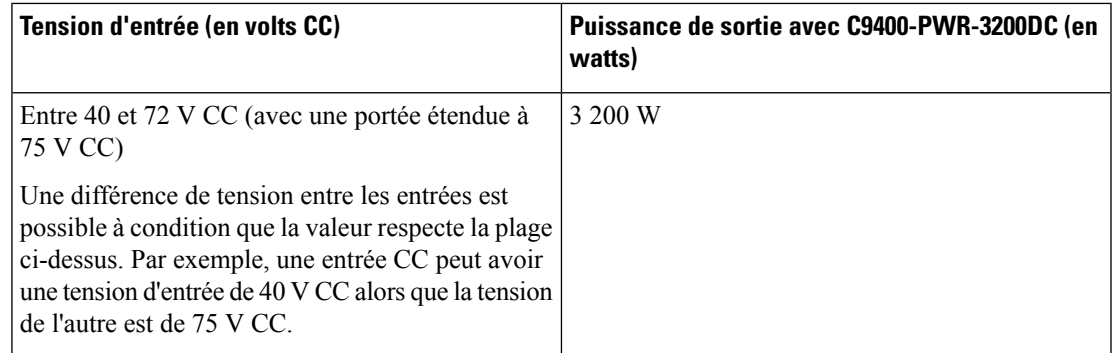

• Il dispose sur sa façade d'une balise RFID passive, non amovible, intégrée, qui utilise la technologie RFID ultra haute fréquence (UHF) et requiert un lecteur RFID équipé d'un logiciel compatible. Pour en savoir plus, reportez-vous à la section Identification des [radiofréquences](https://www.cisco.com/c/dam/en/us/products/collateral/switches/catalyst-9300-series-switches/white-paper-c11-739703.pdf) (RFID) sur les commutateurs Cisco [Catalyst](https://www.cisco.com/c/dam/en/us/products/collateral/switches/catalyst-9300-series-switches/white-paper-c11-739703.pdf) 9000.

### **Illustration 3 : C9400-PWR-3200DC**

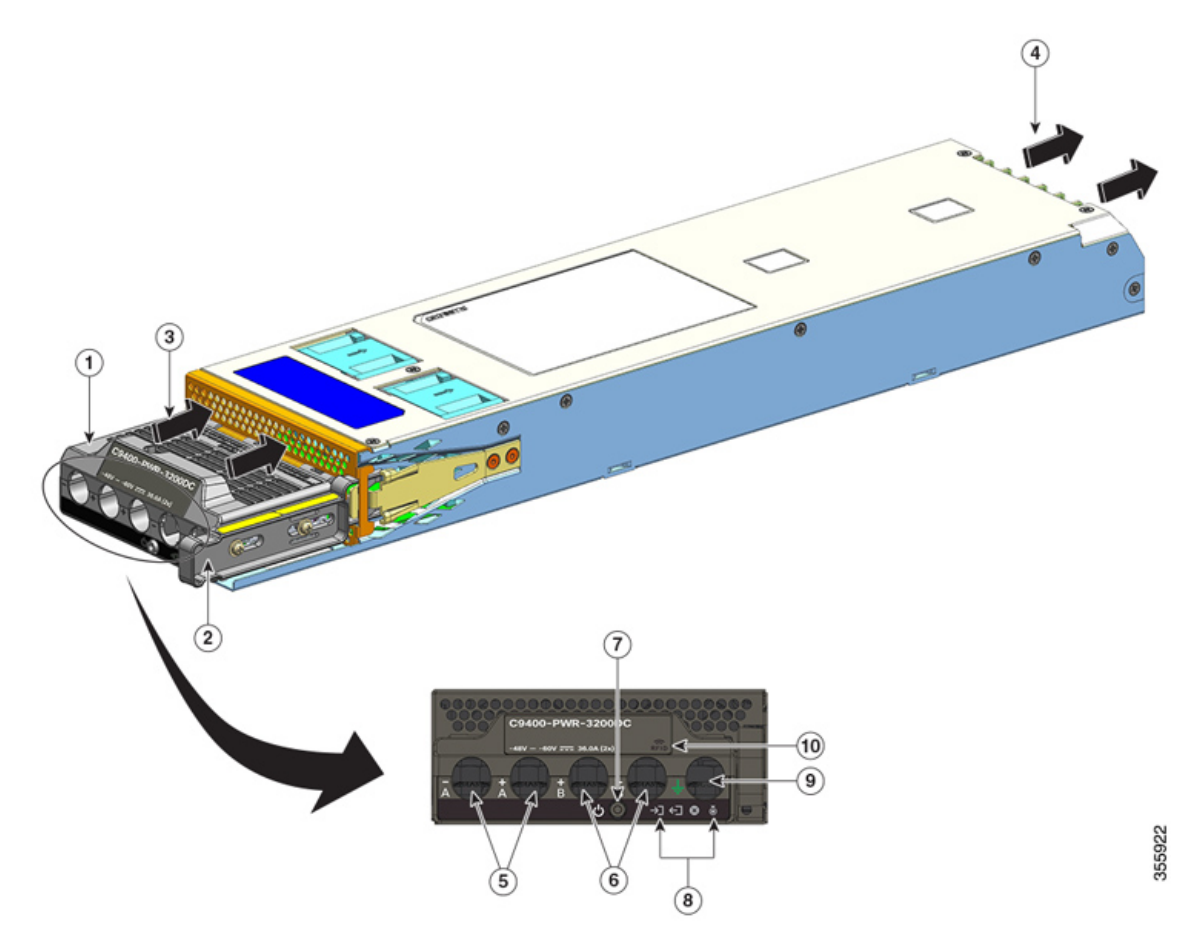

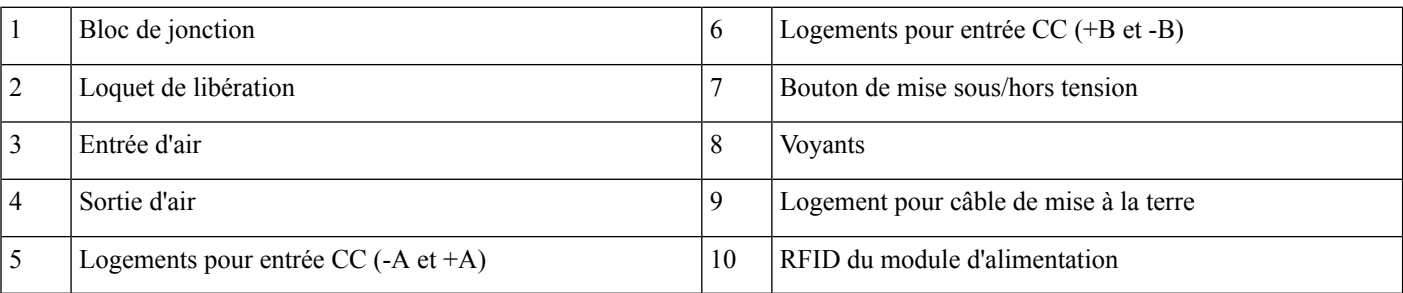

### **Opération**

Les connecteurs d'alimentation distribuent la puissance comme suit :

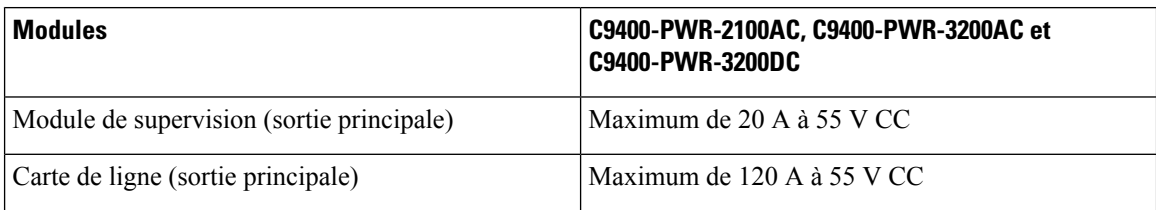

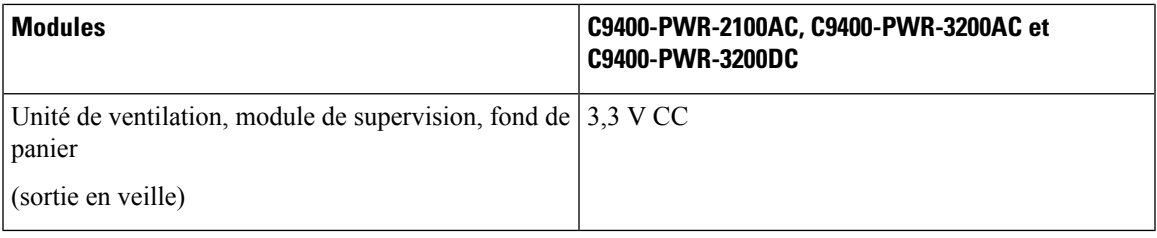

### **Modes d'alimentation**

Les commutateurs Cisco Catalyst 9400 offrent des configurations avec modules d'alimentation redondants ou combinés.

Le nombre de modules d'alimentation installés et la charge système déterminent le niveau de puissance fourni par chaque module d'alimentation au système et, par conséquent, le mode d'alimentation le mieux adapté. Utilisez l'outil Cisco Power Calculator pour calculer ou estimer le budget à allouer à l'alimentation et déterminer les exigences pour une configuration PoE spécifique.

Pour configurer un mode d'alimentation, saisissez la commande **power redundancy-mode** en mode de configuration globale. Si vous ne configurez aucun mode, le mode par défaut s'applique.

#### **Mode combiné**

Il s'agit du mode d'alimentation par défaut.

Le système fonctionne avec un à huit modules d'alimentation. L'alimentation disponible pour le système correspond à la somme des puissances de sortie de tousles modules d'alimentation du châssis. Tousles modules d'alimentation disponiblessont actifs, partagent leur puissance et peuvent fonctionner à 100 % de leur capacité.

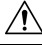

#### **Avertissement**

Lorsque vous utilisez le mode combiné, si l'un des modules échoue, les autres modules d'alimentation opérationnels augmentent leur production. Si la puissance de sortie ne respecte pas les exigences du système et que la commande **power supply autolc shutdown** est *désactivée*, tous les modules d'alimentation opérationnels peuvent subir une surcharge et tomber en panne. Le système n'est donc plus alimenté.

#### **Mode redondant**

Dans une configuration redondante, un module d'alimentation donné peut être soit actif, soit en mode veille.

- Un module d'alimentation actif est sous tension et fournit la puissance de sortie. Tous les modules actifs dans un châssis tentent toujours de partager la charge.
- Un module d'alimentation en veille est sous tension, mais ne fonctionne pas et peut être activé en cas de besoin. Dans le mode veille, le voyant SORTIE du module d'alimentation clignote en vert.

Pour préserver la haute disponibilité du commutateur, le système répond aux défaillances comme suit :

- Si tous les modules d'alimentation disponibles sont actifs, les modules d'alimentation opérationnels continuent de partager leur puissance à parts égales. Notez que la charge sur les modules d'alimentation disponibles augmente.
- Si les modules d'alimentation en veille sont disponibles, les modules d'alimentation nécessaires pour alimenter la charge sont activés.

Lorsque vous configurez un mode redondant, vous pouvez choisir parmi ces options : un mode redondant  $n+1$  ou  $n+n$ .

#### **Mode redondant n+1**

*n* correspond au nombre de modules d'alimentation actifs: entre un et sept sur un châssis à 7 ou 10 connecteurs, et entre un et trois sur un châssis à 4 logements. *+1* correspond au module d'alimentation réservé pour la redondance, qui doit être configuré en mode veille (utilisez la commande**power redundancy-mode** en mode de configuration globale).

Par défaut, le module d'alimentation en mode veille se trouve sur le logement 8 sur un châssis à 7 ou à 10 connecteurs.Par défaut, le module d'alimentation en mode veille se trouve sur le logement 4 sur un châssis à 4 connecteurs. Pour définir un connecteur différent pour le mode veille, saisissez la commande **power redundancy-mode** en mode de configuration globale.

#### **Mode redondant n+n**

Un nombre *n* de modules d'alimentation sont configurés comme actifs et un nombre *n* de modules d'alimentation sont configurés en mode veille. Pour configurer des modules d'alimentation en veille, saisissez la commande **power redundancy-mode** en mode de configuration globale.

Pour obtenir des informations détaillées sur la configuration logicielle, notamment des exemples, reportez-vous à la version requise du Guide de [configuration](https://www.cisco.com/c/en/us/support/switches/catalyst-9400-series-switches/products-installation-and-configuration-guides-list.html) du logiciel. Dans le guide, accédez à *Contenu* → *Gestion du système* → *Surveillance de l'environnement et gestion de l'alimentation*.

### **Facteurs à prendre en compte lors de l'installation d'unmodule d'alimentation**

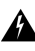

**Consigne 1028 :** plusieurs modules d'alimentation **Attention**

> Cette unité peut présenter plus d'un connecteur de module d'alimentation. Afin de réduire le risque de choc électrique, débranchez tous les câbles pour mettre l'unité hors tension.

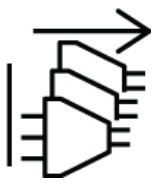

**Consigne 1073 :** aucune pièce réparable ni remplaçable par l'utilisateur **Attention**

L'appareil ne contient aucune pièce réparable. Afin d'éviter tout risque de choc électrique, ne pas ouvrir.

**Remarque**

Bien que l'installation de modules d'alimentation de différentes capacités dans le même châssis soit prise en charge, l'alimentation totale du système n'est pas utilisée de façon optimale en mode redondant.

Lors de l'installation d'un module d'alimentation, assurez-vous que les conditions suivantes sont réunies :

#### **CA en entrée uniquement**

Si vous prévoyez de n'installer que des modules d'alimentation CA en entrée, vous devez respecter les conditions suivantes en mode redondant n+1, en mode redondant n+n, ou en mode combiné :

• Tous les modules d'alimentation installés doivent avoir la même capacité.

Par exemple, tous les modules installés sont des C9400-PWR-2100AC.

• Tous les modules d'alimentation installés doivent posséder le même niveau de tension d'entrée CA.

Par exemple, tous les modules d'alimentation possèdent une tension d'entrée CA de 220 V CA ou une tension d'entrée CA de 110 V CA.

### **CA et CC en entrée en mode redondant n+1 ou en mode combiné**

Si vous prévoyez d'installer des modules d'alimentation CA et CC en entrée, vous devez respecter les conditions suivantes en mode redondant n+1 ou en mode combiné :

• Tous les modules d'alimentation installés doivent avoir la même capacité.

Par exemple, les modules installés sont un mélange de modules C9400-PWR-3200AC et C9400-PWR-3200DC.

• Tous les modules d'alimentation CA installés doivent posséder une tension d'entrée CA de 220 V CA.

### **CA et CC en entrée en mode redondant n+n**

Si vous prévoyez d'installer des modules d'alimentation CA et CC en entrée, vous devez respecter les conditions suivantes en mode redondant n+n :

• Tous les modules d'alimentation configurés comme étant actifs doivent être de même type ; tous les modules configurés en mode veille doivent être de même type. (Le type fait référence à CA en entrée et CC en entrée.)

Par exemple, tous les modules d'alimentation actifs installés sont des modules C9400-PWR-2100AC, tandis que tous les modules d'alimentation configurés en veille sont des modules C9400-PWR-3200DC.

• Tousles modules d'alimentation CA en entrée installés dansle châssis doivent posséder la même capacité et le même niveau de tension d'entrée.

En reprenant l'exemple ci-dessus, tous les modules d'alimentation actifs sont des modules C9400-PWR-2100AC avec une tension d'entrée de 115 V CA.

• Tous les modules d'alimentation CC installés doivent être configurés en mode veille.

En reprenant l'exemple ci-dessus, tous les modules C9400-PWR-3200DC installés sont configurés en veille.

• Si vous installez des modules d'alimentation de différentes capacités, les modules de capacité supérieure doivent être configurés en mode veille.

En reprenant l'exemple ci-dessus, le module 3 200 W est celui dont la capacité est la plus élevée et tous les modules C9400-PWR-3200DC installés sont configurés en veille.

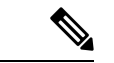

#### **Remarque**

Quel que soit le type de module d'alimentation installé (CA en entrée ou CC en entrée uniquement, ou une combinaison des deux types), en mode redondant n+n, assurez-vous de respecter les consignes suivantes :

- Lors du basculement ou de la transition en mode n+n (quel que soit le mode d'origine), il n'est pas nécessaire de modifier le budget de consommation électrique pendant la période de transition.
- La puissance de sortie en veille totale doit être supérieure ou égale à la puissance de sortie active totale (puissance de sortie en veille totale  $>$  ou = puissance de sortie active totale). Le système continue ainsi à assurer la redondance au moment du basculement.

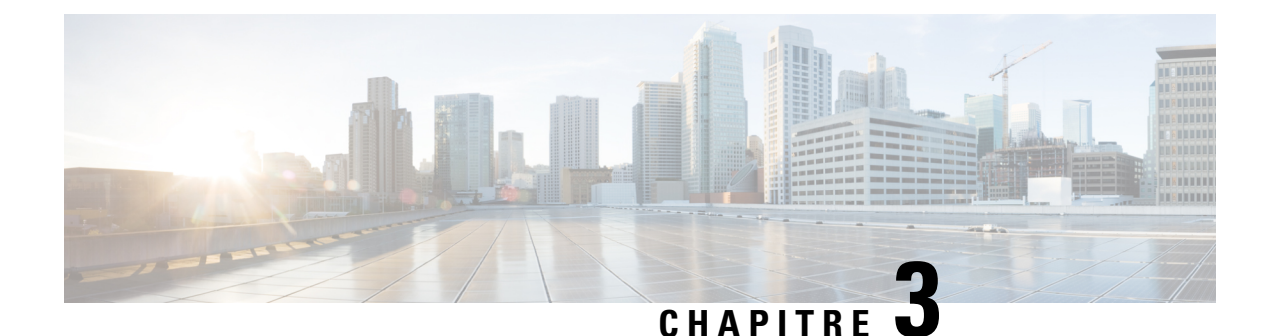

# **Préparer l'installation**

- Caractéristiques du site, à la page 29
- Alimentation requise, à la page 41
- Exigences relatives au câblage, à la page 46
- Instructions relatives au montage en rack, à la page 46
- Liste de vérification pour la préparation du site, à la page 48

## **Caractéristiques du site**

Pour garantir le bon fonctionnement du système, il est primordial de choisir avec soin l'emplacement du châssis et la disposition du rack ou de l'armoire de répartition. Ces sections décrivent certaines des exigences de base à connaître pour préparer l'installation de votre commutateur, à savoir :

- Lesfacteurs environnementaux peuvent avoir une incidence négative sur les performances et la longévité de votre système.
- Installez le commutateur dans une zone fermée et sécurisée, et assurez-vous que l'accès aux commandes et à la zone où se trouve l'équipement est réservé au personnel qualifié.
- Les équipements placés trop près les uns des autres ou mal ventilés peuvent entraîner une surchauffe du système et une défaillance prématurée des composants.
- Si les équipements sont mal positionnés, l'accès aux panneaux du châssis est réduit, ce qui complique leur entretien.
- Le commutateur nécessite un environnement sec, propre, correctement ventilé et climatisé.
- Pour garantir le fonctionnement normal de l'équipement, veillez à maintenir une circulation d'air ambiant suffisante. Si la circulation de l'air est entravée ou limitée et si l'air entrant est trop chaud, le système risque de surchauffer. Le cas échéant, il est possible que le dispositif de surveillance de l'environnement du commutateur mette le système hors tension afin de protéger ses composants.
- Il est possible de monter plusieurs commutateurs en rack en laissant peu ou aucun espace libre au-dessus et au-dessous du châssis. Cependant, lorsque vous montez un commutateur dans un rack avec un autre équipement ou si vous le placez sur le sol à proximité d'un autre équipement, assurez-vous que la sortie d'air de l'autre équipement ne donne pas sur l'entrée d'air du châssis.
- Si le commutateur prend en charge une alimentation PoE de 90 W, il est possible que le câblage dans le bâtiment ne soit pas adapté à l'installation du commutateur. Réévaluez le plan de câblage avec des techniciens qualifiés.

Pour en savoir plus, reportez-vous à la section *Exigences relatives au câblage* de ce document.

### **Température**

Les températures extrêmes réduisent l'efficacité du système et engendrent divers problèmes, tels que le vieillissement et la panne prématurés des puces, ainsi que la défaillance des composants mécaniques. En cas d'importantesfluctuations de température, les pucesrétrécissent et deviennent trop petites pour leur logement. Respectez les consignes suivantes :

- Assurez-vous que le système fonctionne dans un environnement qui respecte les caractéristiques suivantes :
	- De -5 à 45 °C (27 à 109 °F) jusqu'à 1 800 mètres (6 000 pieds)
	- -5 à 40 °C (27 à 104 °F) jusqu'à 3 000 mètres (10 000 pieds)
- Assurez-vous que le châssis est suffisamment ventilé.
- Ne placez pas le châssis à proximité immédiate de parois murales ni sur un tissu, car ces éléments sont susceptibles d'agir comme des isolants thermiques.
- N'installez pas le châssis dans un endroit directement exposé à la lumière du soleil, en particulier dans l'après-midi.
- Ne le placez pas à proximité de sources de chaleur, quelles qu'elles soient (systèmes de chauffage, notamment).
- N'utilisez pas le commutateur sans son unité de ventilation ou si celle-ci ne fonctionne pas correctement. En cas de surchauffe, le système risque de subir des dégâts matériels graves ou de s'arrêter de façon impromptue.
- Une ventilation adéquate est particulièrement importante en haute altitude. Vérifiez que rien n'obstrue les logements ni les ouvertures sur le système, en particulier l'orifice du ventilateur situé sur le châssis.
- Nettoyez régulièrement le site d'installation pour éviter l'accumulation de poussière et de débris, qui pourrait causer la surchauffe du système.
- Si le système est exposé à destempératures anormalement basses, laissez-le revenir à température ambiante (inférieure à 0 °C [32 °F]) pendant au moins deux heures avant de le mettre sous tension.

Le non-respect de ces instructions est susceptible d'endommager les composants internes du châssis.

### **Flux d'air**

Le commutateur est conçu pour être installé dans un environnement disposant d'un volume d'air suffisant pour refroidir les moteurs de supervision, les modules et les blocs d'alimentation.Si l'air ne circule pas correctement dans le châssis ou si la température ambiante est élevée, il est possible que le contrôleur environnemental du commutateur arrête le système pour en protéger les composants internes.

Pour assurer une bonne circulation de l'air dans le châssis, il est recommandé de prévoir un espace minimal de 15 cm (6 po) entre un mur et les entrées d'air de l'unité d'alimentation et du châssis, ou entre un mur et les sorties d'air chaud de l'unité d'alimentation et du châssis. Lorsque les châssis sont installés dans des racks adjacents, ménagez un espace d'au moins 30,5 cm (12 po) entre l'entrée d'air d'un châssis donné et la sortie d'air chaud d'un autre châssis. Dans le cas contraire, vous risquez de provoquer une surchauffe et l'arrêt du châssis aspirant l'air de la sortie d'air chaud.
### **Illustration 4 : Sens de circulation de l'air : commutateurs Commutateurs Cisco Catalyst 9400**

La figure suivante illustre le sens de circulation de l'air dans le châssis et dans le module d'alimentation d'un commutateur Catalyst 9407R. Le même sens de circulation de l'air s'applique à tous les commutateurs Commutateurs Cisco Catalyst 9400.

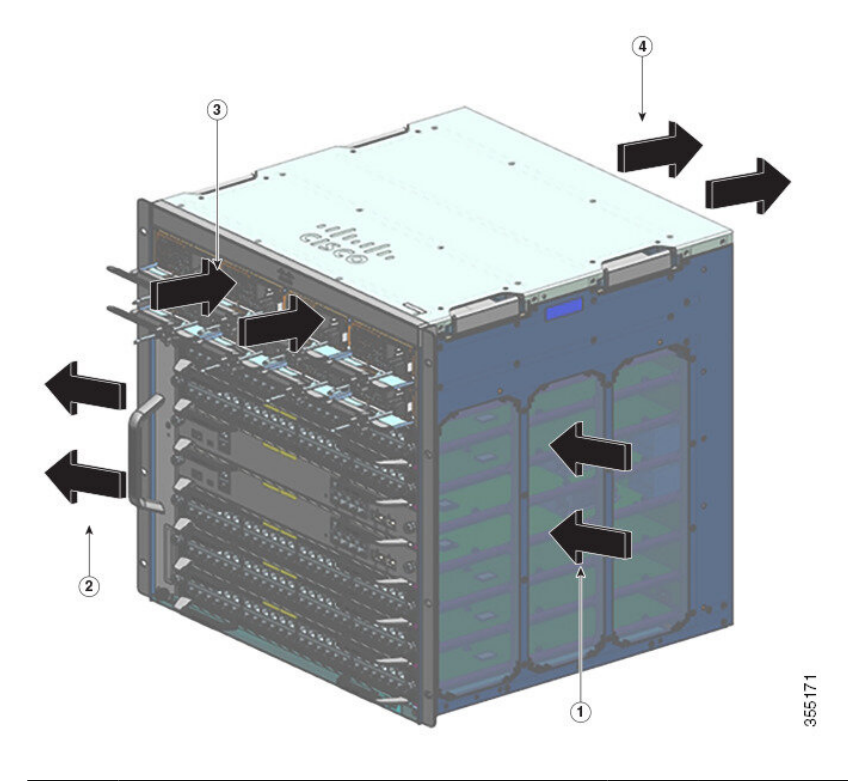

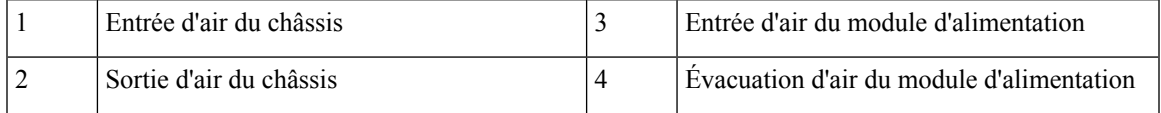

Si vous installez votre commutateur dans un rack fermé ou partiellement fermé, nous vous recommandons vivement de vérifier que votre site respecte les conditions suivantes :

• Laissez un espace d'au moins 15 cm (6 po) entre les côtés, l'avant et l'arrière d'un boîtier, entre la grille d'entrée d'air et la grille de sortie d'air du châssis, et entre les entrées d'air et les sorties d'air du module d'alimentation.

N'utilisez pas d'armoires entièrement fermées ou de racks ouverts équipés de panneaux latéraux pleins, sauf s'ils prévoient un espace libre de 6 pouces par rapport aux orifices d'entrée et de sortie du châssis, ou si les parois comportent suffisamment d'ouvertures d'aération.

Il est possible de ménager un espace latéral inférieur à celui recommandé lors de l'installation des colonnes verticales d'un rack de relais, à condition que la structure dispose de suffisamment de perforations, orifices ou ouvertures pour permettre une circulation adéquate de l'air dans le châssis. Pour les racks à deux montants pleins, la profondeur de colonne maximale recommandée pour une circulation d'air continue est de 13 cm (5 po) pour un rack de 23 pouces et de 10 cm (4 po) pour un rack de 19 pouces.

• Vérifiez que la température ambiante du rack fermé ou partiellement fermé respecte les limites de température de fonctionnement du châssis. Après avoir installé le châssis dans le rack, mettez le châssis sous tension et laissez sa température se stabiliser (pendant environ 2 heures).

Mesurez la température ambiante au niveau de la grille d'entrée d'air du châssis ; pour cela, placez une sonde de température externe à 2,5 cm (1 po) du côté gauche en la centrant horizontalement et verticalement sur le châssis.

Mesurez la température ambiante au niveau de la grille d'entrée d'air de l'unité d'alimentation ; pour cela, placez une sonde de température externe à 2,5 cm (1 po) de la façade du châssis en la centrant sur la partie de l'unité d'alimentation située au-dessus des logements de cartes.

- Si la température ambiante de l'entrée d'air est inférieure à 45 °C (109 °F) à une altitude inférieure ou égale à 6 000 pieds, le rack respecte le critère de température de l'entrée d'air. À des altitudes supérieures à ce seuil (jusqu'à 3 000 m [10 000 pieds]), la température de l'entrée d'air ne doit pas dépasser 40 °C (104 °F).
- Si la température ambiante de l'entrée d'air dépasse cette recommandation, il est possible que le système déclenche une alarme de température mineure et augmente la vitesse des ventilateurs.
- Si la température ambiante de l'entrée d'air est supérieure ou égale à 55 °C (131 °F), il est possible que le système déclenche une alarme de température majeure et fasse tourner les ventilateurs à la vitesse maximale.Si la température ambiante continue d'augmenter, le système arrête le commutateur.
- Soyez prévoyant. Même si un commutateur installé dans un rack fermé ou partiellement fermé respecte les exigences de température ambiante et de circulation de l'air à un moment donné, si vous ajoutez d'autres châssis au rack ou d'autres modules à un châssis dans le rack, la chaleur supplémentaire générée risque de provoquer une hausse trop importante de la température ambiante dans les entrées d'air du châssis ou de l'unité d'alimentation et de déclencher des alarmes thermiques.

Si les conditions d'installation relatives à la température ambiante des entrées d'air et à la circulation de l'air ne sont pas pleinement respectées, activez le mode NEBS de l'unité de ventilation, qui permet une programmation plus poussée pour corriger les problèmes de températures ambiantes élevées dans les espaces réduits. Ce mode permet certes de réduire les alarmes thermiques, mais il augmente le bruit acoustique et la consommation électrique en raison des vitesses de ventilation élevées.

## **Humidité**

Dans des conditions d'humidité élevée, il est possible que l'humidité pénètre à l'intérieur du système. Cela peut entraîner la corrosion des composantsinternes et une altération de leurs propriétés, telles que leur résistance électrique, leur conductivité thermique, leur résistance physique et leur taille. L'accumulation extrême d'humidité à l'intérieur du système risque de provoquer des courts-circuits susceptibles d'endommager sérieusement l'équipement. Chaque système a été conçu pour être stocké et fonctionner dans un environnement présentant un taux d'humidité relative compris entre 10 et 95 %, avec une gradation d'humidité de 10 % par heure. Les bâtiments climatisés en périodes de forte chaleur et chauffés durant les mois les plus froids maintiennent généralement un niveau acceptable d'humidité pour les équipements du système. Lorsqu'un système donné est installé dans un endroit dont le taux d'humidité est anormalement élevé, utilisez un déshumidificateur pour maintenir un niveau d'humidité acceptable.

### **Altitude**

L'utilisation du système à haute altitude (basse pression) réduit l'efficacité du refroidissement forcé et du refroidissement par convection, et peut entraîner des problèmes électriques liés aux effets d'arcs électriques et de couronne. Ces conditions peuvent également provoquer une défaillance des composants scellés avec pression interne, tels que les condensateurs électrolytiques, ou du moins diminuer leurs performances.

## **Poussières et particules**

Les ventilateurs refroidissent les modules d'alimentation et les composants du système en insufflant de l'air à température ambiante dans le châssis et en évacuant l'air réchauffé par les diverses ouvertures du châssis. Par ailleurs, les ventilateurs se chargent en poussière et en particules, ce qui entraîne une accumulation de contaminants dans le système et augmente la température interne du châssis. Un environnement de fonctionnement propre peut réduire de façon significative les effets négatifs de la poussière et des autres particules, qui agissent comme des isolants et interfèrent avec les composants mécaniques du système.

Les normes ci-dessous définissent les conditions de mise en œuvre d'un environnement d'exploitation acceptable, ainsi que les niveaux acceptables de particules en suspension :

- National Electrical Manufacturers Association (NEMA) Type 1
- International Electrotechnical Commission (IEC) IP-20

### **Qualité de l'air**

La poussière est partout et souvent invisible à l'œil nu. Il s'agit de fines particules dans l'air qui proviennent de diverses sources, comme la poussière du sol soulevée par les intempéries, les éruptions volcaniques ou la pollution. La poussière sur un site d'installation peut contenir de petites quantités de tissu, de fibres de papier ou de minéraux provenant du sol extérieur. Elle peut également contenir des contaminants naturels, tels que le chlore marin et des contaminants industriels tels que le soufre. La poussière et les débris ionisés sont dangereux et sont attirés par les équipements électroniques.

L'accumulation de poussière et de débris sur les équipements électroniques a les effets indésirables suivants :

- Elle augmente la température de fonctionnement de l'équipement.Selon l'effet Arrhénius, une augmentation de la température de fonctionnement entraîne une diminution de la fiabilité et de la durée de vie de l'équipement.
- L'humidité et les éléments corrosifs présents dans la poussière peuvent corroder les composants électroniques ou mécaniques et provoquer une défaillance prématurée de la carte.

Ces effets indésirables sont encore accélérés par la présence de ventilateurs dans l'équipement de mise en réseau de données qui aspirent de la poussière et d'autres particules dans l'équipement. Plus le volume d'air généré par les ventilateurs pour le refroidissement est élevé, plus la quantité de poussière et de particules qui se déposent à l'intérieur de l'équipement est élevée. Éliminez ou minimisez la présence de poussière et de particules sur le site d'installation en suivant les directives mentionnées dans la réglementation ANSI 71-04-2013.

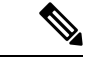

### **Remarque**

Outre les directives mentionnées dans la réglementation ANSI 71-04-2013, suivez toutes les directives applicables selon les conditions du site pour éliminer ou minimiser la présence d'autres contaminants.

## **Corrosion**

La corrosion est une réaction chimique qui se produit entre les composants électroniques et les gaz et qui entraîne une détérioration du métal. La corrosion attaque les connecteurs de périphérie, les connecteurs à broches, les connecteurs enfichables IC, les bobinages et tous les autres composants métalliques. Selon le type et le niveau de concentration des gaz corrosifs, la dégradation des performances des composantsse produit plus ou moins rapidement. De plus, cela entraîne le blocage de courants, fragilise les points de connexion et génère une surchauffe des systèmes électriques. Les dépôts issus de la corrosion forment des couches isolantes sur les circuits et provoquent des défaillances électroniques, des courts-circuits, des piqûres et des pertes de métal.

La corrosion par fluage, qui affecte principalement le PCBA (Printed Circuit Board Assembly) se produit lorsque le PCBA est soumis à un environnement d'utilisation hostile et riche en soufre (sulfure d'hydrogène) sur une période prolongée. La corrosion commence sur certains métaux exposés, tels que le cuivre et l'argent, puiss'infiltre le long de la surface métallique restante, provoquant des courts-circuits électriques ou entraînant la création de trous. La corrosion par fluage se produit également sur les composants électroniques tels que les résistances et les circuits imprimés.

Pour éviter la corrosion, éliminez ou minimisez la présence de poussières et de particules sur le site d'installation en suivant les directives mentionnées dans la réglementation ANSI 71-04-2013.

**Illustration 5 : Un circuit imprimé dont les contacts métalliques sont corrodés**

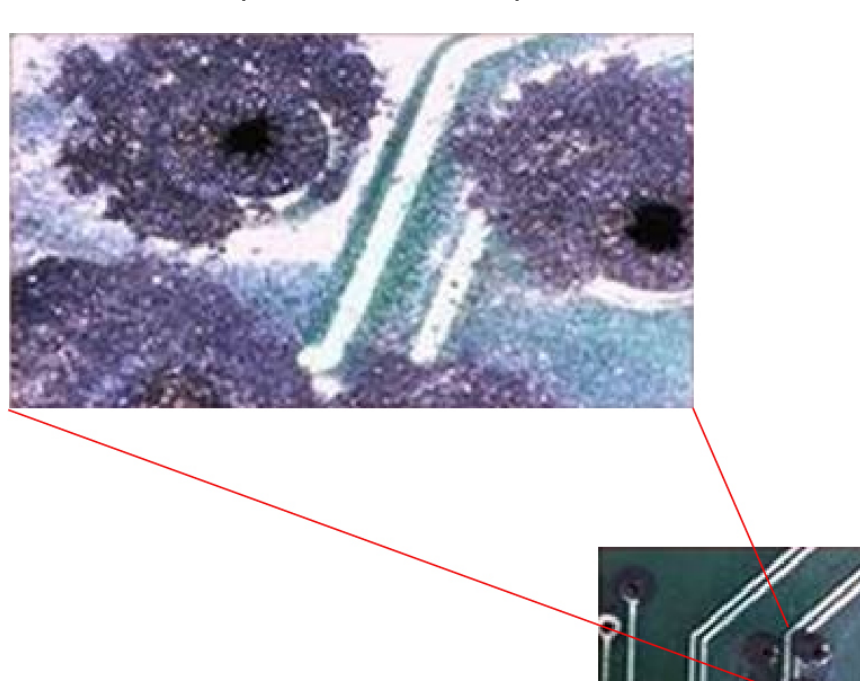

## **Perturbations électromagnétiques et radioélectriques**

Les perturbations électromagnétiques (EMI) et les perturbations radioélectriques (RFI) générées par un système donné peuvent avoir un effet nuisible sur les équipements tels que les récepteurs radio et télévisuels (TV) fonctionnant à proximité du système. Les fréquences radio émises par le système peuvent également interférer avec les téléphones sans fil et les téléphones basse puissance. À l'inverse, les perturbations radioélectriques

(RFI) des téléphones haute puissance peuvent provoquer l'apparition de caractères erronés sur le moniteur du système. Une perturbation radioélectrique (RFI) est une perturbation électromagnétique dont la fréquence est supérieure à 10 kilohertz (kHz). Ce type de perturbation transite du système vers d'autres équipements via le câble d'alimentation et la source d'alimentation, ou par les ondesradio. LaFederal Communications Commission (FCC) publie des réglementations spécifiques visant à limiter la quantité d'interférences nuisibles émises par les équipements informatiques. Chacun de nos systèmes respecte ces réglementations de la FCC. Pour réduire le risque de perturbations EMI et RFI, procédez comme suit :

- Ne faites jamais fonctionner le système si les caches du châssis ne sont pas tous installés.
- Assurez-vous que tous les logements du châssis sont recouverts d'un obturateur métallique et que chaque baie d'alimentation inutilisée est recouverte d'un cache métallique.
- Vérifiez que les vis de tous les connecteurs des câbles des périphériques sont correctement fixées aux connecteurs correspondants, à l'arrière du châssis.
- Utilisez toujours des câbles blindés avec des boîtiers de connecteur métalliques pour raccorder les périphériques au système.

Lorsque des câbles courent sur une grande distance d'un champ électromagnétique donné, des perturbations peuvent survenir entre le champ et les signaux sur les câbles. Ce phénomène a deux conséquences pour la réalisation du réseau de câblage :

- Un mauvais câblage du réseau peut provoquer l'émission de perturbations radioélectriques.
- De fortes perturbations EMI, en particulier lorsqu'elles sont provoquées par la foudre ou par des émetteurs radioélectriques, peuvent détruire les émetteurs et les récepteurs de signaux dans le châssis, voire créer un danger électrique en raison des surtensions présentes sur les lignes conduisant à l'équipement.

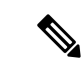

**Remarque**

Pour prévoir et éviter les fortes perturbations électromagnétiques, consultez des experts en perturbations radioélectriques.

Si vous utilisez un câble à paires torsadées dans votre réseau de câblage, vous devez assurer une distribution correcte des conducteurs de terre pour réduire les perturbationsradioélectriques.Si vous dépassez les distances recommandées, utilisez un câble à paires torsadées de bonne qualité, avec un conducteur de terre pour chaque signal de données, si nécessaire.

Si les câbles dépassent les distances recommandées ou s'ils traversent différents bâtiments, tenez compte de l'effet de la foudre à proximité. L'impulsion électromagnétique provoquée par la foudre ou tout autre phénomène à haute énergie peut facilement coupler suffisamment d'énergie dans les conducteurs non blindés pour détruire les équipements électroniques.Si vous avez déjà rencontré ce type de problème, vous devrez peut-être consulter des experts pour savoir comment supprimer ces surtensions et vous en prémunir.

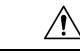

**Avertissement**

Les ports de l'équipement ou du sous-ensemble situés à l'intérieur du bâtiment (ports Ethernet cuivre) sont adaptés au raccordement au câblage du bâtiment ou au câblage non exposé uniquement. Si les ports des équipements ou du sous-ensemble situés à l'intérieur du bâtiment sont connectés par leur partie métallique aux interfaces reliées à un réseau extérieur ou à son câblage, la connexion métallique NE DOIT PAS dépasser 6 mètres (environ 20 pieds). Ces interfaces ne doivent être utilisées qu'à l'intérieur (ports de type 2, de type 4 ou de type 4a tels que décrits dans GR-1089-CORE) et doivent être isolées du câblage exposé du réseau extérieur. L'ajout de dispositifs de protection primaires n'offre pas de protection suffisante lorsque cesinterfaces sont reliées au câblage du réseau extérieur par leur partie métallique.

### **Résistance aux chocs et aux vibrations**

Cet équipement est conforme aux exigences en matière de vibrations lors du transport ou de l'utilisation et lors de tremblements de terre, ainsi qu'aux critères de gestion des équipements de GR-63-CORE.

### **Interruptions de la source d'alimentation**

Les systèmes sont particulièrement sensibles aux variations de tension de la source d'alimentation. La surtension, la sous-tension et lestransitoires(ou pics) peuvent effacer les données en mémoire, voire entraîner la défaillance des composants. Pour vous prémunir contre ces problèmes, veillez à correctement mettre à la terre les conducteurs de mise à la terre du câblage d'alimentation. De plus, placez le système sur un circuit d'alimentation dédié (plutôt que sur un circuit partagé avec d'autres équipements à forte consommation électrique). D'une manière générale, faites en sorte que le système ne partage de circuit avec aucun des équipements suivants :

- photocopieuses ;
- climatiseurs ;
- aspirateurs ;
- appareils de chauffage ;
- outils électriques ;
- machines télétype ;
- imprimantes laser ;
- télécopieurs ;
- autres équipements motorisés.

Outre ces équipements, les principaux dangers, pour les modules d'alimentation d'un système donné, sont les surtensions et les coupures provoquées par les tempêtes électriques. Quand c'est possible, mettez le système et ses appareils périphériques (le cas échéant) hors tension et débranchez-les de leur source d'alimentation pendant les orages. En cas de coupure d'électricité, même temporaire, mettez le système immédiatement hors tension, s'il est sous tension et débranchez-le de la prise électrique. Dans le cas contraire, le système risque de rencontrer des problèmes lorsque l'électricité sera rétablie : toutes les autres appliances restées sous tension dans cette zone risquent de provoquer des pics de tension importants qui peuvent endommager le système.

## **Mise à la terre du système**

### </del>

**Consigne 1046 :** installation ou remplacement de l'unité **Attention**

> Afin de réduire le risque de choc électrique, pour l'installation et le remplacement de l'unité, la connexion de mise à la terre doit être effectuée en premier et débranchée en dernier.

Si votre unité est équipée de modules, fixez-les à l'aide des vis fournies.

Dans le cadre de la procédure d'installation du châssis, vous devez relier le système à la terre. À elle seule, l'utilisation d'une fiche tripolaire CA pour la mise à la terre ne suffit pas à assurer une mise à la terre adaptée du système.

En adoptant des mesures de mise à la terre appropriées, vous vous assurez que votre bâtiment et l'équipement qui y est installé disposent de connexions à faible impédance et de différentiels basse tension entre les châssis. Les avantages d'une mise à la terre du système sont considérables : elle réduit ou évite les risques d'électrocution, diminue les dégâts matériels pouvant être liés aux états transitoires et réduit de manière significative les éventuelles corruptions de données.

En renonçant à une mise à la terre adaptée et complète du système, vous augmentez les risques que vos composants soient endommagés par des chocs électrostatiques. En n'utilisant pas de mise à la terre conforme aux normes NEBS, vous augmentez en outre de manière significative les risques de corruption de données et les risques de blocages et de redémarrages intempestifs du système.

### **Avertissement**

Les installations qui recourent uniquement à une fiche tripolaire CA pour la mise à la terre du système sont plussusceptibles de présenter des problèmes d'équipement et de données endommagées que celles qui utilisent une fiche tripolaire et qui disposent, en outre, d'une mise à la terre du système (conforme NEBS) correctement installée.

Le tableau suivant répertorie quelques-unes des instructions générales de mise à la terre.

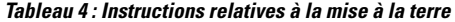

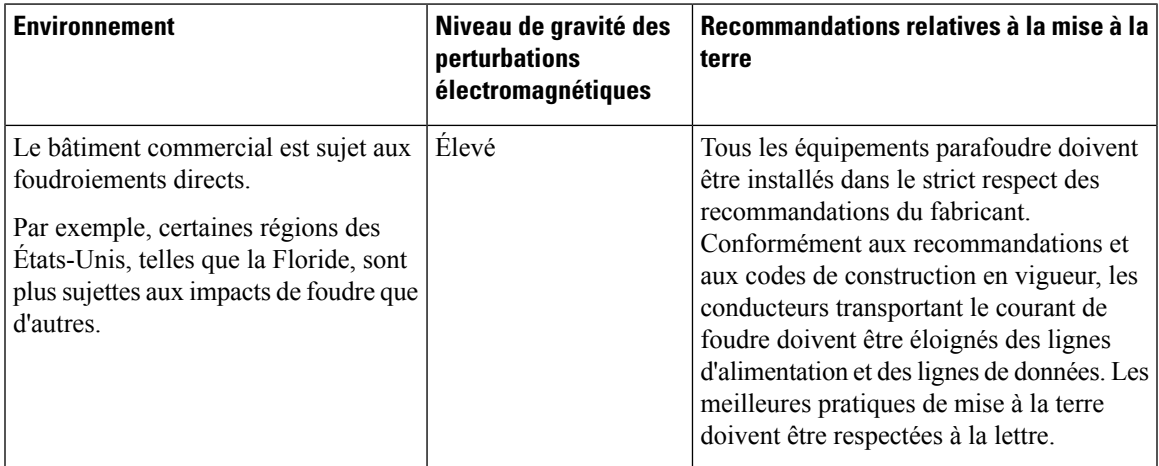

| <b>Environnement</b>                                                                                                    | Niveau de gravité des<br>perturbations<br>électromagnétiques | Recommandations relatives à la mise à la<br>terre                                                                                                    |
|----------------------------------------------------------------------------------------------------|--------------------------------------------------------------|----------------------------------------------------------------------------------------------------|
| Le bâtiment commercial se trouve dans<br>une zone où les orages sont fréquents,<br>mais n'est pas sujet aux impacts de<br>foudre directs.                                                                                                    | Élevé                                                        | Les meilleures pratiques de mise à la terre<br>doivent être respectées à la lettre.                                                                                                    |
| Le bâtiment commercial abrite des<br>équipements informatiques et des<br>équipements industriels, tels que des<br>postes de soudage.                                                                                                    | Moyen à élevé                                                | Les meilleures pratiques de mise à la terre<br>doivent être respectées à la lettre.                                                                                                    |
| Le bâtiment commercial existant n'est<br>pas soumis à des agressions<br>environnementales naturelles ni à des<br>perturbations industrielles produites<br>par l'homme. Ce bâtiment abrite un<br>environnement standard de bureau.<br>Cette installation présente<br>régulièrement des dysfonctionnements<br>dus à des perturbations<br>électromagnétiques. | Moyen                                                        | Les meilleures pratiques de mise à la terre<br>doivent être respectées à la lettre. Dans la<br>mesure du possible, déterminez la source<br>et la cause des perturbations. Résolvez le<br>problème à la source, si possible ou limitez<br>le couplage effectué de la source incriminée<br>à l'équipement qui en est victime.                                        |
| Le nouveau bâtiment commercial n'est<br>pas soumis à des agressions<br>environnementales naturelles ni à des<br>perturbations industrielles produites<br>par l'homme. Ce bâtiment abrite un<br>environnement standard de bureau.                                                                                                    | Faible                                                       | Il convient de respecter, aussi strictement<br>que possible, les meilleures pratiques de<br>mise à la terre. Il est difficile d'anticiper les<br>problèmes de perturbations<br>électromagnétiques, mais il est souvent<br>moins coûteux et plus sûr pour l'avenir<br>d'installer un système conforme aux<br>meilleures pratiques de mise à la terre en<br>vigueur. |
| Le bâtiment commercial existant n'est<br>pas soumis à des agressions<br>environnementales naturelles ni à des<br>perturbations industrielles produites<br>par l'homme. Ce bâtiment abrite un<br>environnement standard de bureau.                                                                                                    | Faible                                                       | Il convient, autant que possible, de<br>respecter les meilleures pratiques de mise<br>à la terre. Il est difficile d'anticiper les<br>problèmes de perturbations<br>électromagnétiques, mais il est souvent<br>moins coûteux et plus sûr pour l'avenir<br>d'installer un système conforme aux<br>meilleures pratiques de mise à la terre en<br>vigueur.            |

**Remarque**

Dans toutes les situations, les pratiques de mise à la terre doivent respecter la section 250 des spécifications du NEC (National Electric Code) et les lois et les réglementations locales en vigueur. Il est recommandé d'utiliser un câble de mise à la terre 6 AWG pour relier le châssis à la terre du rack ou directement au réseau de masse et de mise à la terre (CBN). Le rack doit également être raccordé au CBN avec un câble de mise à la terre 6 AWG.

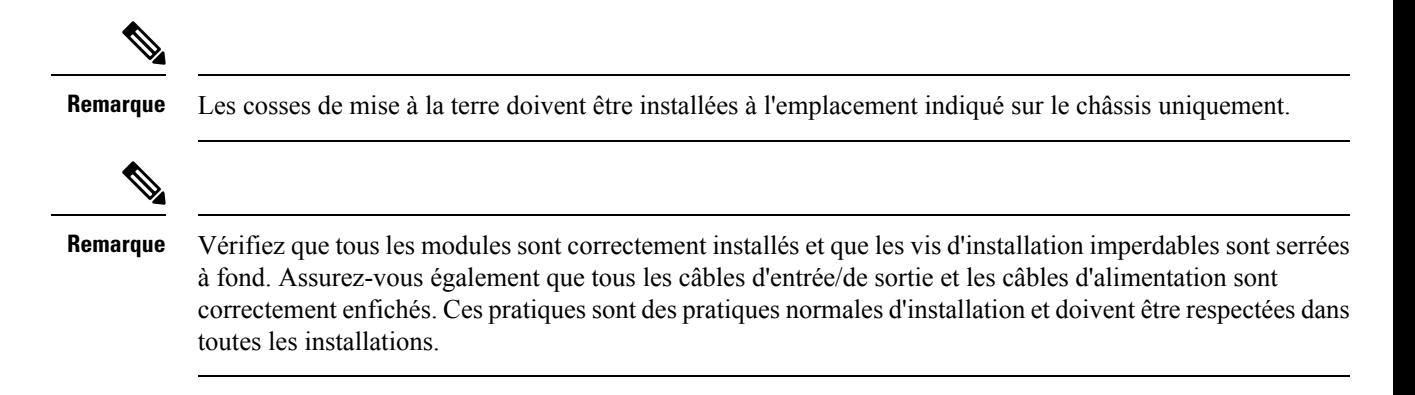

## **Précautions de sécurité en présence d'électricité**

Lorsque vous travaillez sur des équipements électriques, respectez les consignes suivantes :

- Ne travaillez pas seul s'il existe des dangers potentiels sur votre lieu de travail.
- Ne partez pas du principe qu'un circuit donné est hors tension. Vérifiez systématiquement le circuit avant d'y travailler.
- Lorsque l'alimentation est coupée, installez un boîtier de sécurité sur le circuit, afin que personne ne puisse accidentellement le mettre sous tension.
- Répertoriez minutieusement les dangers potentiels pouvant exister dans votre zone de travail : sols humides, prolongateurs d'alimentation non mis à la terre, cordons d'alimentation effilochés ou endommagés, dispositifs de mise à la terre de sécurité manquants, par exemple.
- En cas d'accident électrique, procédez comme suit :
	- Prenez toutes les précautions qui s'imposent pour ne pas devenir vous-même victime d'un accident.
	- Mettez le système hors tension.
	- Consultez un médecin, si nécessaire.
- Utilisez le produit conformément à ses caractéristiques électriques et respectez lesinstructions d'utilisation.
- Installez le produit conformément aux codes électriques locaux et nationaux en vigueur.
- Si vous rencontrez l'un des problèmes suivants, contactez le Centre d'assistance technique de Cisco :
	- Le câble d'alimentation ou la prise est endommagé(e).
	- Un objet est tombé à l'intérieur du produit.
	- Le produit a été exposé à l'eau ou à d'autres liquides.
	- Le produit est tombé ou semble endommagé.
	- Le produit ne fonctionne pas correctement lorsque vous suivez les instructions d'utilisation.
- Utilisez la source d'alimentation externe qui convient. Utilisez le produit conformément au type de source d'alimentation mentionné sur l'étiquette, qui indique ses caractéristiques électriques. Si vous avez des doutes sur le type de source d'alimentation à utiliser, contactez un électricien local.

• Pour les modules d'alimentation CA en entrée, l'alimentation de votre châssis vous a été fournie avec un ou plusieurs câbles d'alimentation adaptés au pays de livraison de l'équipement. Si vous devez acheter des câbles d'alimentation supplémentaires, assurez-vous qu'ilssont adaptés au produit, ainsi qu'à la tension et au courant indiqués sur l'étiquette des caractéristiques électriques du produit. La tension et le courant nominal du câble d'alimentation doivent être supérieurs aux valeurs figurant sur l'étiquette.

Pour les modules d'alimentation CC en entrée, vous devez obtenir les câbles requis ; ils ne sont pas livrés avec le module d'alimentation. Assurez-vous que les longueurs de câble, les calibres de câble et les dimensions des cosses répondent aux exigences du châssis, à la configuration d'installation du site, ainsi qu'aux codes électriques locaux. Reportez-vous à la section Outils et [équipements](https://www.cisco.com/c/en/us/td/docs/switches/lan/catalyst9400/hardware/install/b_c9400_hig/b_c9400_hig_chapter_011.html#id_95353) requis pour plus d'informations.

- Pour éviter tout choc électrique, branchez tous les câbles d'alimentation sur des prises électriques correctement mises à la terre. Ces câbles d'alimentation sont équipés de prises à trois fiches pour assurer la mise à la terre. N'utilisez pas de prise d'adaptation et ne retirez pas la fiche de mise à la terre du câble d'alimentation.
- Respectez les exigences relatives aux blocs multiprises. Assurez-vous que le courant nominal total de tous les produits branchés sur le bloc multiprise ne dépasse pas 80 % de la capacité nominale de celui-ci.
- Ne modifiez pas vous-même les câbles d'alimentation ni les prises. Si vous devez apporter des modifications à votre site, adressez-vous à un électricien professionnel ou à votre fournisseur d'électricité. Conformez-vous aux codes de câblages locaux et nationaux en vigueur.

## **Éviter les dommages par choc électrostatique**

Les dommages par choc électrostatique, qui résultent d'une manipulation inappropriée des modules et autres unités remplaçables sur site, peuvent entraîner une défaillance totale ou intermittente des modules ou unités remplaçables sur site. Les modules sont des cartes de circuits imprimés fixées sur des supports métalliques. Les connecteurs et le blindage contre les interférences électromagnétiques font partie intégrante de ces supports. Bien que le support métallique contribue à protéger les cartes contre les chocs électrostatiques, vous devez impérativement porter un bracelet antistatique de mise à la terre lorsque vous manipulez des modules. Pour prévenir les dommages par choc électrostatique, procédez comme suit :

- Portez toujours un bracelet électrostatique au poignet ou à la cheville et assurez-vous qu'il est suffisamment en contact avec votre peau.
- Connectez l'extrémité équipement du bracelet à une surface non peinte du châssis.
- Lors de l'installation d'un composant, utilisez un levier d'éjection disponible ou des vis d'installation imperdables pour enclencher correctement les connecteurs de bus dans le fond de panier ou dans le fond de panier central. Ces dispositifs préviennent les désenclenchements accidentels, garantissent la mise à la terre adéquate du système et assurent la bonne installation des connecteurs de bus.
- Lors du retrait d'un composant, utilisez un levier d'éjection disponible ou des vis d'installation imperdables pour retirer les connecteurs de bus du fond de panier ou du fond de panier central.
- Tenez les supports par les poignées et les bords prévus à cet effet uniquement. Évitez de toucher les cartes de circuits imprimés et les connecteurs.
- Après avoir retiré une carte, posez-la face vers le haut sur une surface ou dans un conteneur antistatique. Si vous prévoyez de renvoyer le composant en usine, placez-le immédiatement dans un conteneur antistatique.
- Évitez tout contact entre les cartes de circuits imprimés et vos vêtements. Le bracelet antistatique protège les composants contre les tensions électrostatiques du corps uniquement. Les tensions électrostatiques présentes dans les vêtements peuvent également provoquer des dommages.
- Ne tentez jamais de retirer la carte de circuits imprimés du support métallique.

## **Alimentation requise**

Les modules d'alimentation installés sur un châssis de commutateur peuvent être tous des modules CA en entrée, des modules CC en entrée, ou un mélange des deux. Lorsque vous préparez votre site pour l'installation du commutateur, respectez les consignes suivantes :

- Dans un système configuré avec plusieurs modules d'alimentation, connectez chaque module à une prise électrique distincte. Si vous ne respectez pas cette consigne, le système risque de présenter une panne totale d'alimentation due à une défaillance du câblage externe ou au déclenchement d'un disjoncteur.
- Pour éviter toute perte de puissance d'entrée, assurez-vous que la charge totale maximale sur chaque circuit source respecte le courant nominal du câblage et des disjoncteurs.
- Sur certains systèmes, vous pouvez choisir d'utiliser un système d'alimentation sans coupure (UPS) pour protéger votre site contre les pannes de courant. Lorsque vous choisissez un UPS, sachez que certains modèles utilisant la technologie de ferrorésonance peuvent devenir instables lorsqu'ils sont associés à des modules d'alimentation qui utilisent la correction du facteur de puissance (CFP). Cela peut provoquer la distorsion de la forme d'onde de la tension de sortie vers le commutateur et entraîner une sous-tension dans le système.

## **Recommandations relativesauraccordementdel'alimentationàdessystèmes CA**

Respectez les consignes de base ci-dessous lors de la connexion des modules d'alimentation CA en entrée à la source d'alimentation du site.

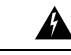

#### **Attention**

**Consigne 1028 :** plusieurs modules d'alimentation

Cette unité peut présenter plus d'un connecteur de module d'alimentation. Afin de réduire le risque de choc électrique, débranchez tous les câbles pour mettre l'unité hors tension.

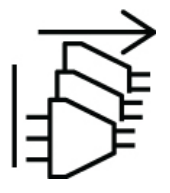

• Assurez-vous que le module d'alimentation CA est équipé d'un câble d'alimentation amovible.

- Chaque module d'alimentation du châssis doit disposer d'un circuit de dérivation dédié.
	- Amérique du Nord
- C9400-PWR-3200AC uniquement : les modules d'alimentation nécessitent un circuit de 20 A.
- C9400-PWR-2100AC uniquement : les modules d'alimentation nécessitent un circuit de 15 A.
- Partout ailleurs : les dimensions des circuits doivent être conformes aux codes électriques locaux et nationaux en vigueur.
- Si vous utilisez une source d'alimentation 208 ou 240 V CA en Amérique du Nord, notez que ces lignes sont considérées comme étant à haute tension et que le circuit doit être protégé par un disjoncteur bipolaire.

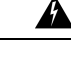

#### **Consigne 1005 :** disjoncteur **Attention**

Un système de protection contre les risques de court-circuit (surintensité) doit être installé dans le bâtiment. Afin de réduire le risque de choc électrique ou d'incendie, assurez-vous que le dispositif de protection porte l'homologation maximale pour les États-Unis et l'Union européenne :

- Disjoncteur de 20 A pour le module d'alimentation CA en entrée.
- Disjoncteur CC de 50 A pour chaque entrée de module d'alimentation CC, pour des raisons de sécurité, que les entrées soient alimentées à partir d'une source unique ou de sources de courant continu distinctes.

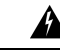

#### **Consigne 1022 :** disjoncteur **Attention**

Afin de réduire le risque de choc électrique ou d'incendie, un équipement de déconnexion à deux pôles et immédiatement accessible doit être incorporé dans le câblage fixe.

- La prise secteur doit se situer entre 3 et 4,293 mètres (9,84 et 14 pieds) du système selon la longueur du câble d'alimentation, et doit être facilement accessible.
- Les prises de courant CA utilisées pour brancher le châssis doivent être équipées d'une mise à la terre. Les conducteurs de terre qui se branchent sur les prises doivent être mis à la terre sur l'équipement de service.

## **Recommandations relatives au raccordement de l'alimentation aux systèmes CC**

Respectez les consignes de base ci-dessous lors de la connexion des modules d'alimentation CC en entrée à la source d'alimentation du site.

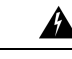

**Consigne 1003 :** déconnexion du module d'alimentation CC **Attention**

> Afin de réduire le risque de choc électrique ou de blessure personnelle, débranchez l'alimentation DC avant de retirer ou de remplacer des composants ou d'effectuer des mises à niveau.

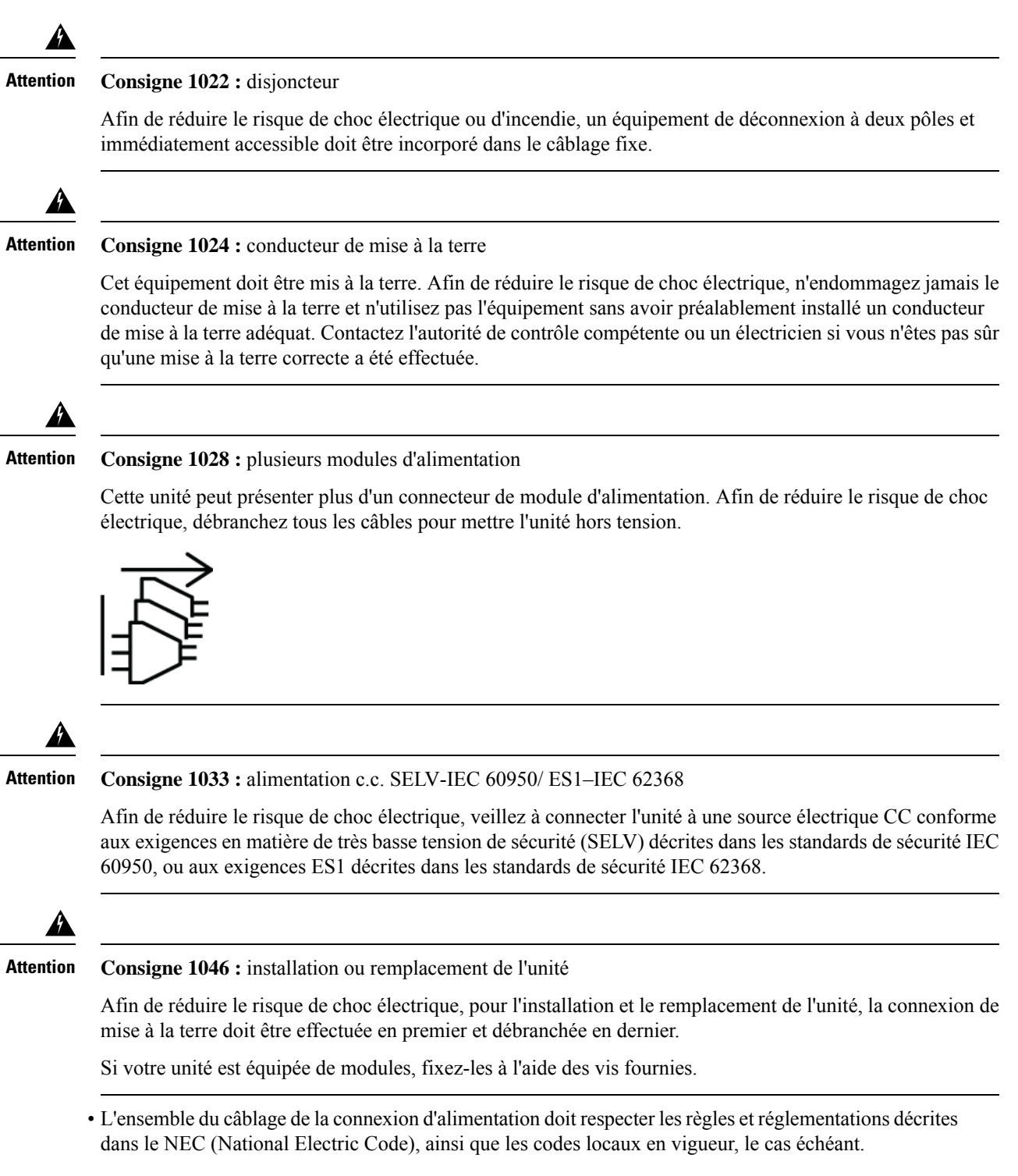

• Le retour CC doit rester isolé de la structure du système et du châssis (CC en entrée).

Le codage de couleur du câble d'alimentation CC dépend de celui de la source d'alimentation CC du site. En général, les câbles verts ou vert avec des bandes jaunes sont des câbles de terre. Étant donné qu'il n'existe aucun standard relatif au code couleur du câblage CC source, assurez-vous que les câbles

d'alimentation sont connectés au bloc de jonction du module d'alimentation CC en entrée et qu'ilsrespectent la polarité + et –.

Les plombs de câble CC source sont parfois dotés d'une étiquette positive (+) ou négative (–). Cette étiquette est une indication relativement fiable de la polarité. Néanmoins, vérifiez cette dernière en mesurant la tension existant entre les plombs des câbles CC. Lorsque vous effectuez la mesure, vérifiez que le conducteur positif et le conducteur négatif correspondent respectivement aux étiquettes « + » et « – » situées sur le bloc de jonction du module d'alimentation CC en entrée.

- Les extrémités des câbles d'alimentation CC, du côté du module d'alimentation, doivent être dotées de cosses.
- Le circuit doit être protégé par un disjoncteur CC dédié à deux pôles.

Le disjoncteur fait office de dispositif de déconnexion et doit être facilement accessible. Si vous utilisez des modules d'alimentation CC ayant plusieurs entrées, chaque entrée CC doit être protégée par un disjoncteur CC ou un fusible dédié.

Le disjoncteur ou le fusible doit être adapté aux besoins en entrée d'alimentation, ainsi qu'aux exigences des codes électriques locaux et nationaux en vigueur.

Un système de protection contre les courts-circuits (surintensité) doit être installé dans le bâtiment accueillant ce produit. Installez-le uniquement conformément aux réglementations nationales et locales.

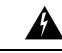

#### **Consigne 1005 :** disjoncteur **Attention**

Un système de protection contre les risques de court-circuit (surintensité) doit être installé dans le bâtiment. Assurez-vous que le système de protection porte l'homologation maximale pour les États-Unis et l'Union européenne :

- Disjoncteur de 20 A pour le module d'alimentation CA en entrée.
- Disjoncteur CC de 50 A pour chaque entrée de module d'alimentation CC, pour des raisons de sécurité, que les entrées soient alimentées à partir d'une source unique ou de sources de courant continu distinctes.
- Si les entrées CC sont alimentées à partir de sources distinctes, les câbles doivent être reliés directement à leurs sources et bornes respectives.

Les câbles croisés dans une installation où la source CC présente des sorties flottantes ne provoquent pas de dommage, mais les voyants ne s'allument pas et le module ne fonctionne pas.

Les câbles croisés dans une installation dotée d'un système de mise à la terre positif ou négatif présentent un danger sérieux pour la sécurité, notamment un risque de secousse électrique et la génération excessive d'interférences radioélectriques/électromagnétiques.

Les illustrations suivantes présentent une installation correcte avec deux sources d'alimentation CC distinctes et une source d'alimentation CC unique :

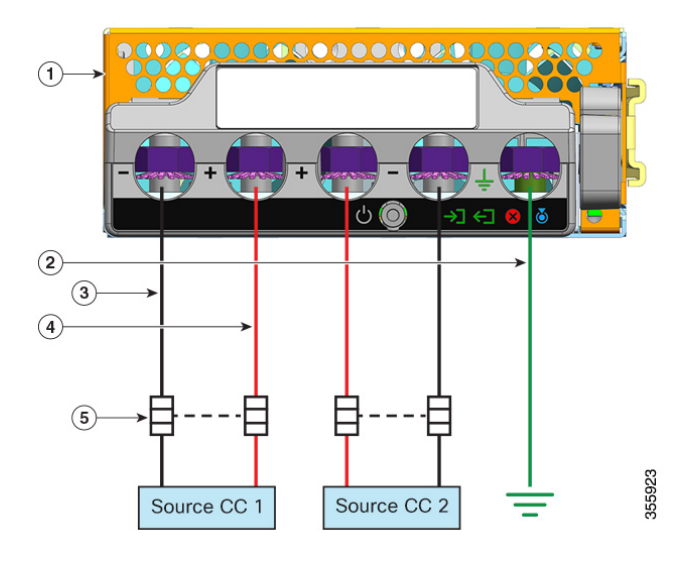

**Illustration 6 : Exemple d'installation C9400-PWR-3200DC – Sources d'alimentation CC distinctes**

| C9400-PWR-3200DC             | Câble pour circuit positif |
|------------------------------|----------------------------|
| Connexion de mise à la terre | Disjoncteur à double pôle  |
| Câble pour circuit négatif   |                            |

**Illustration 7 : Exemple d'installation C9400-PWR-3200DC – Source d'alimentation CC unique**

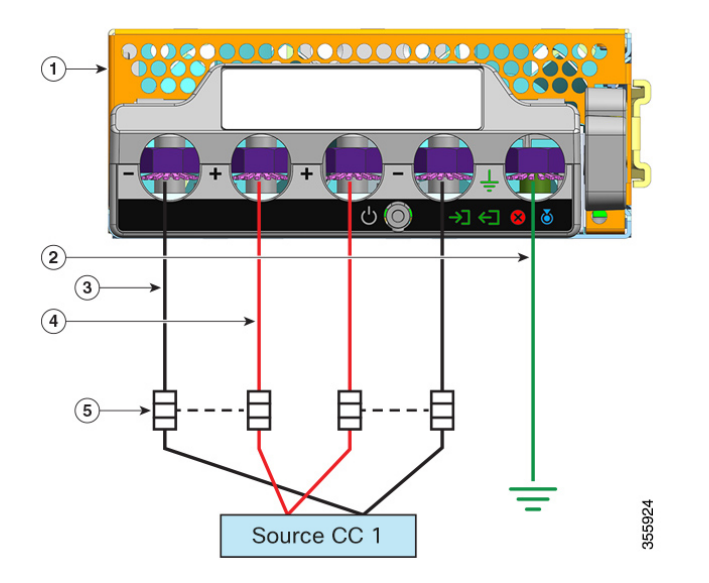

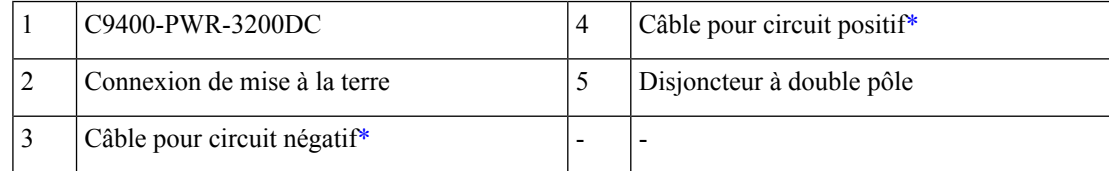

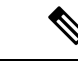

**Remarque**

\* Dans l'illustration, les câbles rouges et noirs ne s'interconnectent pas. Les deux câbles noirs sont connectés à la même sortie négative de la source CC. Les deux câbles rouges sont connectés à la même sortie positive de la source CC.

## **Exigences relatives au câblage**

Lorsque vous faites courir ensemble des câbles d'alimentation et de données dans des chemins de câbles de la ligne aérienne ou dans des chemins de câbles sous-plancher, prenez les précautions suivantes :

**Avertissement**

Nous vous recommandons vivement de faire courir le câblage d'alimentation et de situer les autres sources potentielles de perturbations aussi loin que possible du câblage LAN qui se termine sur l'équipement Cisco. S'il n'est pas possible de les séparer d'au moins 1 mètre (3,3 pieds), nous vous recommandons de protéger ces sources potentielles de perturbations. Pour éviter les perturbations, protégez la source en la plaçant dans un conduit métallique mis à la terre.

Pour les installations IEEE 802.3bt de type 4, nous vous recommandons d'utiliser des câbles de catégorie 6a, évalués à 75 °C avec des conducteurs 23 AWG ou supérieurs, dans des faisceaux de 192 ou inférieurs.

Si votre installation n'utilise pasle câble recommandé, voustrouverez ci-dessousles autres options conformes au code national électrique (NEC) :

- Câbles d'autres catégories (p. ex., câbles de catégorie 5e ou 6) évalués à 75 °C, avec des conducteurs 23 AWG, dans des faisceaux de 192 ou inférieurs.
- Câble d'alimentation limité (-LP) avec 0,6 A
- Câbles avec conducteurs 23 AWG, évalués à 60 °C, dans des faisceaux de 61 ou inférieurs
- Câbles avec conducteurs 24 AWG, évalués à 75 °C, dans des faisceaux de 91 ou inférieurs
- Câbles avec conducteurs 24 AWG, évalués à 60 °C, dans des faisceaux de 37 ou inférieurs

Pour une analyse détaillée du câblage recommandé, reportez-vous à l'Analyse des exigences en matière de câblage pour les équipements de type 4 IEEE 802.3bt.

## **Instructions relatives au montage en rack**

### **Caractéristiques du rack**

Les commutateurs Commutateurs Cisco Catalyst 9400 sont conçus pour être installés dans des racks standard de 19 pouces conformes aux caractéristiques EIA-310-D. Avant de monter le châssis en rack, vérifiez que le rack respecte les exigences et les consignes ci-après :

#### **Instructions relatives à l'emplacement de montage**

Les commutateurs Commutateurs Cisco Catalyst 9400 doivent être montés à l'avant.

Il est donc possible d'installer le châssis dans des racks à 2 ou à 4 montants, bien que les montants arrière soient inutiles dans un rack à 4 montants.

### **Profondeur et largeur requises**

Utilisez un mètre ruban pour mesurer les dimensions intérieures du rack.

- Mesurez l'espace entre les bords intérieurs des montants avant gauche et avant droit. Le châssis fait 43,942 cm (17,3 po) de large et doit tenir entre les montants.
- Déterminez la profondeur du rack en mesurant la distance qui sépare l'extérieur des montants avant du rack de l'extérieur de la bande de montage arrière. Le châssis fait 41,4 cm (16,3 po) de profondeur.

### **Hauteur requise**

Vérifiez la hauteur du rack afin de vous assurer qu'il est possible d'y insérer le châssis. La hauteur de châssis est également mesurée en unités de rack (RU ou U), où 1 RU ou 1 U équivaut à 44,45 mm (1,75 po). La hauteur d'un rack classique est de 42 RU ou de 42 U.

Les hauteurs des châssis sont les suivantes :

- La hauteur de châssis du commutateur Catalyst 9404R est de 26,67 cm (10,5 po), soit 6 RU.
- La hauteur de châssis du commutateur Catalyst 9407R est de 44,22 cm (17,41 po), soit 10 RU.
- La hauteur de châssis du commutateur Catalyst 9410R est de 57,43 cm (22,61 po), soit 13 RU.

### **Autres instructions générales**

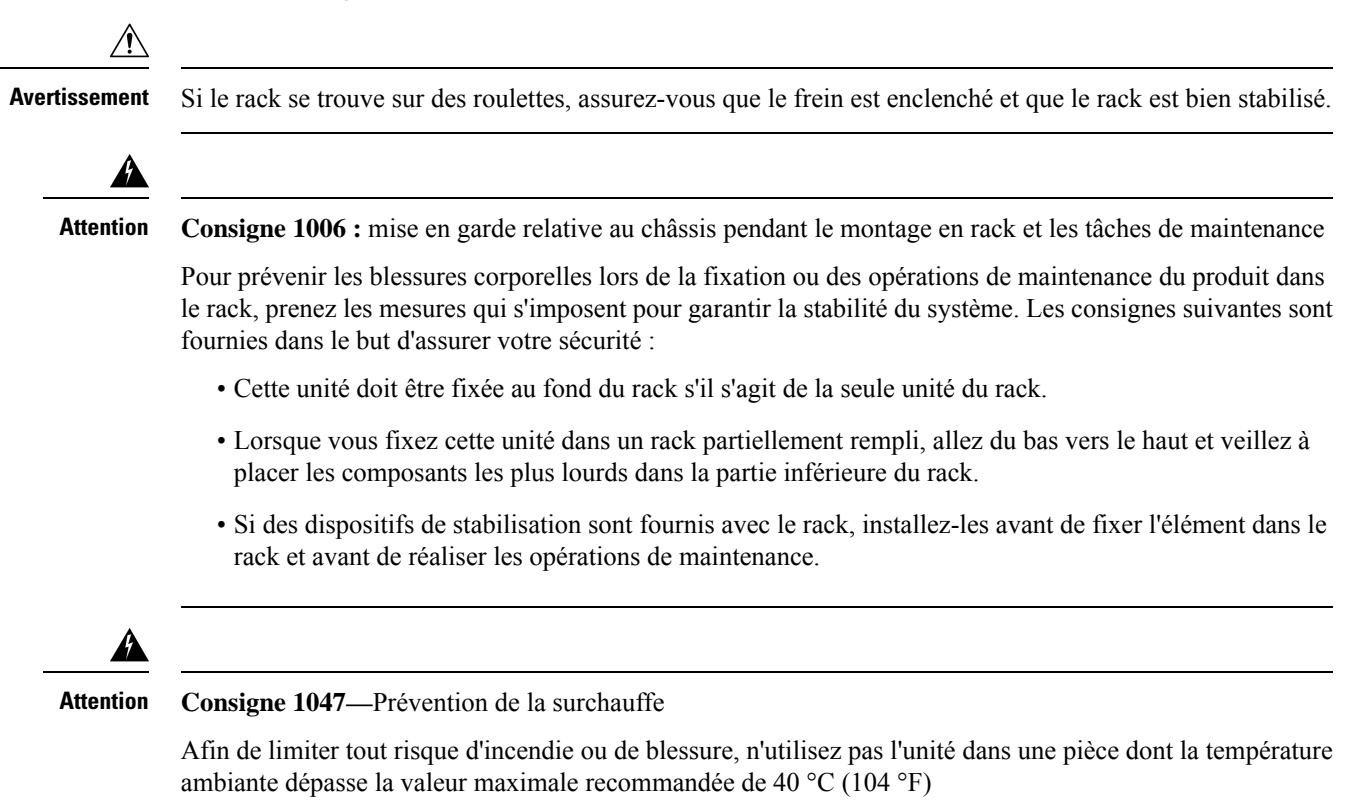

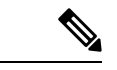

**Remarque**

Pour assurer une bonne circulation de l'air dans le châssis, il est recommandé de prévoir un espace minimal de 15 cm (6 po) entre un mur et les entrées d'air de l'unité d'alimentation et du châssis, ou entre un mur et les sorties d'air chaud de l'unité d'alimentation et du châssis. Lorsque les châssis sont installés dans des racks adjacents, ménagez un espace d'au moins 30,5 cm (12 po) entre l'entrée d'air d'un châssis donné et la sortie d'air chaud d'un autre châssis. Dans le cas contraire, vous risquez de provoquer une surchauffe et l'arrêt du châssis aspirant l'air de la sortie d'air chaud.

# **Liste de vérification pour la préparation du site**

Le tableau suivant répertorie les tâches à effectuer sur le site avant d'installer le commutateur. Le succès de l'installation de votre commutateur dépend de la bonne exécution de chacune de ces tâches.

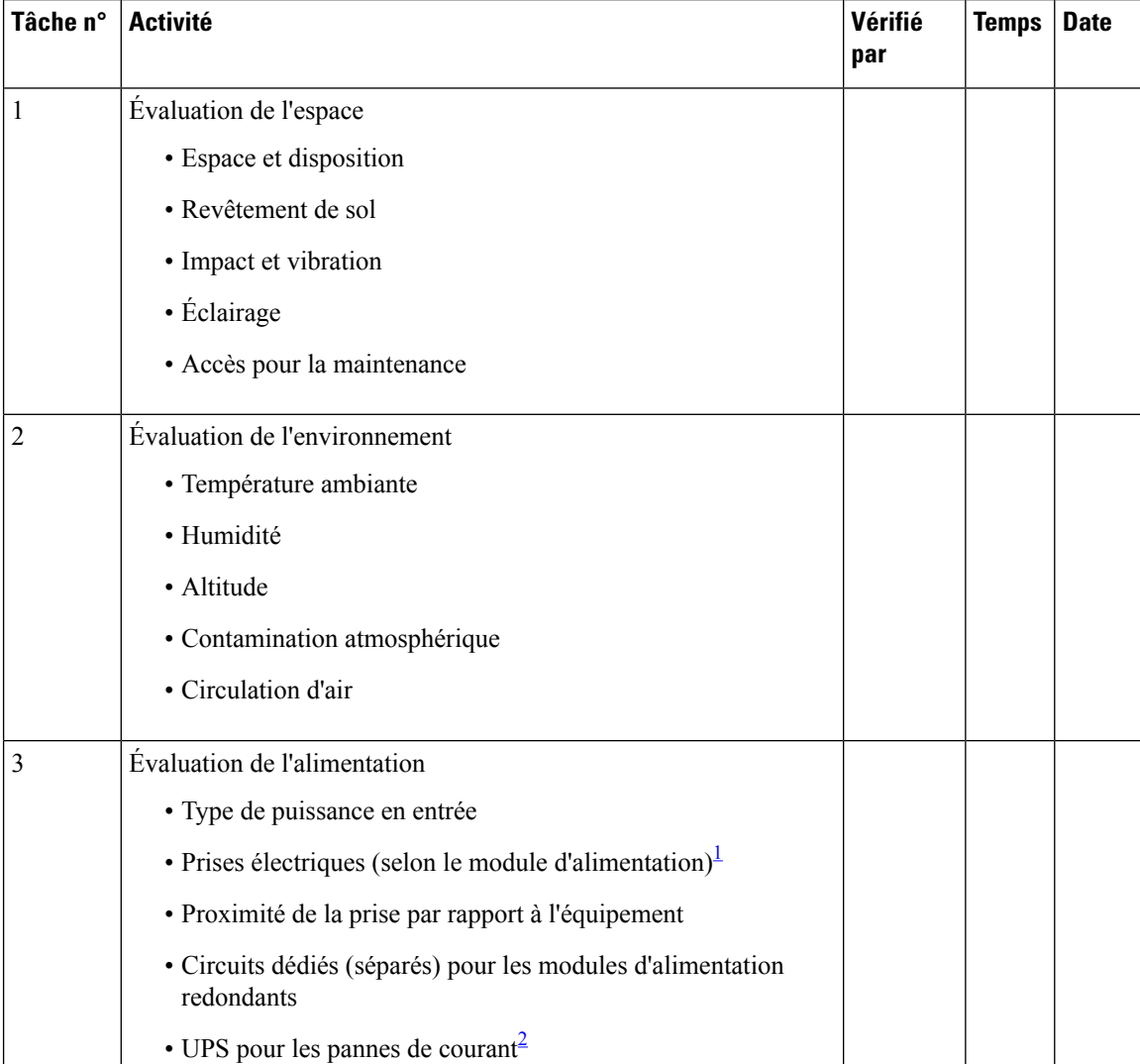

#### **Tableau 5 : Liste de vérification pour la préparation du site**

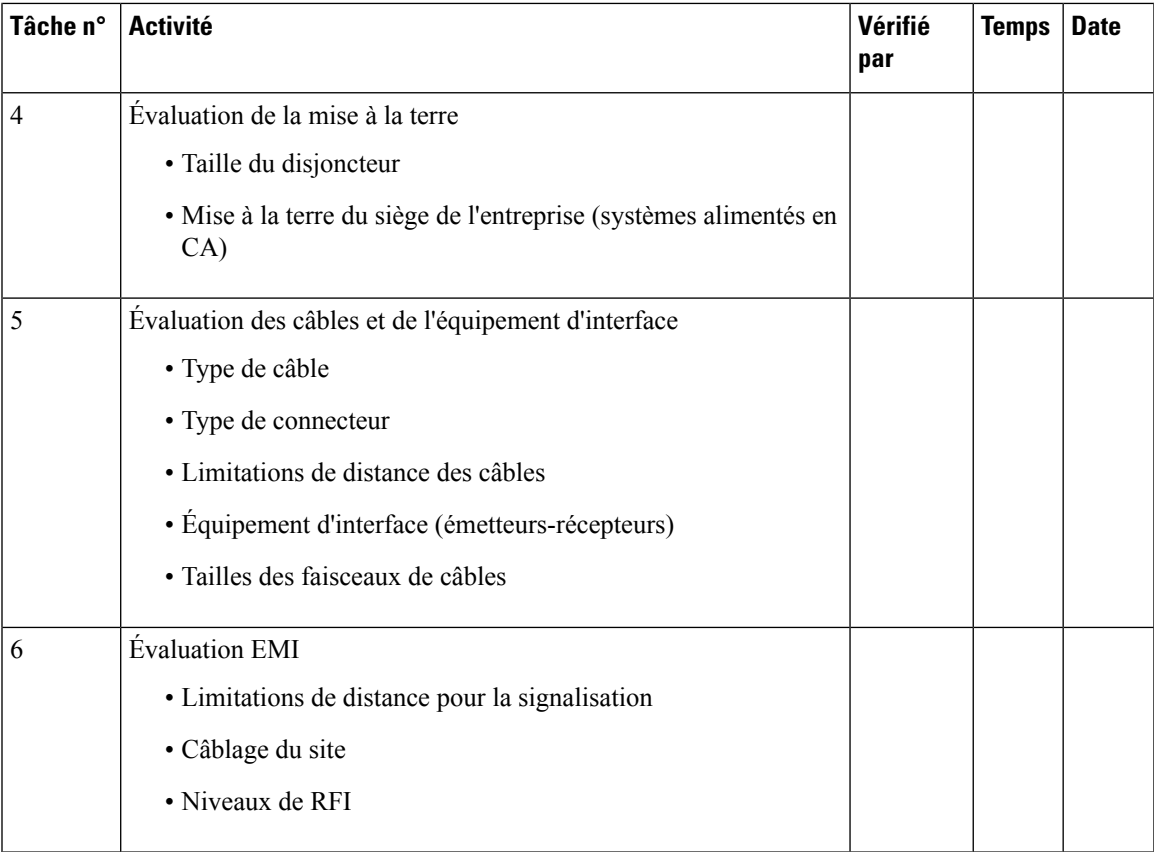

<sup>1</sup> Vérifiez que chaque module d'alimentation installé dans le châssis est relié à un circuit d'alimentation CA dédié.

 $2^{\circ}$  Se référer à la valeur nominale de l'alimentation comme critère de dimensionnement pour déterminer la puissance requise par l'UPS. Les caractéristiques kVA de chaque module d'alimentation sont répertoriées à l'annexe A (caractéristiques des modules d'alimentation).

I

ı

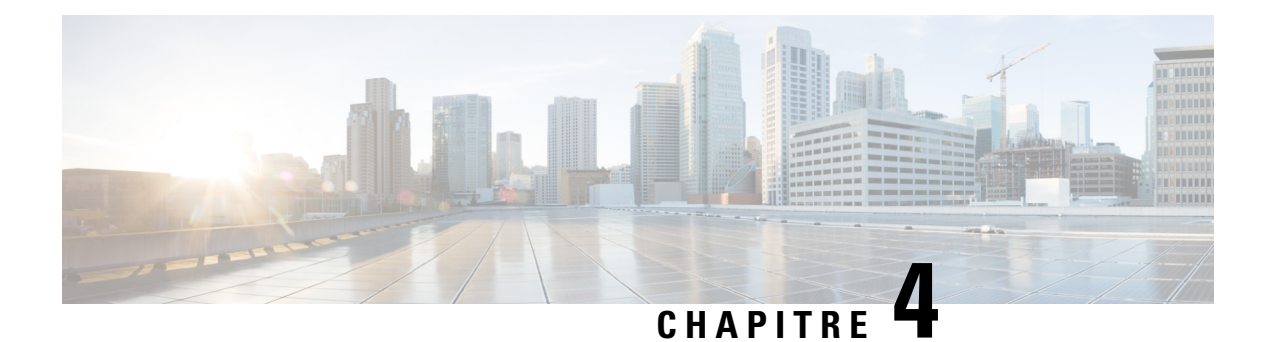

# **Contenu du kit d'accessoires standard**

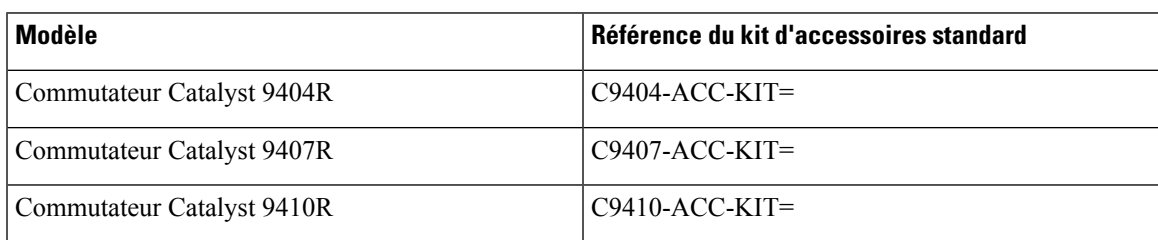

Les commutateurs Cisco Catalyst 9400 sont livrés avec un kit d'accessoires standard, composés des éléments suivants :

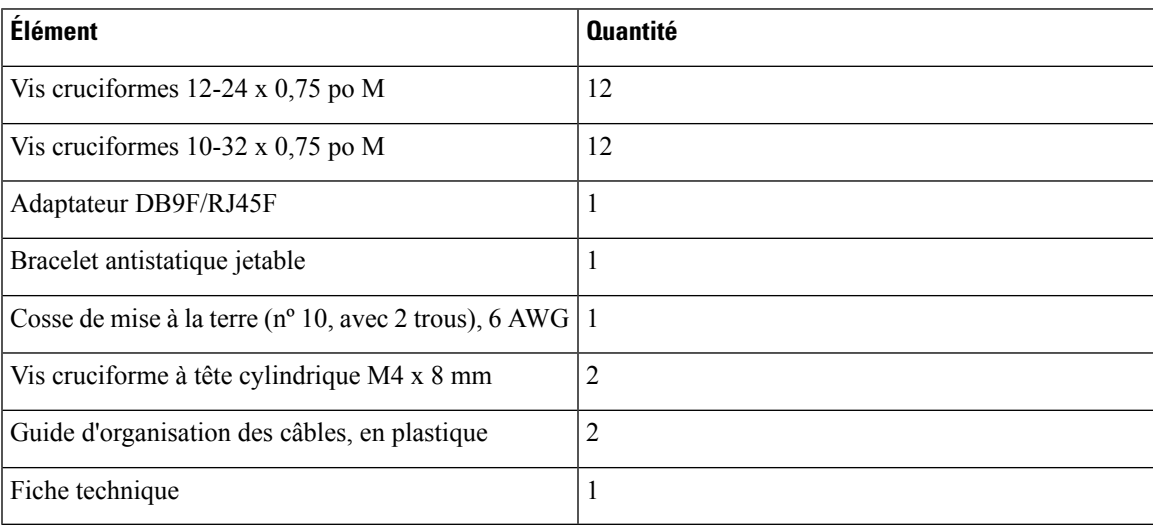

 $\mathbf I$ 

٦

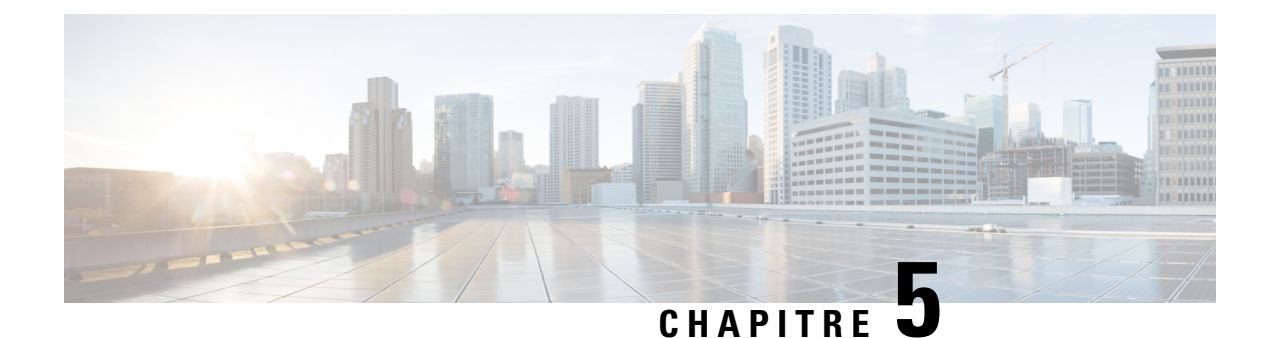

# **Installation du commutateur**

- Installer le commutateur , à la page 53
- Déballer le commutateur, à la page 57
- Installer le commutateur tel qu'il est livré, à la page 57
- Installer le commutateur avec les supports de tablette, à la page 60
- Installer le guide-câble, à la page 74
- Installer le commutateur conformément à la norme NEBS, à la page 79
- Relier le système à la terre, à la page 89
- Fixer un bracelet antistatique, à la page 91
- Vérifier l'installation du châssis, à la page 94

## **Installer le commutateur**

Ces avertissements s'appliquent à l'ensemble des procédures d'installation du commutateur :

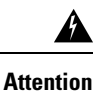

**Consigne 1071 :** définition de la mise en garde

CONSIGNES DE SÉCURITÉ IMPORTANTES

Avant de travailler sur un équipement, soyez conscient des dangers liés aux circuits électriques et familiarisez-vous avec les procédures couramment utilisées pour éviter les accidents. Avant d'utiliser, d'installer ou de brancher le système sur la source d'alimentation, consultez les instructions d'installation. Utilisez le numéro de consigne au début de chaque consigne d'avertissement pour localiser sa traduction dans les avertissements de sécurité traduits pour ce périphérique.

CONSERVEZ CES INSTRUCTIONS.

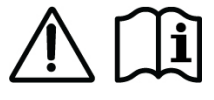

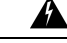

**Attention**

**Consigne 1008 :** produit laser de classe 1

Il s'agit d'un produit laser de classe 1.

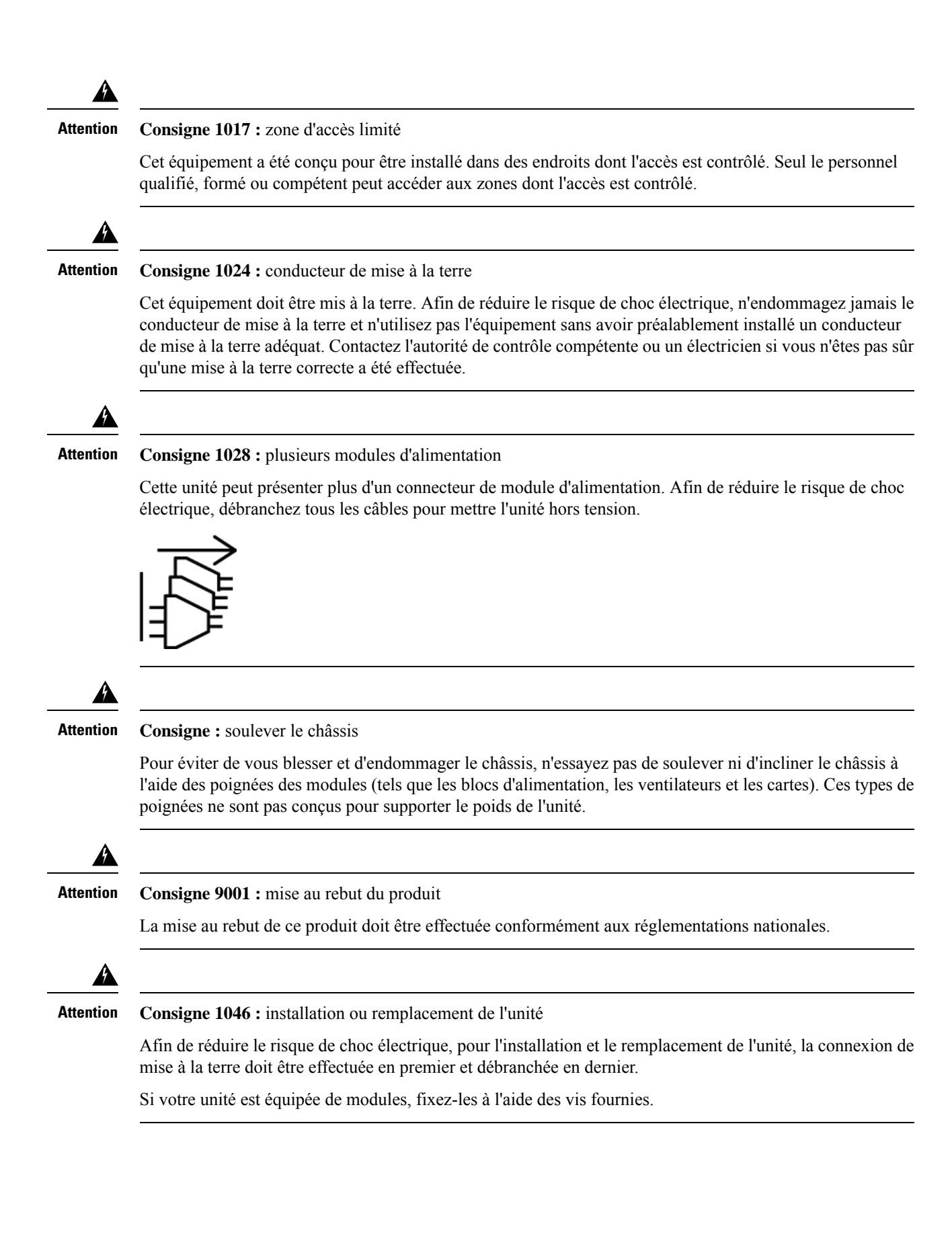

Ш

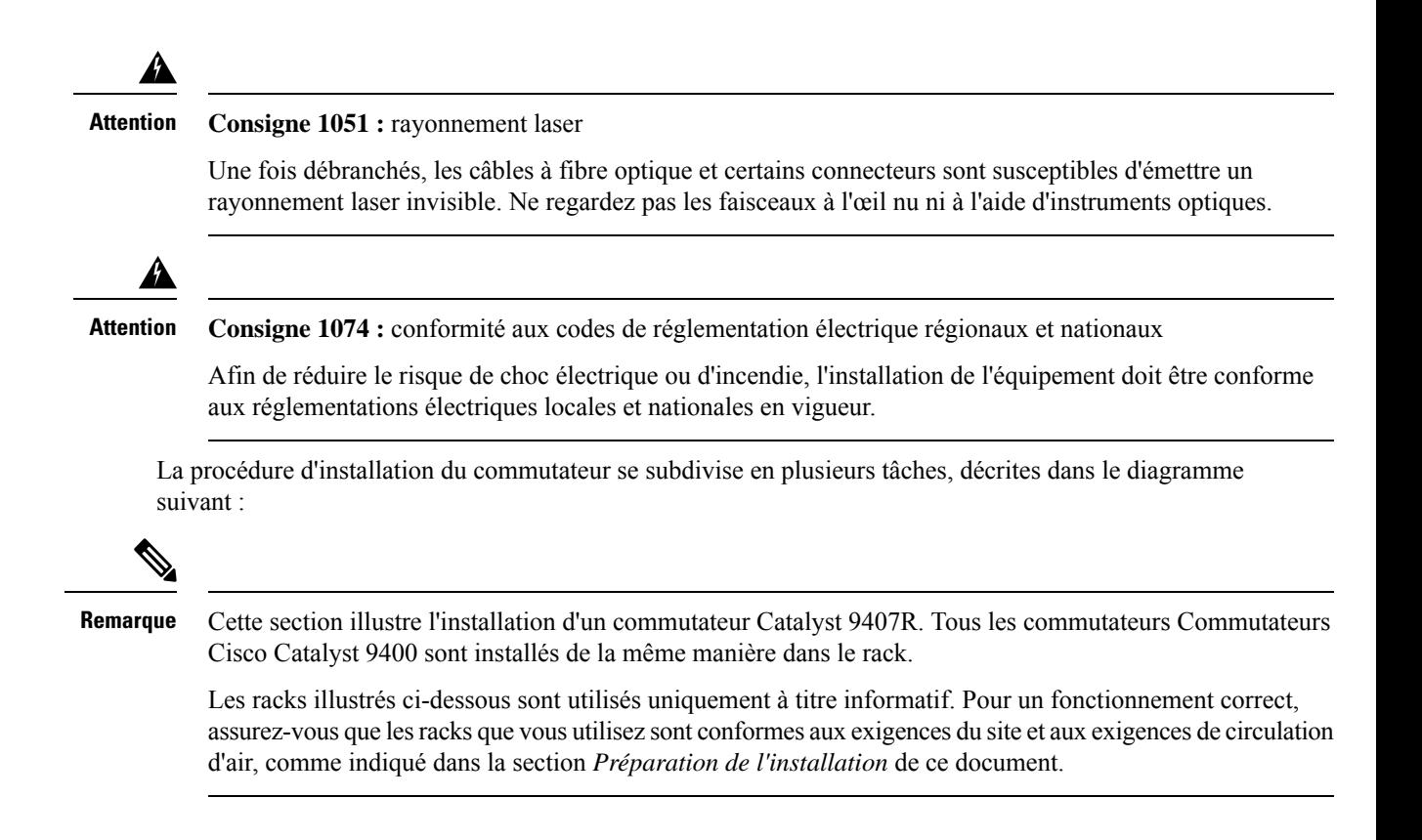

#### **Illustration 8 : Installer le commutateur**

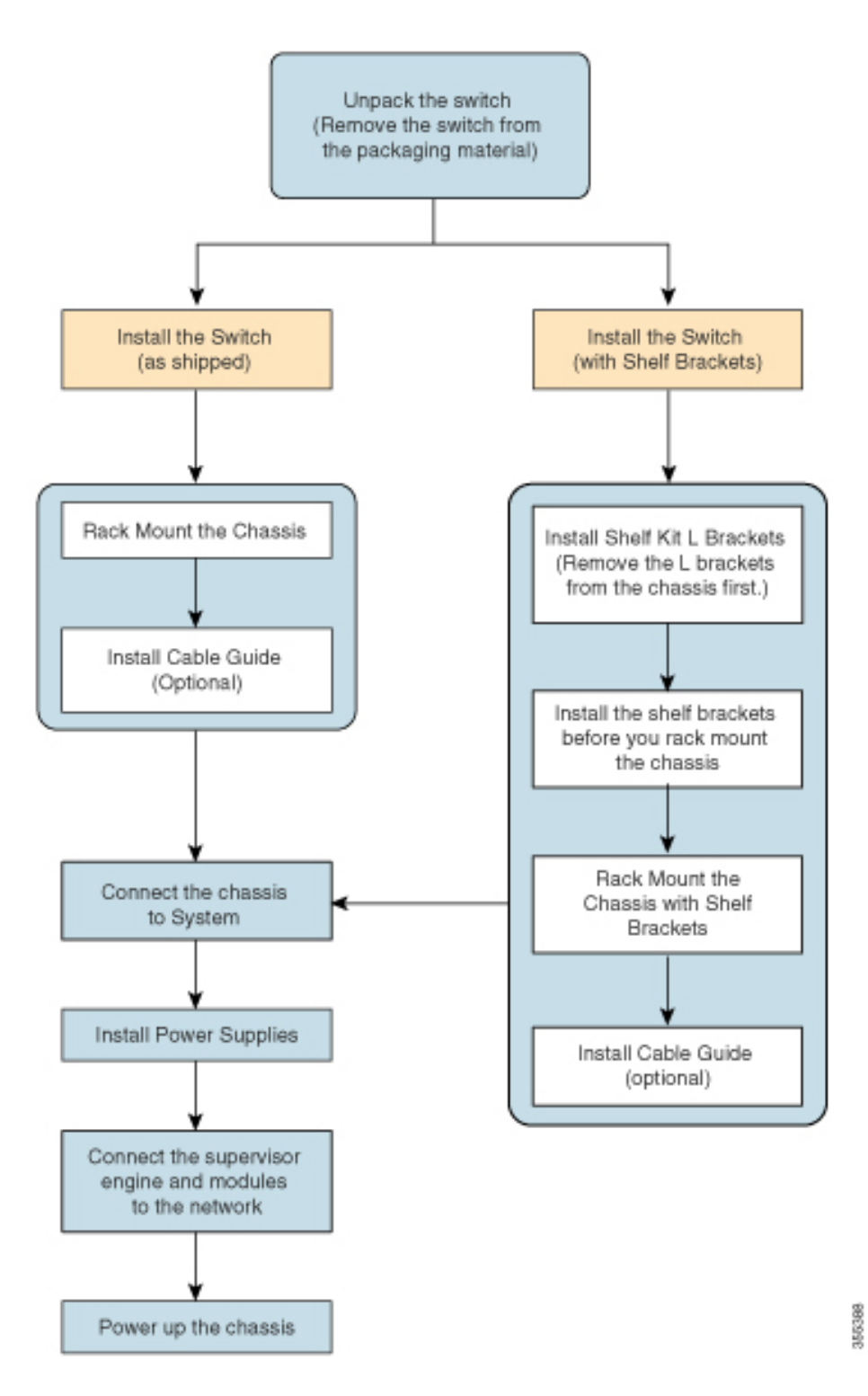

Ш

## **Déballer le commutateur**

Vérifiez le contenu de l'emballage :

### **Procédure**

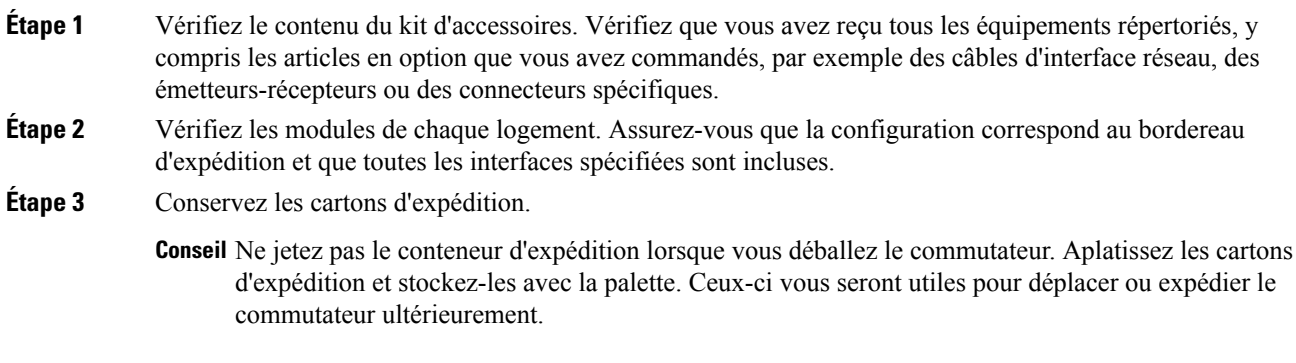

## **Installer le commutateur tel qu'il est livré**

## **Monter le châssis en rack tel qu'il est livré**

Cette procédure explique comment monter en rack le châssis tel qu'il est livré.

### **Avant de commencer**

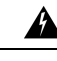

**Attention**

**Consigne 1006 :** mise en garde relative au châssis pendant le montage en rack et les tâches de maintenance

Pour prévenir les blessures corporelles lors de la fixation ou des opérations de maintenance du produit dans le rack, prenez les mesures qui s'imposent pour garantir la stabilité du système. Les consignes suivantes sont fournies dans le but d'assurer votre sécurité :

- Cette unité doit être fixée au fond du rack s'il s'agit de la seule unité du rack.
- Lorsque vous fixez cette unité dans un rack partiellement rempli, allez du bas vers le haut et veillez à placer les composants les plus lourds dans la partie inférieure du rack.
- Si des dispositifs de stabilisation sont fournis avec le rack, installez-les avant de fixer l'élément dans le rack et avant de réaliser les opérations de maintenance.

Les options d'installation du guide-câble sont décrites dans une autre rubrique. Si vous installez le guide-câble, lisez cette procédure et la procédure d'installation du guide-câble avant de commencer.

### **Procédure**

**Étape 1** Insérez l'arrière du châssis entre les montants de montage du rack.

**Étape 2** Alignez les trous de montage du support en L sur le commutateur sur les trous de montage du rack.

**Illustration 9 : Fixer le châssis aux montants du rack**

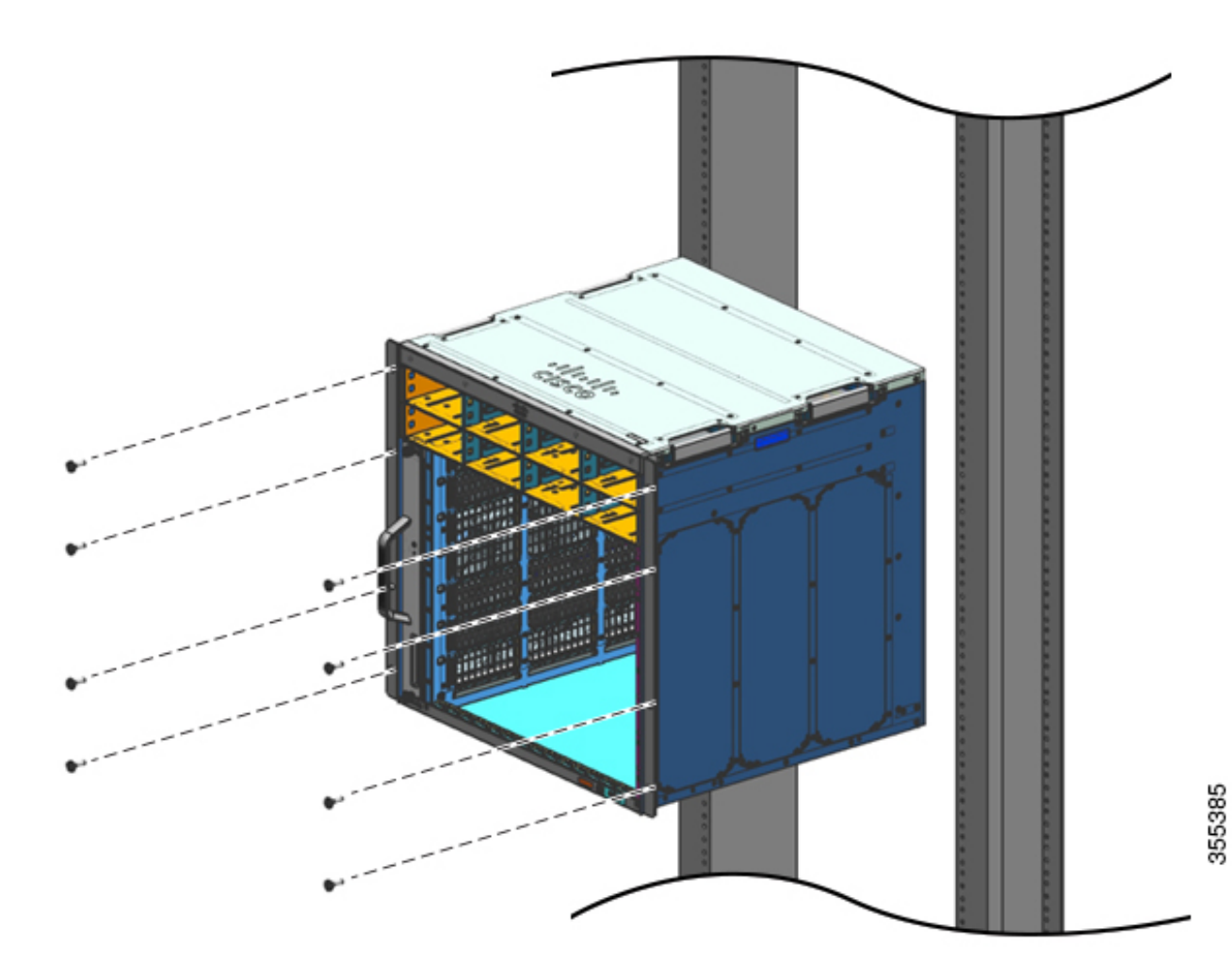

**Étape 3** Fixez le châssis au rack avec les vis à tête cylindrique 10-32 ou 12-24 du kit d'accessoires standard du châssis.

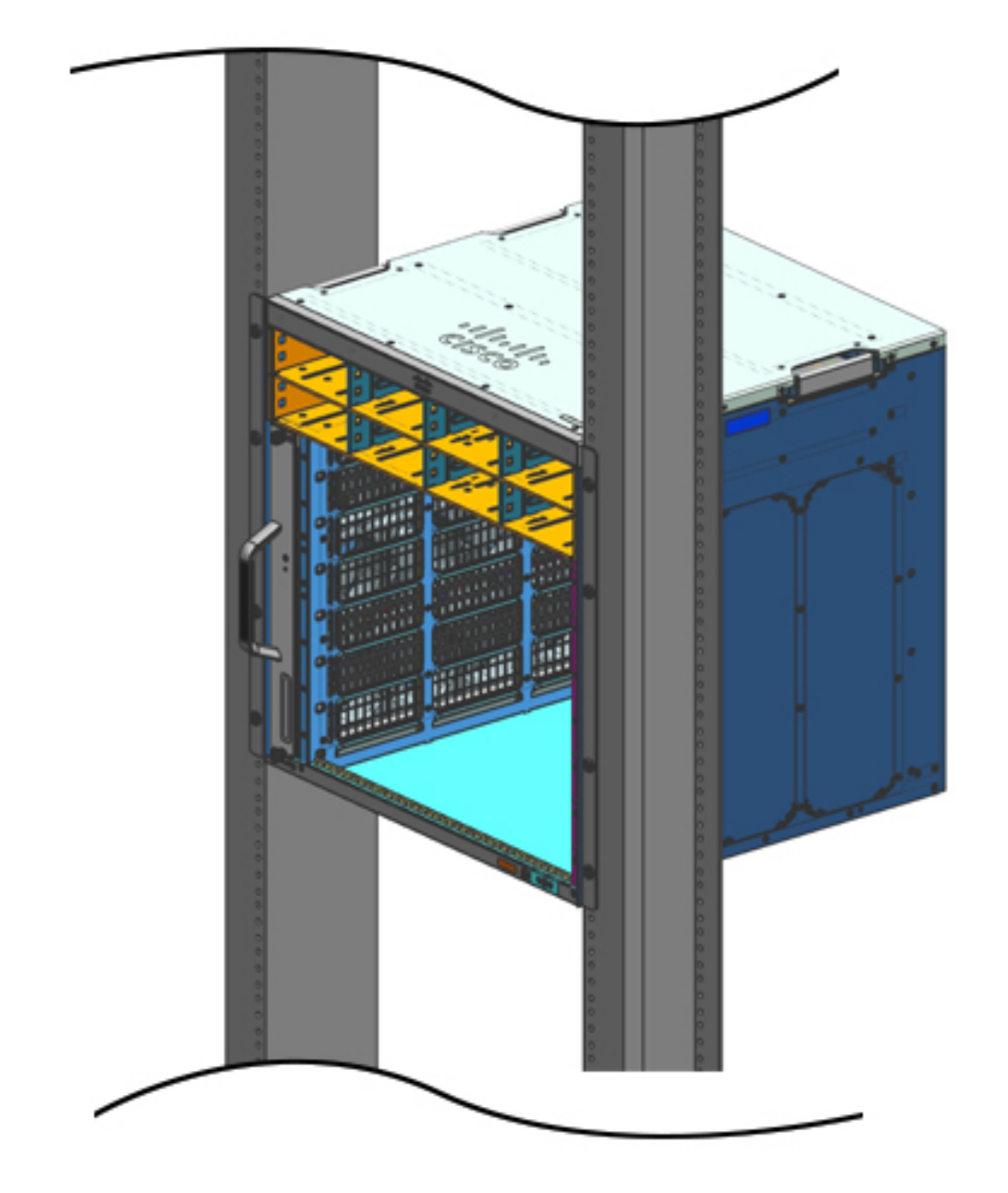

**Illustration 10 : Châssis fixé aux montants du rack**

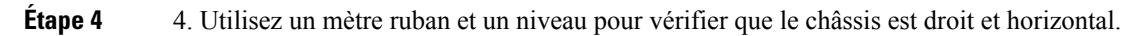

355386

### **Que faire ensuite**

Après avoir installé le châssis à l'emplacement choisi, terminez le processus d'installation en suivant les procédures ci-après :

- **1.** Raccordez le châssis à la terre.
- **2.** Installez et raccordez les modules d'alimentation à la source d'alimentation.
- **3.** Raccordez les câbles d'interface réseau au module de supervision et aux modules de carte de ligne. Vous devrez peut-être installer des émetteurs-récepteurs avant de connecter les câbles d'interface réseau.
- **4.** Mettez sous tension le châssis et vérifiez l'installation.

## **Installer le commutateur avec les supports de tablette**

## **Contenu du kit de tablettes**

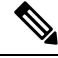

**Remarque**

Le kit de tablettes n'est pas livré avec le kit d'accessoires standard. Vous devez le commander séparément en indiquant la référence propre au châssis.

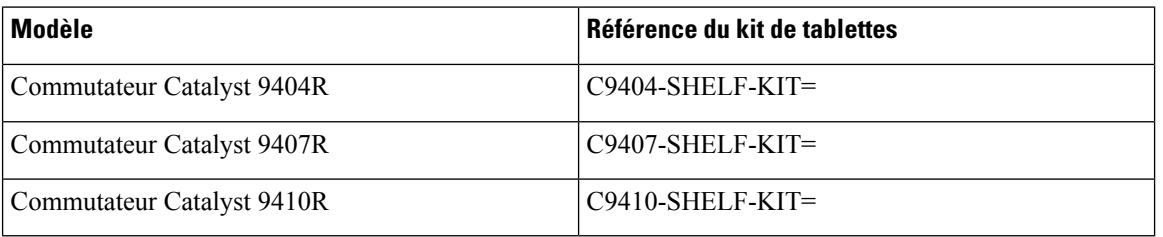

Le tableau qui suit décrit le contenu du kit de tablettes :

### **Tableau 6 : Contenu du kit de tablettes**

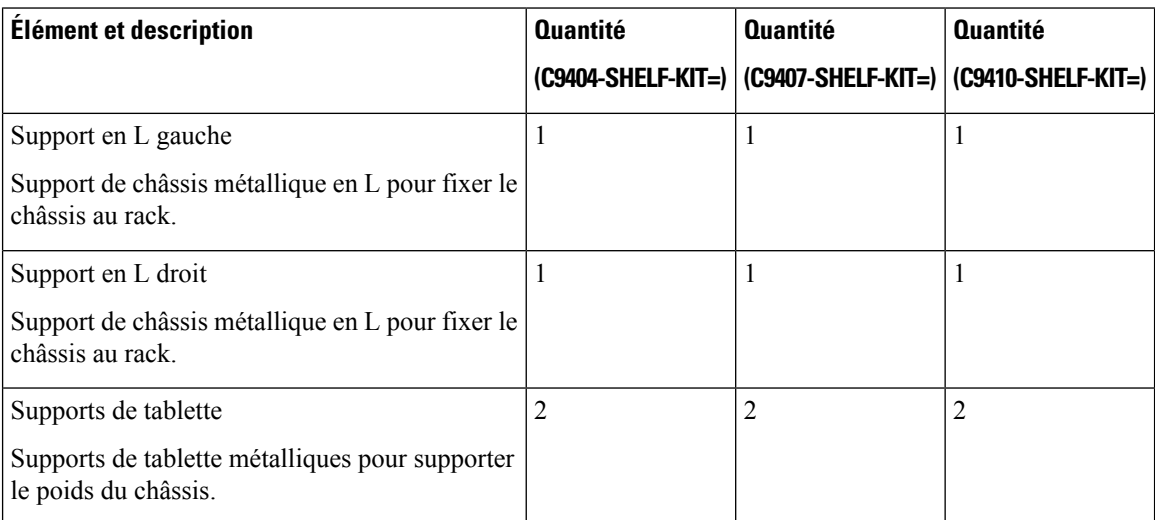

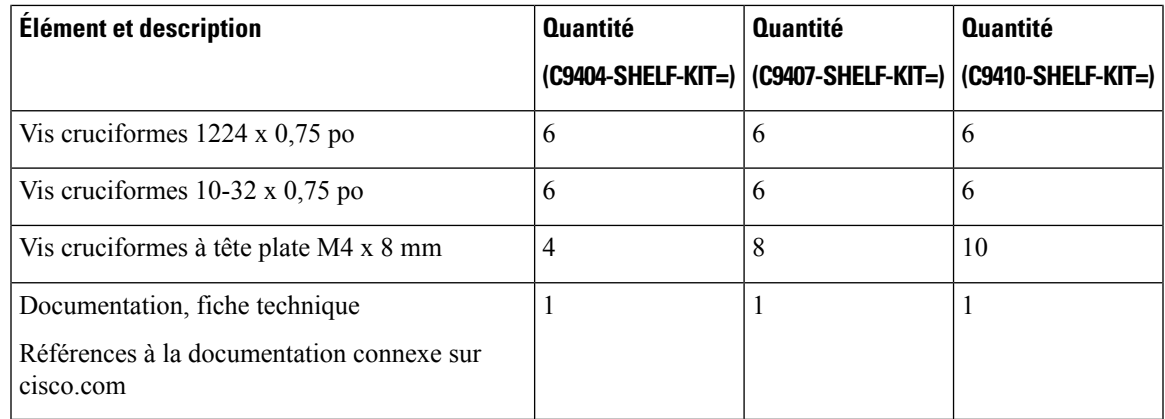

## **Installer les supports en L du kit de tablettes**

Le châssis du commutateur est livré avec deux supports en L installés à l'avant du châssis, sur les côtés. Lorsque vous montez le commutateur en rack à l'aide de la tablette, retirez ces supports en L et remplacez-les par les supports en L fournis dans le kit de tablettes.

### **Avant de commencer**

Vous avez commandé et reçu le kit de tablettes.

### **Procédure**

**Étape 1** Retirez et jetez les deux supports en L et les dix vis de fixation livrés avec le châssis. Ne les réutilisez pas lors du processus d'installation.

**Illustration 11 : Supports en L livrés avec le châssis**

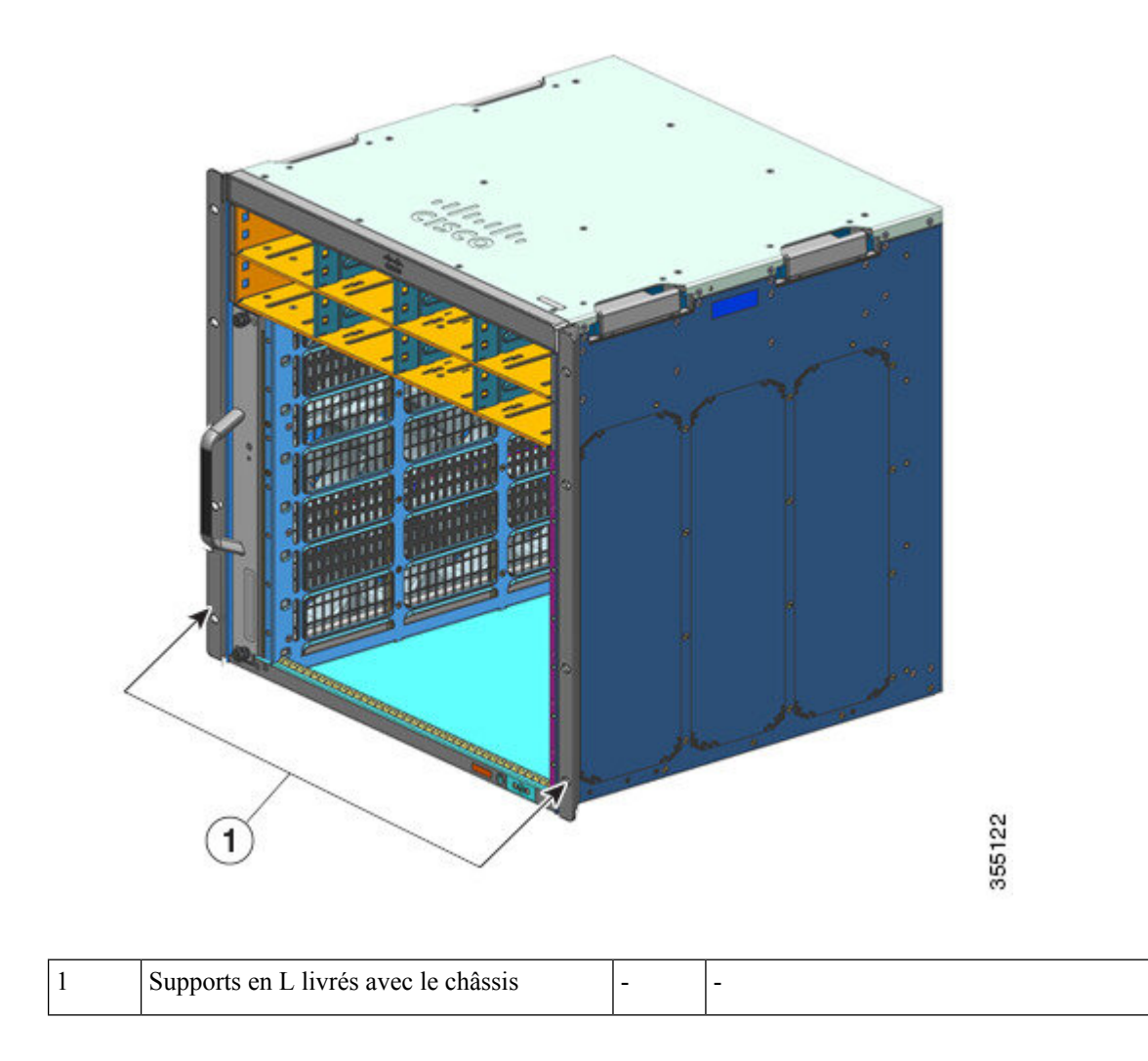

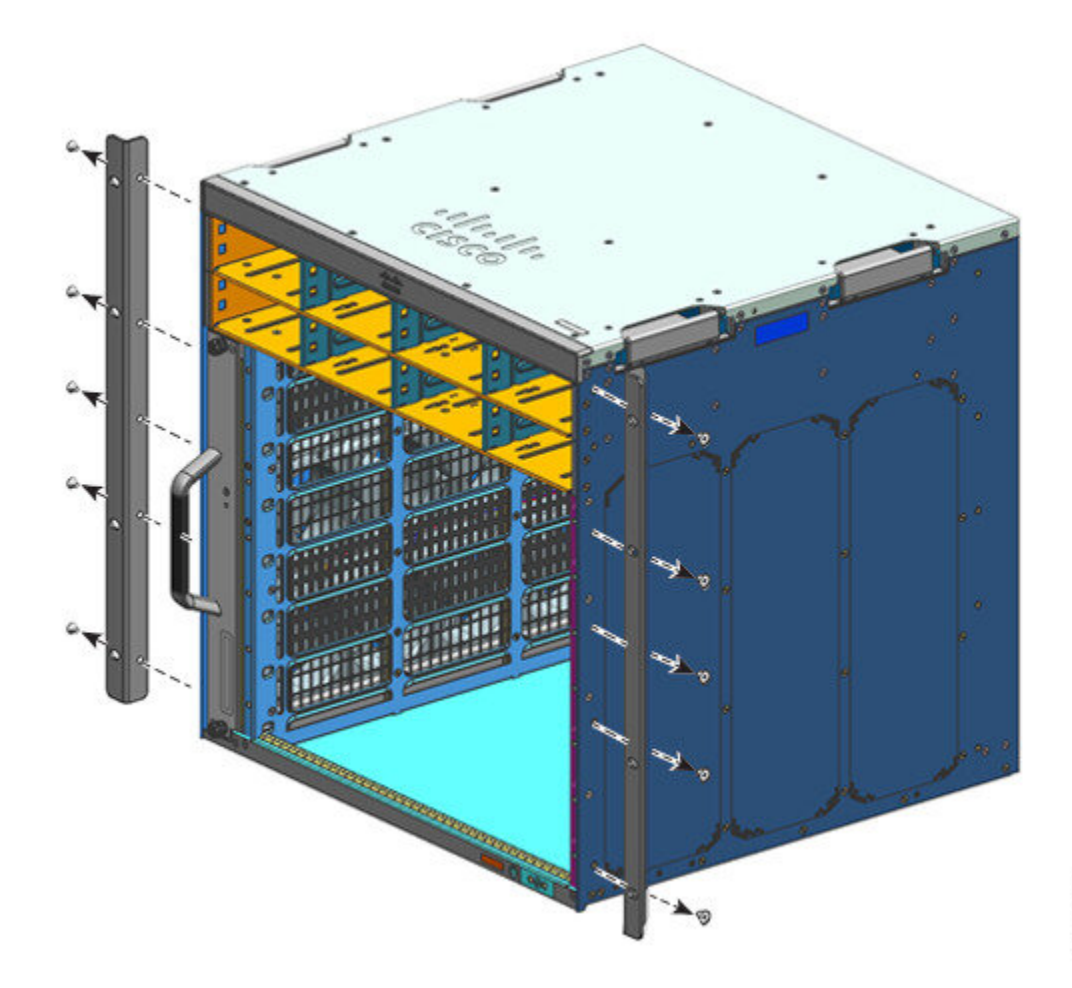

**Illustration 12 : Retirer les supports en L livrés avec le châssis**

355123

### **Illustration 13 : Châssis sans les supports en L**

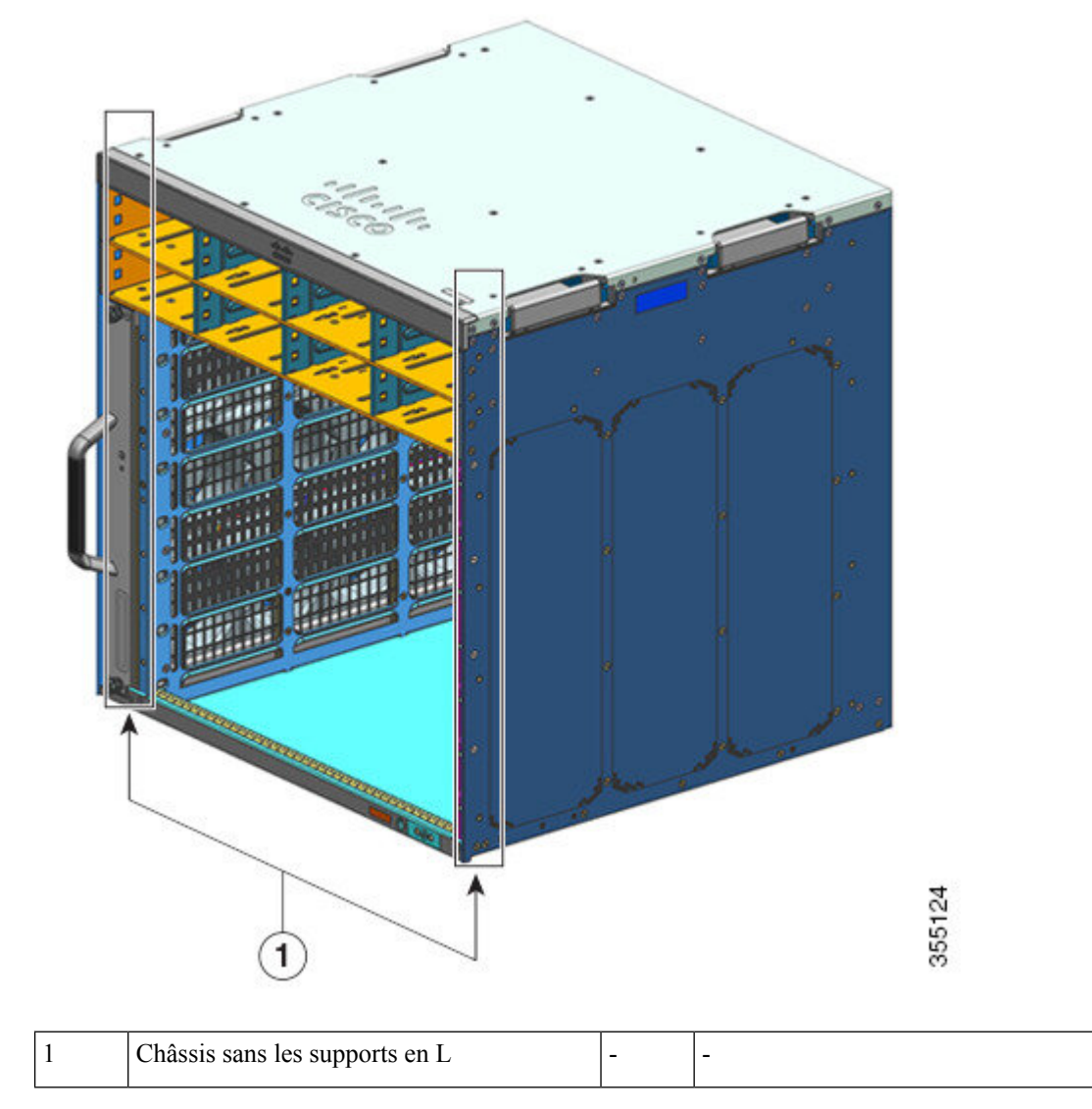

- **Étape 2** Retirez de leur emballage les supports en L fournis dans le kit de tablettes.
- **Étape 3** À l'aide des vis cruciformes à tête plate M4 x 8 mm fournies dans le kit de tablettes, fixez les supports en L sur les côtés avant gauche et avant droit du châssis (quatre de chaque côté).

### **Illustration 14 : Installer les supports en L du kit de tablettes**

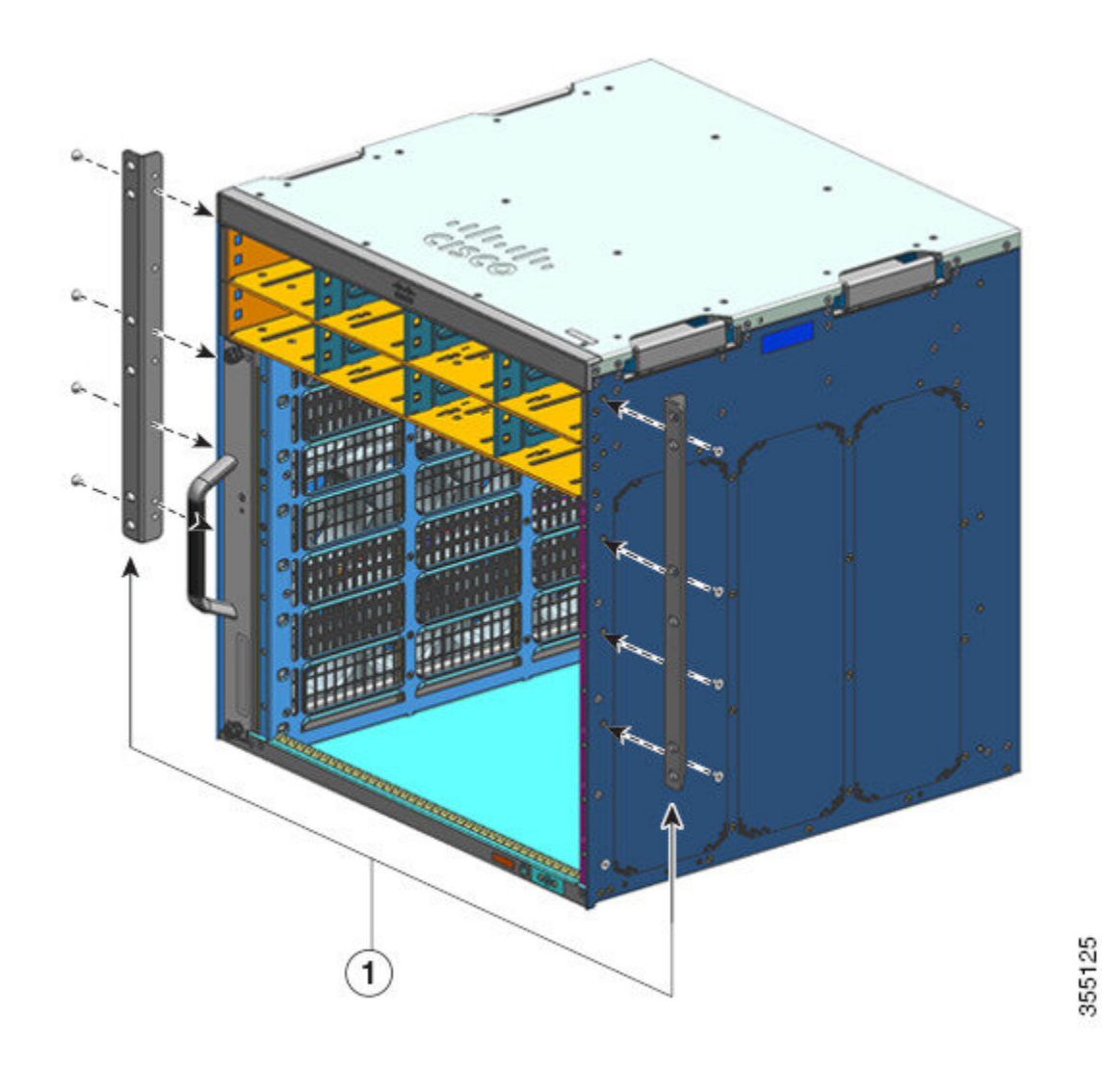

### **Que faire ensuite**

Installez les supports de tablette sur le rack.

## **Installer les supports de tablette**

Installez les supports de tablette avant d'installer le châssis dans le rack. Les supports de tablette se fixent directement au rack et sont utilisés pour supporter le poids du châssis lorsque vous fixez les supports en L au boîtier du rack.

Montez-les à l'avant.

### **Avant de commencer**

Déterminez l'espace requis entre l'intérieur des rails gauche et droit de votre rack, puis installez les supports de tablette en conséquence. Gardez les outils suivants à portée de main :

- Tournevis cruciformes numéro 1 et numéro 2
- Tournevis à lame plate 4,5 mm (3/16 pouce).
- Mètre ruban et niveau.

### **Procédure**

- **Étape 1** Placez la bride de soutien du support de tablette gauche à l'avant du rail gauche. Alignez le support sur le rack et fixez-le à l'aide de trois vis. Utilisez les vis à tête cylindrique 10-32 ou 12-24 fournies dans le kit de tablettes.
- **Étape 2** Placez la bride de soutien du support de tablette droit à l'avant du rail droit en vérifiant qu'elle est au même niveau que le support de tablette gauche. Alignez le support sur le rack et fixez-le à l'aide de trois vis.

Utilisez le même type de vis pour les supports de tablette gauche et droit.

**Illustration 15 : Installer les supports de tablette**

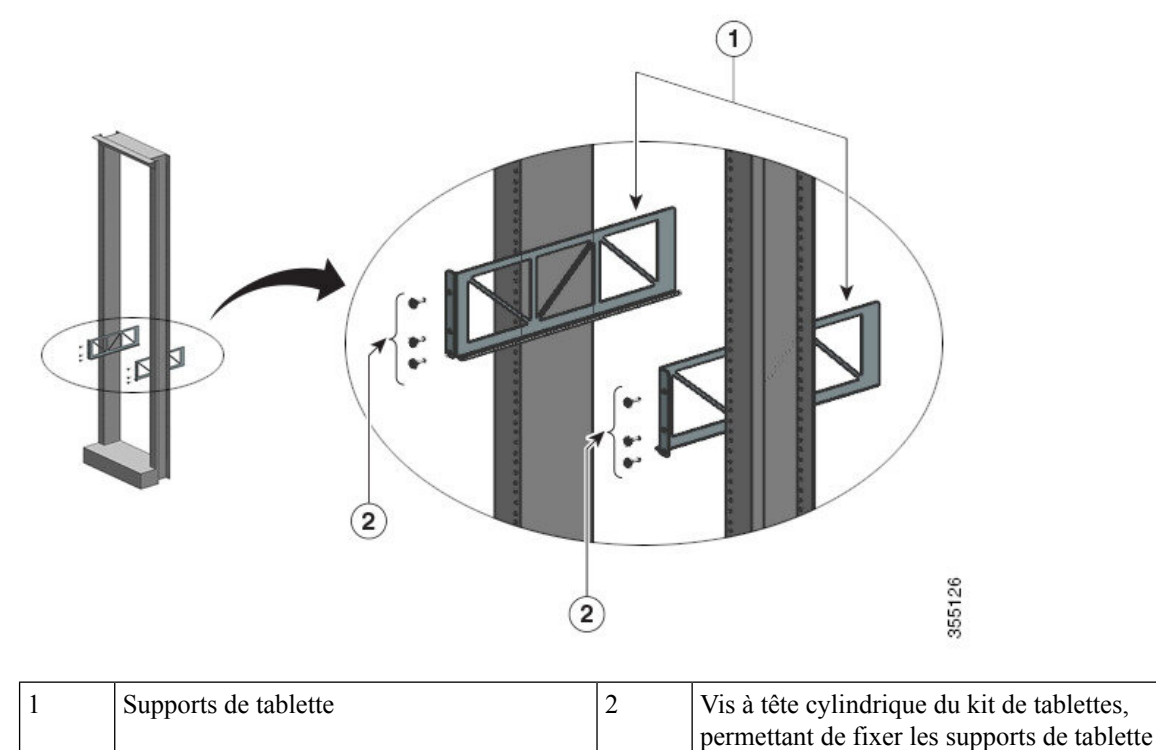

aux montants du rack

Les supports de tablette sont solidement fixés aux montants du rack.
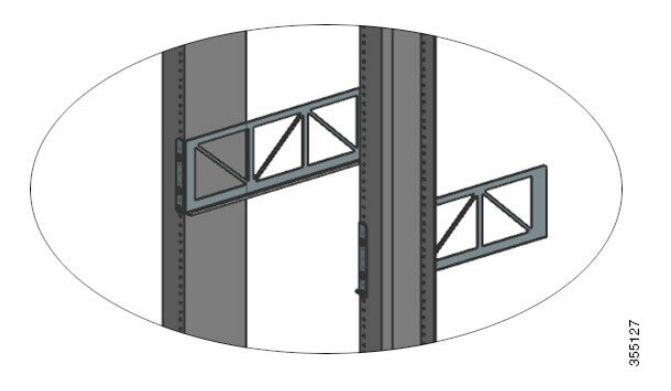

#### **Que faire ensuite**

Montez le châssis en rack. Deux personnes sont nécessaires pour effectuer cette tâche.

## **Montage sur rack du châssis**

Cette procédure explique comment monter en rack le châssis avec les supports de tablette.

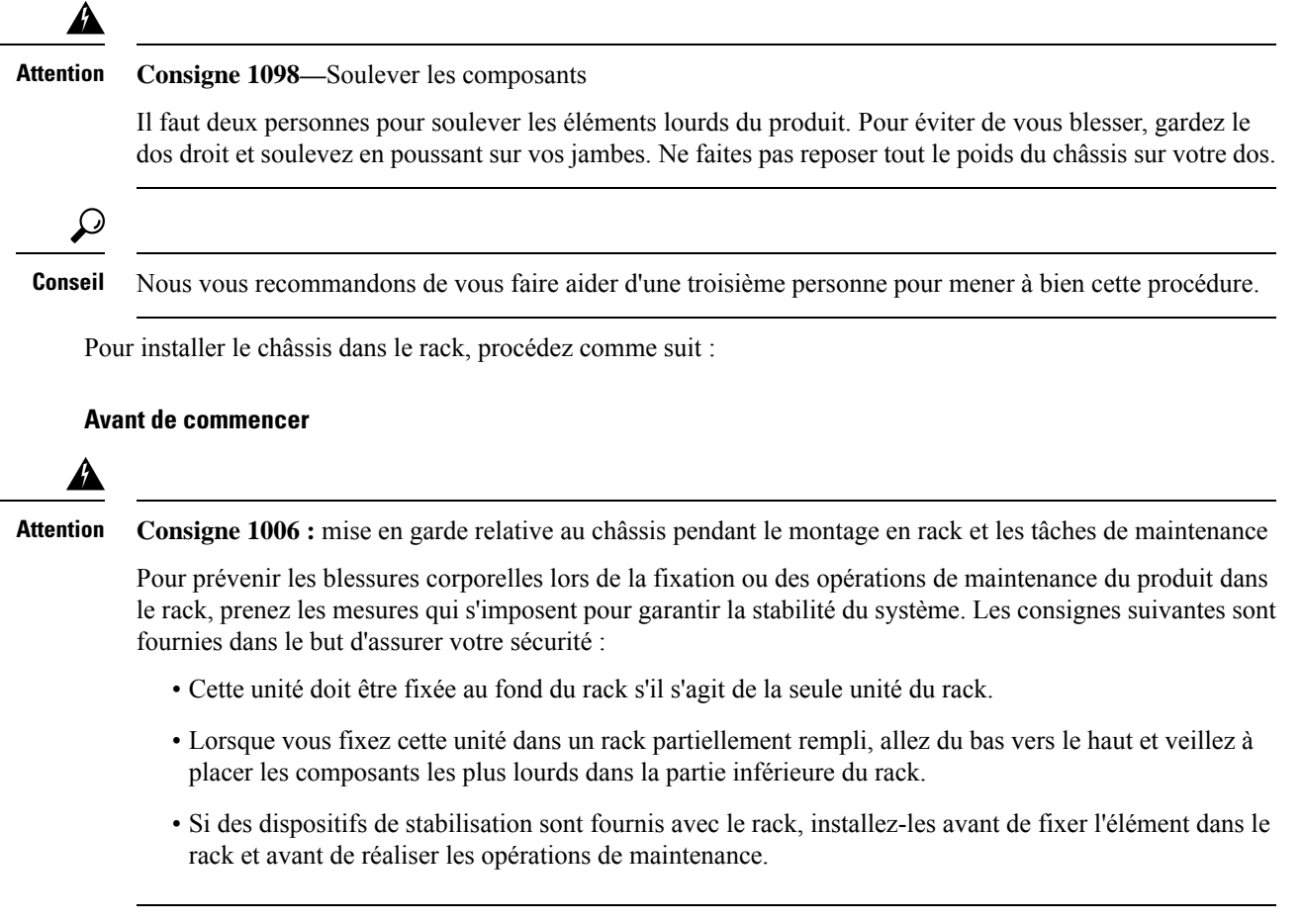

- Installez les supports en L du kit de tablettes sur le châssis et les supports de tablette sur les montants du rack.
- Les options d'installation du guide-câble sont décrites dans une autre rubrique. Si vous installez le guide-câble, lisez cette procédure et la procédure d'installation du guide-câble avant de commencer.

#### **Procédure**

**Étape 1** Tirez sur les quatre poignées pour les ouvrir.

#### **Illustration 16 : Poignées du châssis**

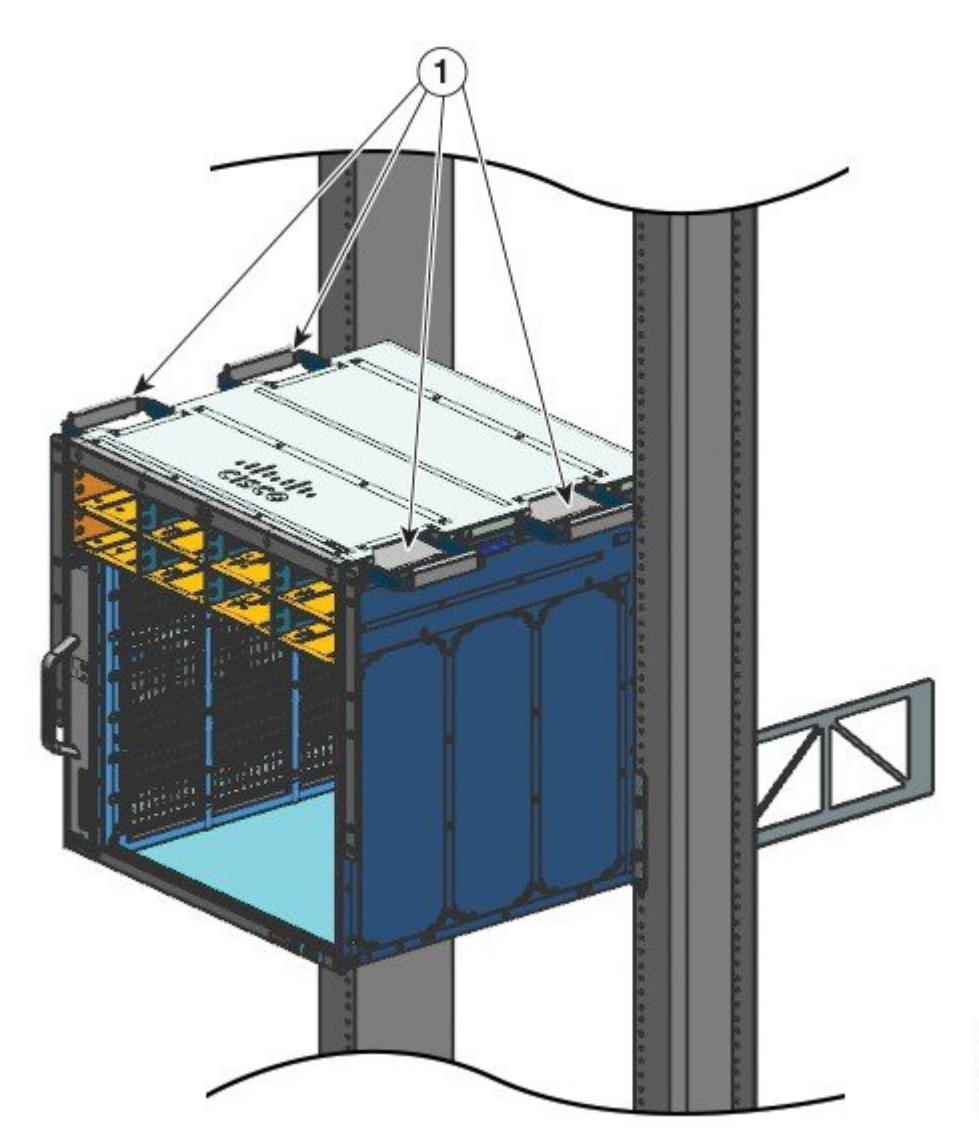

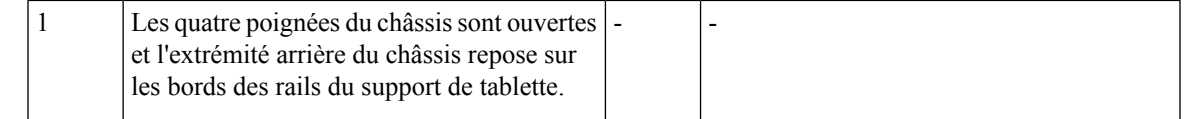

- **Étape 2** Placez-vous (vous et une autre personne), de chaque côté du châssis, puis saisissez les poignées. Soulevez lentement le châssis. Évitez tout basculement ou mouvement soudain pour éviter les blessures.
- **Étape 3** Appuyez l'extrémité arrière du châssis sur les bords des rails du support de tablette, puis insérez le châssis jusqu'à ce que la première paire de poignées de chaque côté du châssis se trouve au niveau des montants du rack.
- **Étape 4** Refermez les poignées les plus proches des montants du rack.

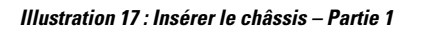

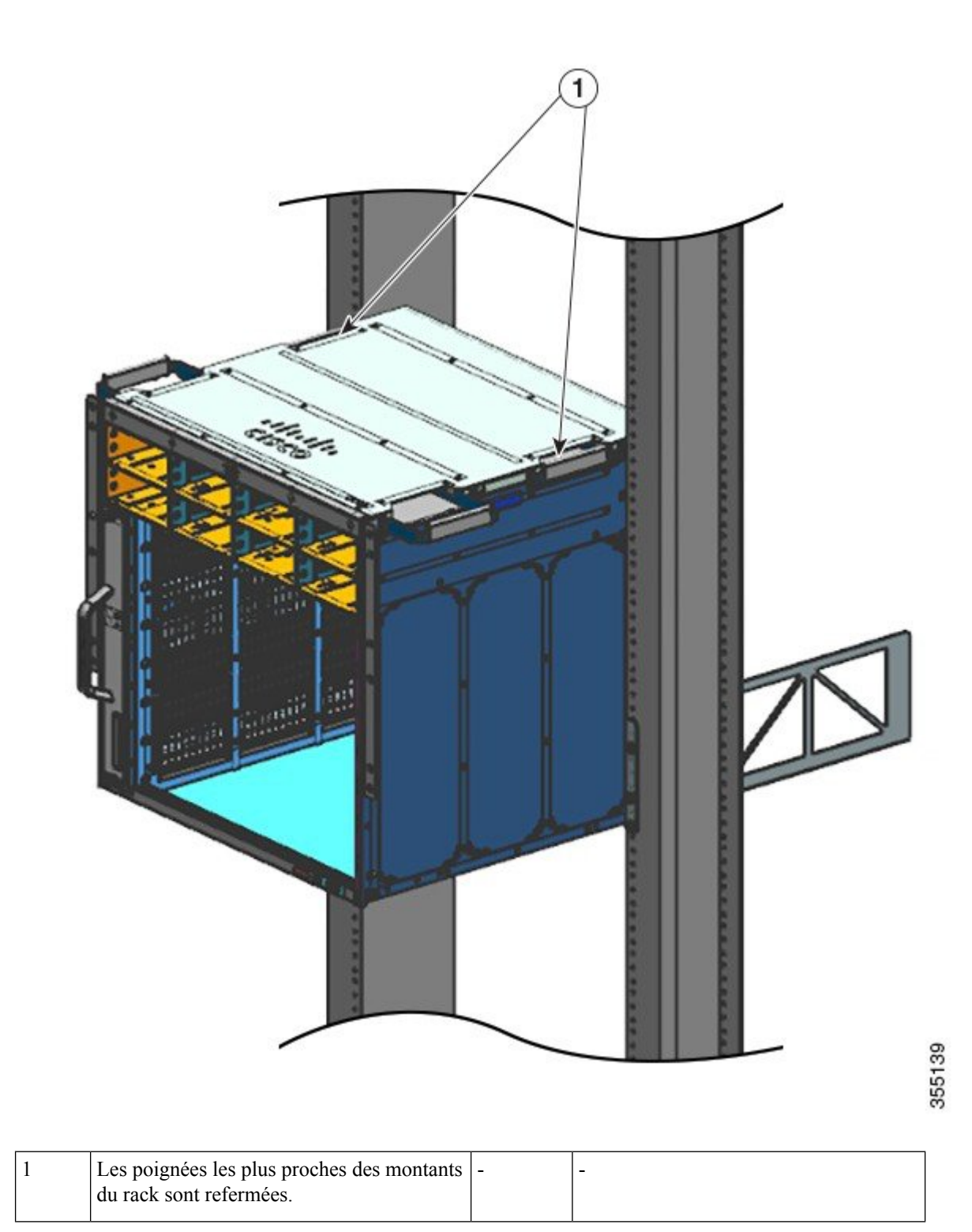

**Étape 5** Continuez à insérer le châssis jusqu'à ce que la deuxième paire de poignées se trouve au niveau des montants du rack.

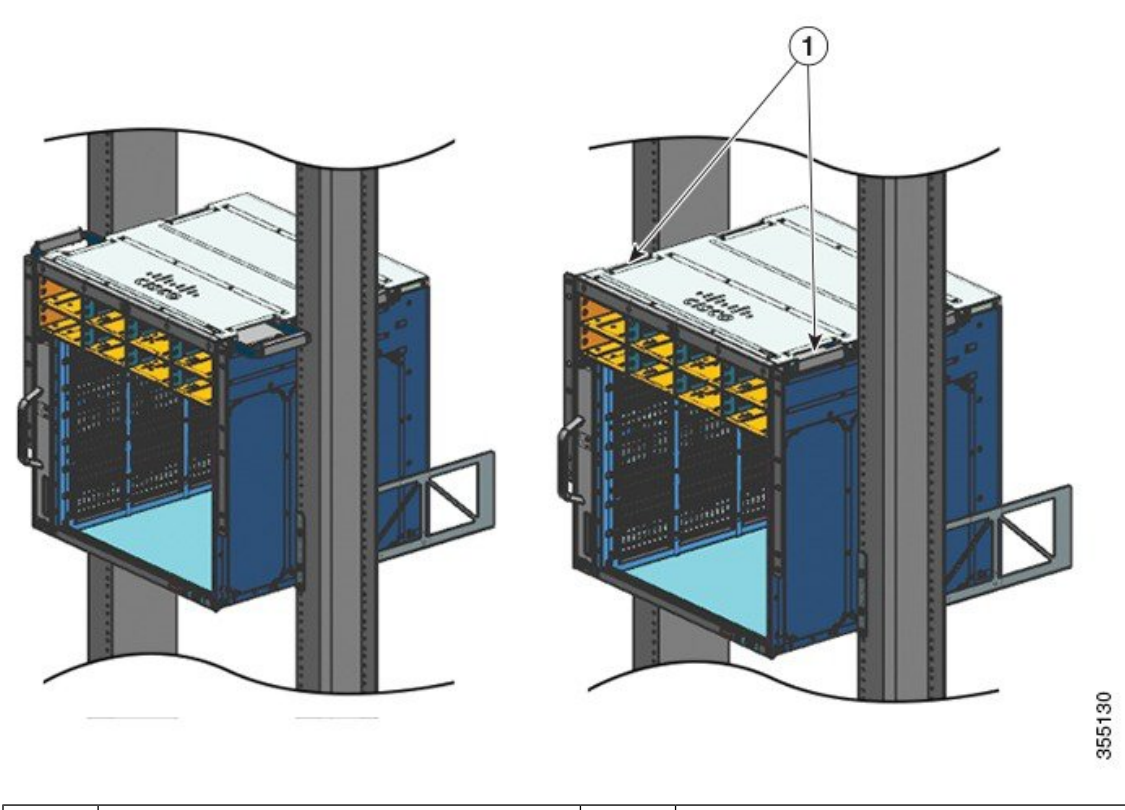

**Illustration 18 : Insérer le châssis – Partie 2**

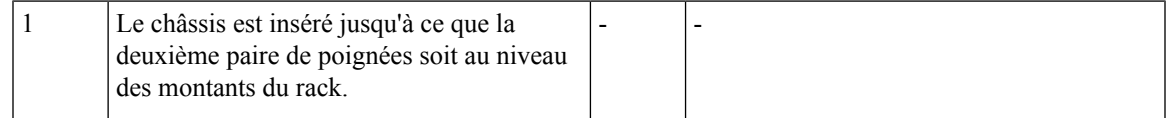

**Étape 6** Refermez la deuxième paire de poignées et continuez d'insérer le châssis jusqu'à ce que les supports en L entrent en contact avec les montants du rack.

**Étape 7** Fixez le châssis au rack avec les vis 12-24 ou 10-32 à tête cylindrique du kit d'accessoires standard du châssis.

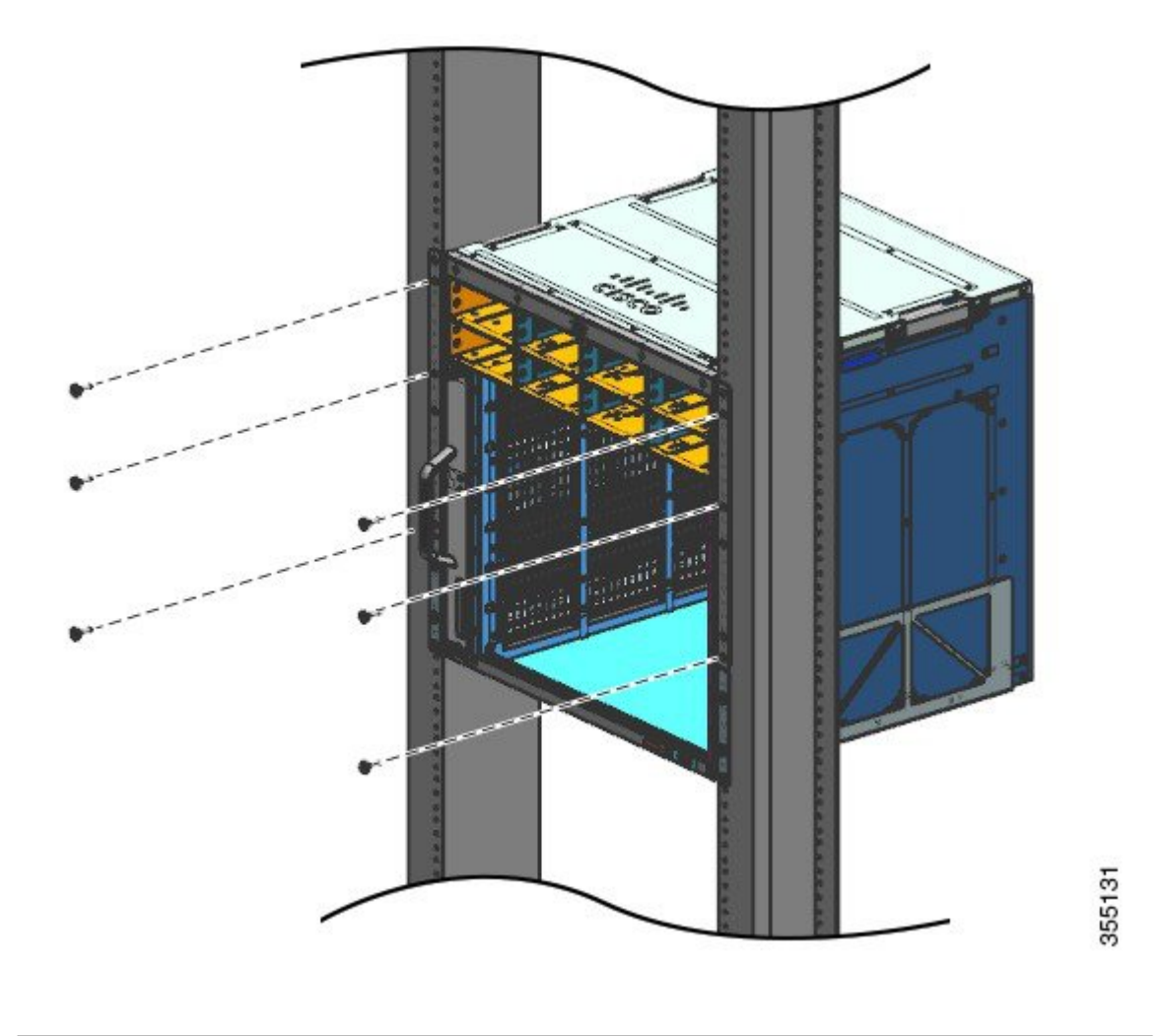

**Illustration 19 : Fixer le châssis aux montants du rack**

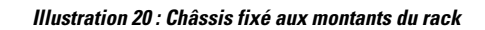

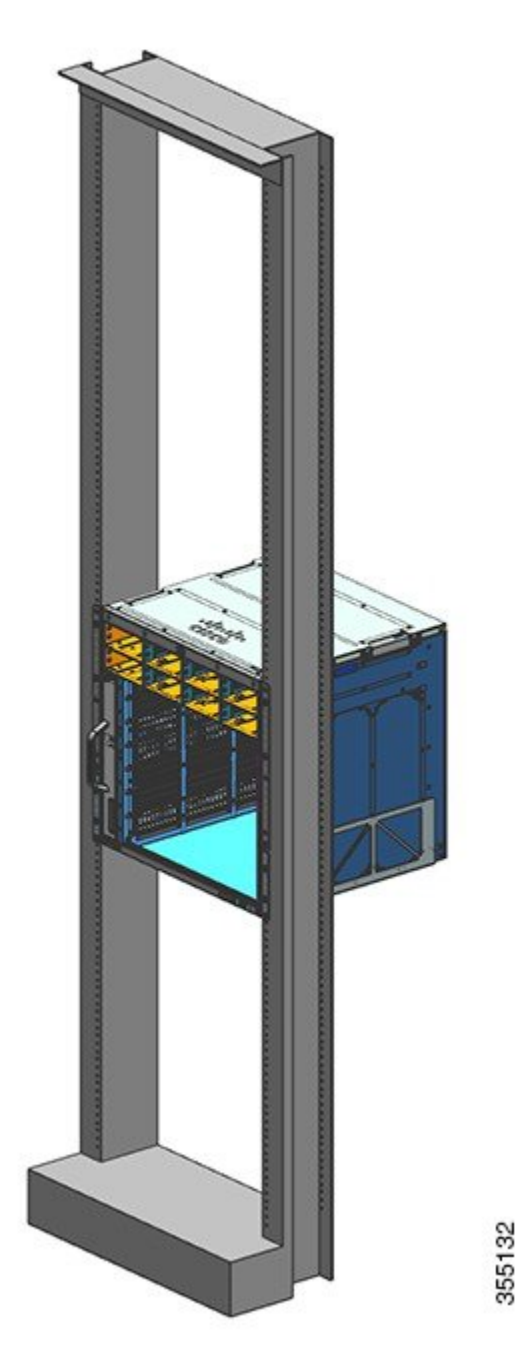

#### **Que faire ensuite**

Après avoir installé le châssis à l'emplacement choisi, terminez le processus d'installation en suivant les procédures ci-après :

- **1.** Raccordez le châssis à la terre.
- **2.** Installez et raccordez les modules d'alimentation à la source d'alimentation.

- **3.** Raccordez les câbles d'interface réseau au module de supervision et aux modules de carte de ligne. Vous devrez peut-être installer des émetteurs-récepteurs avant de connecter les câbles d'interface réseau.
- **4.** Mettez sous tension le châssis et vérifiez l'installation.

## **Installer le guide-câble**

Vous pouvez installer les guides-câbles avec ou sans les supports de tablette. Suivez la procédure correspondante :

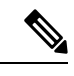

**Remarque** Les guides-câbles sont livrés dans le kit d'accessoires standard.

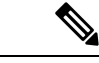

**Remarque** Vous pouvez également installer les guides-câbles dans une configuration conforme au standard NEBS.

### **Installer le guide-câble avec les supports de tablette**

```
Procédure
```
**Étape 1** Installez les supports de tablette avec seulement deux vis de chaque côté.

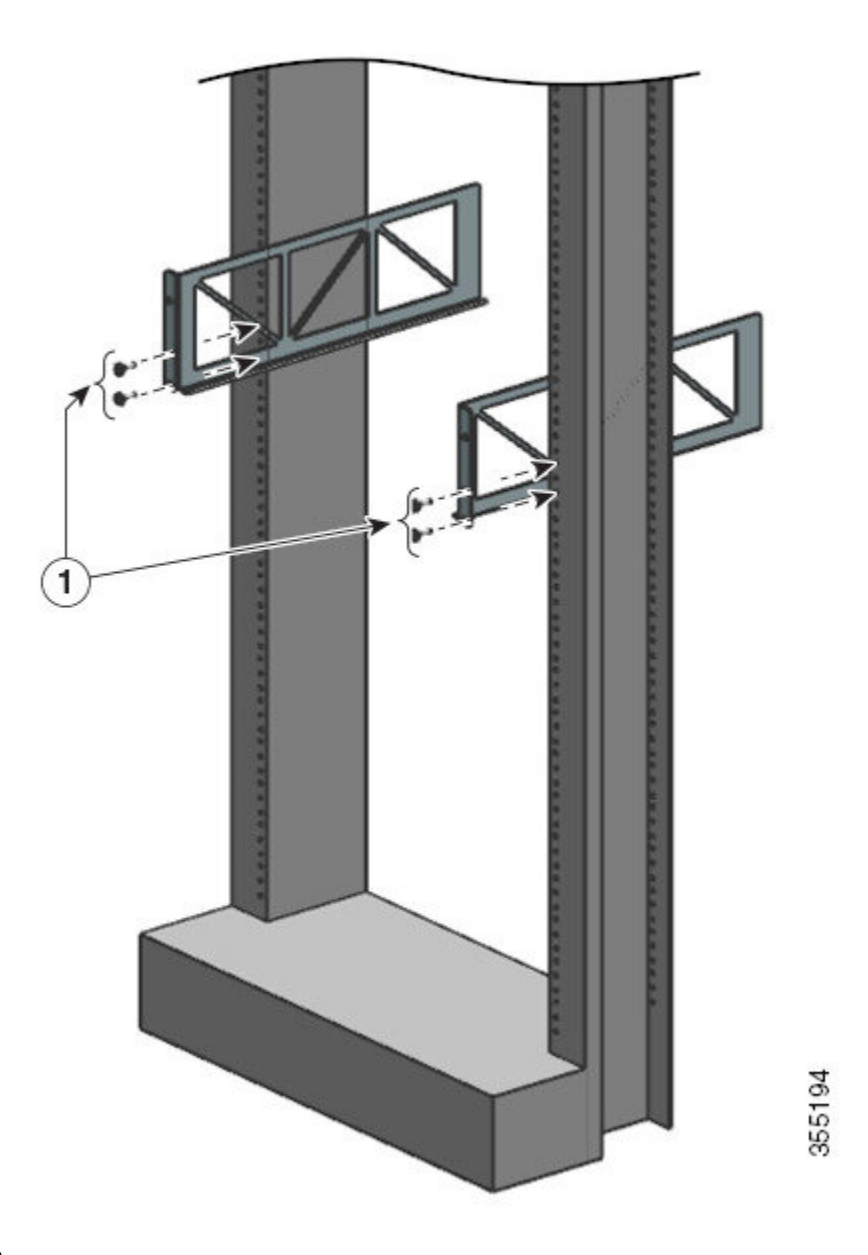

**Étape 2** À l'aide d'une seule vis de chaque côté, fixez le support en L aux rails du rack.

**Étape 3** Placez les guides-câbles en les alignant sur les supports en L et les supports de tablette.

Avec une seule vis de chaque côté, alignez les trous de montage du guide-câble sur les trous du support de tablette et les trous sur le rail du rack.

Avec deux vis de chaque côté, alignez les trous de montage du guide-câble sur les trous du support en L et les trous sur le rail du rack.

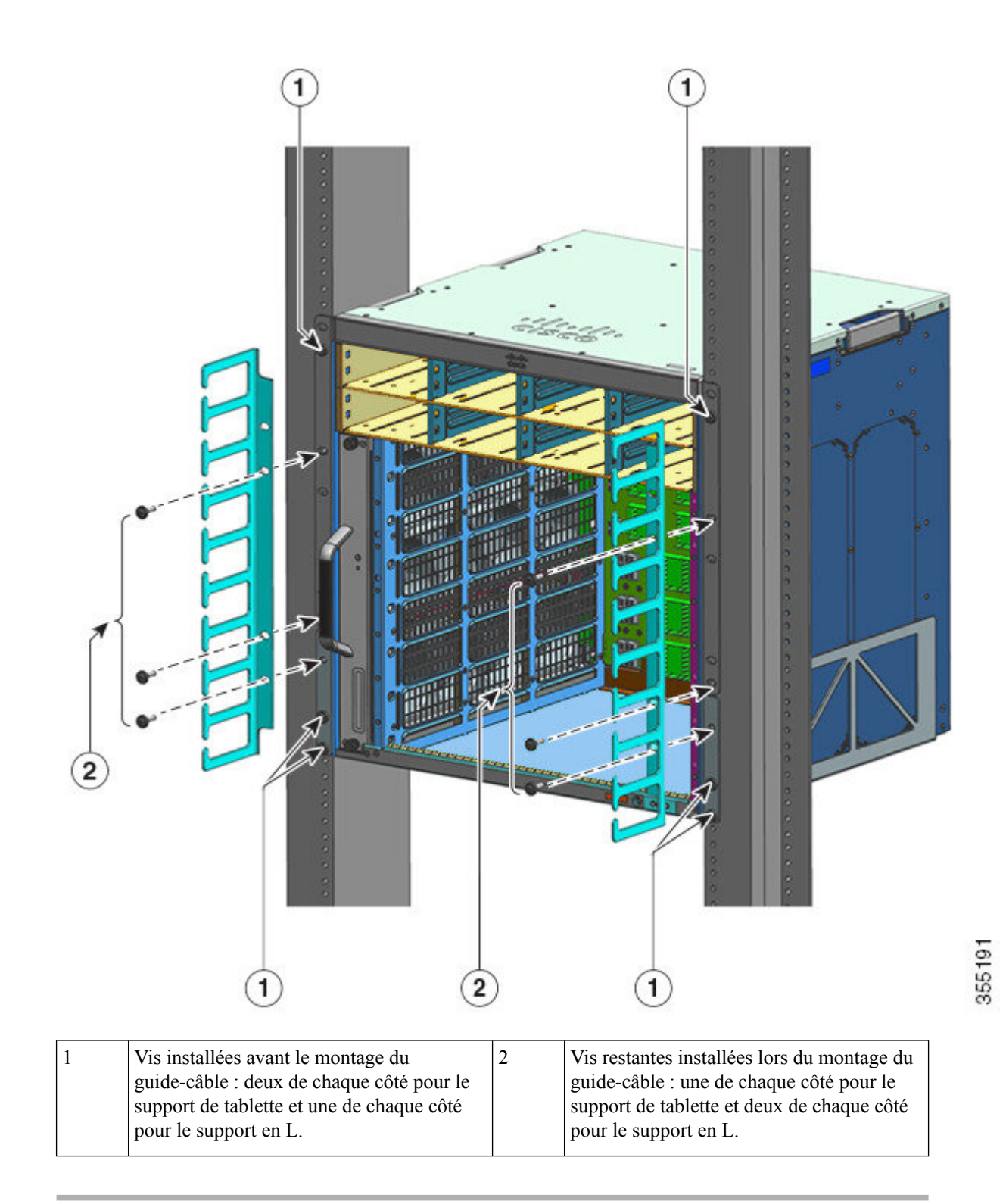

L'installation du guide-câble avec les supports de tablette est terminée.

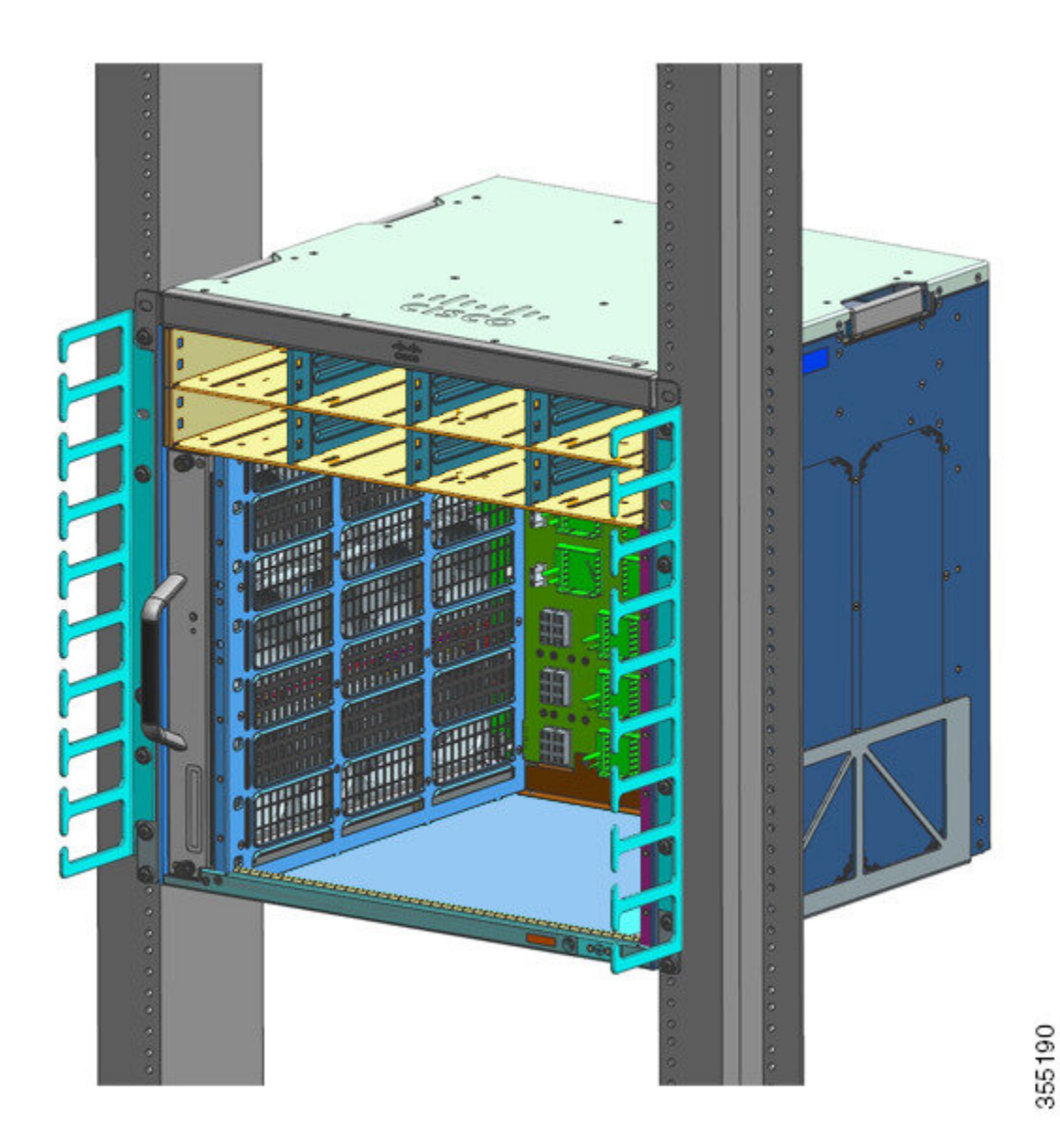

# **Installer le guide-câble sans les supports de tablette**

#### **Procédure**

**Étape 1** Fixez le châssis aux rails du rack avec seulement deux vis de chaque côté.

**Étape 2** Placez les guides-câbles en les alignant sur les supports en L.

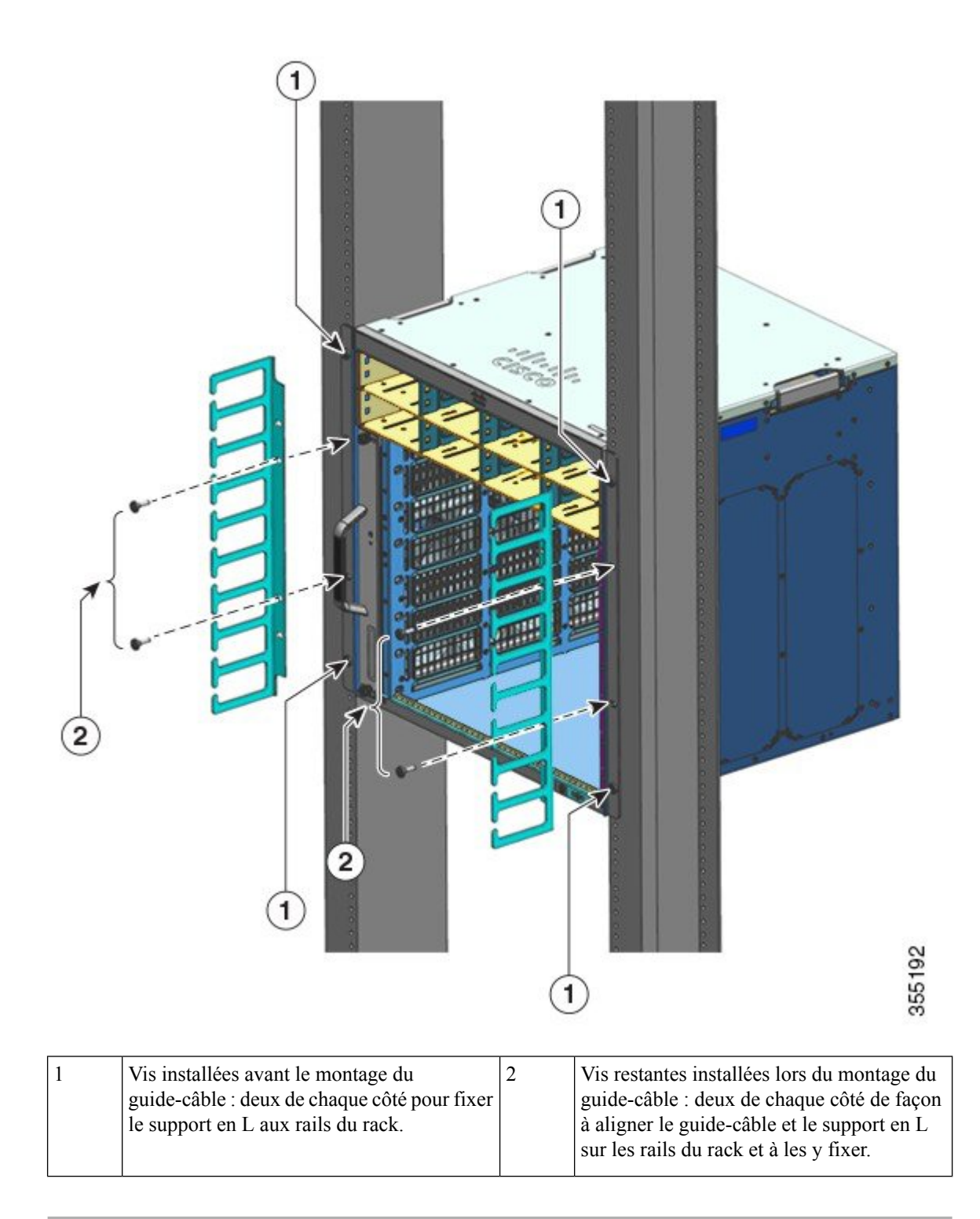

L'installation du guide-câble sans les supports de tablette est terminée.

Ш

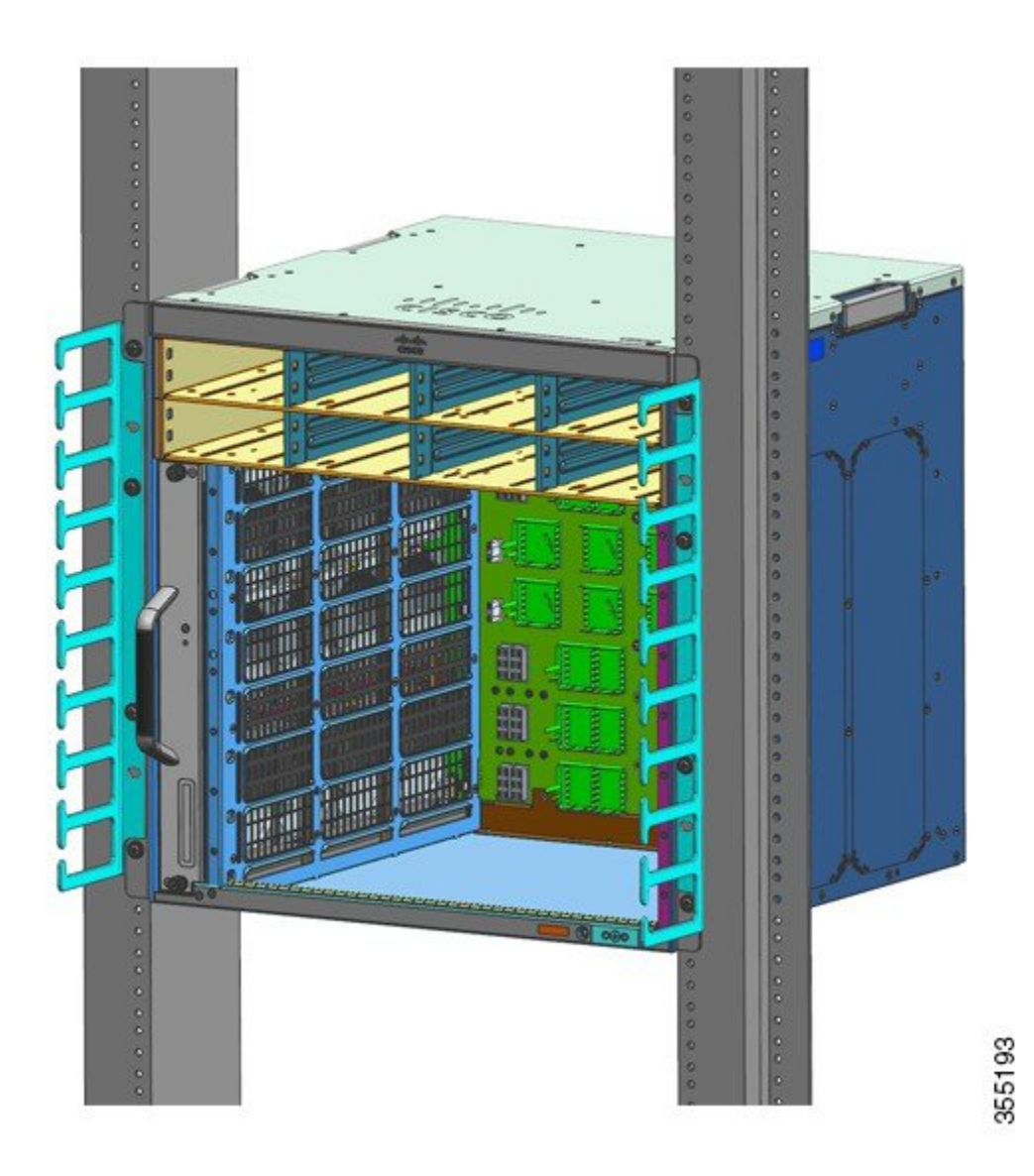

# **Installer le commutateur conformément à la norme NEBS**

## **Filtre à air conforme à la norme NEBS**

Une installation conforme à la norme NEBS (Network Equipment-Building System) permet de faire circuler l'air filtré de l'avant vers l'arrière. Pour monter le châssis avec le filtre à air conformément à la norme NEBS, utilisez un kit de montage en rack 23 pouces. Les supports de filtre montés sur le côté du châssis permettent de maintenir en place le filtre à air. Pour en savoir plus sur le filtre à air, reportez-vous à l'étape 6 de la section Monter le châssis en rack conformément à la norme NEBS, à la page 80.

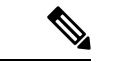

#### **Remarque**

Pour répondre aux exigences de base du standard GR-63-CORE, le commutateur doit être installé dans un mode compatible au standard NEBS.

Un kit de montage en rack 23 pouces permet de monter le commutateur dans un rack d'équipement standard de 23 pouces (58,4 cm) avec deux montants externes dégagés. Ce kit n'est pas adapté aux racks présentant des obstructions (telles que les blocs multiprises). Ces dernières risquent d'entraver l'accès aux unités remplaçables du commutateur.

#### **Tableau 7 : Numéros de référence du kit de montage en rack 23 pouces**

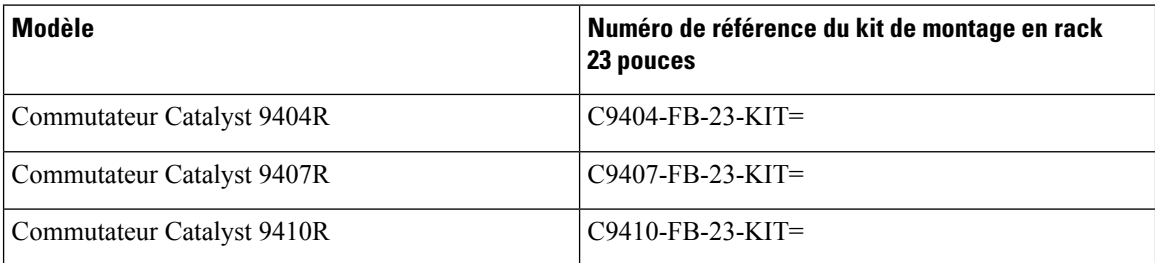

**Tableau 8 : Contenu du kit de montage en rack 23 pouces**

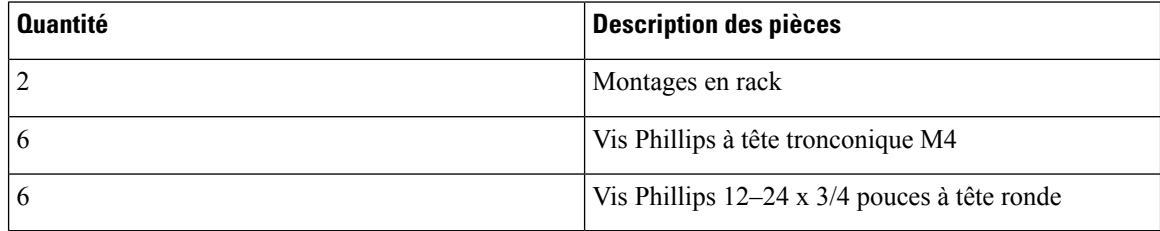

## **Monter le châssis en rack conformément à la norme NEBS**

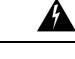

**Attention**

**Consigne 1006 :** mise en garde relative au châssis pendant le montage en rack et les tâches de maintenance

Pour prévenir les blessures corporelles lors de la fixation ou des opérations de maintenance du produit dans le rack, prenez les mesures qui s'imposent pour garantir la stabilité du système. Les consignes suivantes sont fournies dans le but d'assurer votre sécurité :

- Cette unité doit être fixée au fond du rack s'il s'agit de la seule unité du rack.
- Lorsque vous fixez cette unité dans un rack partiellement rempli, allez du bas vers le haut et veillez à placer les composants les plus lourds dans la partie inférieure du rack.
- Si des dispositifs de stabilisation sont fournis avec le rack, installez-les avant de fixer l'élément dans le rack et avant de réaliser les opérations de maintenance.

#### **Avant de commencer**

Préparez l'installation comme suit :

Ш

- Posez le châssis au sol ou sur une table solide, aussi près que possible du rack. Prévoyez un espace suffisant pour pouvoir vous déplacer aisément autour du châssis.
- Ouvrez le kit de montage en rack et vérifiez que tous les composants sont inclus.
- Sur certains équipements, les racks comportent une bande de montage, le long d'un des montants arrière. Le cas échéant, tenez compte de la position de la bande lors de la planification des points de fixation. Avant d'installer les supports sur le châssis, déterminez si vous devez installer le châssis en partant de l'avant ou de l'arrière du rack. **Remarque**

#### **Procédure**

**Étape 1** Retirez et jetez les étriers et les dix vis de fixation livrés avec le châssis. Ne les réutilisez pas lors du processus d'installation.

#### **Illustration 21 : Retirer les étriers**

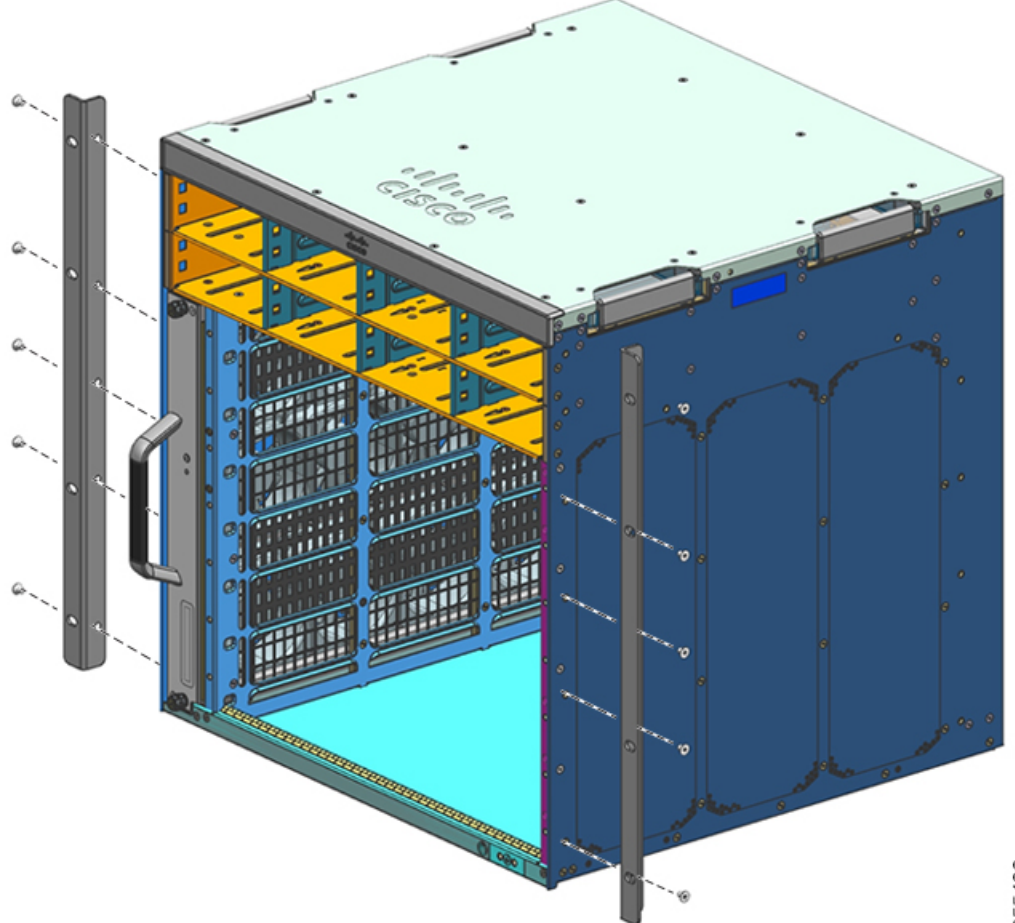

**Étape 2** Installez les supports d'étrier du rack sur les côtés gauche et droit du châssis. Ces supports permettent de fixer le châssis au rack.

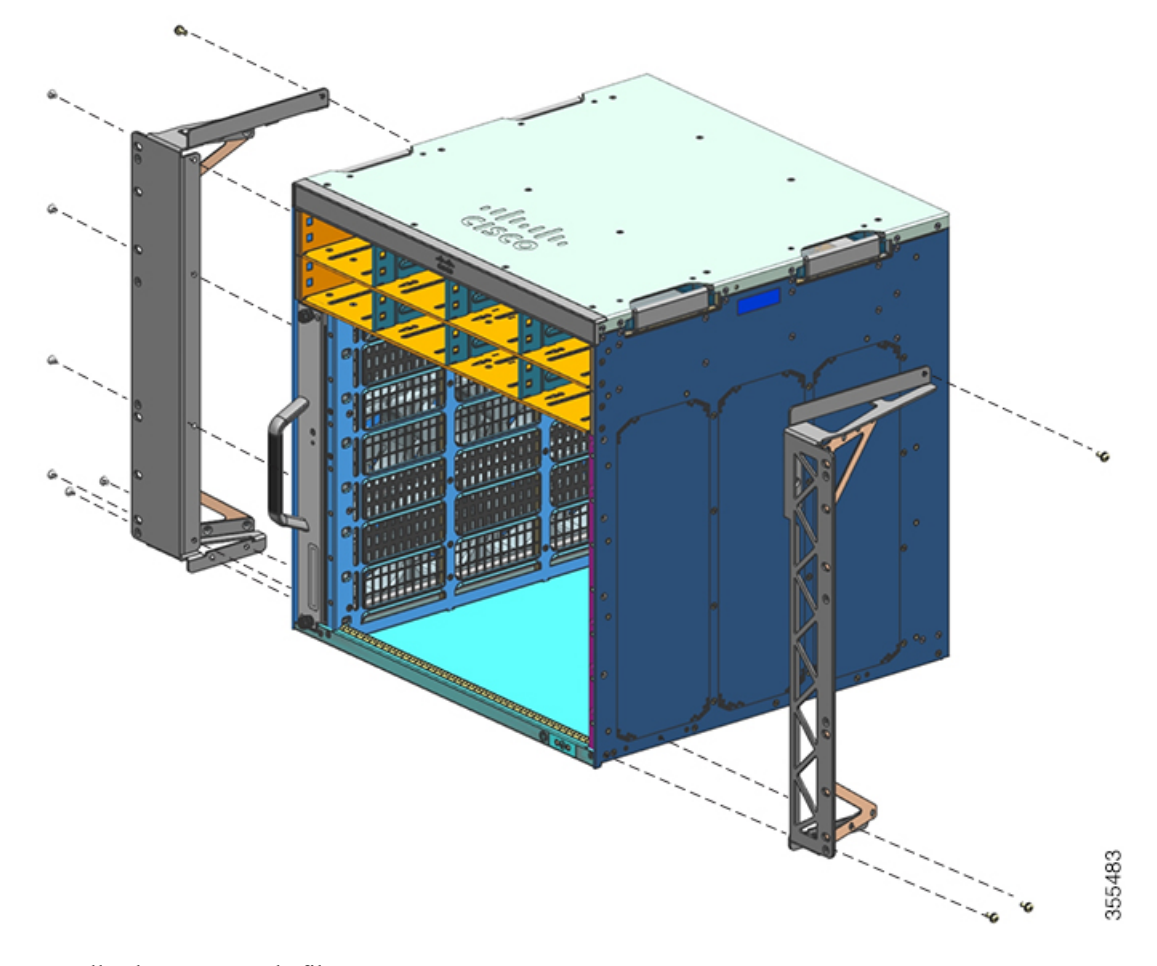

**Illustration 22 : Installer les supports d'étrier du rack**

**Étape 3** Installez les supports de filtre.

#### **Illustration 23 : Installer les supports de filtre**

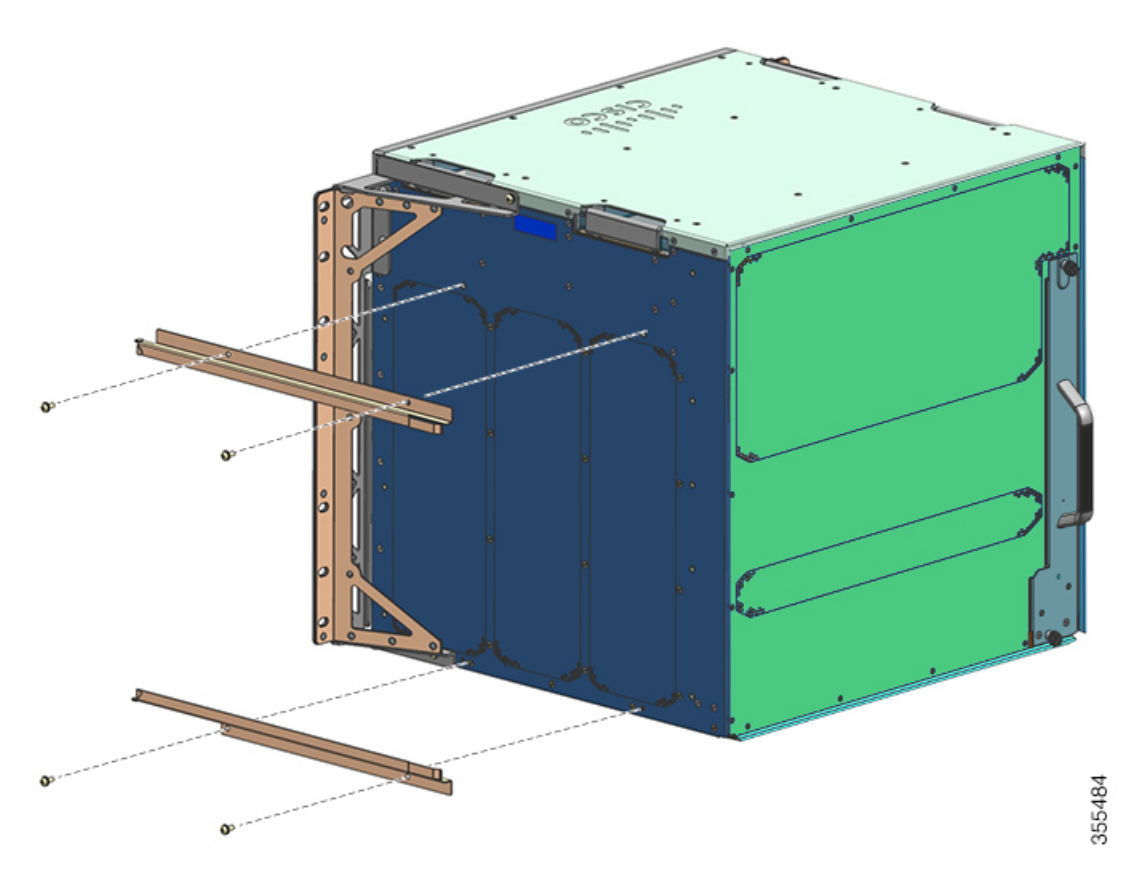

**Étape 4** Installez les panneaux de protection gauche et droit.

**Illustration 24 : Installer les panneaux de protection**

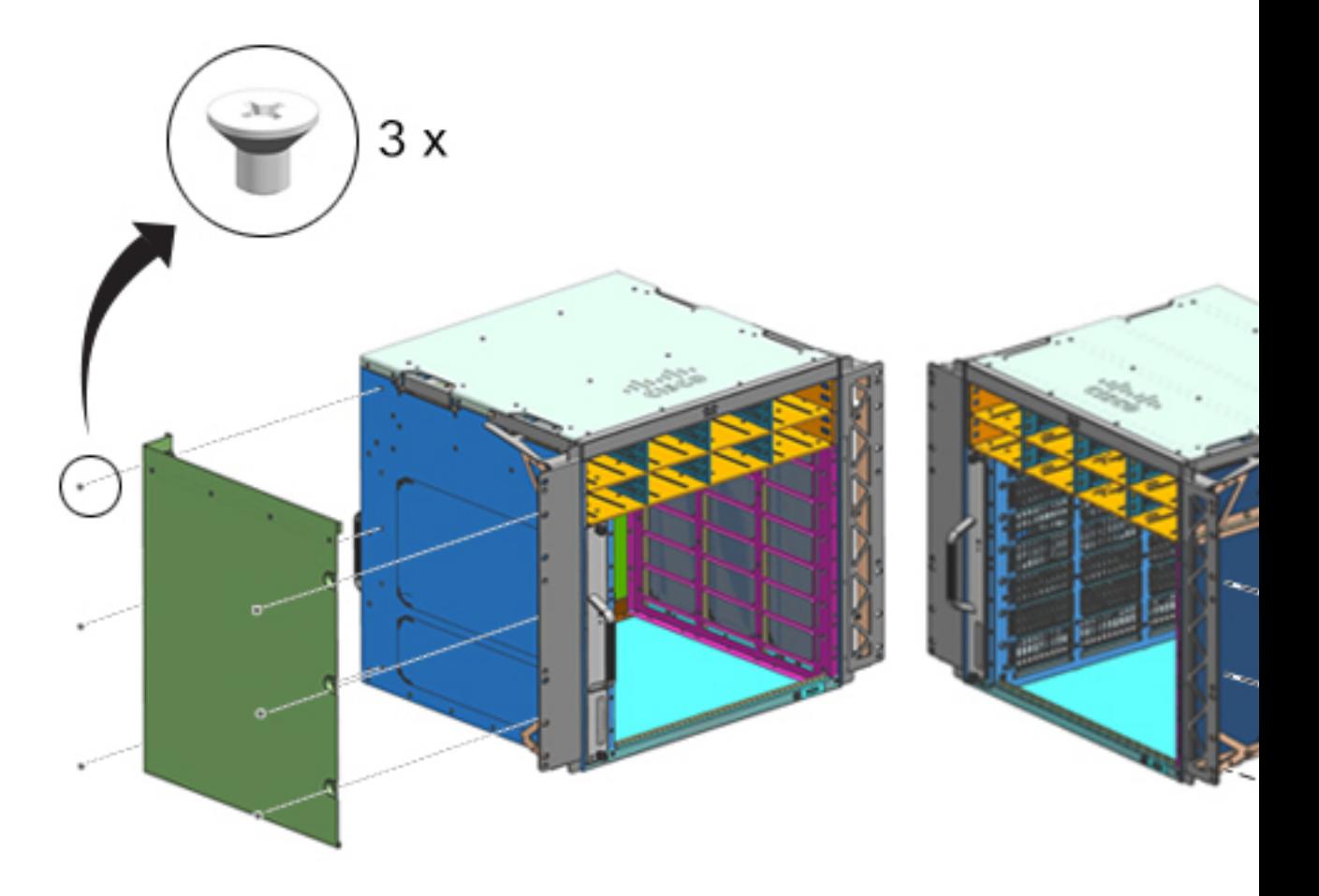

**Étape 5** Fixez le châssis au rack avec les vis à tête cylindrique 10-32 ou 12-24 du kit d'accessoires standard du châssis.

**Illustration 25 : Fixer le châssis au rack**

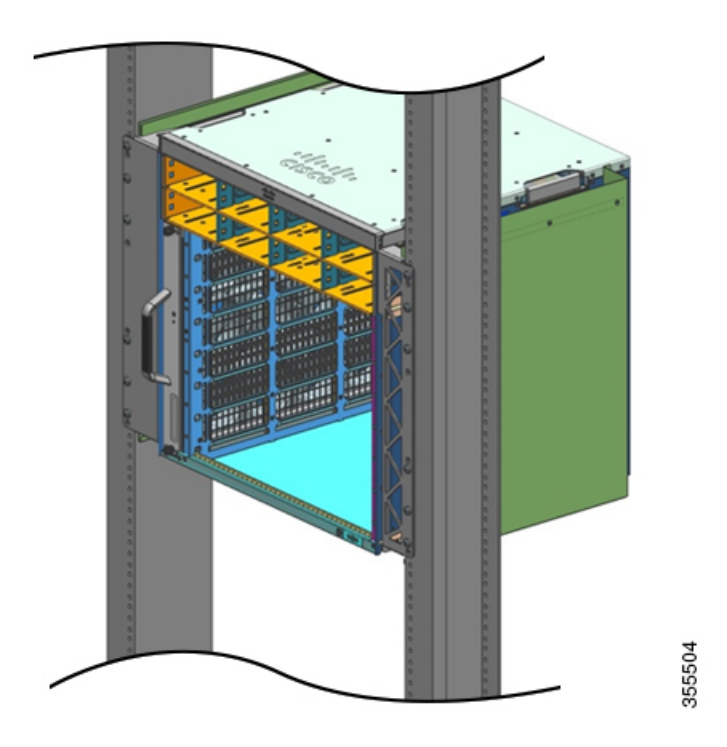

**Étape 6** Insérez le filtre à air dans le logement correspondant.

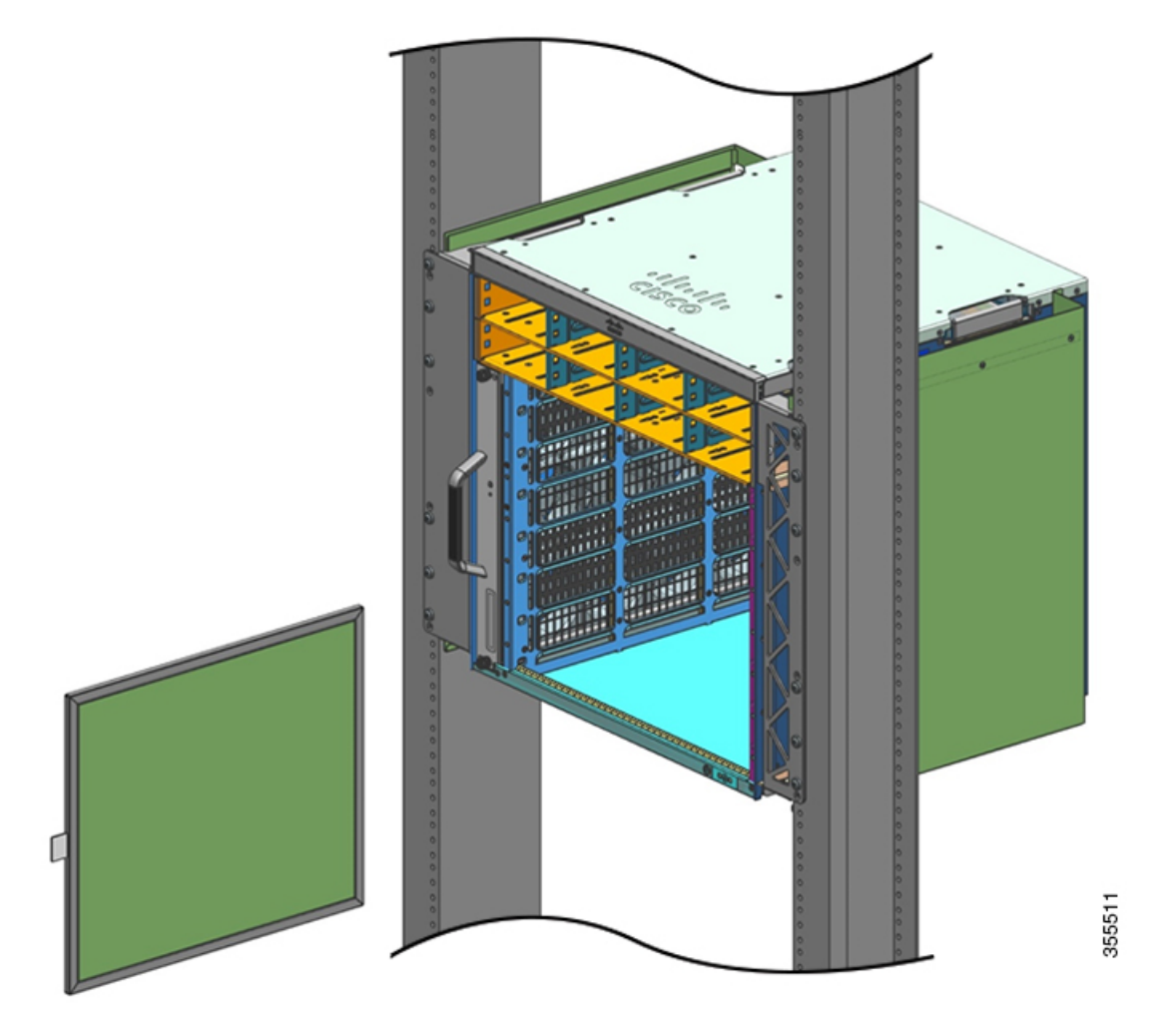

Les flèches figurant sur le bord supérieur du filtre à air indiquent le sens de circulation de l'air. (L'air **Remarque** circule de droite à gauche lorsque vous êtes face au châssis.) Insérez le filtre à air dans son logement en veillant à diriger les flèches vers le châssis.

#### **Illustration 26 : Filtre à air conforme à la norme NEBS**

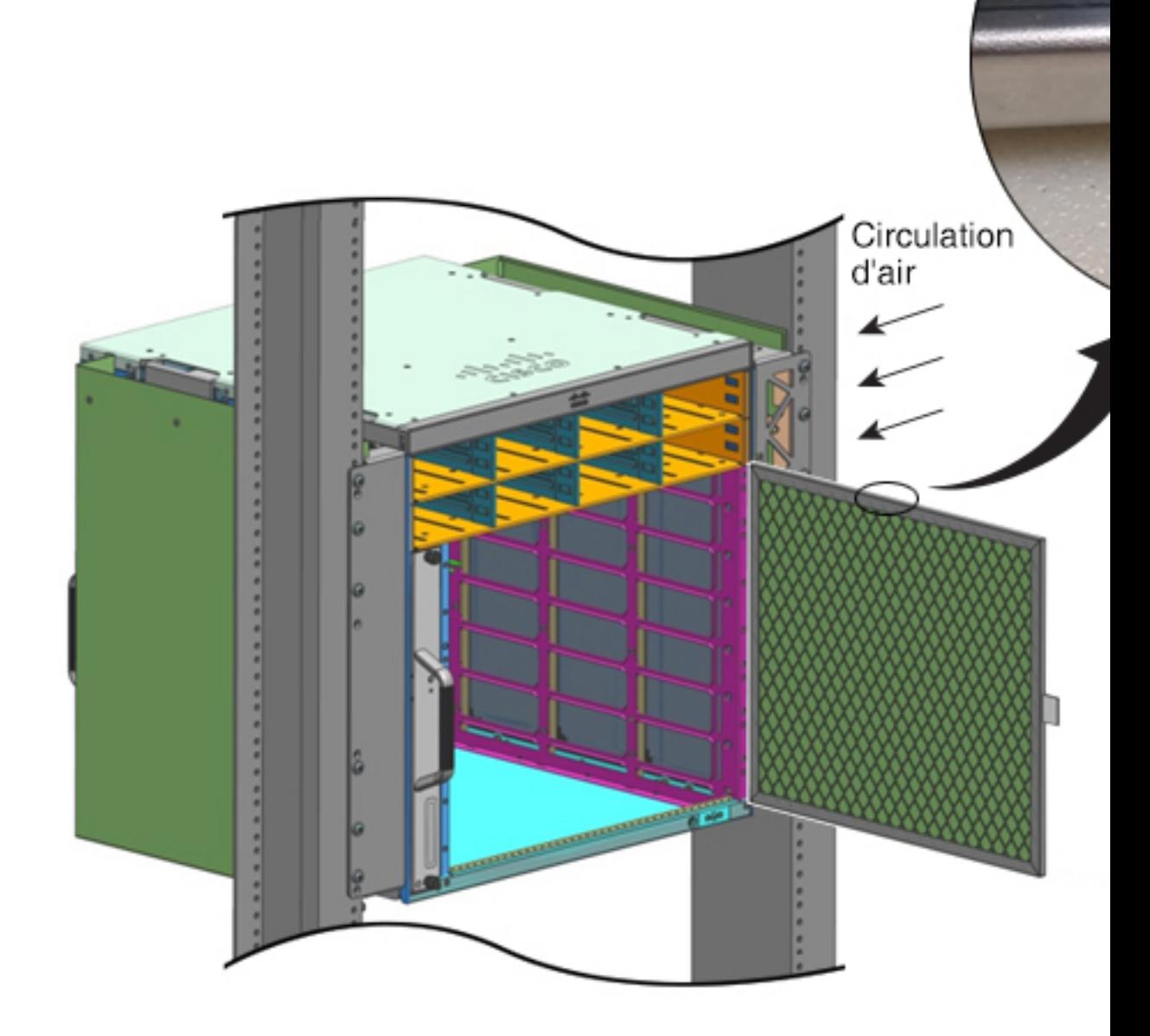

**Remarque** Nous vous conseillons de changer le filtre à air tous les 3 mois. Toutefois, vérifiez son état une fois par mois(ou plussouvent dans des environnements poussiéreux) et remplacez-le s'il est excessivement sale ou endommagé. Conformément aux exigences liées au filtre à air standard Telcordia GR-63-Core dans le cadre de déploiements NEBS, le remplacement du filtre à air est obligatoire. Il ne suffit pas de le nettoyer.

**Étape 7** Installez les capots supérieur et inférieur comme indiqué dans les illustrations :

#### **Illustration 27 : Capots supérieur et inférieur**

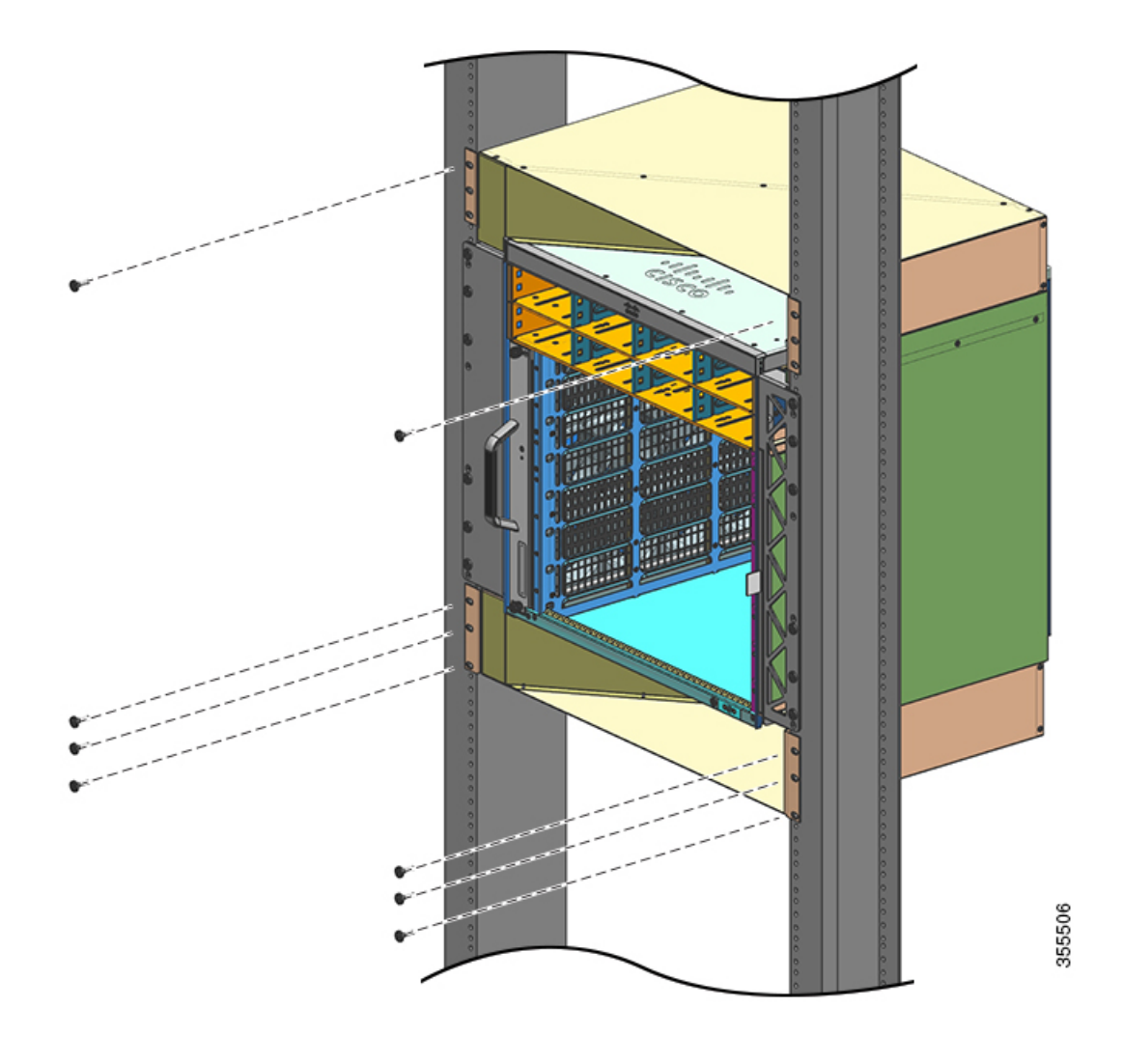

#### **Que faire ensuite**

Après avoir installé le châssis en mode compatible au standard NEBS, terminez le processus d'installation en suivant les procédures ci-après :

**1.** Raccordez le châssis à la terre.

- **2.** Installez et raccordez les modules d'alimentation à la source d'alimentation.
- **3.** Raccordez les câbles d'interface réseau au module de supervision et aux modules de carte de ligne. Vous devrez peut-être installer des émetteurs-récepteurs avant de connecter les câbles d'interface réseau.
- **4.** Mettez sous tension le châssis et vérifiez l'installation.
- **5.** Activez le mode NEBS pour l'unité de ventilation. Voir Commandes Cisco IOS utiles : système de ventilation, à la page 149.

## **Relier le système à la terre**

Pour relier la cosse et le câble de mise à la terre au bornier de mise à la terre, procédez comme suit :

#### **Avant de commencer**

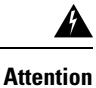

**Consigne 1003 :** déconnexion du module d'alimentation CC

Afin de réduire le risque de choc électrique ou de blessure personnelle, débranchez l'alimentation DC avant de retirer ou de remplacer des composants ou d'effectuer des mises à niveau.

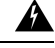

**Attention**

**Consigne 1046 :** installation ou remplacement de l'unité

Afin de réduire le risque de choc électrique, pour l'installation et le remplacement de l'unité, la connexion de mise à la terre doit être effectuée en premier et débranchée en dernier.

Si votre unité est équipée de modules, fixez-les à l'aide des vis fournies.

Pour mettre à la terre le système, vous devez disposer des outils et des équipements suivants :

- Cosse de mise à la terre : cosse de mise à la terre à deux trous prenant en charge un câble 6 AWG. Cette cosse est fournie avec le kit d'accessoires standard.
- Vis de mise à la terre—Deux vis à tête tronconique M4 x 8 mm (système métrique). Cette cosse est fournie avec le kit d'accessoires standard.
- Câble de mise à la terre : les dimensions du câble de mise à la terre doivent respecter les exigenceslocales et nationales en vigueur en matière d'installation. Un conducteur en cuivre 6 AWG est requis pour les installations aux États-Unis. Nous vous recommandons d'utiliser un câble 6 AWG, disponible dans le commerce. La longueur du câble de mise à la terre dépend de la distance qui sépare le commutateur des dispositifs de mise à la terre du site.
- Tournevis cruciforme numéro 1
- Outil de sertissage, pour sertir le câble de mise à la terre sur la cosse de mise à la terre.
- Outil à dénuder, pour retirer l'isolant du câble de mise à la terre.

#### **Procédure**

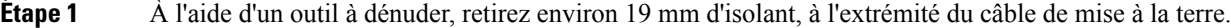

- **Étape 2** Insérez l'extrémité dénudée du câble de mise à la terre dans l'extrémité ouverte de la cosse de mise à la terre.
- **Étape 3** Sertissez le câble de mise à la terre dans le corps de la cosse. Vérifiez que le câble de mise à la terre est fixé
- solidement au corps de la cosse.
- **Étape 4** Fixez la cosse de mise à la terre au connecteur de terre du système avec deux vis M4. Assurez-vous que la cosse et le câble de mise à la terre n'interfèrent pas avec d'autres composants du commutateur ou du rack.

**Illustration 28 : Identifier et connecter le système de mise à la terre**

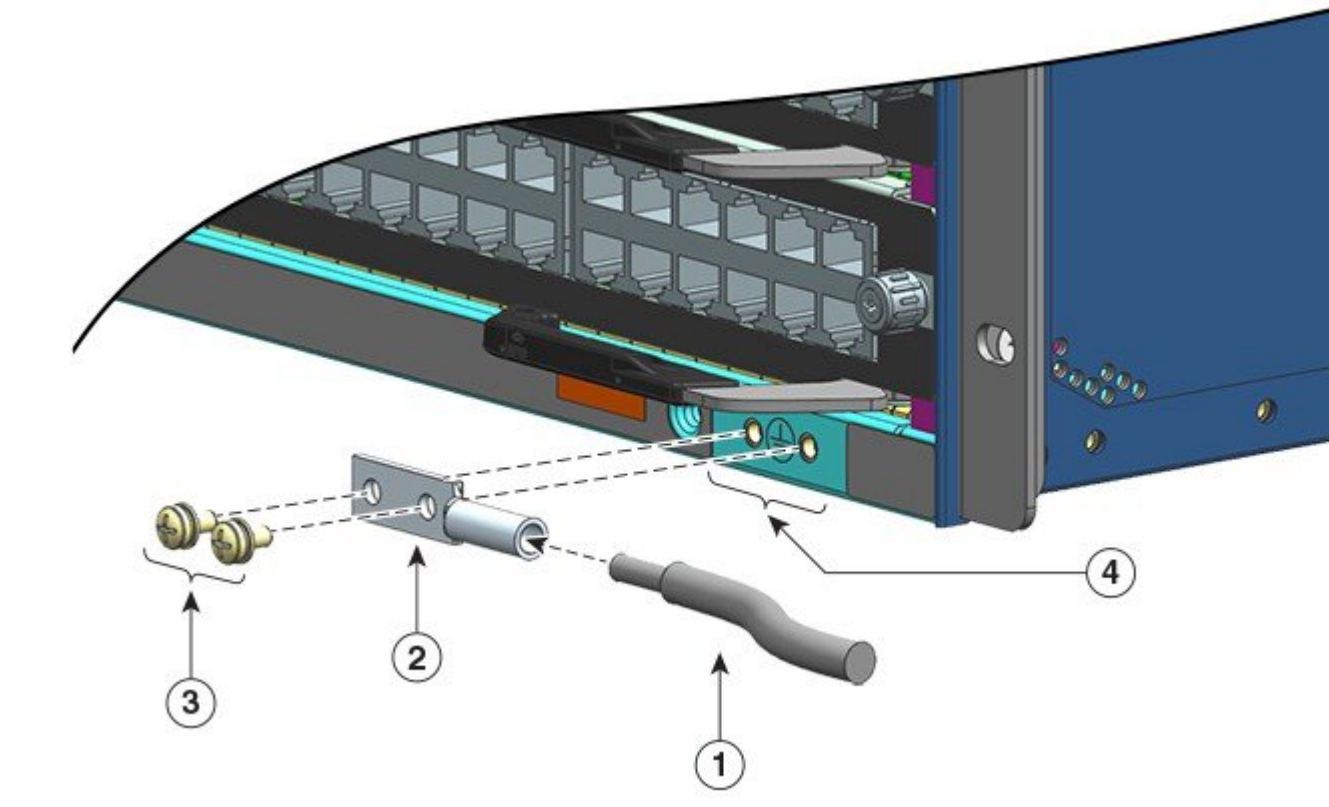

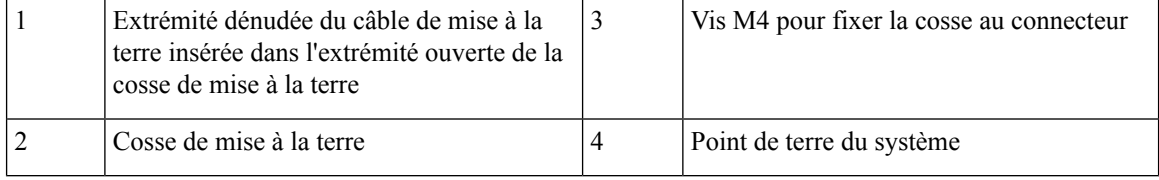

П

#### **Illustration 29 : Point de terre du système connecté**

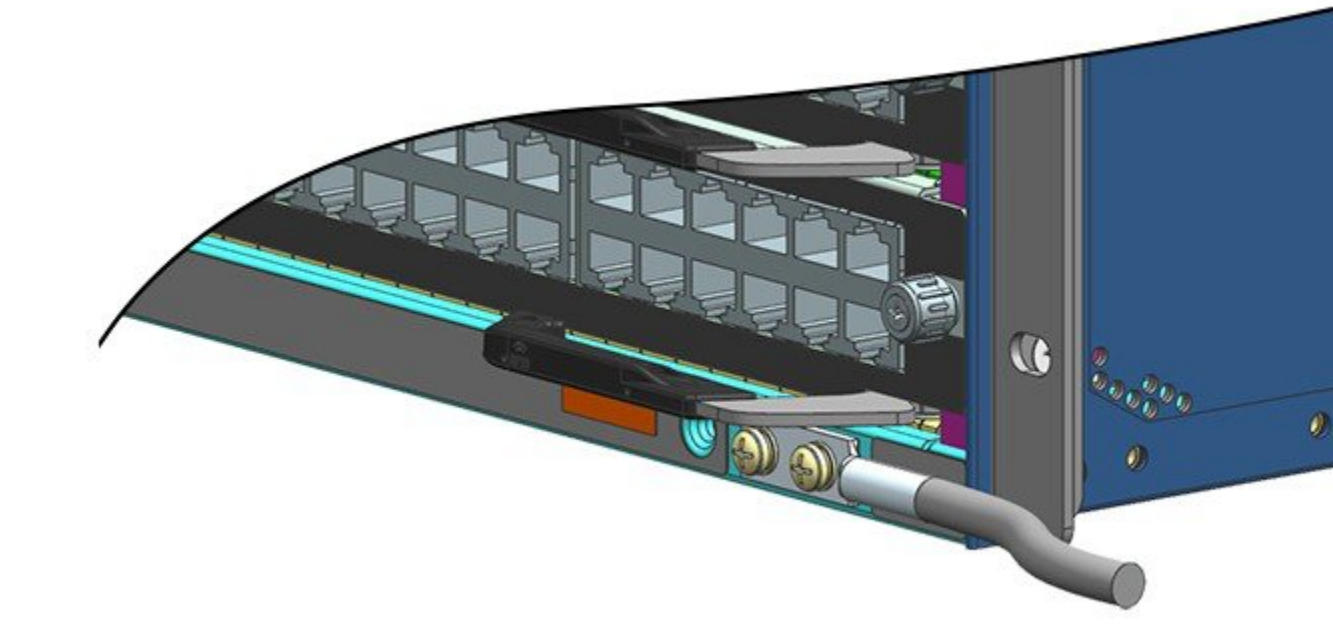

**Étape 5** Préparez l'autre extrémité du câble de mise à la terre et connectez-le au point de mise à la terre approprié de votre site pour assurer une terre adéquate au commutateur.

## **Fixer un bracelet antistatique**

Après avoir installé la cosse de mise à la terre du système, procédez comme suit pour installer correctement le bracelet antistatique fourni avec le kit d'accessoires standard et toutes les unités remplaçables sur site :

#### **Avant de commencer**

- N'utilisez pas le bracelet s'il est humide.
- N'utilisez pas le bracelet sur un équipement dont la tension de fonctionnement dépasse 250 V.
- Vérifiez que la mise à la terre est uniquement assurée via le bracelet antistatique.

#### **Procédure**

**Étape 1** Ouvrez le boîtier du bracelet antistatique, ôtez l'emballage et repérez les deux extrémités de la sangle.

L'extrémité au bout de laquelle la partie métallique noire est exposée doit être attachée au poignet. L'autre extrémité, qui se termine par une plaque de cuivre, doit être connectée à l'équipement.

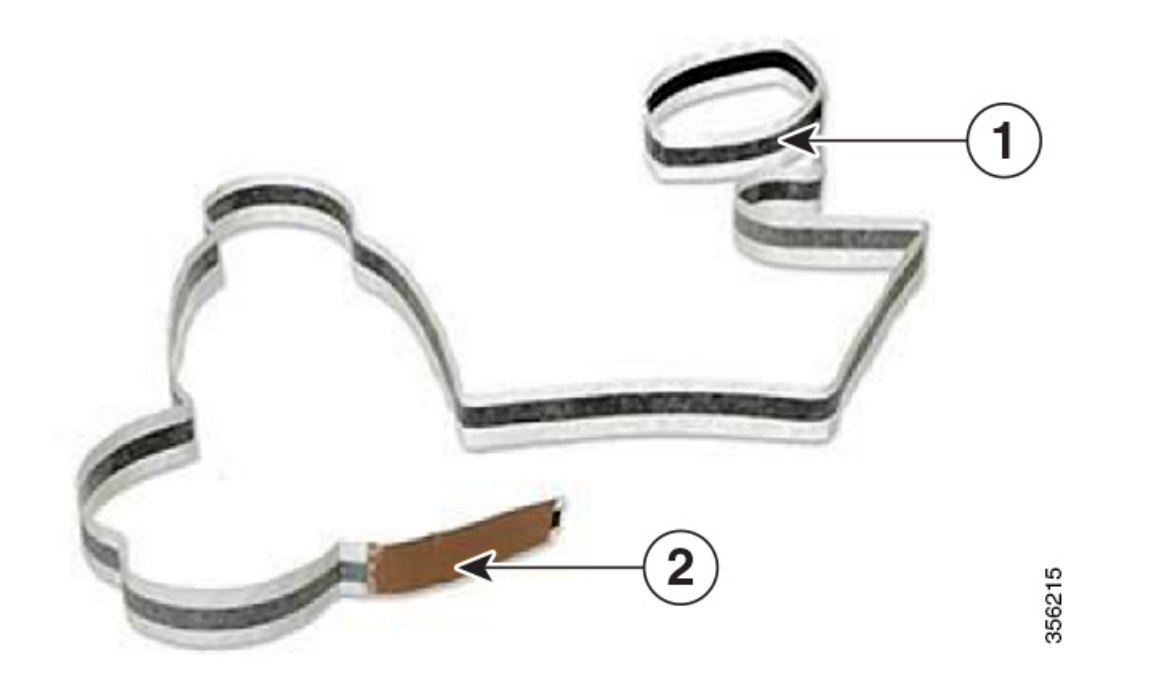

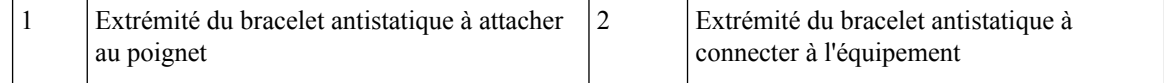

- **Étape 2** À l'extrémité du bracelet à attacher au poignet, localisez la longueur du film conducteur. Placez le côté adhésif autour de votre poignet de telle sorte qu'il soit en contact avec la peau.
- **Étape 3** Détachez l'adhésif de l'extrémité du bracelet destiné à l'équipement et fixez-le à une surface métallique non peinte de l'équipement en question.

Ш

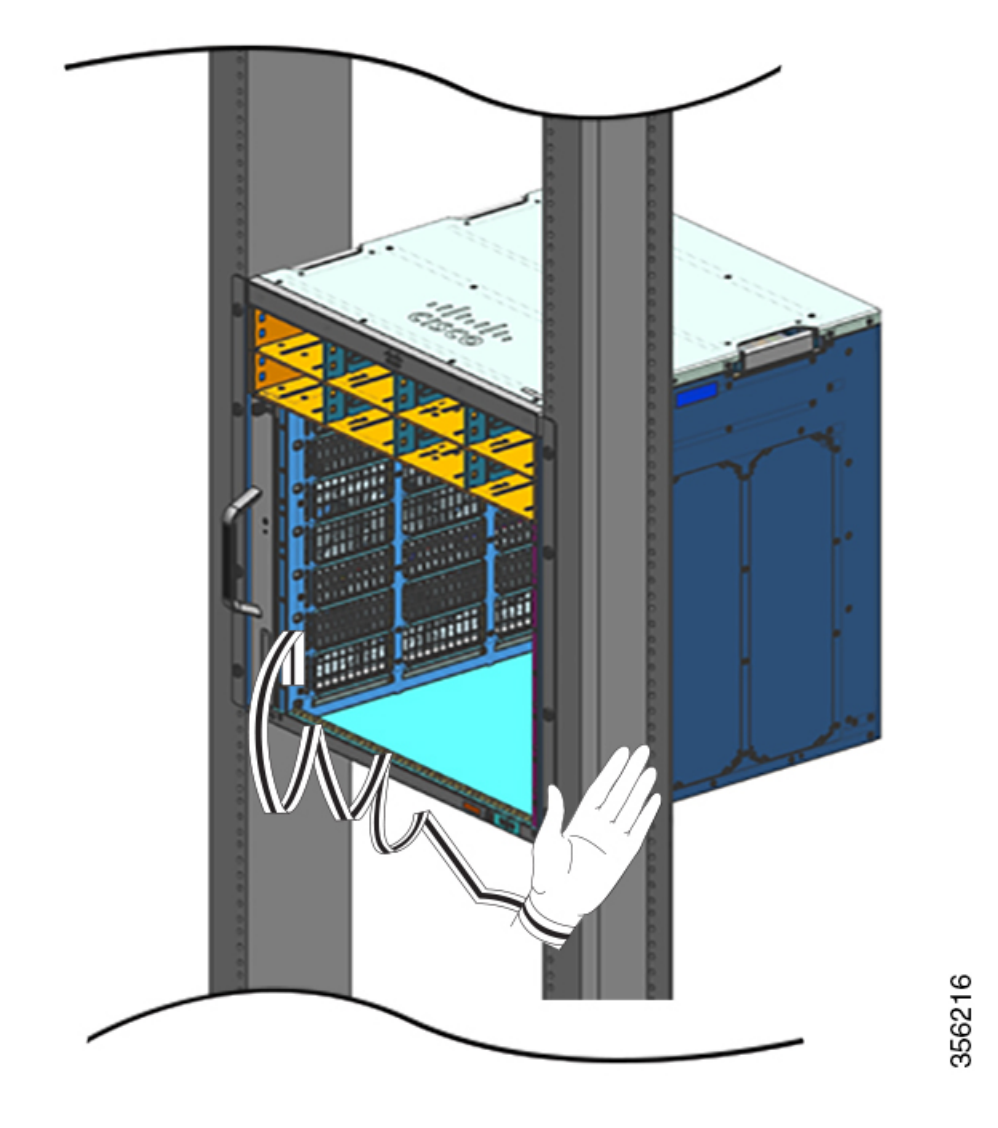

Suivez ces instructions, lorsque vous manipulez des modules :

- Tenez les supports par les poignées et les bords prévus à cet effet uniquement. Évitez de toucher les cartes de circuits imprimés et les connecteurs.
- Après avoir retiré une carte, posez la face vers le haut sur une surface antistatique ou dans un conteneur antistatique. Si vous prévoyez de renvoyer le composant à l'usine, placez-le immédiatement dans un conteneur antistatique.
- Ne tentez jamais de retirer la carte de circuits imprimés du support métallique.
- **Acteurent** Pour plus de sécurité, vérifiez périodiquement la valeur de la résistance du bracelet de protection. Celle-ci doit être comprise entre 1 et 10 mégohms (Mohms).

## **Vérifier l'installation du châssis**

Pour vérifier l'installation du châssis, procédez comme suit :

#### **Procédure**

- **Étape 1** Vérifiez que les leviers d'extraction de chaque module sont complètement fermés (parallèles à la façade) pour vous assurer que le module de supervision et toutes les cartes de ligne sont correctement positionnés dans les connecteurs de fond de panier.
- **Étape 2** Vérifiez les vis d'installation imperdables de chaque module et serrez celles qui ne le sont pas suffisamment.

**Étape 3** Installez des plaques factices dans tous les logements de module et les baies d'alimentation vides. Celles-ci optimisent la circulation de l'air dans le châssis et évitent les interférences électromagnétiques.

Attention Consigne 1029 : plaques vierges et capots

Les plaques vierges et les capots du châssis remplissent trois fonctions importantes : ils réduisent le risque de choc électrique et d'incendie ; ils aident à contenir les interférences électromagnétiques qui pourraient perturber d'autres équipements ; enfin, ils dirigent le flux d'air de refroidissement dans le châssis. Avant d'utiliser le système, vérifiez que toutes les cartes, toutes les plaques et tous les capots avant et arrière sont en place.

**Étape 4** Mettez les modules d'alimentation en marche pour alimenter le système. Au cours de la séquence de démarrage, le système effectue une série de tests diagnostiques de démarrage.

> Le commutateur est conçu pour démarrer en moins de 30 minutes, à condition que les périphériques **Remarque** voisins soient entièrement opérationnels.

#### **Que faire ensuite**

En cas de problème avec l'un des composants matériels, consultez la section Résolution des problèmes, à la page 141.

D'autres tests diagnostiques du système sont disponibles. Ces tests vous permettent d'effectuer une vérification complète de l'état du système avant de l'insérer dans votre réseau et de surveiller cet état lorsque le système est en fonctionnement.

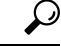

#### **Conseil**

Lorsque vous prédéfinissez un système dans un environnement hors production, il est recommandé d'effectuer tous les tests de diagnostic, y compris les tests d'interruption, afin de détecter les pannes éventuelles.

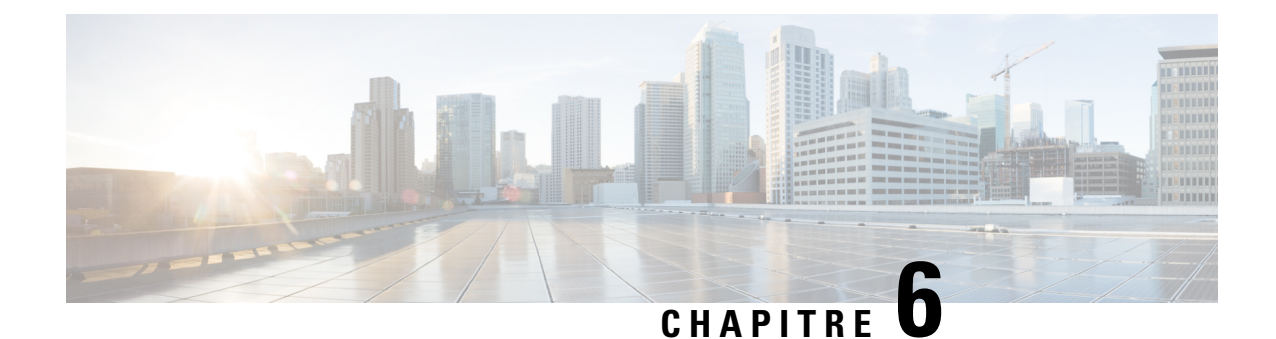

# **Retirer etremplacer des unités remplaçables sur site**

- Removing and Installing a Fan Tray, on page 95
- Retirer et installer un module d'alimentation, à la page 107

# **Removing and Installing a Fan Tray**

#### **Online Insertion and Removal**

While the fan tray is designed to be removed and installed while the system is operating (powered on) and without presenting an electrical hazard or damage to the system, there is a time constraint when you remove and replace the fan tray in a system that is powered on.

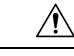

**Caution**

If the service mode is *not* enabled, the system can safely run without a fan tray only for two minutes, until critical temperature threshold is exceeded. Watch for any alarms triggered in software. After the critical temperature threshold is exceeded, withoutsufficient cooling, the system shuts down if the alarm is not cleared.

When the fan tray is removed and replaced in a non operating system, there is no time constraint.

#### **Following the Correct Removal and Replacement Procedure**

When you order the fan tray or a spare, the entire fan tray assembly is shipped. The fan tray assembly consists of the fan tray and an adapter that is attached to the fan tray.

You can remove and replace the fan tray from the front or the rear. When removed from the front of the chassis, only the fan tray is removed. When removed from the rear, the entire fan tray assembly (including the adapter) is removed. Accordingly, you must detach the adapter from the spare fan tray assembly when installing or replacing the fan tray from the front; you must install the entire fan tray assembly when installing the spare from the rear.

Removal and replacement from the front is suited to situations where access to the rear of the system is restricted. For instance, where the installation is in a closet.

Removal and replacement from the rear is suited to situations where input and output cables are routed across the front panel, limiting access to the front panel of the fan tray.

Follow the corresponding removal and replacement procedures.

## **Activer le mode de service avant de retirer une unité de ventilation**

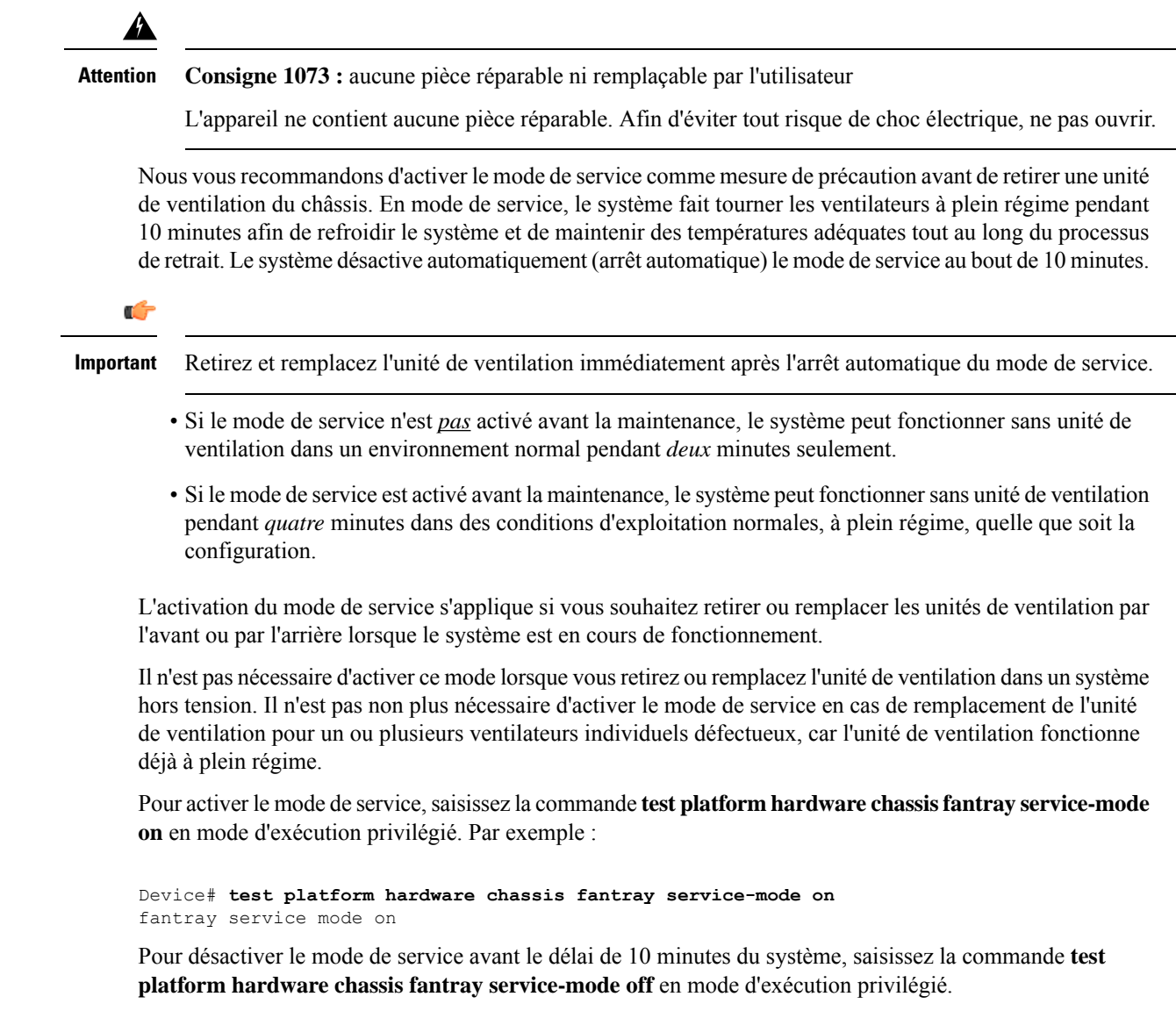

## **Removing a Fan Tray from the Front**

When you remove a fan tray from the front, only the fan tray is removed, excluding the adapter. To remove a fan tray from the front, follow the steps described here.

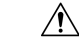

When removing the fan tray, keep your hands and fingers away from the spinning fan blades. Let the fan blades completely stop before you remove the fan tray. **Caution**

Ш

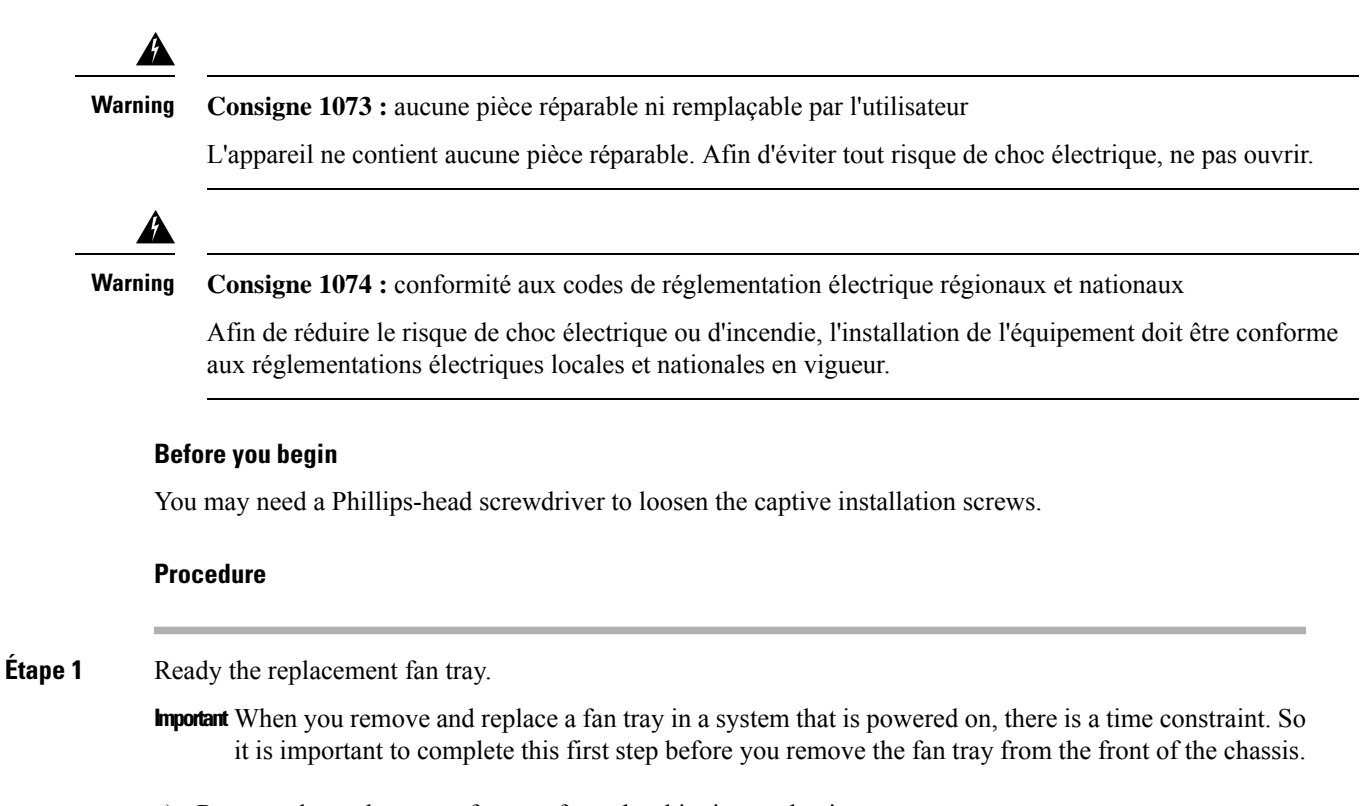

- a) Remove the replacement fan tray from the shipping packaging.
- b) Use a Phillips-head screwdriver and loosen the two captive installation screws on the front panel of the replacement fan tray (the side with the fan STATUS LED), to detach it from the adapter module.

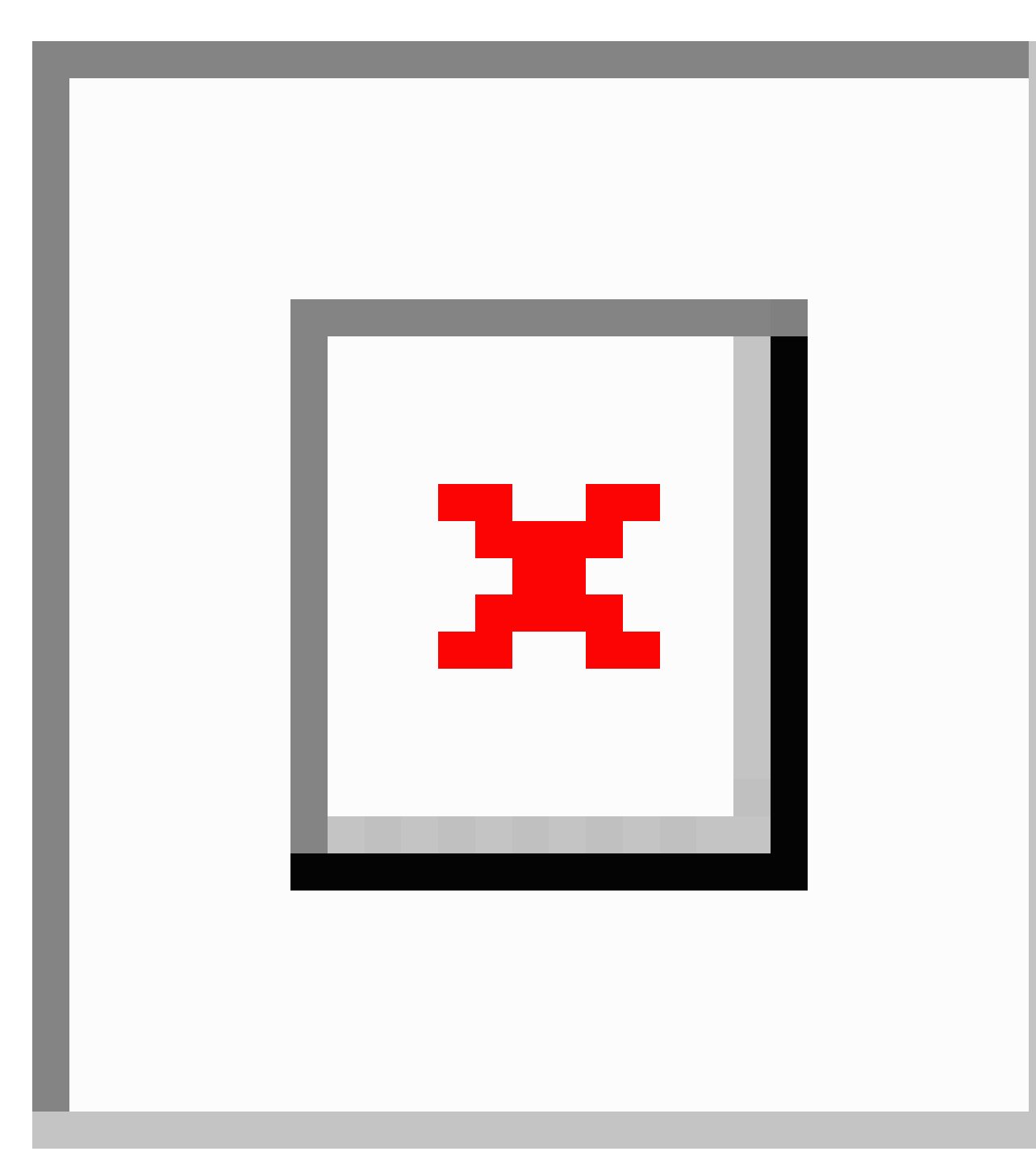

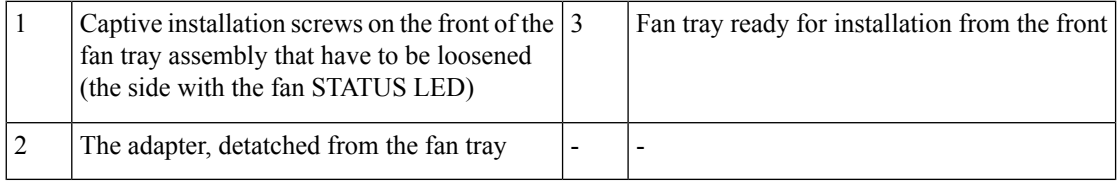

The adapter module is not used or replaced when installed from the front. It can be scrapped or stored for future use.

c) Keep the replacement fan tray on an anti-static mat and within arm's reach.

#### **Étape 2** Enable the service mode

In a system that is powered on, enabling the service mode for the system-allotted 10 minutes safely assures fan-less operation for four minutes. See Activer le mode de service avant de retirer une unité de ventilation, on page 96.

**Important** Proceed with removing and replacing the fan tray immediately after the service mode self-terminates.

**Étape 3** Remove the fan tray from the chassis - loosen the two captive installation screws on the front panel of the fan tray (the side with the fan STATUS LED).

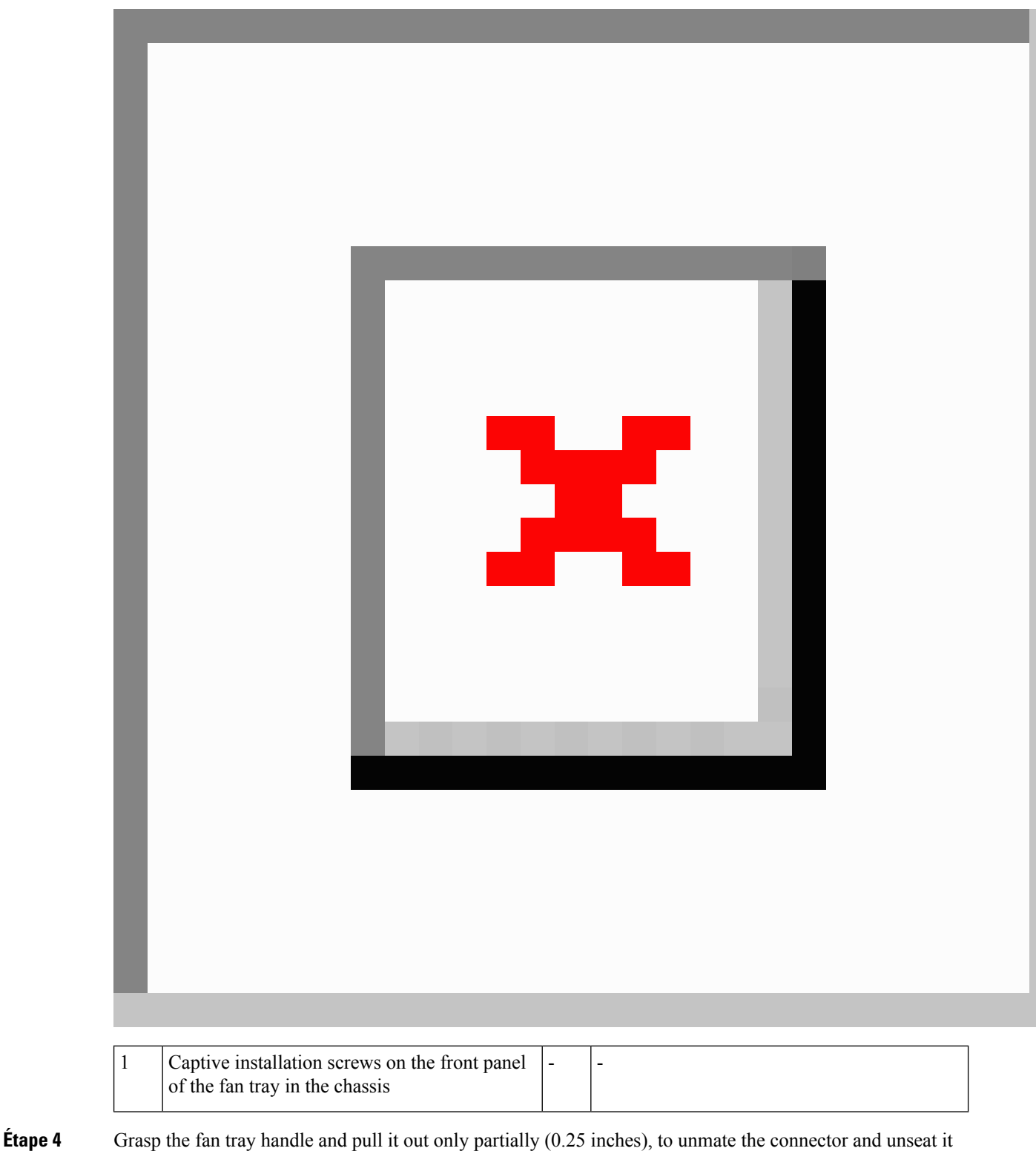

from the backplane. After unmating the connector, allow three seconds to let the fan blades stop spinning completely.

Ш

When unmating the connector, gently move the fan tray from side to side, if necessary. The fans are equipped with a braking mechanism that fully stop the blades within three seconds of being de-energized (You will not be able to visualy inspect the fan to see whether the blades are spinning or not).

**Étape 5** Place your other hand underneath to support the bottom of the fan tray and then slide it out of the bay completely.

Only the fan tray is removed from the chassis (excluding the adapter).

#### **What to do next**

Set the removed fan tray aside and immediately proceed with installing the replacement or spare fan tray.

## **Installer une unité de ventilation par l'avant**

Pour installer une unité de ventilation par l'avant, suivez les étapes décrites ci-dessous.

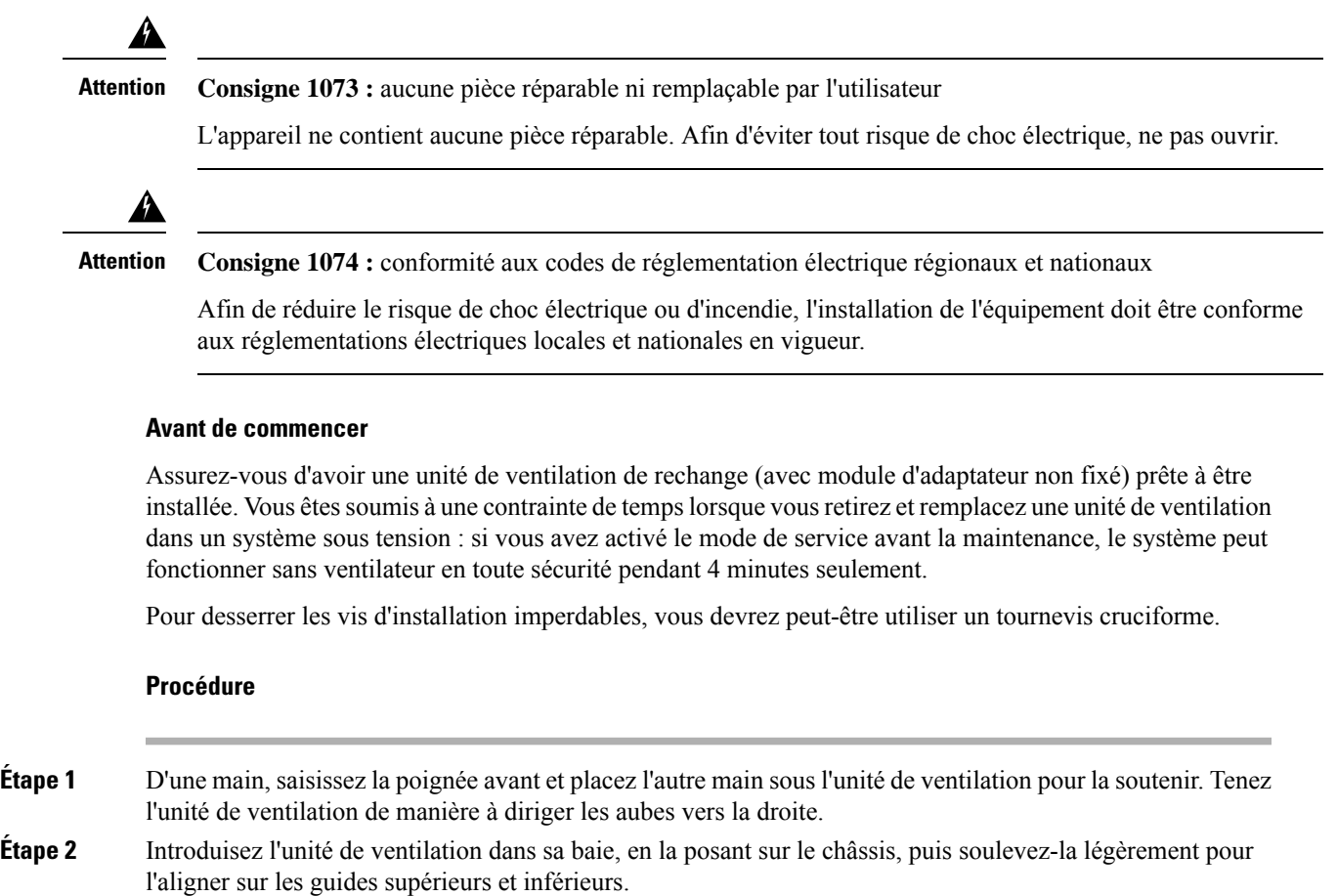

355109

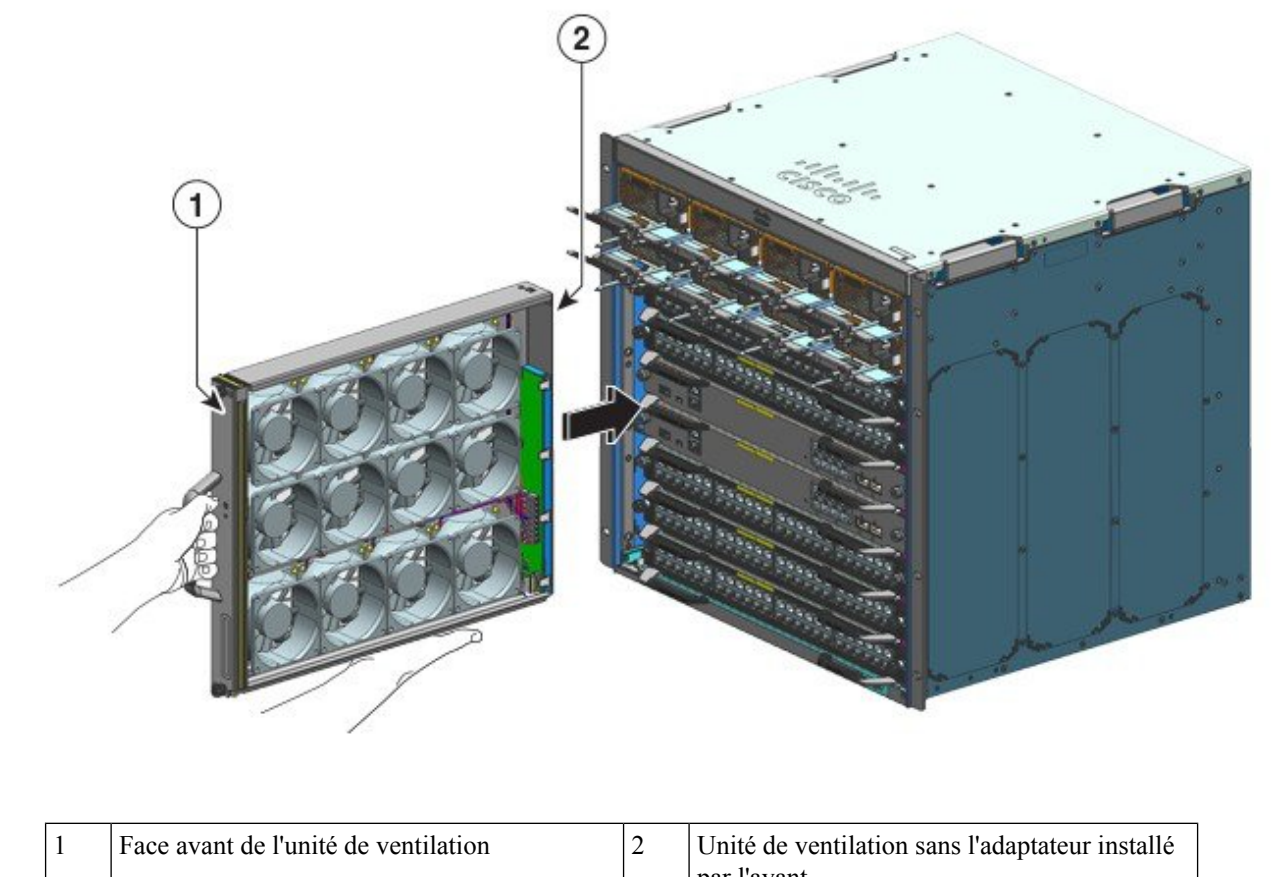

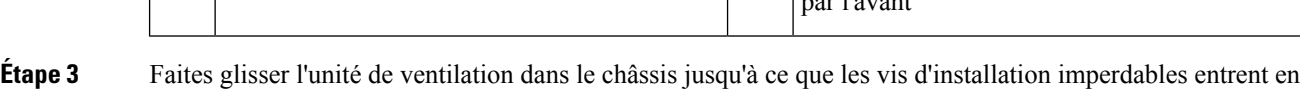

**Étape 4** Serrez les deux vis d'installation imperdables à l'avant pour fixer le système de ventilation dans le châssis.

**Étape 5** Vérifiez que vous avez correctement installé l'unité de ventilation. Reportez-vous à la section Vérifier l'installation de l'unité de ventilation, à la page 106.

### **Retirer une unité de ventilation par l'arrière**

contact avec le châssis.

Lorsque vous retirez une unité de ventilation par l'arrière, c'est l'ensemble du système de ventilation qui est extrait, soit l'unité de ventilation et l'adaptateur. Pour retirer une unité de ventilation par l'arrière, suivez les étapes décrites ci-dessous.

 $\sqrt{N}$ 

**Avertissement**

Lorsque vous retirez l'unité de ventilation, n'approchez pas les mains, ni les doigts des aubes des ventilateurs en rotation. Attendez que les aubes des ventilateurs soient complètement arrêtées pour retirer l'unité de ventilation.
Ш

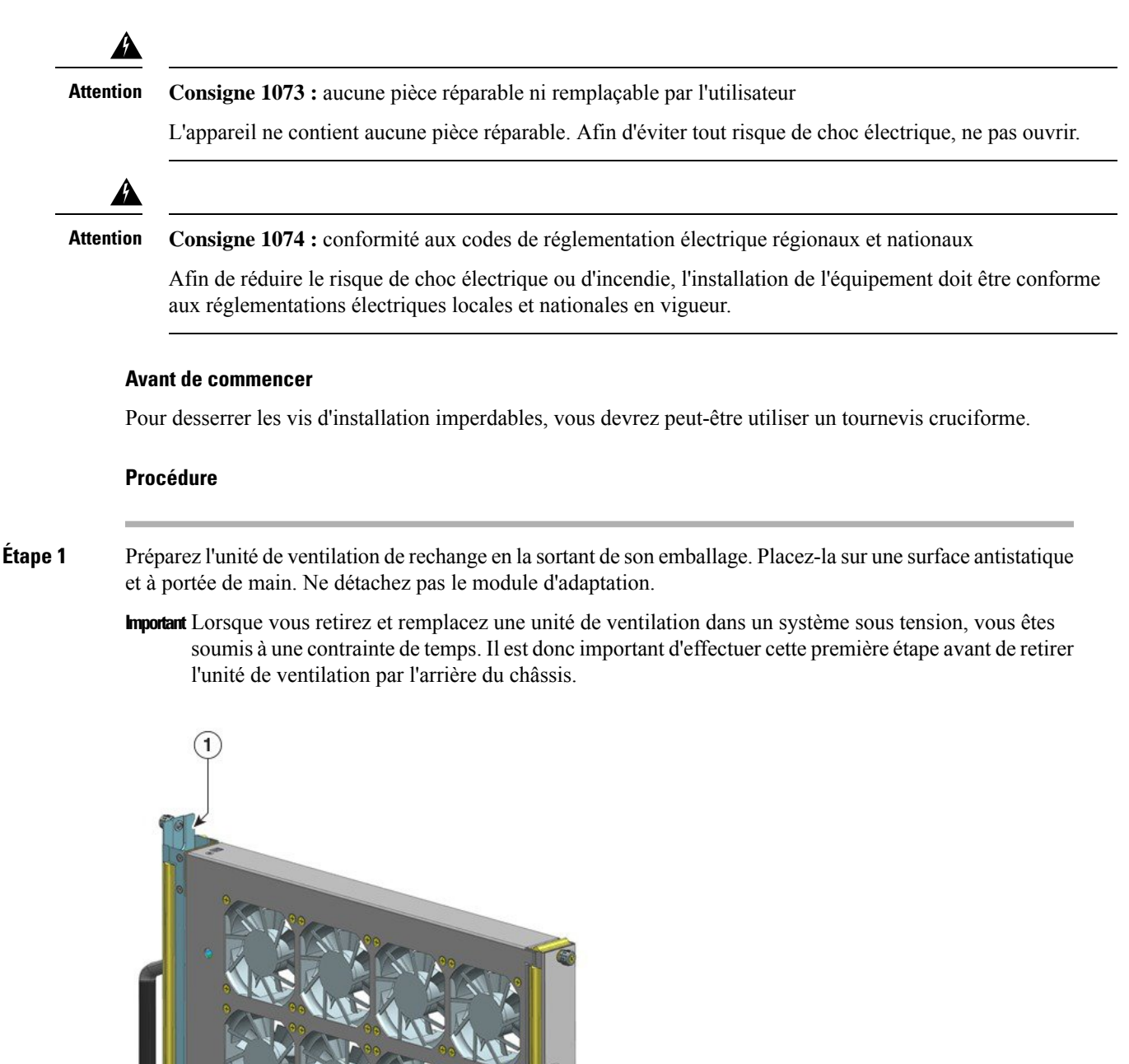

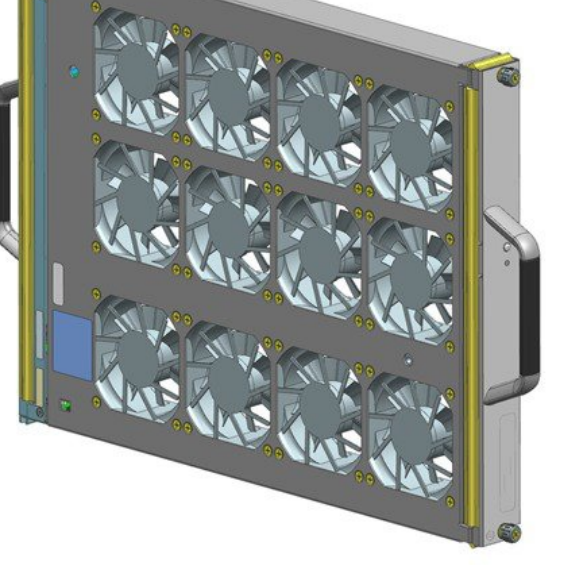

355110

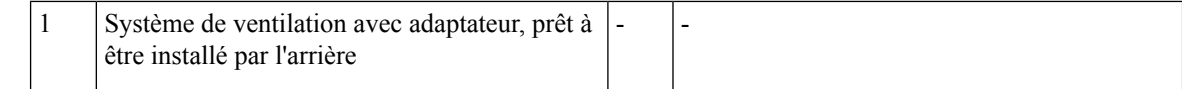

## **Étape 2** Activer le mode de service

Dans un système sous tension, l'activation du mode de service pendant un délai par défaut de 10 minutes permet de garantir un fonctionnement sans ventilateur pendant 4 minutes. Reportez-vous à la section Activer le mode de service avant de retirer une unité de ventilation, à la page 96.

**Important** Retirez et remplacez l'unité de ventilation immédiatement aprèsl'arrêt automatique du mode de service.

**Étape 3** Retirez l'unité de ventilation du châssis : desserrez les deux vis d'installation imperdables sur le panneau arrière de l'unité de ventilation.

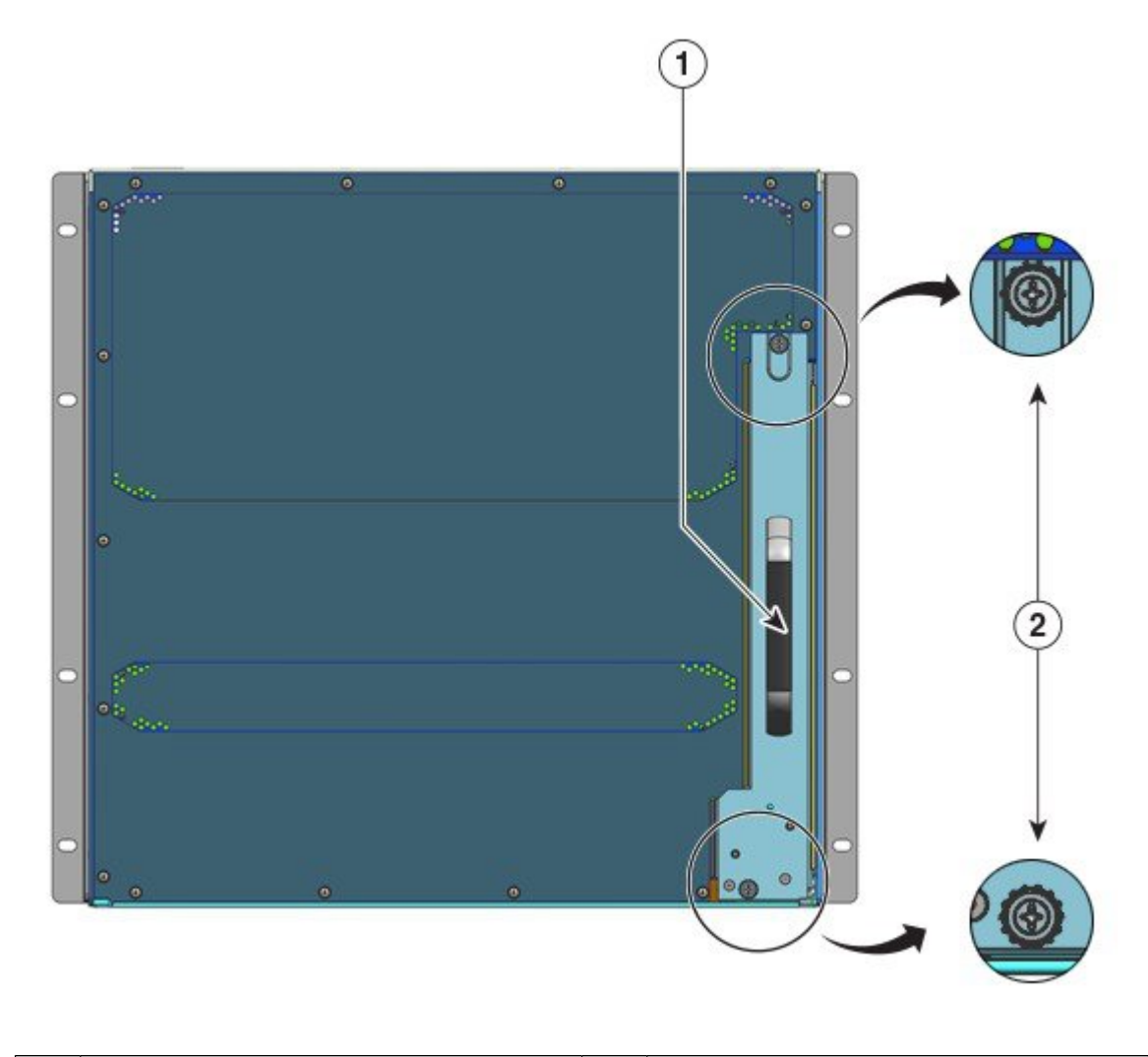

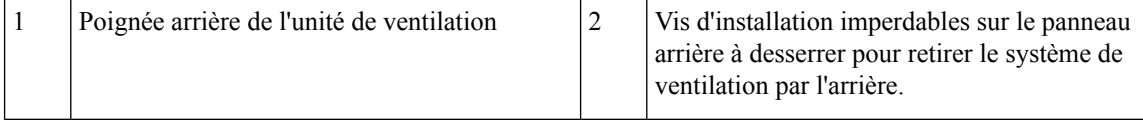

355110

**Étape 4** Saisissez l'unité de ventilation par la poignée et retirez-la partiellement (de 0,25 po) pour la dégager du fond de panier. Après avoir découplé le connecteur, attendez environ 3 secondes que les pales du ventilateur cessent de tourner.

> Lorsque vous découplez le connecteur, déplacez délicatement l'unité de ventilation de gauche à droite, si nécessaire. Les ventilateurs sont équipés d'un mécanisme de freinage qui arrête complètement les pales dans un délai de 3 secondes après la mise hors tension (vous ne serez pas en mesure d'inspecter visuellement le ventilateur pour voir si les pales tournent ou non).

**Étape 5** Placez l'autre main sous l'unité de ventilation pour qu'elle ne tombe pas, puis retirez-la complètement de la baie en la faisant glisser.

La totalité de l'unité de ventilation est extraite du châssis (y compris l'adaptateur).

### **Que faire ensuite**

Mettez-la de côté et installez sans attendre l'unité de rechange.

# **Installer une unité de ventilation par l'arrière**

Pour installer une unité de ventilation par l'arrière, suivez les étapes décrites ci-dessous.

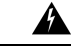

**Consigne 1073 :** aucune pièce réparable ni remplaçable par l'utilisateur **Attention**

L'appareil ne contient aucune pièce réparable. Afin d'éviter tout risque de choc électrique, ne pas ouvrir.

**Attention**

**Consigne 1074 :** conformité aux codes de réglementation électrique régionaux et nationaux

Afin de réduire le risque de choc électrique ou d'incendie, l'installation de l'équipement doit être conforme aux réglementations électriques locales et nationales en vigueur.

#### **Avant de commencer**

Assurez-vous d'avoir un système de ventilation de rechange (avec module d'adaptateur intact) prêt à être installé. Vous êtes soumis à une contrainte de temps lorsque vous retirez et remplacez l'unité de ventilation dans un système sous tension : si vous avez activé le mode de service avant la maintenance, le système peut fonctionner sans ventilateur en toute sécurité pendant 4 minutes seulement.

Pour desserrer les vis d'installation imperdables, vous devrez peut-être utiliser un tournevis cruciforme.

## **Procédure**

**Étape 1** Sur le système de ventilation de rechange, serrez correctement les deux vis qui fixent l'unité de ventilation à l'adaptateur (sur le côté muni du voyant d'état), mais sans forcer.

**Étape 2** Saisissez la poignée arrière d'une main, et placez l'autre main sous l'unité de ventilation pour éviter qu'elle ne tombe (de telle sorte à insérer en premier le côté comportant le voyant d'état).

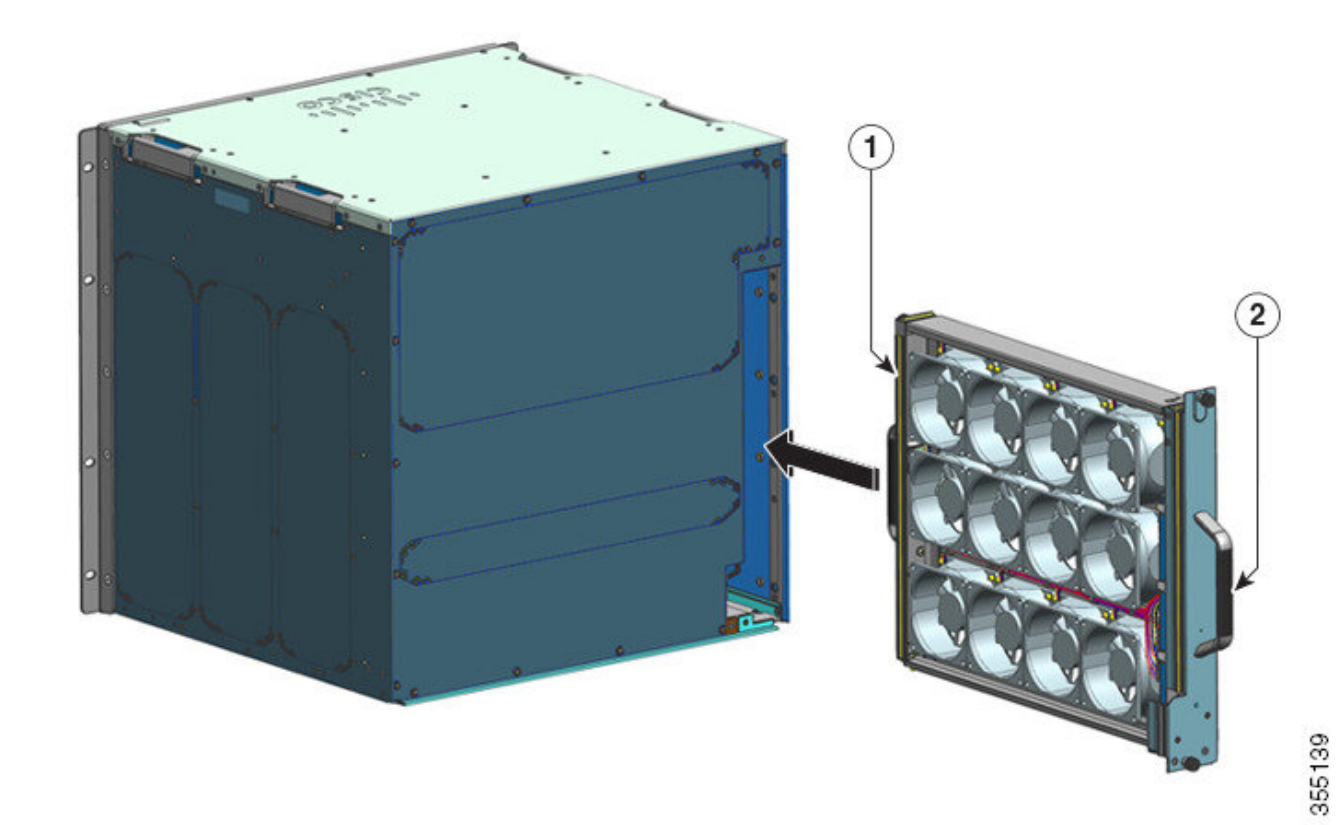

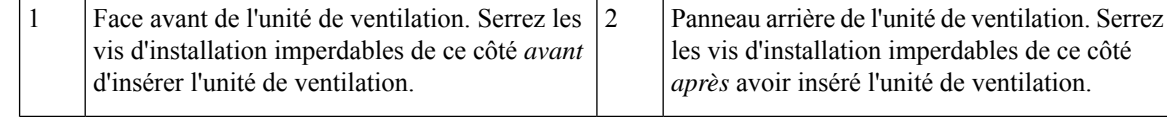

**Étape 3** Placez l'unité de ventilation dans la baie correspondante de façon à ce qu'elle repose sur le châssis. Soulevez légèrement l'unité de ventilation en alignant les guides supérieur et inférieur.

**Étape 4** Faites glisser le système de ventilation dans le châssis, jusqu'à ce que les vis d'installation imperdables soient en contact avec le châssis.

**Étape 5** Serrez les deux vis d'installation imperdables à l'arrière pour fixer le système de ventilation dans le châssis.

**Étape 6** Vérifiez que vous avez correctement installé l'unité de ventilation. Reportez-vous à la section Vérifier l'installation de l'unité de ventilation, à la page 106.

# **Vérifier l'installation de l'unité de ventilation**

Pour vérifier que la nouvelle unité de ventilation est correctement installée et qu'elle fonctionne normalement, procédez comme suit :

#### **Avant de commencer**

Pour vous assurer que les ventilateurs fonctionnent correctement, mettez le châssis sous tension.

## **Procédure**

**Étape 1** Écoutez les ventilateurs, pour savoir s'ils fonctionnent. Si vous ne les entendez pas, vérifiez les points suivants :

- a) L'unité de ventilation est complètement insérée dans le châssis.
- b) La façade est au même niveau que le panneau du châssis.
- c) Les vis d'installation imperdables sont suffisamment serrées.
- Si l'unité de ventilation n'est pas installée correctement, il est possible que les ventilateurs ne **Important** fonctionnent pas correctement ou qu'ils ne fonctionnent pas du tout. Lorsque l'unité de ventilation fonctionne à pleine vitesse, elle peut atteindre des niveaux de bruit élevés.
- **Étape 2** Vérifiez que le voyant de l'unité de ventilation est allumé en vert.

Si les LED indiquent un problème, consultez la section Dépanner le système de ventilation, à la page 148 pour obtenir de l'aide pour identifier le problème.

## **Que faire ensuite**

Si, après plusieurs tentatives, les ventilateurs ne fonctionnent toujours pas ou si vous rencontrez des problèmes d'installation (les vis d'installation imperdables ne s'alignent passur lestrous du châssis, par exemple), contactez le Centre d'assistance technique Cisco (voir [Assistance](https://www.cisco.com/c/en/us/support/index.html) Cisco) pour obtenir de l'aide.

# **Retirer et installer un module d'alimentation**

Commutateurs Cisco Catalyst 9400 le châssis prend en charge des modules d'alimentation CA en entrée et CC en entrée remplaçables à chaud. Cette section explique comment retirer et installer ces deux types de modules.

Si vous installez des modules de différents types (CA en entrée et CC en entrée) et capacités, veillez à examiner tous les Facteurs à prendre en compte lors de l'installation d'un module d'alimentation et à respecter toutes les conditions requises.

Les modules d'alimentation sont remplaçables à chaud.

- En mode redondant, il est inutile de mettre le commutateur hors tension pour remplacer ou mettre à niveau les modules d'alimentation.
- En mode combiné, le module est toujours remplaçable à chaud à condition que la différence entre la puissance de sortie totale et la puissance utilisée totale soit supérieure à la capacité du module en cours de retrait.

Puissance de sortie totale – Puissance totale utilisée > capacité du module d'alimentation en cours de retrait.

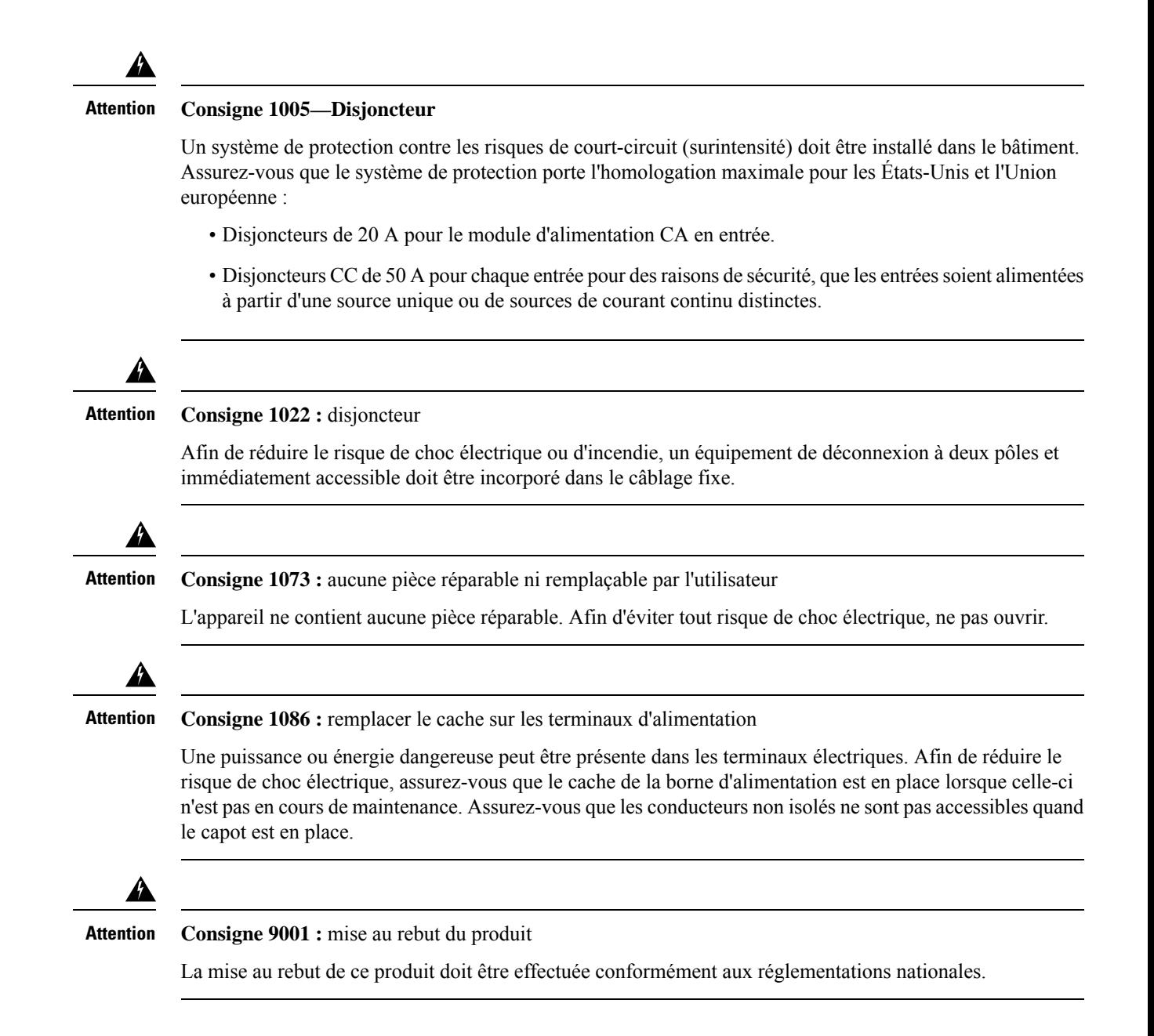

# **Retirer et installer un module d'alimentation CA en entrée**

Cette section explique comment retirer et installer un module d'alimentation CA en entrée.

Avant de commencer, lisez la section Recommandations relatives au raccordement de l'alimentation à des systèmes CA, à la page 41.

# **Retirer un module d'alimentation CA en entrée**

Pour retirer un module d'alimentation CA en entrée, suivez les étapes décrites ci-dessous.

I

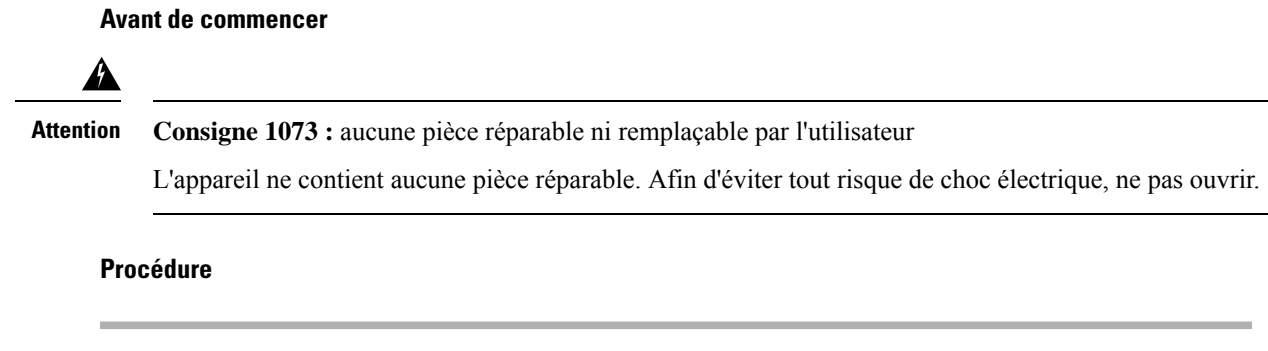

**Étape 1** Placez l'interrupteur du module d'alimentation CA en position Arrêt (0).

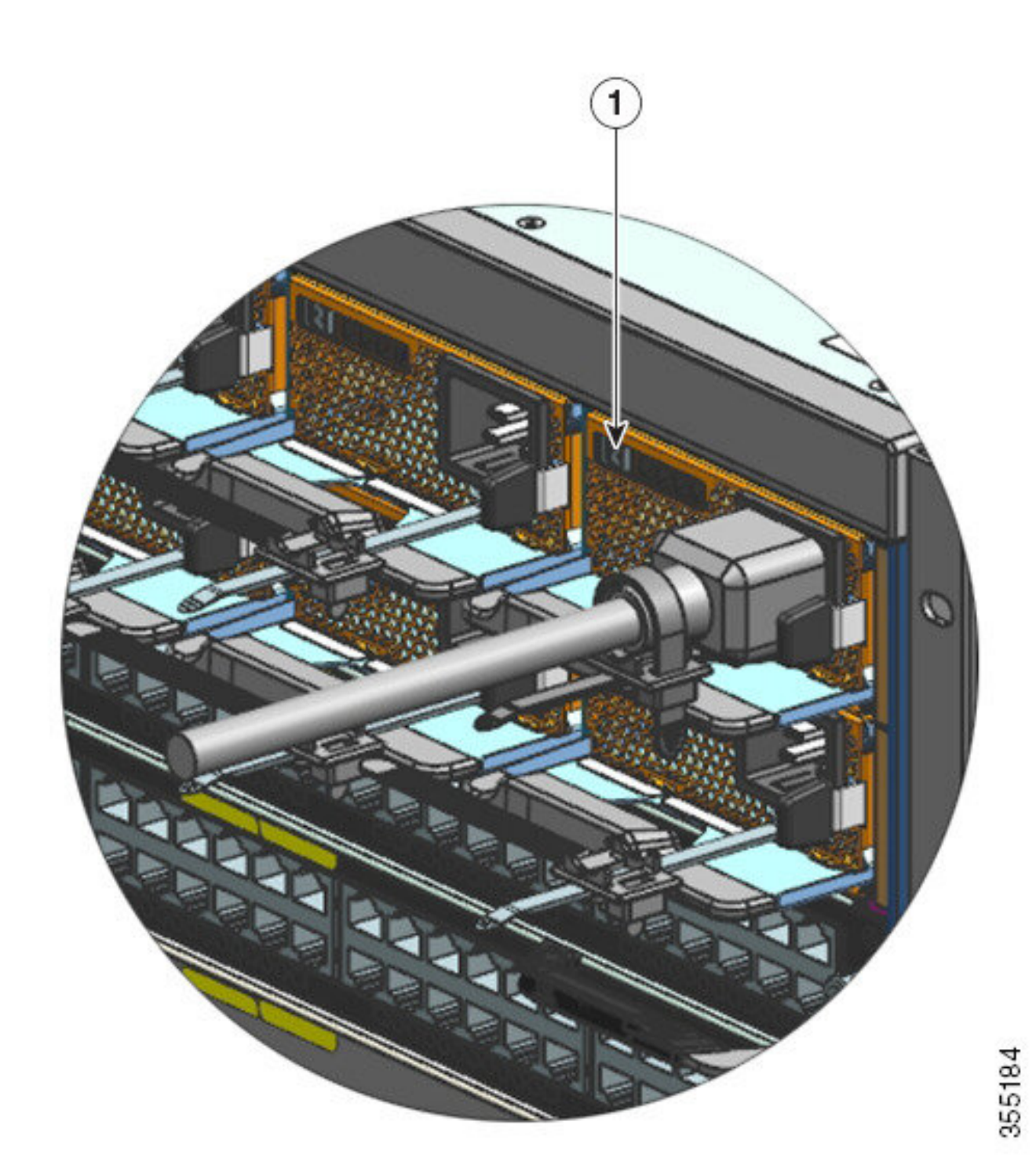

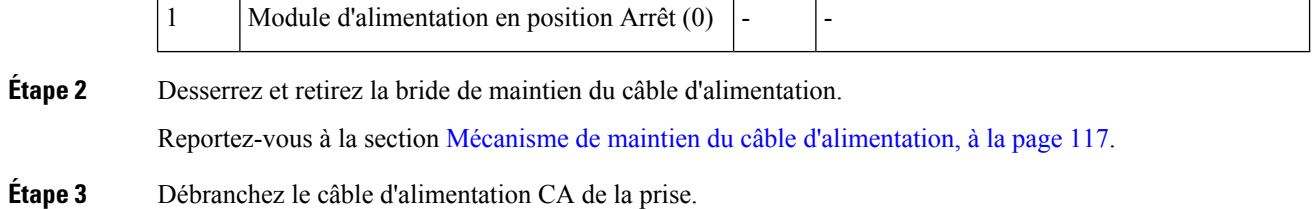

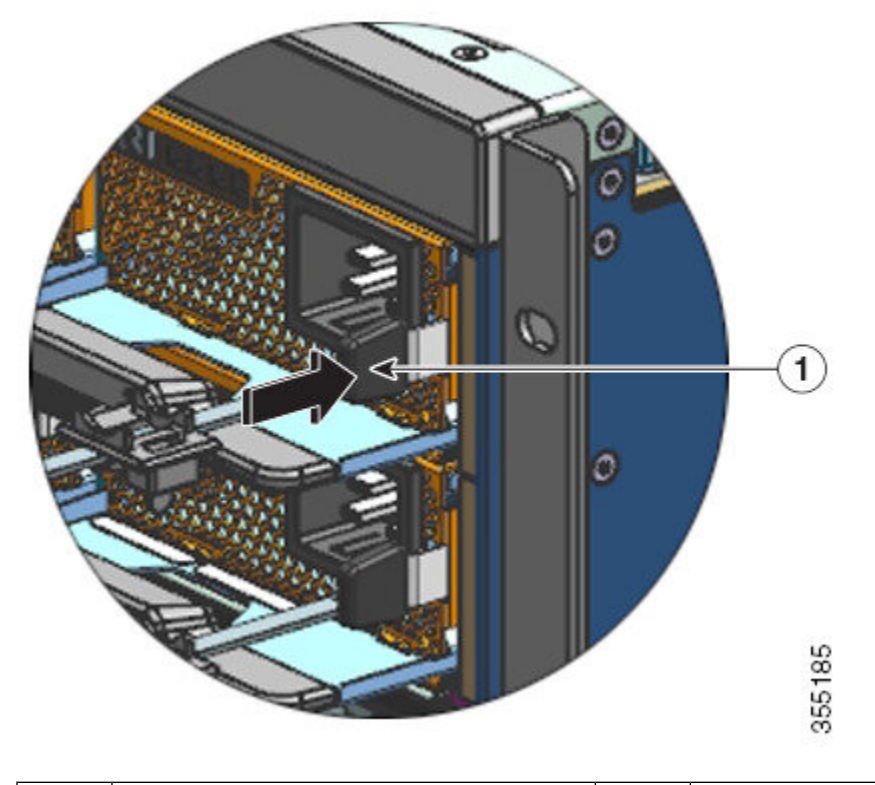

**Étape 4** Appuyez vers l'intérieur sur le loquet de déverrouillage du module d'alimentation.

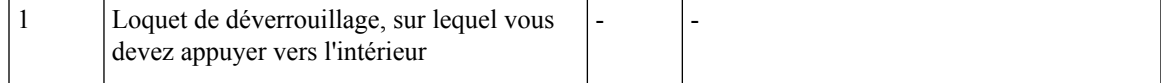

**Étape 5** D'une main, saisissez le module d'alimentation par la poignée et placez l'autre main dessous. Faites-le glisser complètement hors de la baie.

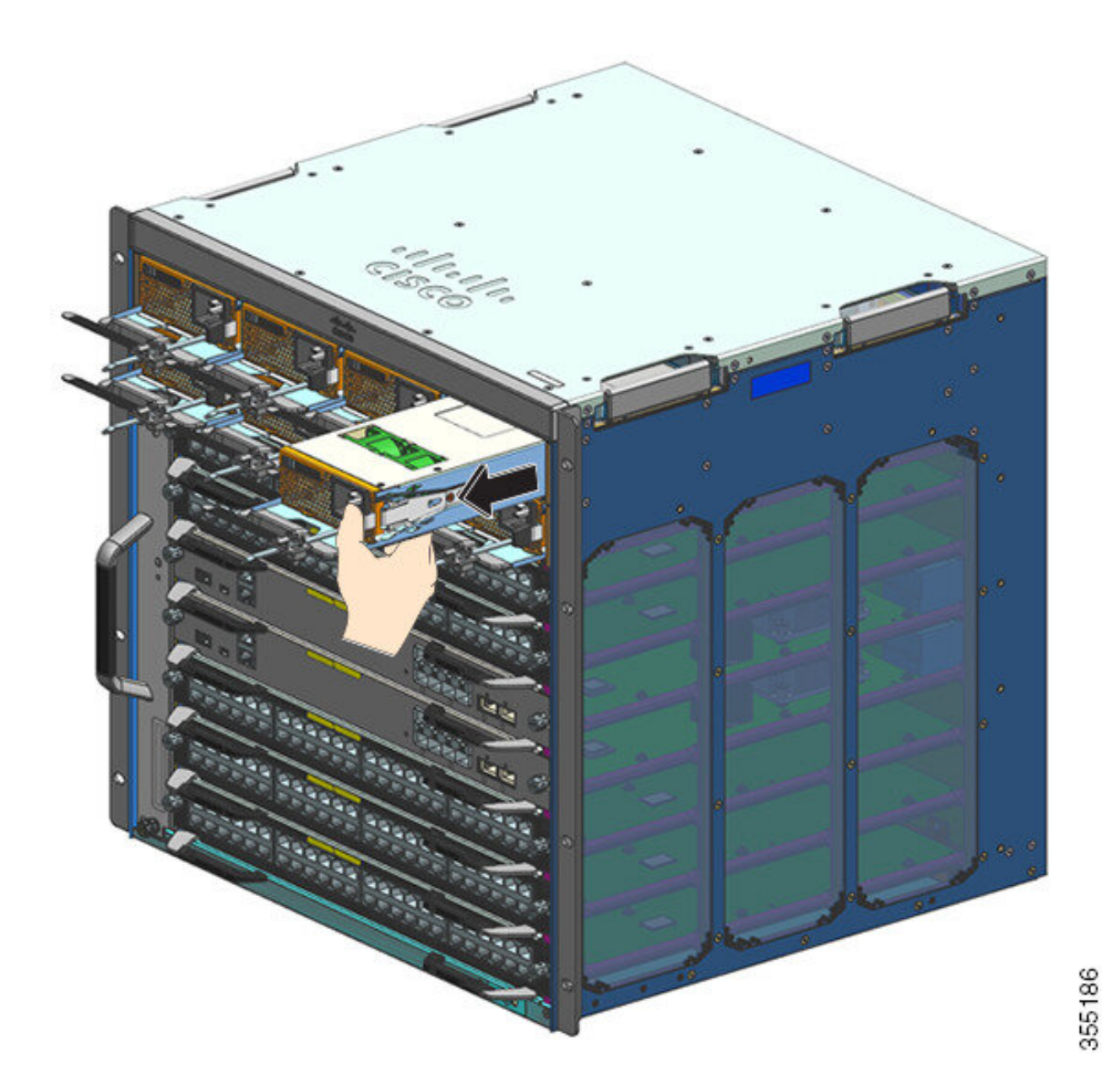

Actuarient Ne laissez pas un logement ouvert lorsque le système est sous tension. Avant d'insérer un nouveau module d'alimentation, notamment lors du remplacement de l'unité, vérifiez que le logement ne contient aucun corps étranger, ni aucun objet conducteur ou autre débris.

#### **Consigne 1028 :** plusieurs modules d'alimentation **Attention**

Cette unité peut présenter plus d'un connecteur de module d'alimentation. Afin de réduire le risque de choc électrique, débranchez tous les câbles pour mettre l'unité hors tension.

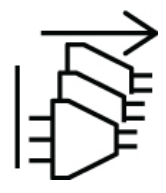

En cours de fonctionnement, il peut être nécessaire d'installer plusieurs modules d'alimentation afin d'augmenter la capacité électrique du système. Si vous devez retirer une unité d'alimentation active du système, consultez le mode d'emploi de façon à gérer correctement la puissance disponible. Pour mettre l'unité d'alimentation hors tension en toute sécurité, commencez par couper l'alimentation en plaçant l'interrupteur d'alimentation en position Arrêt et en déconnectant physiquement le câble d'alimentation de l'unité. Retirez ensuite l'unité de son logement et déposez-la dans un sac antistatique adapté. Ne touchez pas les broches exposées sur le connecteur du fond de panier. Lorsque vous installez un module d'alimentation de rechange, vérifiez systématiquement que son interrupteur est en position Arrêt et qu'aucun câble d'alimentation n'est installé avant de l'insérer dans son logement. Une fois l'unité en place, vous pouvez installer et fixer le câble d'alimentation, activer l'alimentation en plaçant l'interrupteur en position Marche, puis mettre l'unité sous tension.

### **Que faire ensuite**

Mettez de côté le module d'alimentation, puis installez le nouveau module ou le module de rechange. Placez les caches sur toutes les baies d'alimentation qui doivent rester vides (C9400-PWR-BLANK). Pour obtenir des informations sur l'installation des caches, consultez Retirer et installer le cache d'alimentation, à la page 137.

Retirer et installer le cache d'alimentation, à la page 137

Verifying the Power Supply Module Installation, à la page 137

# **Installer un module d'alimentation CA en entrée**

Pour installer un module d'alimentation CA en entrée, suivez les étapes décrites ci-dessous.

#### **Avant de commencer**

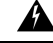

**Attention**

**Consigne 1073 :** aucune pièce réparable ni remplaçable par l'utilisateur

L'appareil ne contient aucune pièce réparable. Afin d'éviter tout risque de choc électrique, ne pas ouvrir.

Avant de commencer cette procédure, assurez-vous d'avoir installé le guide-câble afin de guider et d'organiser correctement les câbles d'alimentation que vous connecterez au cours de l'installation. Le système étant composé de deux lignes de baies d'alimentation, le guide-câble permet d'éviter que les câbles d'alimentation d'une ligne de modules d'alimentation ne gênent le retrait ou le remplacement des modules dans une autre ligne.

#### **Procédure**

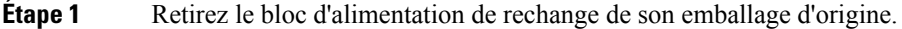

- **Étape 2** Vérifiez que l'interrupteur du bloc d'alimentation de rechange est en position Arrêt (0).
- **Étape 3** S'il est installé, retirez le cache du module d'alimentation vide de la baie d'alimentation vide. Pour plus d'informations sur le retrait des caches, reportez-vous à la section Retirer et installer le cache d'alimentation, à la page 137. Mettez le cache de côté.
- **Étape 4** D'une main, saisissez le module d'alimentation par la poignée et placez l'autre main sous le module d'alimentation. Insérez complètement le module d'alimentation danssa baie en le faisant glisser. Assurez-vous que le module d'alimentation est parfaitement positionné dans sa baie.

Une fois correctement installé, le loquet sur le module d'alimentation maintient celui-ci en place afin d'éviter tout retrait accidentel.

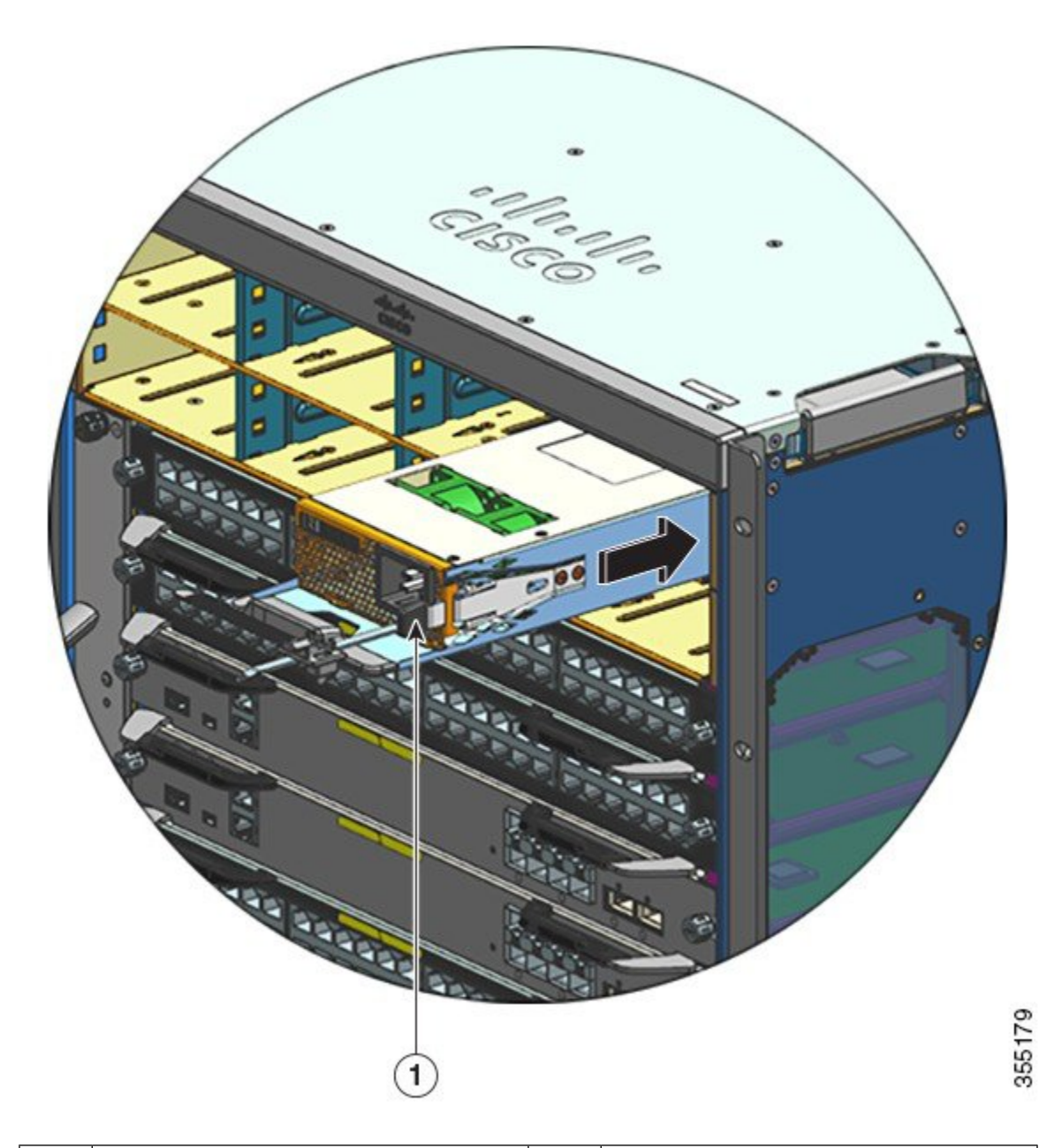

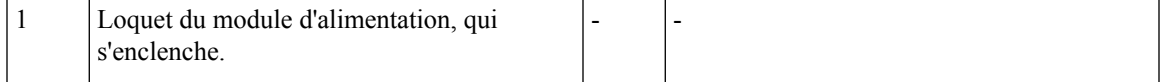

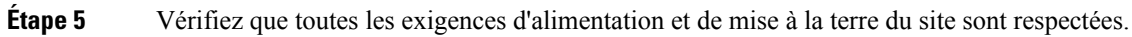

**Étape 6** Vérifiez que vous disposez du câble d'alimentation CA adapté à votre pays et à votre tension d'alimentation, puis branchez le connecteur du câble d'alimentation dans la prise d'entrée CA.

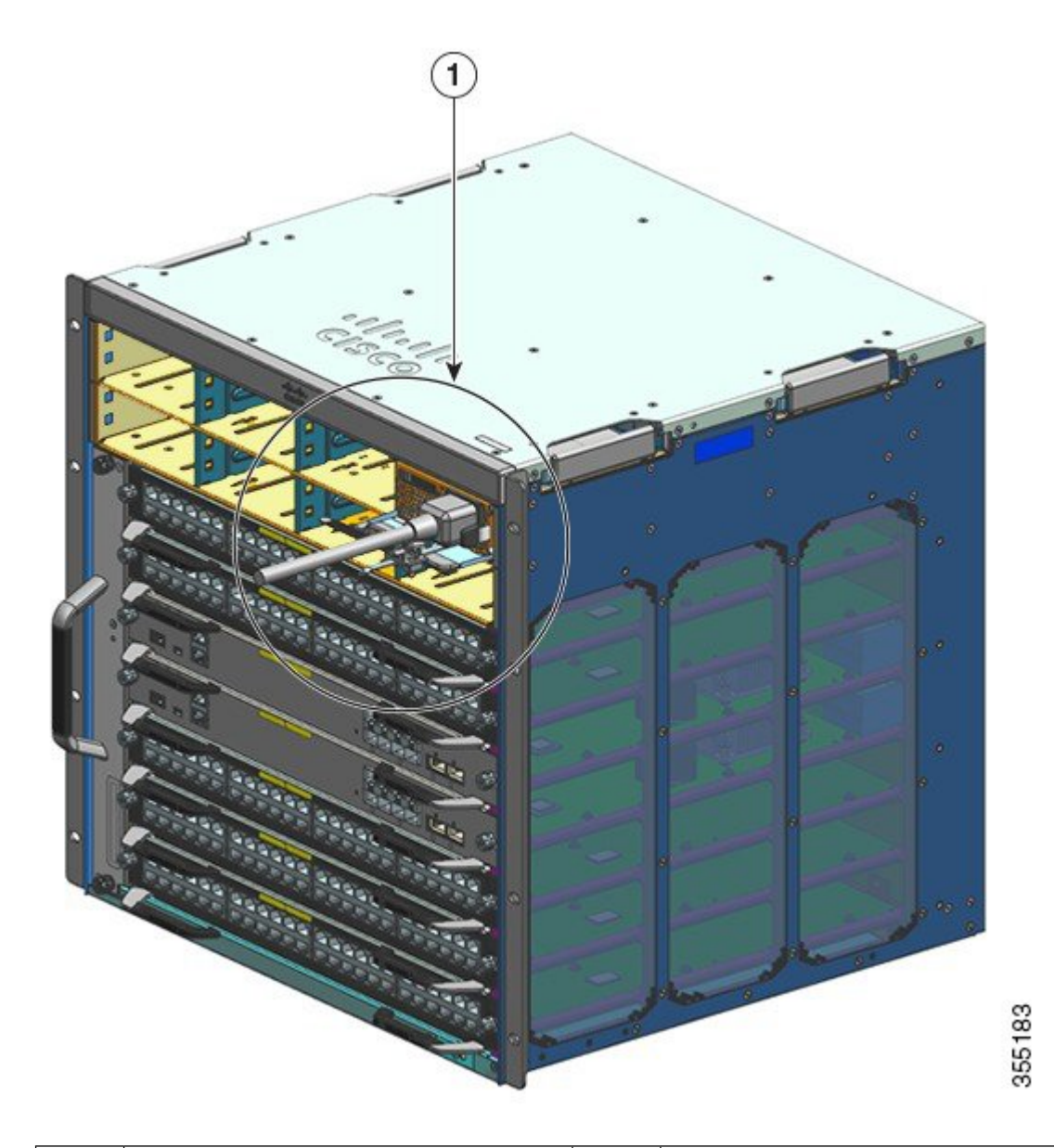

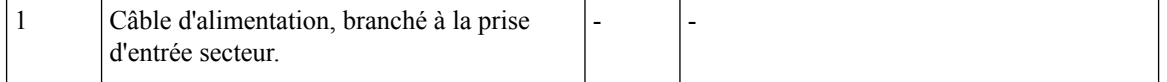

**Étape 7** Fixez le support du cordon d'alimentation pour maintenir le module en place et éviter qu'il ne soit enlevé accidentellement.

Reportez-vous à la section Mécanisme de maintien du câble d'alimentation, à la page 117.

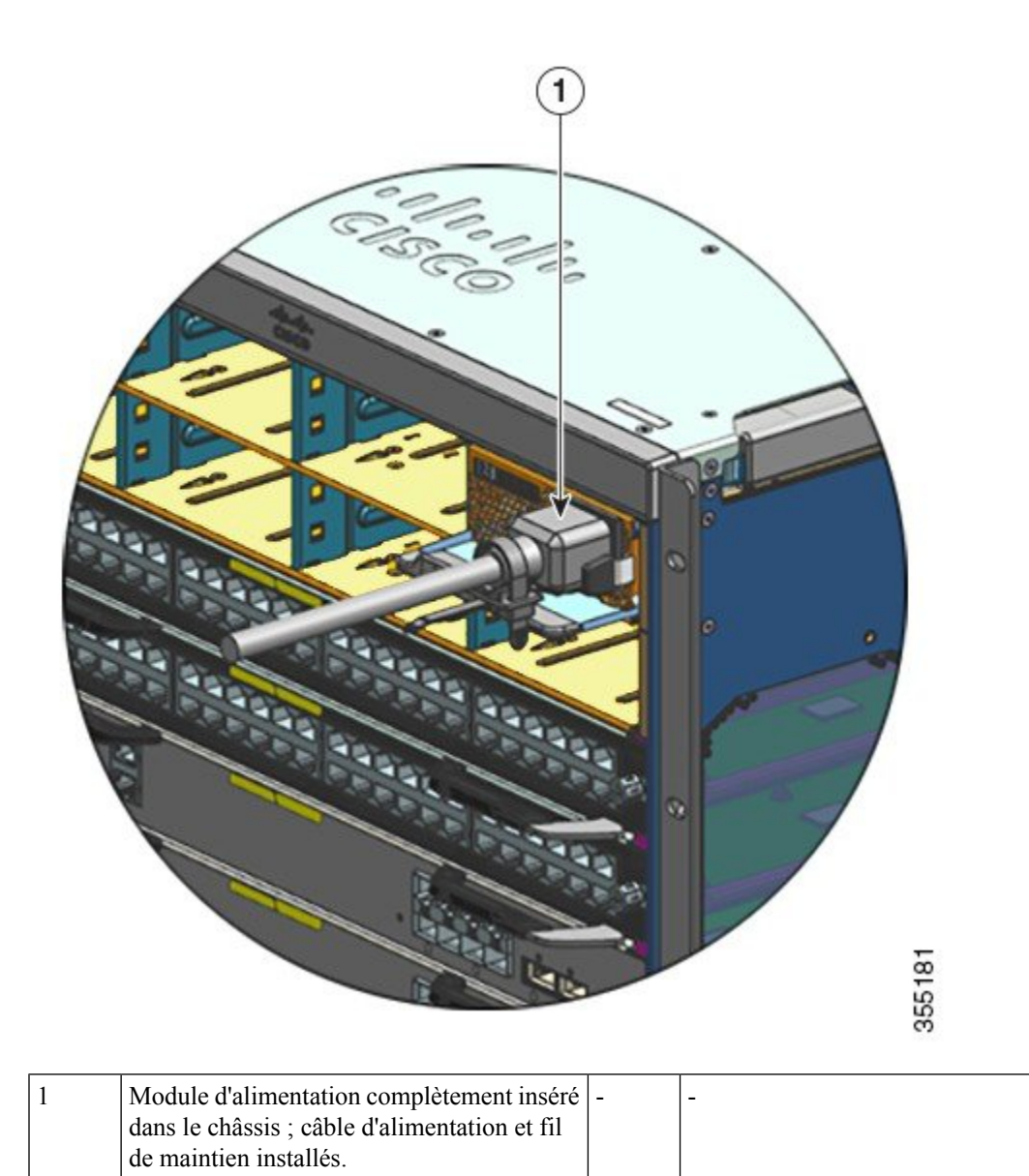

**Étape 8** Placez l'interrupteur d'alimentation en position Marche (|).

**Étape 9** Vérifiez le fonctionnement du module en suivant les étapes décrites ici : Verifying the Power Supply Module Installation, à la page 137.

# **Mécanisme de maintien du câble d'alimentation**

Cette section explique comment utiliser correctement le mécanisme de maintien du câble d'alimentation, et comment le serrer ou le desserrer lors de l'installation ou du retrait du module d'alimentation.

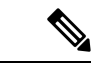

### **Remarque**

Par souci de clarté, certaines illustrations n'incluent pas le module d'alimentation, bien que le mécanisme de maintien y soit fixé.

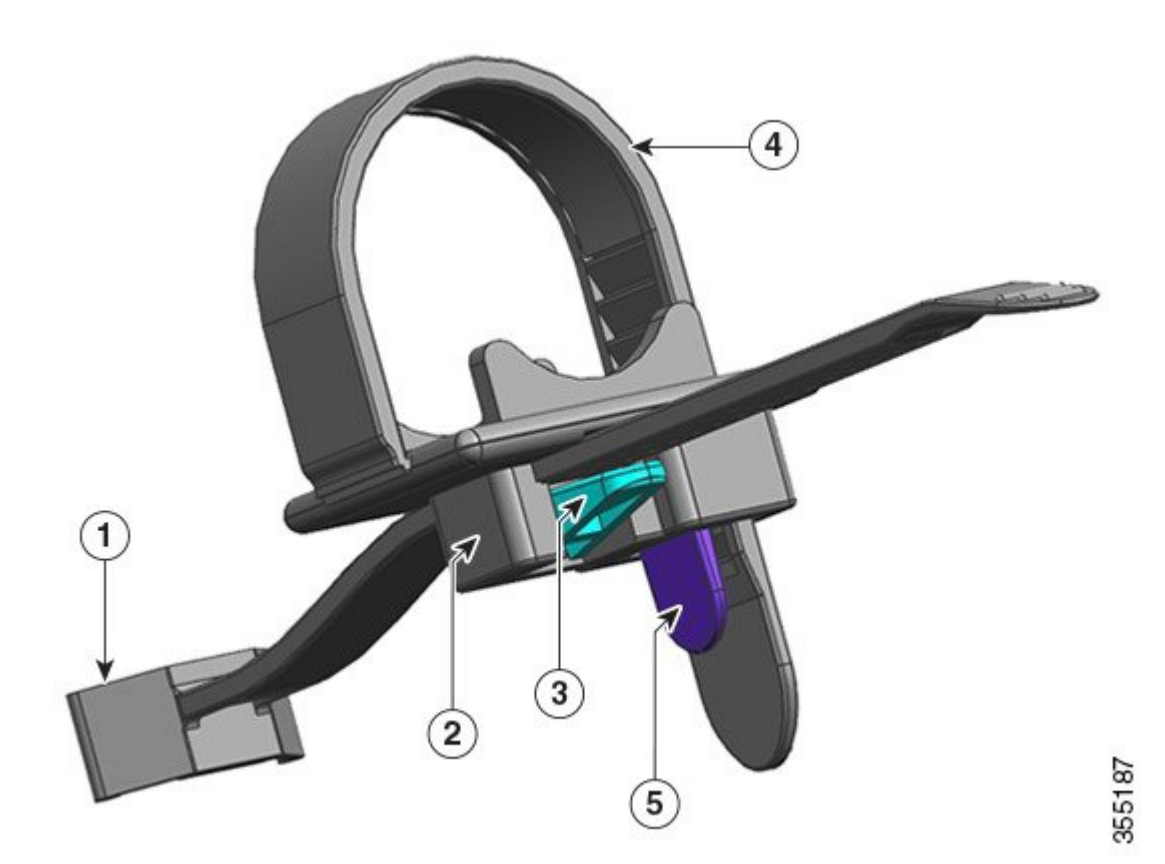

**Illustration 30 : Composants du mécanisme de maintien du câble d'alimentation**

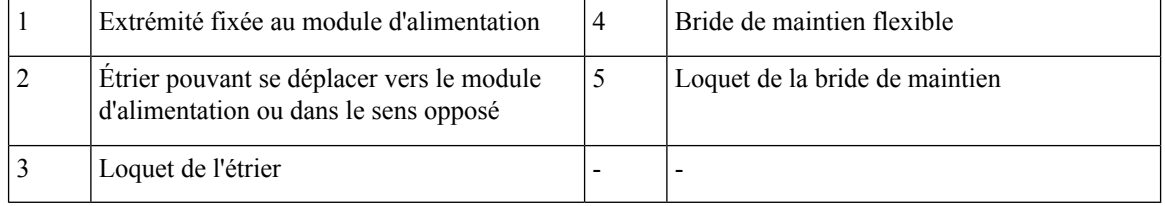

### **Séquence d'installation et de retrait**

Installation : après avoir inséré le module d'alimentation dans la baie, commencez par placer l'étrier le plus près possible du module d'alimentation, à proximité de l'élément de recuit de détente cylindrique creux, puis insérez la bride de maintien flexible dans l'orifice de l'étrier et serrez. L'étrier reste fixe une fois la bride de maintien flexible insérée dans l'orifice.

Retrait : après avoir mis hors tension le module d'alimentation via l'interrupteur, retirez la bride de maintien flexible de l'orifice de l'étrier, puis ajustez la position de l'étrier pour retirer le câble d'alimentation.

#### **Positionner l'étrier**

Dans la Figure Illustration 31 : Positionner l'étrier, à la page 119, l'étrier peut se déplacer librement dans le sens 3a.

Pour déplacer l'étrier dans le sens 3b, exercez une pression vers le bas sur le loquet de l'étrier à l'aide d'un tournevis à tête plate ou d'un objet similaire. La figure Illustration 32 : Loquet de l'étrier : vue détaillée, à la page 120 offre une vue plus détaillée du loquet de l'étrier et explique comment appuyer dessus pour déplacer l'étrier dans le sens 3b.

#### **Illustration 31 : Positionner l'étrier**

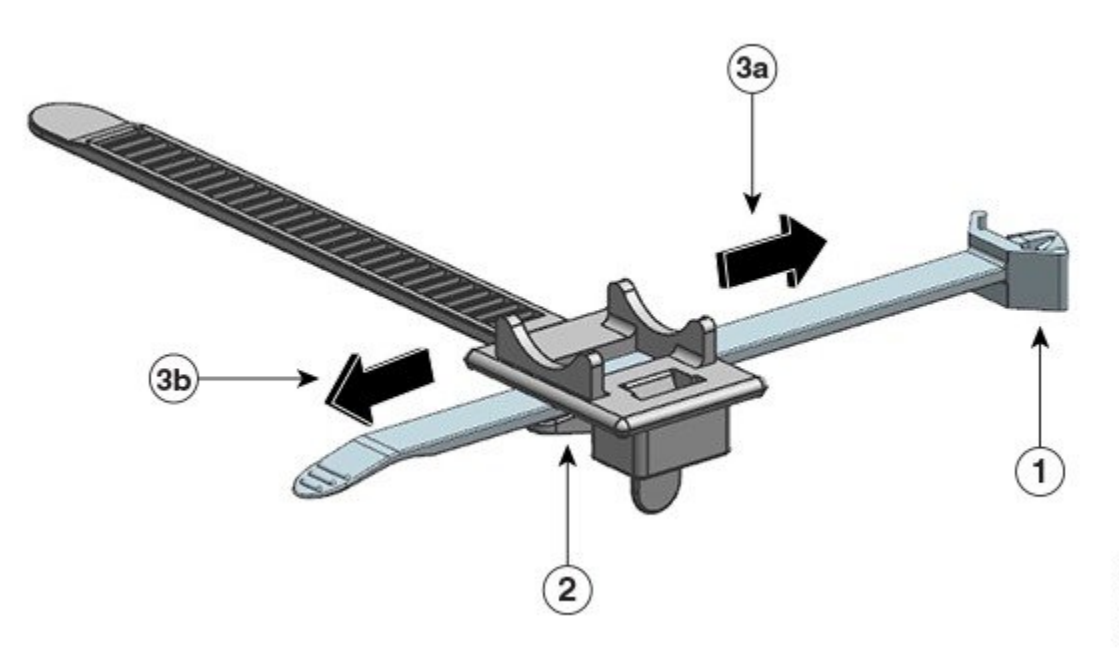

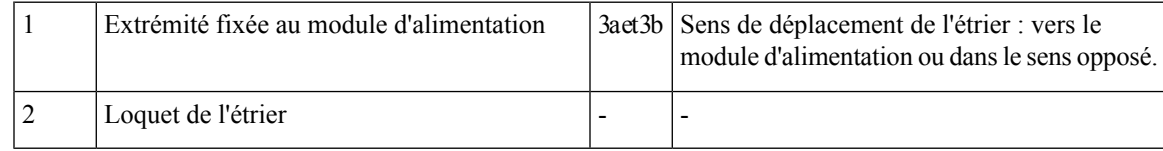

**Illustration 32 : Loquet de l'étrier : vue détaillée**

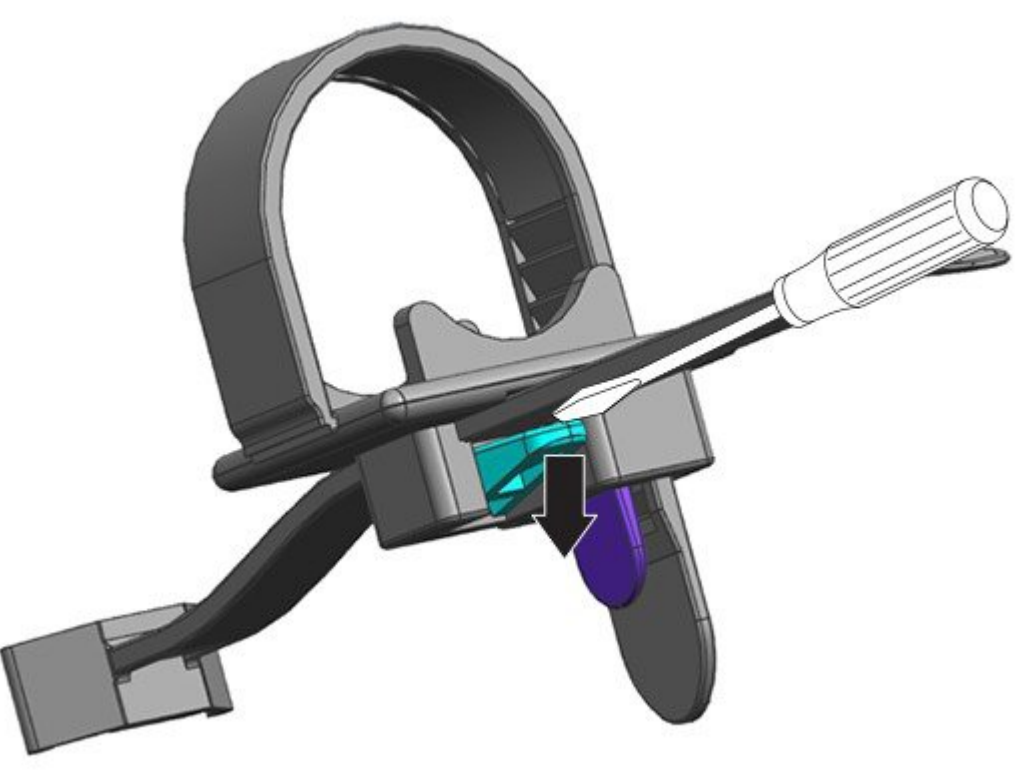

355189

#### **Insérer et serrer la bride de maintien**

La bride de maintien flexible s'insère dans l'orifice de l'étrier et doit se serrer autour du câble d'alimentation.

Pour desserrer ou retirer la bride de maintien flexible, placez un tournevis à tête plate ou un objet similaire entre la bride et son loquet, puis appuyez sur le loquet dans le sens opposé de la bride.

**Illustration 33 : Bride de maintien flexible**

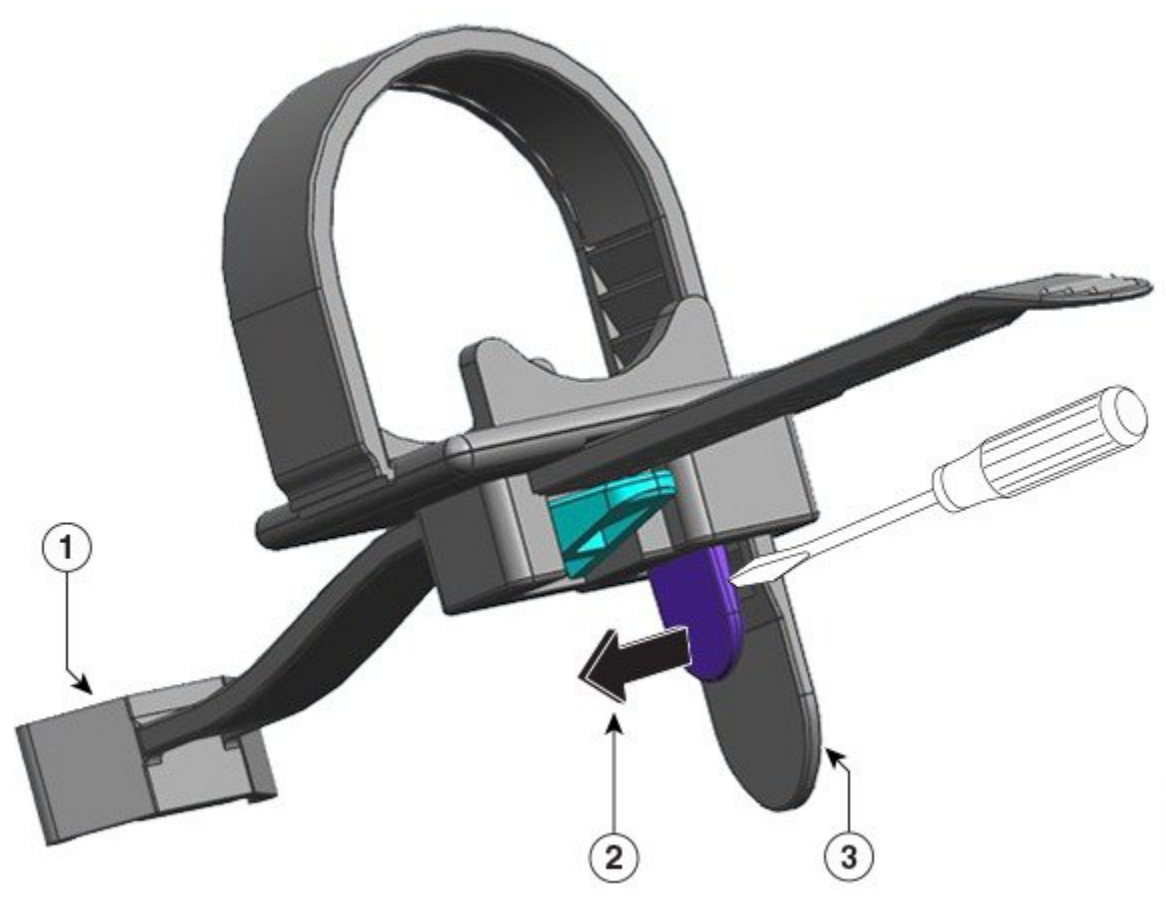

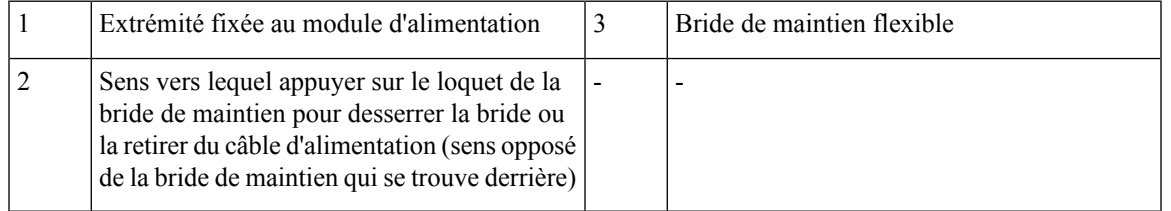

Reportez-vous à la figure suivante pour savoir comment insérer la bride de maintien flexible dans l'orifice de l'étrier.

**Remarque** Par souci de clarté, cette figure n'inclut pas le châssis.

**121**

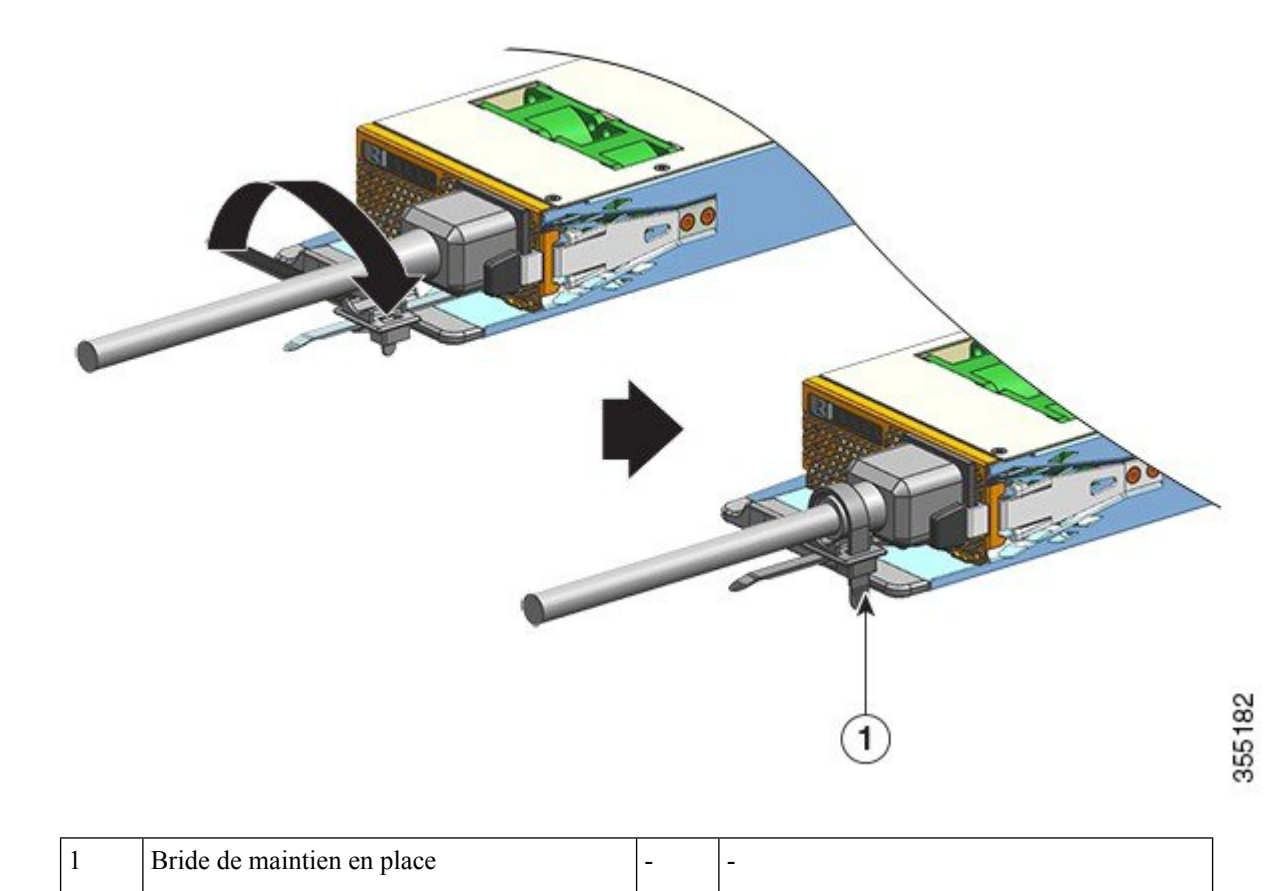

# **Retirer et installer un module d'alimentation CC en entrée**

Cette section explique comment retirer et installer un module d'alimentation CC en entrée.

Avant de commencer, lisez la section Recommandations relatives au raccordement de l'alimentation aux systèmes CC, à la page 42.

# **Équipements et outils requis**

Procurez-vous les outils suivants :

- Un tournevis cruciforme numéro 1.
- Une clé dynamométrique de 10 mm, avec une tige de trois pouces minimum.

Une clé dynamométrique vous aidera à serrer précisément les écrous, sans trop serrer.

- Un tournevis à douille, avec une tige de 3 po minimum, pour desserrer les écrous.
- Un outil à dénuder.
- Un outil de sertissage.

Procurez-vous les pièces suivantes pour chaque module d'alimentation CC en entrée que vous allez installer, car elles ne sont pas fournies avec le module d'alimentation :

- 5 cosses de sertissage standard à double trou qui répondent aux caractéristiques suivantes :
	- Boulon ou goujon de 1/4 po.
	- Espacement de trous de 5/8 po.
	- Taille de débarquement de 1,2 cm (0,5 po) et de 2,9 cm (1,125 po) de profondeur.
	- Compatible avec la taille du fil que vous allez utiliser (les cosses sont propres à la taille du fil).
- 4 câbles de source d'alimentation d'entrée CC. Le calibre du câble est déterminé par les codes électriques locaux et nationaux en vigueur.
- Un câble de mise à la terre.
- 5 gaines thermorétractables.

# **Removing a DC-Input Power Supply Module**

When removing a DC-input power supply module, you will need access to the terminal block of the module to disconnect the DC-input wires. If the front panel of the chassis haslimited access because of other interfering cables, consider removing the module from the chassis before disconnecting the DC-input wires. If you do have clear access to the terminal block, you can disconnect the DC-input wires and then remove the module from the chassis. In either case (whether you have access to the front panel or not), you must begin by completing all the steps described in Powering Down the [DC-Input](https://www.cisco.com/c/en/us/td/docs/switches/lan/catalyst9400/hardware/install/b_c9400_hig/b_c9400_hig_chapter_011.html#id_95358) Power Supply. Proceed with the next task depending on your setup.

The procedures to disconnect DC-input wires and to remove the module from the chassis have been described in Déconnecter les câbles CC en entrée, on page 124 and Retirer un module d'alimentation CC en entrée du châssis, on page 127.

#### **Mettre hors tension un module d'alimentation CC en entrée**

Pour mettre hors tension un module d'alimentation CC en entrée, suivez les étapes décrites ci-dessous.

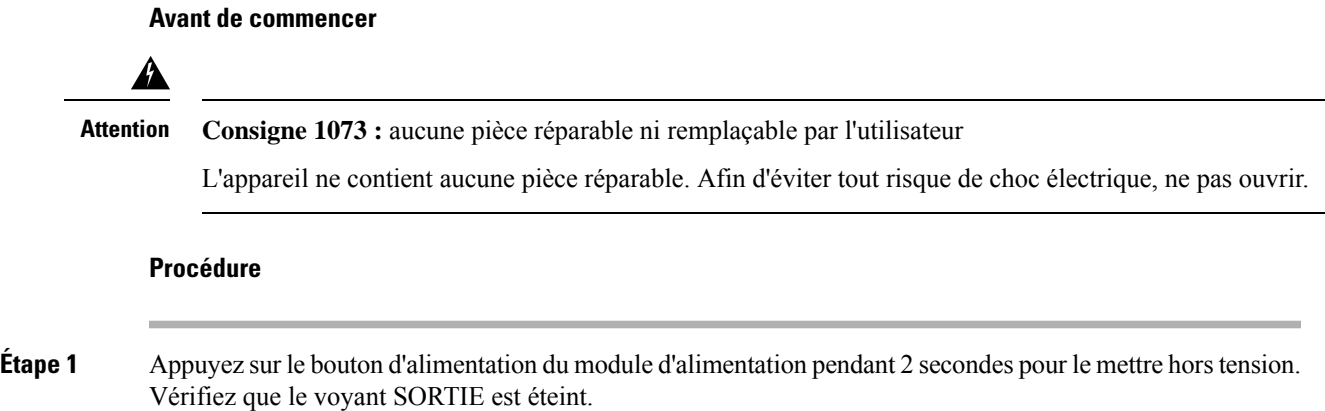

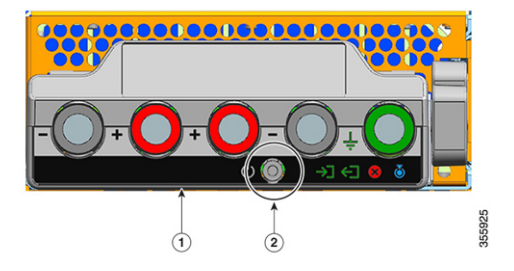

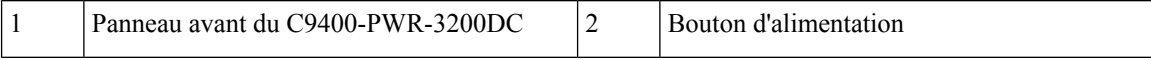

**Étape 2** Localisez le disjoncteur sur le panneau de commande du circuit CC, puis placez le disjoncteur sur la position OFF (hors tension).

**Étape 3** Vérifiez que le voyant ENTRÉE du module d'alimentation est éteint.

Le voyant ÉCHEC s'allume pendant 2 à 3 secondes après la déconnexion de l'entrée CC via un disjoncteur.

## **Déconnecter les câbles CC en entrée**

Pour connecter les câbles CC en entrée, suivez les étapes décrites ci-dessous.

#### **Avant de commencer**

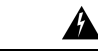

**Consigne 1073 :** aucune pièce réparable ni remplaçable par l'utilisateur **Attention**

L'appareil ne contient aucune pièce réparable. Afin d'éviter tout risque de choc électrique, ne pas ouvrir.

## **Procédure**

**Étape 1** À l'aide d'un tournevis cruciforme numéro 1, desserrez la vis d'installation imperdable sur le cache du bloc de jonction et soulevez-le pour l'ouvrir.

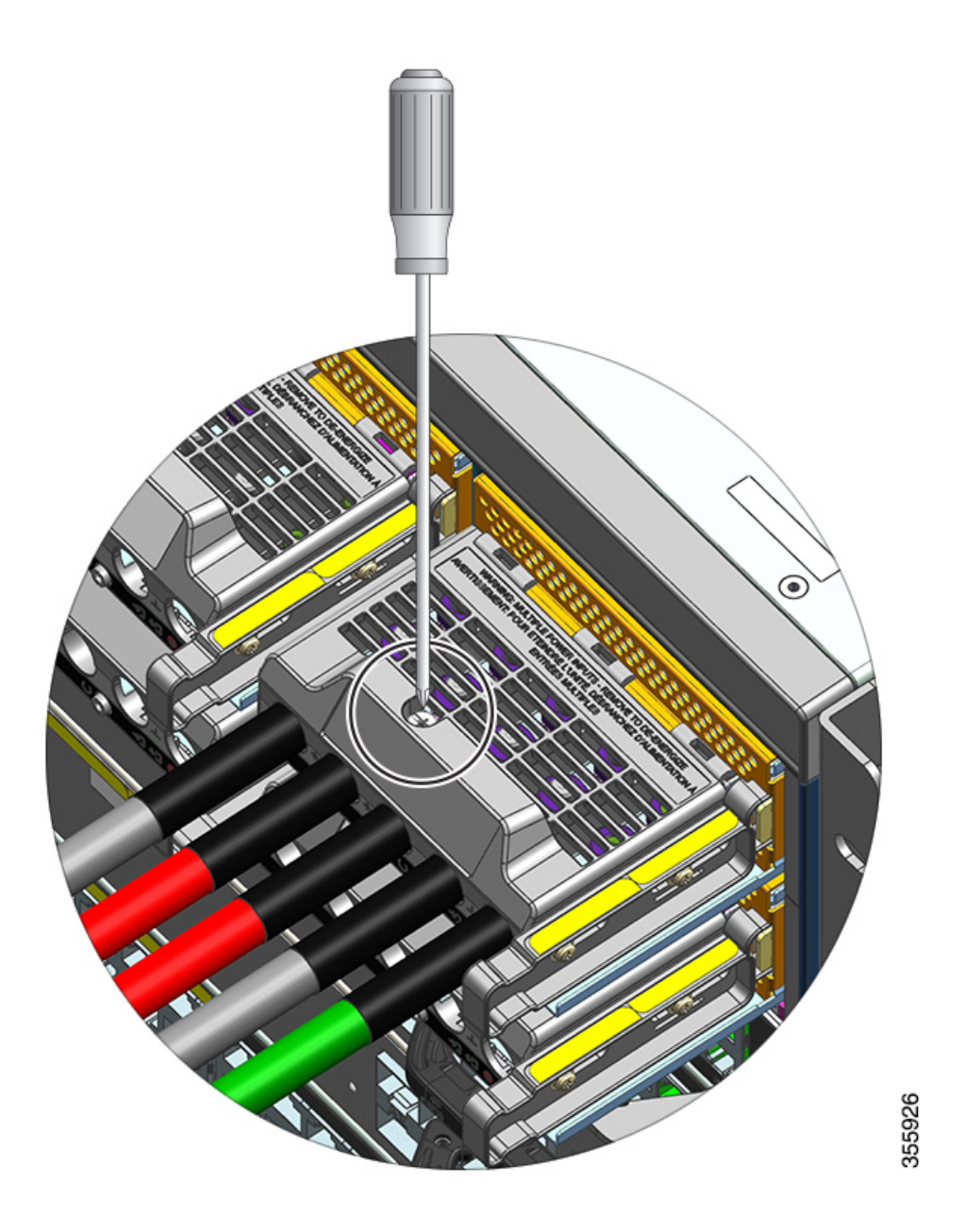

**Étape 2** À l'aide d'un tournevis à douille, desserrez les deux écrous du connecteur (un connecteur à la fois). Une fois les cosses retirées, remettez les écrous sur les bornes et serrez-les.

> Le tournevis à douille que vous utilisez doit disposer d'une tige d'au moins 3 pouces pour compenser la hauteur du cache du bloc de jonction et vous permettre de desserrer ou de serrer les écrous dans les connecteurs.

> Débranchez les câbles CC en entrée du bloc de jonction, puis déconnectez le câble de mise à la terre en dernier.

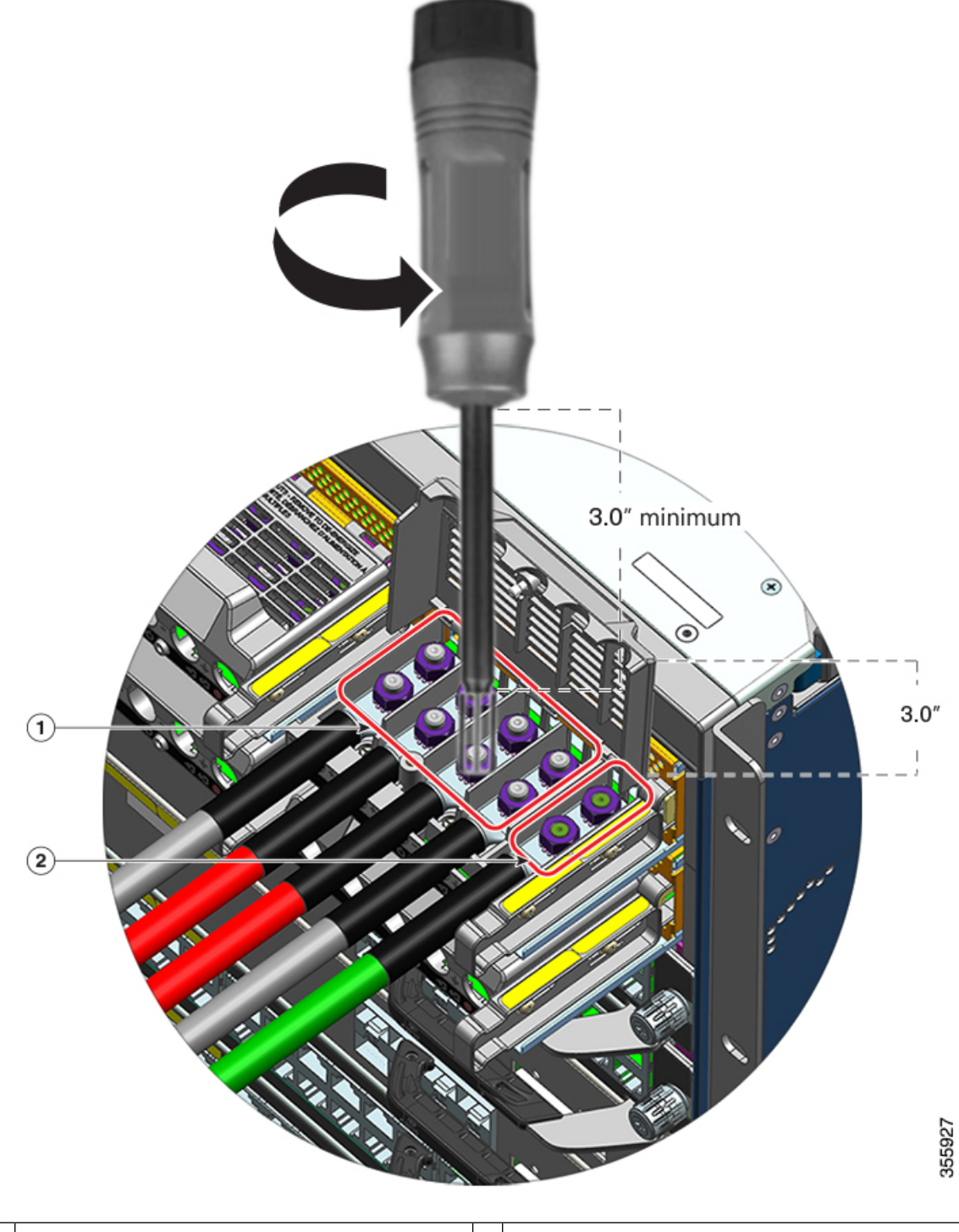

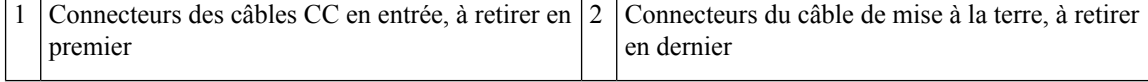

**Étape 3** Fermez le cache du bloc de jonction et serrez la vis d'installation imperdable (à un couple d'environ 0,25 Nm).

## **Retirer un module d'alimentation CC en entrée du châssis**

Pour retirer un module d'alimentation CC en entrée du châssis, suivez les étapes décrites ci-dessous.

### **Avant de commencer**

# </del>

**Consigne 1073 :** aucune pièce réparable ni remplaçable par l'utilisateur **Attention**

L'appareil ne contient aucune pièce réparable. Afin d'éviter tout risque de choc électrique, ne pas ouvrir.

## **Procédure**

**Étape 1** Tirez sur le loquet du module pour le déverrouiller.

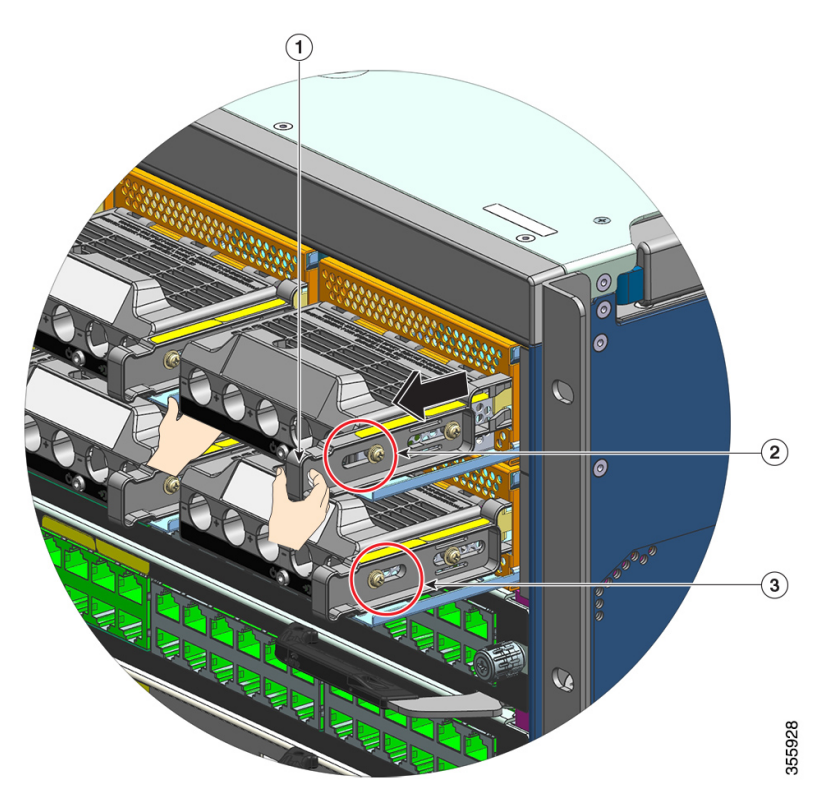

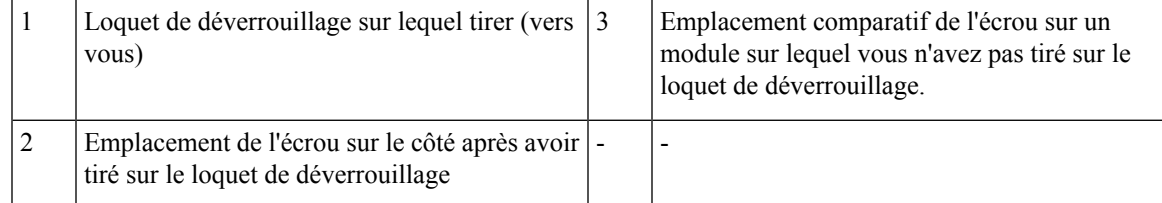

**Étape 2** Saisissez le bloc de jonction d'une main et placez l'autre main dessous tout en faisant glisser le module d'alimentation hors de la baie.

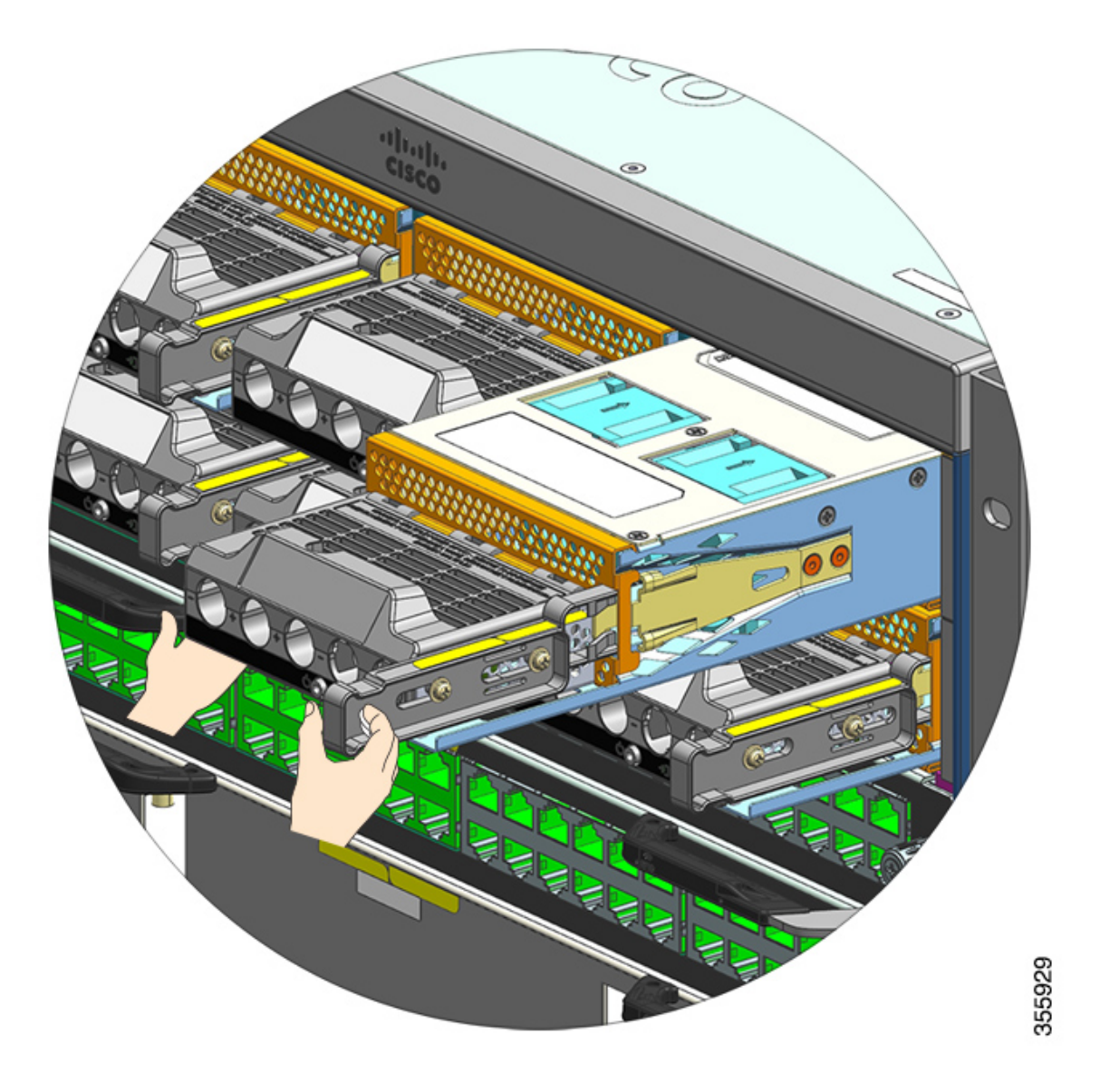

- **Étape 3** Installez un autre module d'alimentation CA. Si vous ne souhaitez pas installer d'autres modules d'alimentation, installez un cache vierge (C9400-PWR-BLANK) pour assurer une circulation adéquate de l'air dansle châssis.
	- Actual Ne laissez pas de connecteur ouvert lorsque le système est sous tension. Avant d'insérer un nouveau module d'alimentation, notamment lors du remplacement d'une unité, vérifiez que le connecteur ne contient aucun corps étranger, ni aucun objet conducteur ou autre débris.

# **Installer un module d'alimentation CC en entrée**

# **Installer un module d'alimentation CC en entrée**

Lors de l'installation d'un module d'alimentation CC en entrée, vous devez accéder au bloc de jonction du module d'alimentation pour brancher les câbles CC en entrée. Si d'autres câbles vous empêchent d'accéder au bloc de jonction via la façade du châssis, envisagez de brancher les câbles CC en entrée au bloc de jonction avant d'installer le module d'alimentation dans le châssis. Si vous pouvez accéder sans problème au bloc de jonction, vous pouvez installer le module d'alimentation dans le châssis, puis brancher les câbles CC en entrée.

La procédure d'installation du module dans le châssis et la procédure de connexion des fils d'entrée DC ont été décrites dans Installer un module d'alimentation CC en entrée dans le châssis, à la page 129 et Connecting the DC-Input Wires, à la page 131. Vous pouvez effectuer l'une ou l'autre tâche avant de passer à la suivante, puis mettre le module d'alimentation sous tension.

# **Installer un module d'alimentation CC en entrée dans le châssis**

Pour installer un module d'alimentation CC en entrée dans le châssis, suivez les étapes décrites ci-dessous.

# **Avant de commencer**

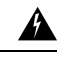

# **Attention**

**Consigne 1073 :** aucune pièce réparable ni remplaçable par l'utilisateur

L'appareil ne contient aucune pièce réparable. Afin d'éviter tout risque de choc électrique, ne pas ouvrir.

## **Procédure**

- **Étape 1** Retirez le cache du module d'alimentation du châssis, le cas échéant.
- **Étape 2** Retirez le module neuf ou le module de rechange de son emballage.
- **Étape 3** Saisissez d'une main le module. De l'autre main, appuyez sur le loquet du module.

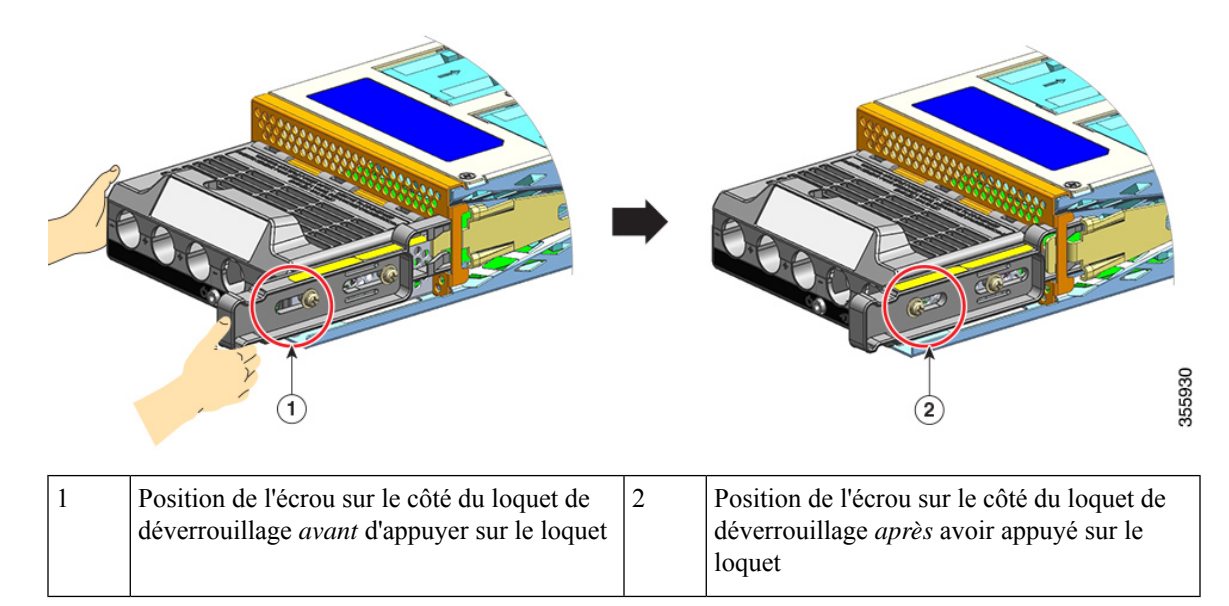

**Étape 4** Saisissez le bloc de jonction d'une main. Placez l'autre main dessous et introduisez le module d'alimentation dans la baie.

> Vous entendez un *déclic*, qui indique que le module est en place et connecté au fond de panier. Seul le boîtier du bloc de jonction n'est pas aligné sur le châssis.

Si vous n'appuyez pas sur le loquet de déverrouillage avant de faire glisser le module dans la baie, vous n'entendez aucun déclic, mais vous pouvez quand même utiliser cette méthode d'installation du module.

Si le module est correctement installé, vous ne devriez pas être en mesure de le retirer sans actionner le loquet.

L'illustration suivante montre comment glisser un module d'alimentation dans la baie :

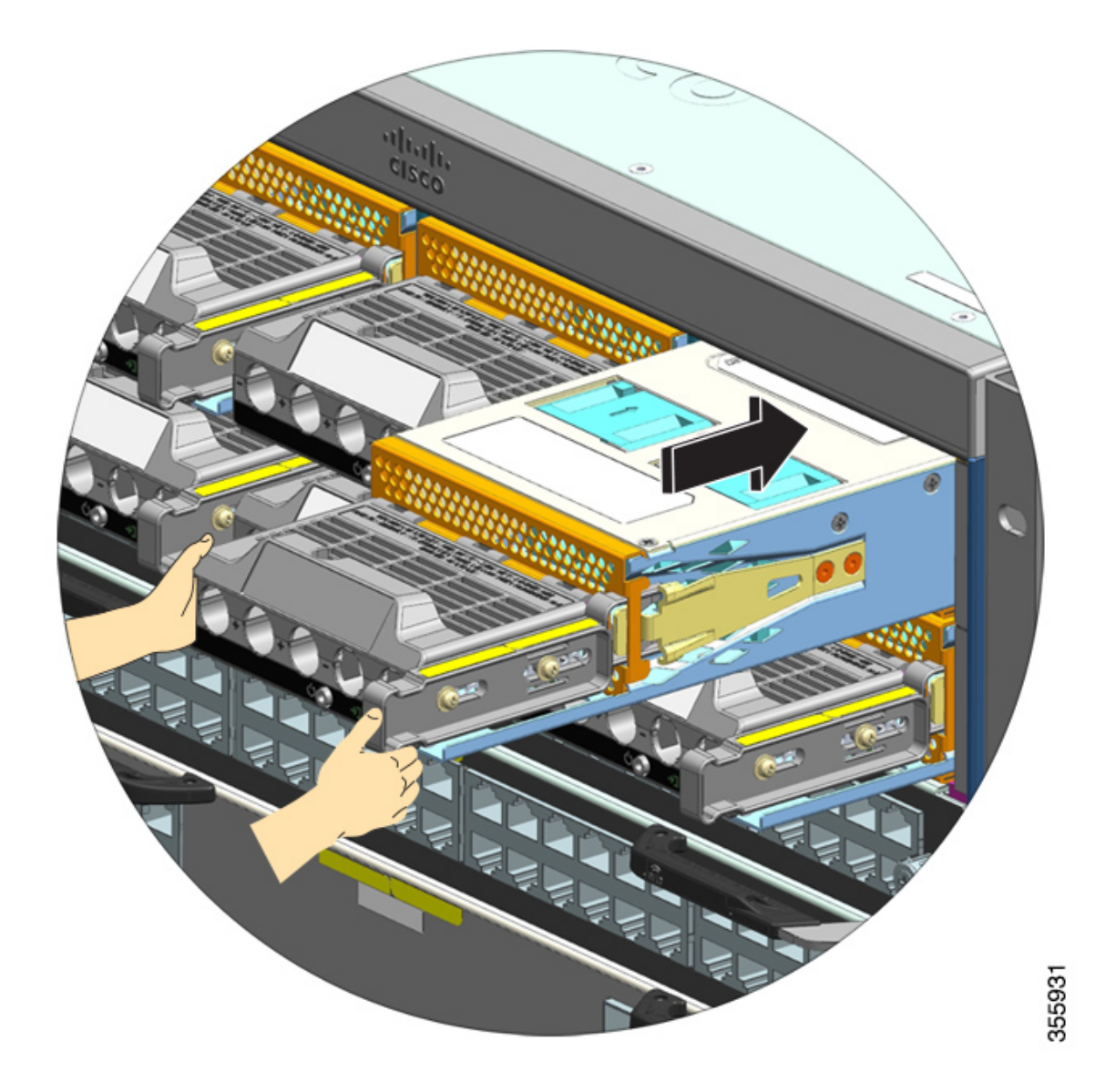

L'illustration suivante montre un module d'alimentation installé dans la baie :

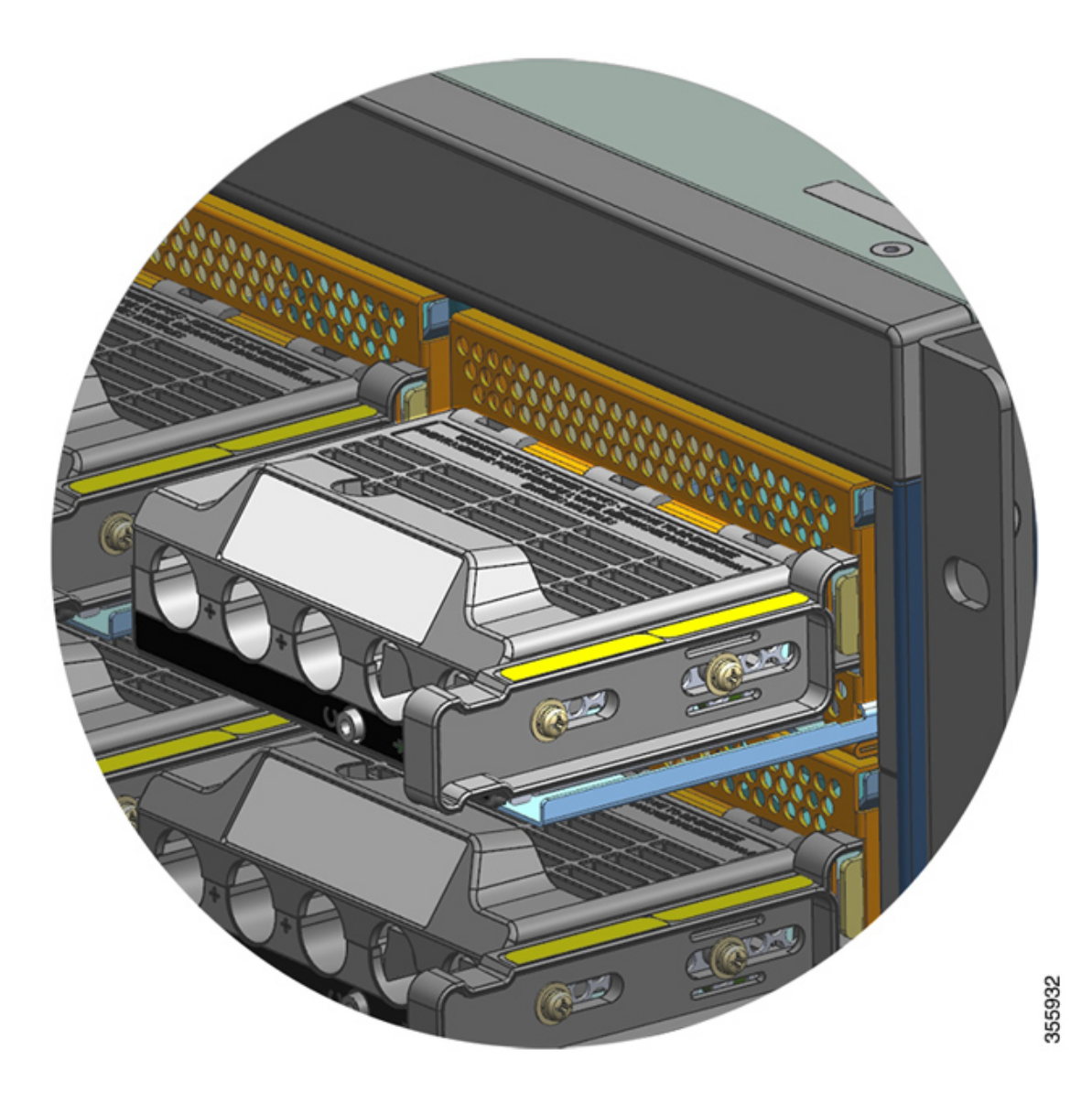

## **Connecting the DC-Input Wires**

To connect to the DC-input power source, follow the steps described here.

## **Before you begin**

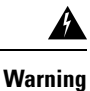

**Consigne 1073 :** aucune pièce réparable ni remplaçable par l'utilisateur

L'appareil ne contient aucune pièce réparable. Afin d'éviter tout risque de choc électrique, ne pas ouvrir.

I

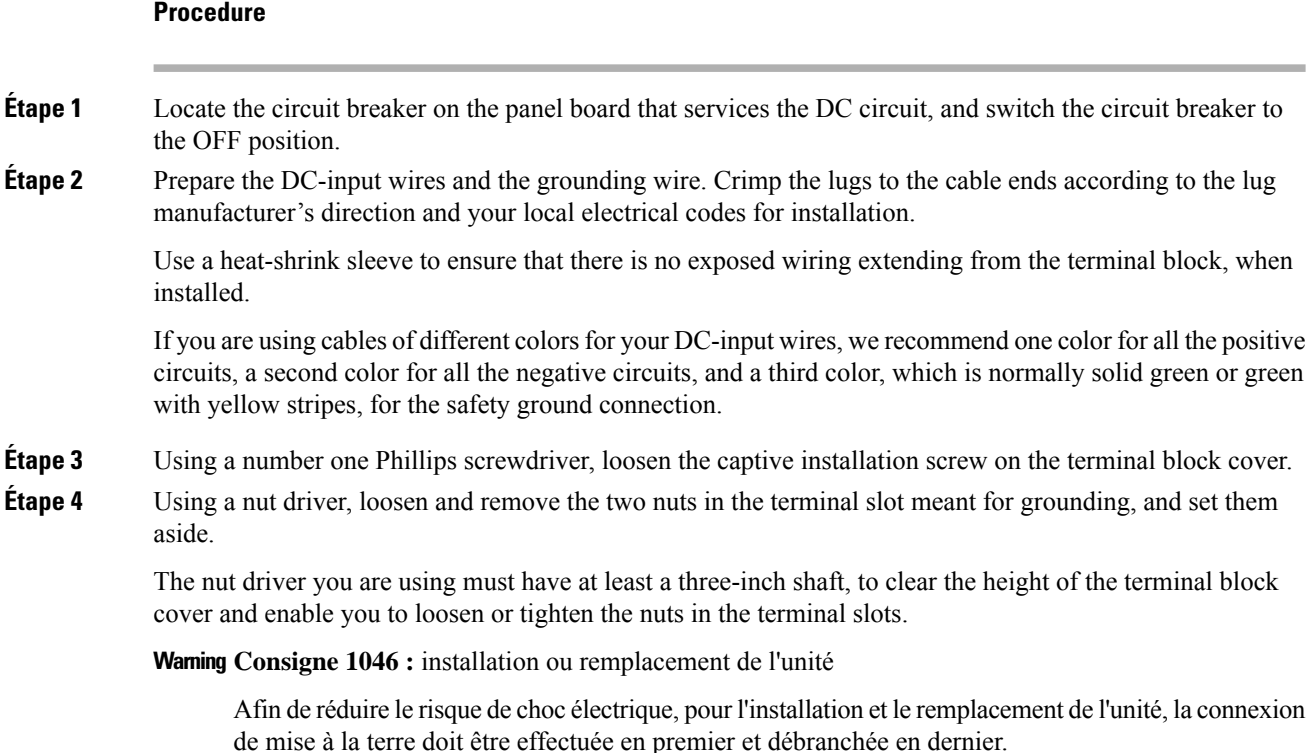

Si votre unité est équipée de modules, fixez-les à l'aide des vis fournies.

#### **Guide d'installation matérielle des commutateurs Cisco Catalyst 9400**

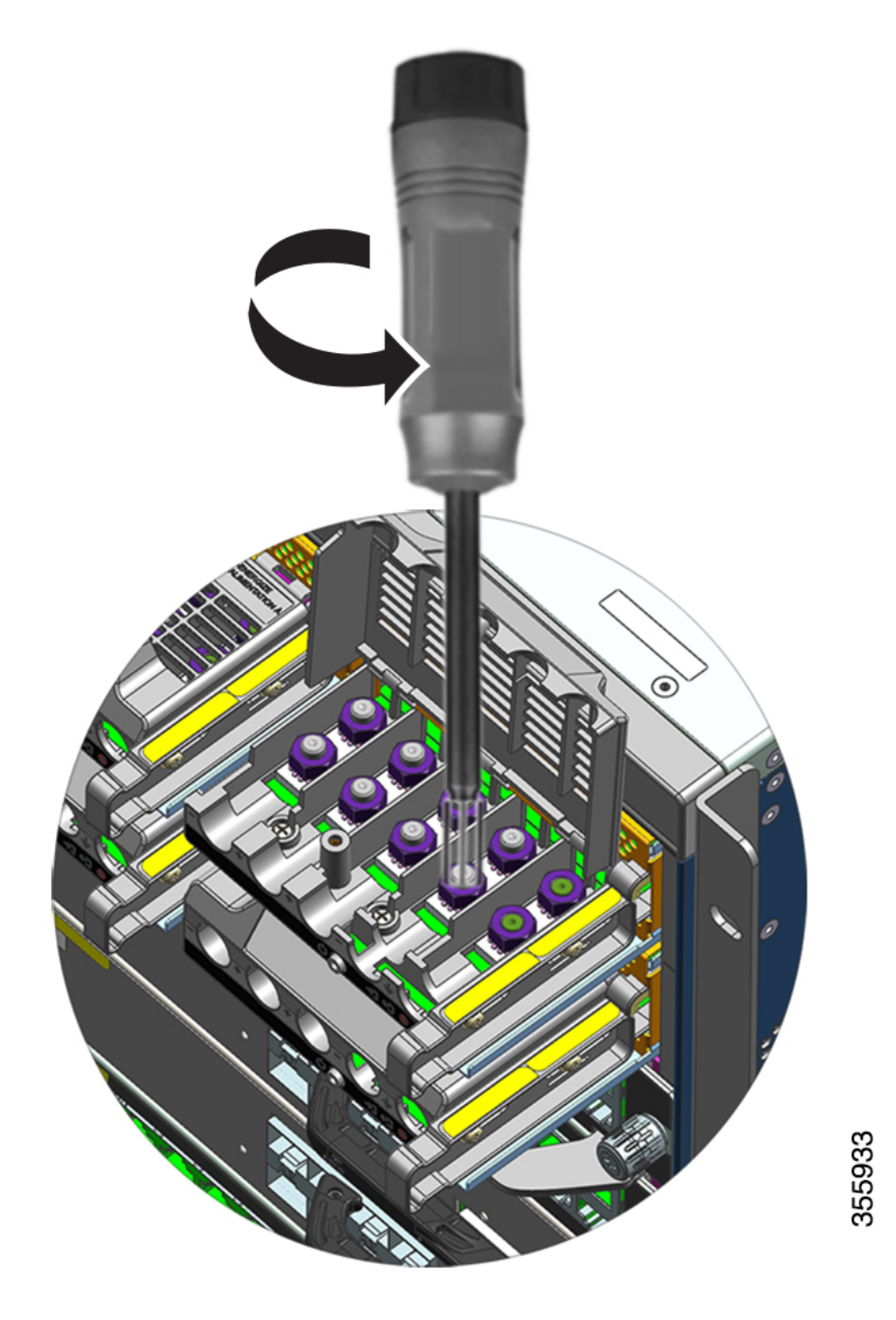

- **Étape 5** Attach the lug to the two posts, secure with the two nuts, and tighten with the torque driver. The fastening torque is between 2.0 and 2.8 Nm. Do not overtorque.
	- **Note** Always use a torque driver when you have to tighten nuts; it prevents you from overtightening them.

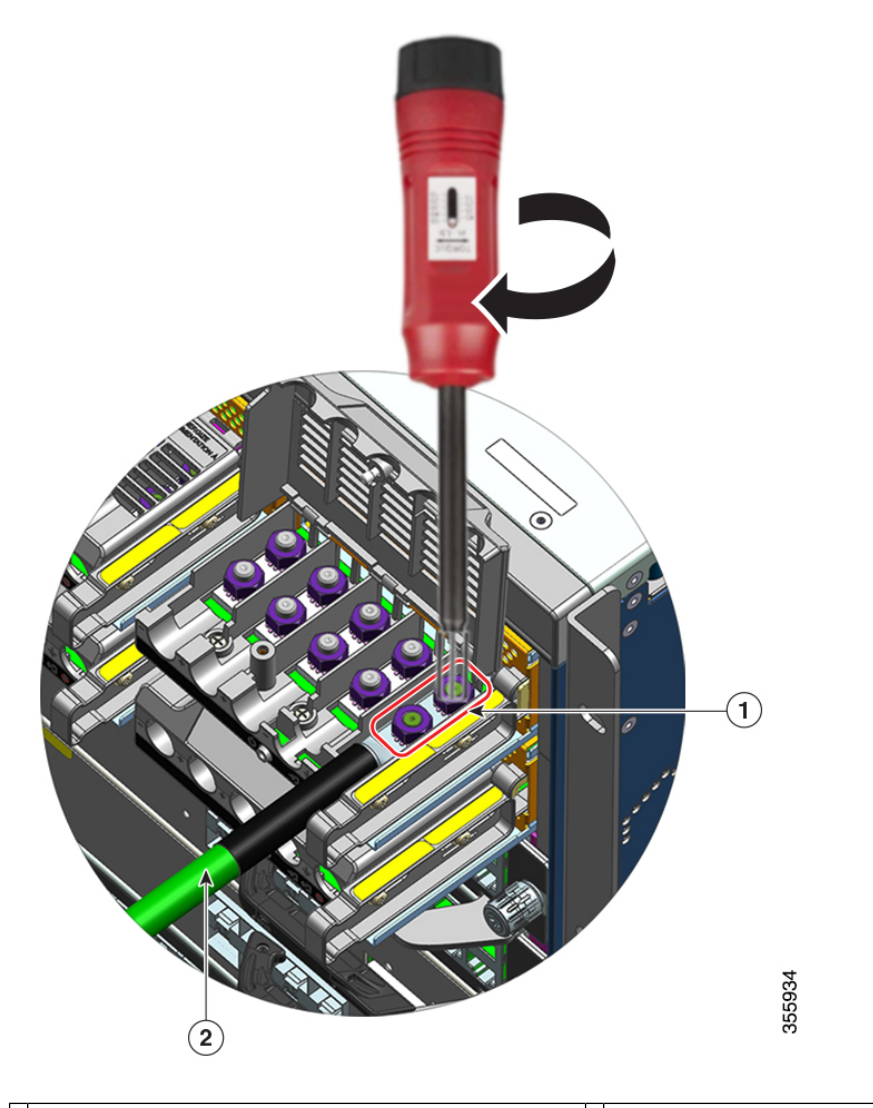

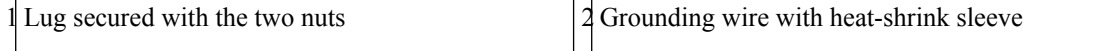

# **Étape 6** Attach the four DC-input power source cables similarly.

When facing the terminal block, the circuits are in the following order from left to right: negative  $(-A)$ , positive  $(+A)$ , positive  $(+ B)$ , and negative  $(-B)$ .

-A and +A form one DC input, and + B and -B form another. Each DC input can be powered either from separate sources, or a suitable single source.

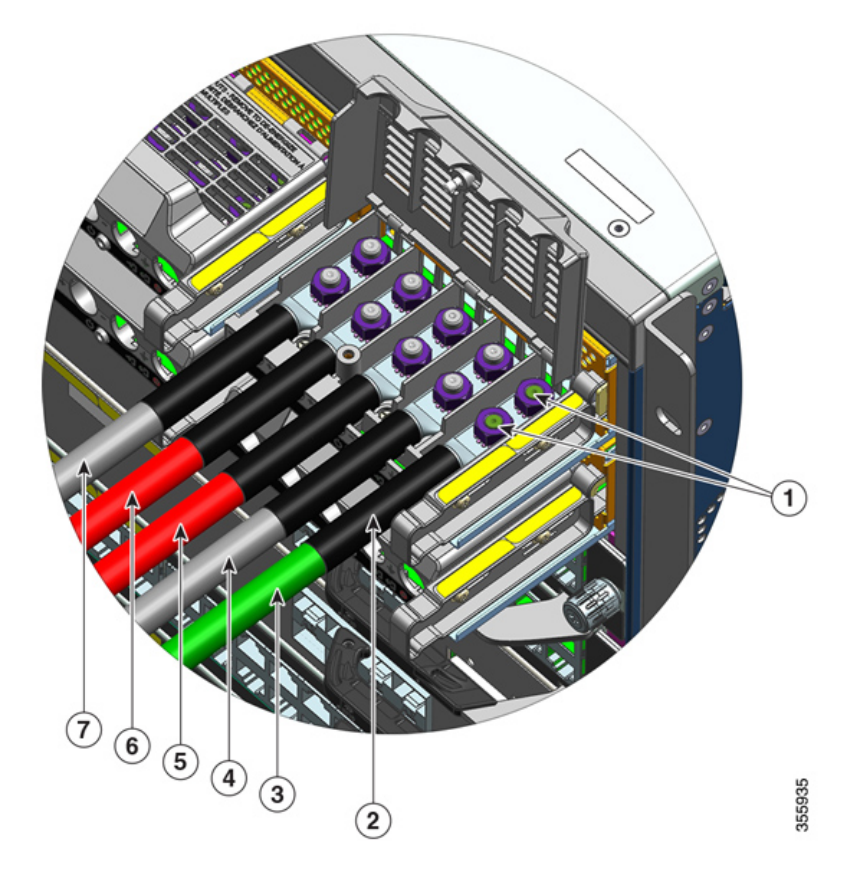

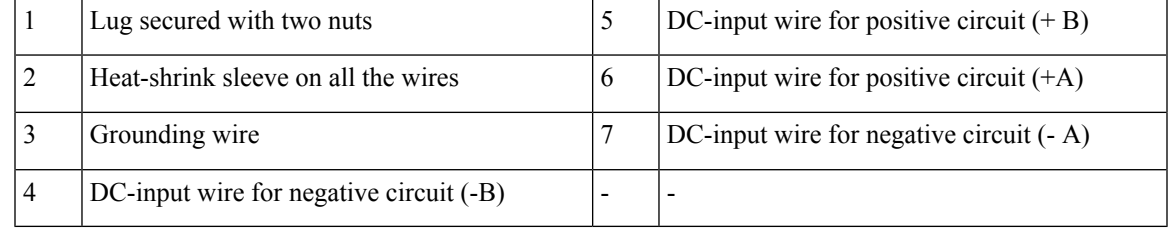

**Étape 7** Close the terminal block cover and finger-tighten the captive installation screw (approximately 0.25 Nm).

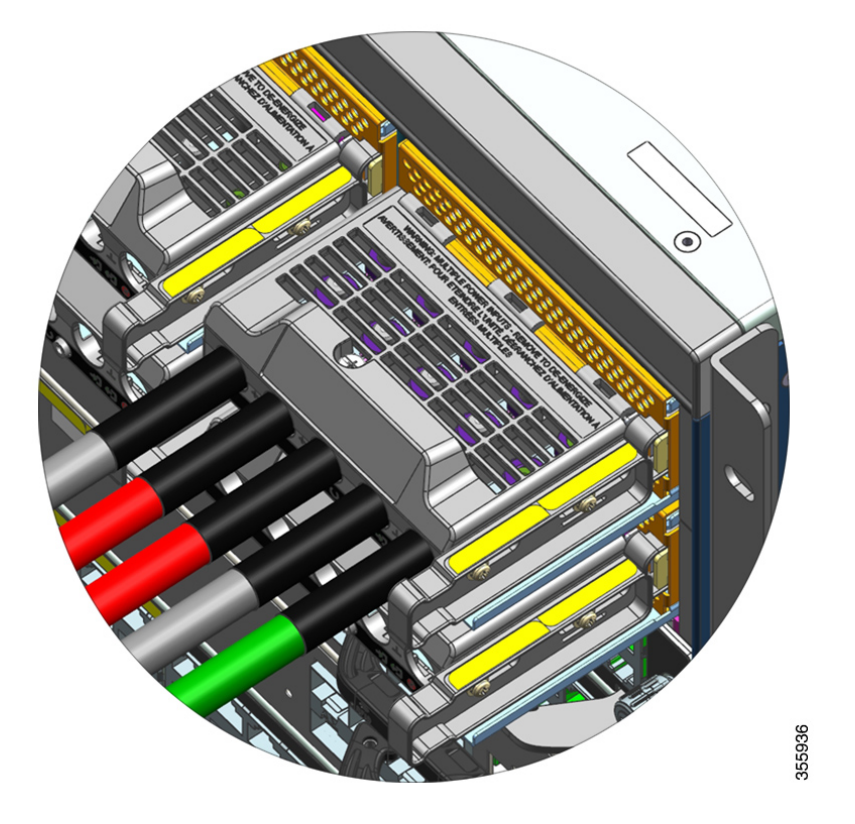

## **Mettre sous tension un module d'alimentation CC en entrée**

Une fois que vous avez installé le module d'alimentation dans le châssis et que vous avez connecté les câbles d'entrée CC, suivez les étapes décrites ci-dessous pour mettre le module sous tension et vérifier qu'il est correctement installé.

#### **Avant de commencer**

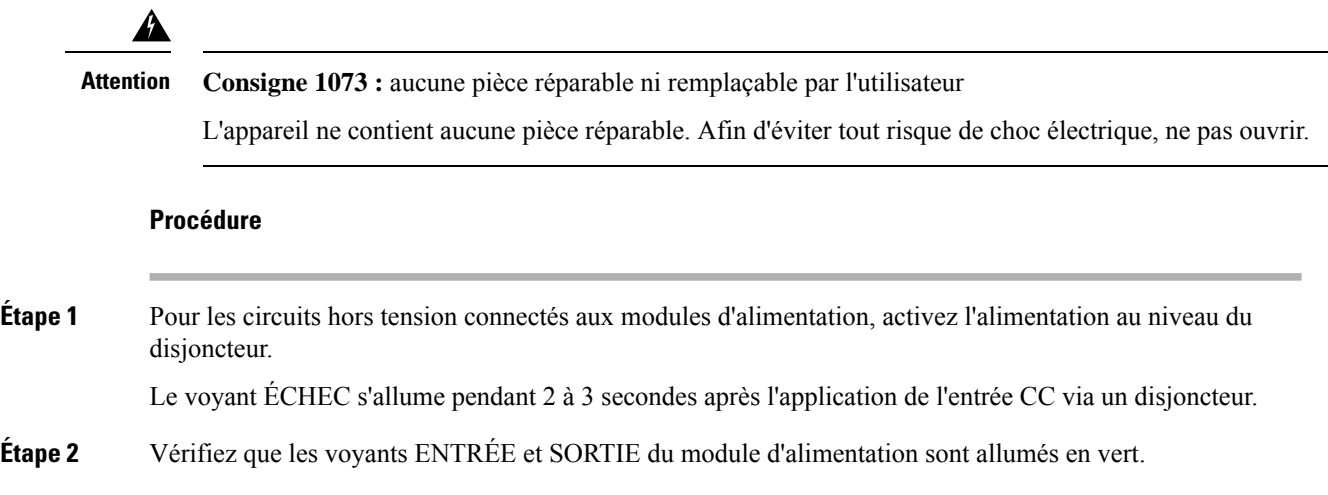

Ш

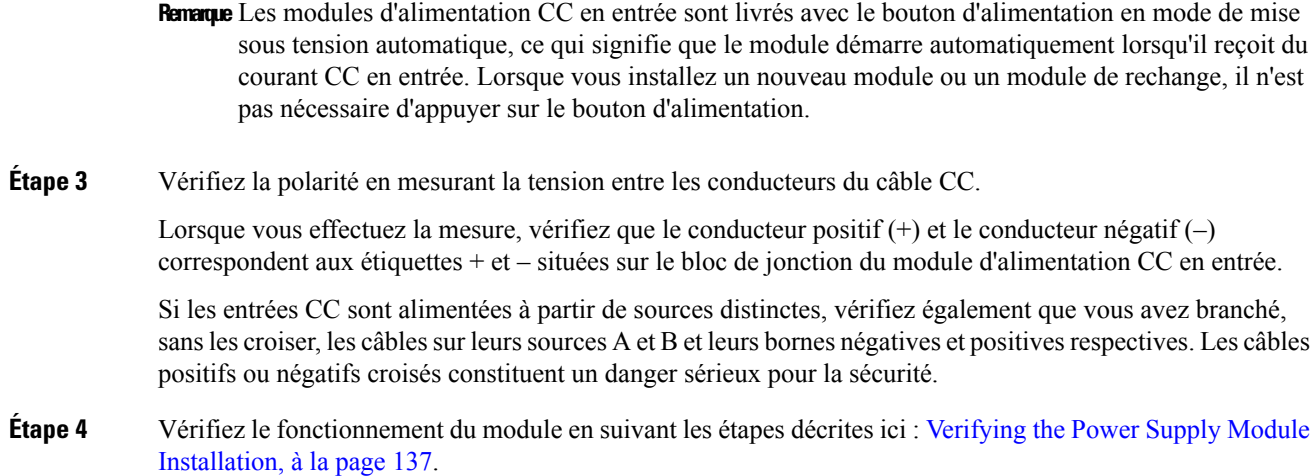

# **Verifying the Power Supply Module Installation**

#### **Procedure**

**Étape 1** Verify the power supply operation by checking the power supply's front-panel LEDs. You should see the following: • The INPUT LED is green. • The OUTPUT LED is green if it is an active module and blinking green if it is a redundant module. • The FAIL LED is off. **Étape 2** Check the power supply and system status from the system console by entering **show power** command in privileged EXEC mode. Switch# **show power Étape 3** If the LEDs or **show power** privileged EXEC command output indicate a power problem or other system problem, see the Résoudre les problèmes liés à un module d'alimentation, on page 144 section for more information.

# **Retirer et installer le cache d'alimentation**

Si l'une des baies d'un châssis n'est pas utilisée, vous devez installer un cache afin d'assurer la circulation de l'air dans le châssis. (Référence C9400-PWR-BLANK=).

### **Illustration 34 : Vue de face d'un cache d'alimentation**

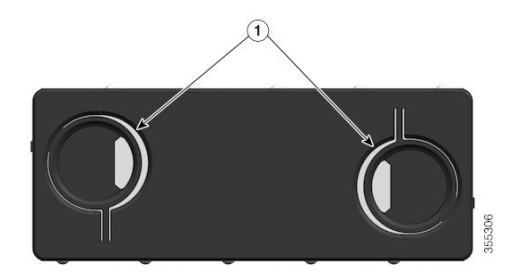

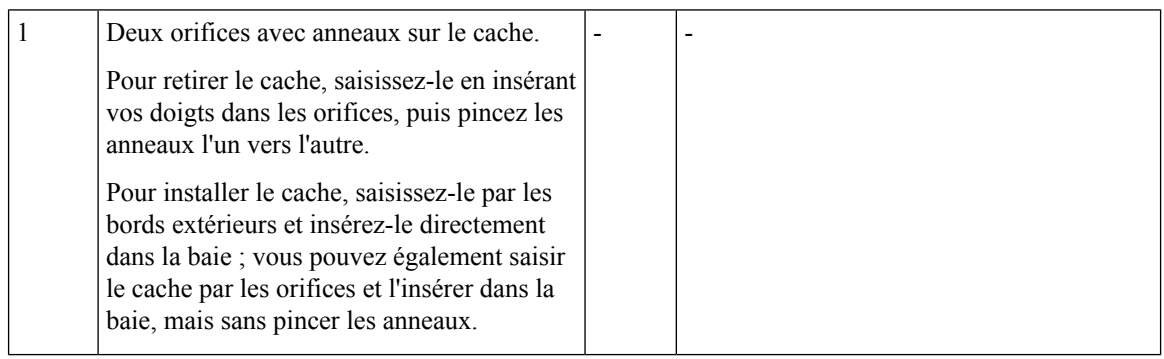

### **Retirer un cache d'alimentation**

Pour retirer le cache d'une baie, saisissez-le en insérant votre pouce et votre index dans les orifices, puis pincez les deux anneaux l'un vers l'autre tout en sortant le cache de la baie en le faisant glisser.

## **Illustration 35 : Retirer un cache d'alimentation**

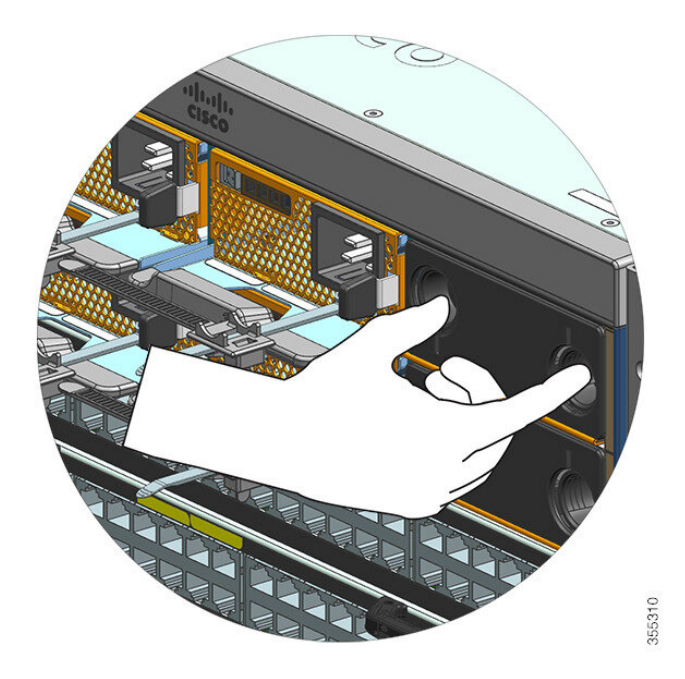
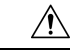

#### **Avertissement**

Ш

Ne laissez pas un logement ouvert lorsque le système est sous tension. Avant d'insérer un nouveau module d'alimentation, notamment lors du remplacement de l'unité, vérifiez que le logement ne contient aucun corps étranger, ni aucun objet conducteur ou autre débris.

#### **Installer un cache d'alimentation**

Pour installer un cache d'alimentation, insérez-le directement dans la baie. Il doit s'enclencher, signe qu'il est correctement installé. Saisissez le cache par les bords extérieurs ou insérez vos doigts dans les orifices, mais sans pincer les anneaux.

#### **Illustration 36 : Installer un cache d'alimentation**

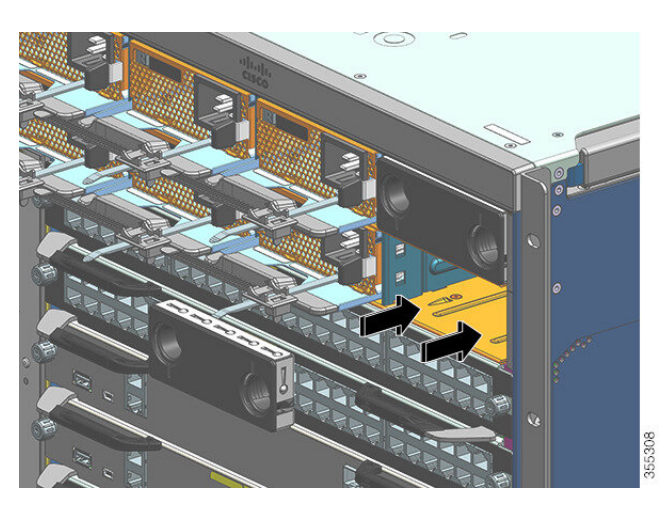

**Illustration 37 : Cache d'alimentation installé**

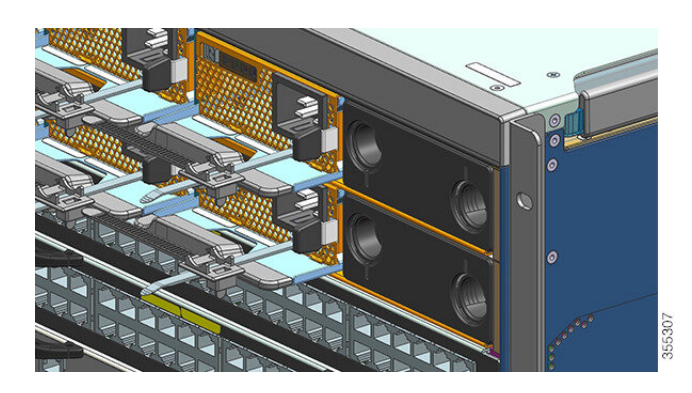

**Remarque**

Vous pouvez placer les caches d'alimentation dans le connecteur de votre choix, à condition que vous ayez installé moins de huit modules d'alimentation dans le châssis.

I

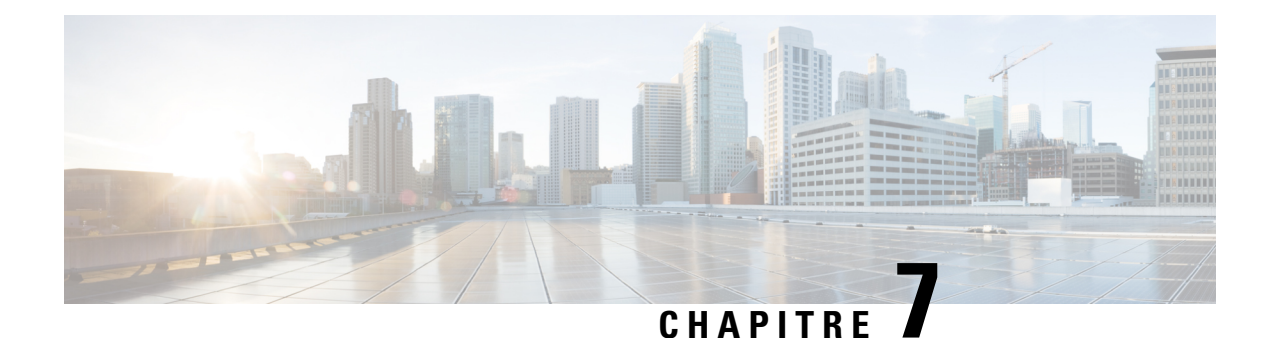

# **Résolution des problèmes**

- À propos de cette section, à la page 141
- Vérifier le démarrage du système, à la page 141
- Utiliser les voyants pour identifier les problèmes de démarrage, à la page 142
- Messages système, à la page 143
- Dépannage logiciel , à la page 143
- Résoudre les problèmes liés à un module d'alimentation, à la page 144
- Dépanner le système de ventilation, à la page 148
- Résoudre les alarmes liées à une température élevée , à la page 150
- Résoudre les problèmes de la carte de ligne, à la page 150
- Dépanner les modules de supervision, à la page 151
- Recherche du numéro de série, à la page 155
- Contacter le Centre d'assistance technique Cisco, à la page 157

# **À propos de cette section**

Ce chapitre décrit les méthodes de dépannage de base des Commutateurs Cisco Catalyst 9400commutateurs. Les problèmes se produisant au démarrage initial résultent souvent de ce qui suit : une carte de ligne est débranchée du fond de panier ou un cordon d'alimentation est débranché du module d'alimentation.

En principe, la température dépasse rarement les niveaux maximaux admissibles lors du démarrage initial. Toutefois, ce chapitre mentionne certaines fonctions de surveillance de l'environnement, car ces dernières se rapportent également à la surveillance des tensions d'alimentation en sortie.

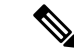

**Remarque**

Ce chapitre concerne uniquement le dépannage matériel des composants du châssis. En cas de problème de configuration logicielle, reportez-vous au guide de configuration du logiciel.

# **Vérifier le démarrage du système**

À la fin du démarrage initial du système, vérifiez les points suivants :

• Le logiciel du système démarre correctement.

Connectez un terminal et consultez la bannière de démarrage. À l'aide d'un câble à pairesinversées RJ-45 à RJ-45, raccordez le port de console à un PC équipé d'un émulateur de terminal. Cet émulateur doit être configuré comme suit : 9 600 bauds, 8 bits de données, aucune parité et 1 bit d'arrêt. Surveillez les messages système qui s'affichent après le démarrage.

• Les modules d'alimentation fournissent du courant au système.

Le voyant du module d'alimentation doit être allumé en vert. Pour visualiser l'activité des modules d'alimentation, utilisez la commande **show environment** de Cisco IOS.

• L'unité de ventilation fonctionne correctement.

Écoutez le système de ventilation, pour savoir s'il fonctionne. Le voyant du plateau de ventilation doit être vert pendant le fonctionnement de l'appareil. Utilisez la commande **show environment** de Cisco IOS pour visualiser l'activité de l'unité de ventilation.

• Le module de supervision et l'ensemble des cartes de ligne sont correctement installés dansleurslogements respectifs et ont été correctement initialisés.

Si toutes ces conditions sont réunies et que l'installation matérielle est terminée, reportez-vous au guide de configuration du logiciel et à la liste des commandes de votre commutateur afin d'isoler la panne du logiciel.

Si l'une des conditions ci-dessus n'est pas remplie, suivez les procédures présentées dans ce chapitre, pour identifier et si possible résoudre le problème.

## **Utiliserles voyants pouridentifierles problèmes de démarrage**

Pour résoudre les problèmesliés au système, vous devez identifier le composant qui est à l'origine du problème. La première étape consiste à comparer ce que *fait* le système à ce qu'il *devrait faire*. Les voyants reflètent tous les états du système, lors de la séquence de démarrage. En observant les voyants, vous pouvez déterminer le moment et l'endroit où le problème a connu un échec, dans la séquence de démarrage. Si vous rencontrez des problèmes après la mise sous tension du commutateur, reportez-vous aux informations suivantes sur le dépannage du sous-système. Consultez également les procédures de configuration du guide de configuration du logiciel de votre commutateur.

Après avoir raccordé les câbles d'alimentation au commutateur, procédez comme suit pour déterminer si le système fonctionne correctement :

#### **Procédure**

**Étape 1** Vérifiez les voyants du module d'alimentation :

Le voyant ENTRÉE doit s'allumer en vert lorsque le module d'alimentation est mis sous tension. Le voyant doit rester allumé pendant le fonctionnement normal du système.

Si le voyant ENTRÉE reste éteint, ou si le voyant ÉCHEC s'allume, consultez la section « Dépanner le module d'alimentation ».

Lorsqu'un module d'alimentation est installé sans être relié à une source d'alimentation, les voyants **Remarque** d'alimentation restent éteints.

**Étape 2** Écoutez le système de ventilation, pour savoir s'il fonctionne. Le système de ventilation doit fonctionner lorsque le système est sous tension. Si vous n'entendez pas l'unité de ventilation alors que le commutateur est sous tension, reportez-vous à la section « Dépanner l'unité de ventilation ».

**Étape 3** Vérifiez que les voyants du module de supervision s'allument dans l'ordre suivant :

- Le voyant ÉTAT clignote une fois en orange, puis reste allumé en orange tout au long des tests de diagnostic au démarrage.
	- Il passe au vert lorsque le module est opérationnel (en ligne).
	- Si le logiciel du système ne parvient pas à démarrer, ce voyant s'allume en rouge.

Si le voyant est rouge, connectez une console au port de gestion et utilisez la commande **show environment** pour identifier les éventuels problèmes.

- Le voyant MANAGEMENT s'allume en vert lorsque le module est opérationnel (en ligne) et lorsqu'une liaison est établie avec un autre appareil réseau. Si aucun signal n'est détecté, ce voyant s'éteint.
- En cas de problème avec le module de supervision, réinstallez-le dans le châssis et redémarrez le commutateur. Pour plus d'informations sur le dépannage, consultez la section « Dépanner les modules de supervision ».
- Vérifiez que le voyant ÉTAT de chaque carte de ligne s'allume en vert au terme de l'initialisation du module de supervision.

Ce voyant indique que le module de supervision et les cartes de ligne sont alimentés, que les cartes de ligne sont reconnues par le module de supervision et qu'elles contiennent une version de code Flash valide. Ce voyant n'indique pas l'état des différentes interfaces des cartes de ligne. Lorsqu'un voyant ÉTAT est rouge, réinstallez la carte de ligne ou le module de supervision et redémarrez le commutateur. Pour plus d'informations, reportez-vous à la section « Dépannage des cartes de ligne ». Si vous constatez que la carte de ligne ne fonctionne pas, consultez la section « Contacter le Centre d'assistance technique Cisco ».

• Si lesinformations d'amorçage et la bannière du système ne sont pas affichées, vérifiez que la configuration du terminal est correcte (9 600 bauds, 8 bits de données, aucune parité, 1 bit d'arrêt) et que le terminal est convenablement raccordé au port de console.

# **Messages système**

Des messages système s'affichent sur la console (lorsque la journalisation de la console est activée) ou dans le journal système (lorsque le journal système est activé). De nombreux messages ont uniquement un but informatif et ne signalent pas d'erreur particulière. Saisissez la commande show logging pour afficher les messages consignés. Pour mieux comprendre les messages système, reportez-vous au guide des messages système applicable à votre version logicielle.

# **Dépannage logiciel**

De nombreux problèmes peuvent être identifiés grâce aux commandes de l'interface de ligne de commande (voir les sections suivantes).

Certains problèmes proviennent du fait que vous utilisez un logiciel inadapté à votre matériel. Pour connaître la version recommandée (version logicielle la plusrécente) pour un composantsystème spécifique, reportez-vous aux notes de version, à l'adresse suivante : [https://www.cisco.com/c/en/us/support/switches/](https://www.cisco.com/c/en/us/support/switches/catalyst-9400-series-switches/products-release-notes-list.html) [catalyst-9400-series-switches/products-release-notes-list.html](https://www.cisco.com/c/en/us/support/switches/catalyst-9400-series-switches/products-release-notes-list.html)

# **Résoudre les problèmes liés à un module d'alimentation**

### **Commandes Cisco IOS utiles : module d'alimentation**

Vous pouvez utiliser les commandes Cisco IOS suivantes en mode d'exécution privilégié pour contrôler l'état, la charge et l'activité d'un module d'alimentation.

• Switch# **show power detail**

Si le voyant ÉCHEC est allumé en rouge, la commande **show power** indique que le module d'alimentation est défaillant.

- Switch# **show idprom power-supply** *slot-number*
- Switch# **show module**

**Procédure**

Si le résultat de la commande « show module » indique que la puissance est insuffisante pour le module (« not enough power for module »), consultez les spécifications du module correspondant ici : Spécifications de l'alimentation, à la page 165. Le problème peut provenir de la source d'alimentation.

#### **Résoudre les problèmes liés à un module d'alimentation CA en entrée**

Pour trouver la panne liée au sous-système d'alimentation, vérifiez les points suivants :

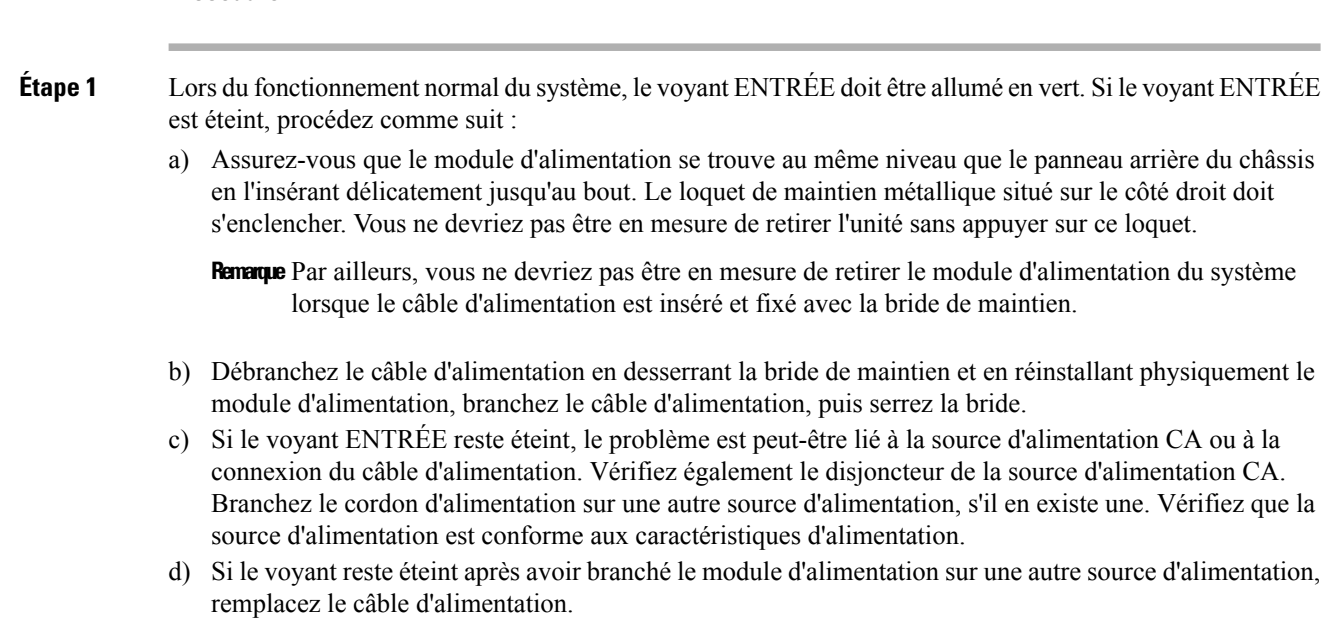

- e) Si le voyant ne s'allume toujours pas alors que le commutateur est relié à une autre source d'alimentation avec un autre câble, il est probable que le module d'alimentation soit défaillant. Le cas échéant, vous devrez peut-être remplacer le module d'alimentation.
- **Étape 2** Lors du fonctionnement normal du système, les voyants SORTIE doivent être allumés en vert. S'ils clignotent en vert, l'unité est en mode veille.
- **Étape 3** Si le voyant ÉCHEC est allumé en rouge, procédez comme suit :
	- a) Retirez le module d'alimentation de la baie et inspectez visuellement le panneau arrière du module d'alimentation. S'il ne présente aucun dommage visible, essayez de l'installer dans une autre baie d'alimentation vide, le cas échéant. Ne touchez pas le panneau arrière du module d'alimentation au cours de cette inspection.Si le voyantSORTIE s'allume en vert, il est possible que la première baie d'alimentation soit à l'origine du problème et non le module d'alimentation. Appelez le centre d'assistance technique Cisco ([Assistance](https://www.cisco.com/c/en/us/support/index.html) Cisco) pour obtenir des instructions complémentaires.
	- b) Si vous disposez d'un second module d'alimentation, installez-le dans la seconde baie d'alimentation.
	- c) Vérifiez que le voyant ENTRÉE est allumé dans le second module d'alimentation. Vérifiez que le voyant ÉCHEC est éteint.
	- d) Si les voyants sont éteints, répétez la procédure précédente afin de trouver l'origine de la panne.

**Étape 4** Contactez le Centre d'assistance technique Cisco.

Si vous ne parvenez pas à résoudre le problème ou si vous identifiez une panne de connecteur sur le module d'alimentation ou le fond de panier, contactez le Centre d'assistance technique Cisco ([Assistance](https://www.cisco.com/c/en/us/support/index.html) Cisco), qui vous communiquera les instructions nécessaires.

## **Résoudre les problèmes liés à un module d'alimentation CC en entrée**

Pour trouver la panne liée au sous-système d'alimentation, vérifiez les points suivants :

#### **Procédure**

- **Étape 1** Lors du fonctionnement normal du système, le voyant ENTRÉE doit être allumé en vert.Si le voyant ENTRÉE est éteint, procédez comme suit :
	- a) Vérifiez la source d'alimentation CC.
		- **1.** Vérifiez que le disjoncteur de la source d'alimentation CC est réglé sur ON.
		- **2.** Connectez les câbles à une autre source d'alimentation, le cas échéant. Vérifiez que la source d'alimentation est conforme aux caractéristiques d'alimentation.
		- **3.** Vérifiez que vous avez connecté les deux entrées CC à une source d'alimentation CC appropriée. Le module d'alimentation n'est pas conçu pour fonctionner avec une seule entrée CC.
		- **4.** Si vous utilisez une seule source d'alimentation, vérifiez qu'elle est capable de fournir une puissance d'entrée CC de 3 500 W. Si vous utilisez deux sources différentes, vérifiez que chaque source est capable de fournir une puissance d'entrée CC de 1 750 W.
		- **5.** Assurez-vous que la source CC est capable de fournir au minimum -40 V aux bornes d'entrée de la source d'alimentation CC .
	- b) Assurez-vous que les câbles CC en entrée sont correctement branchés.
- **1.** Vérifiez que les cosses sont correctement fixées et que vous les avez serrées à un couple compris entre 2 et 2,8 Nm.
- **2.** Vérifiez que la polarité des câbles CC en entrée n'est pas inversée. Pour en savoir plus, voir la section Recommandations relatives au raccordement de l'alimentation aux systèmes CC, à la page 42.
- **3.** Si vous utilisez une source distincte pour chaque entrée CC, vérifiez que vous n'avez pas croisé les câbles (entrées positives ou négatives inversées).

Si le voyant ENTRÉE ne s'allume toujours pas, le module d'alimentation est probablement défectueux. **Remarque** Vous devrez peut-être le remplacer.

- **Étape 2** Lors du fonctionnement normal du système, les voyants SORTIE doivent être allumés en vert. S'ils clignotent en vert, l'unité est en mode veille. Si le voyant SORTIE est éteint, procédez comme suit :
	- a) Assurez-vous d'appuyer sur le bouton d'alimentation pendant 2 secondes pour mettre le module sous tension.
	- b) Vérifiez si le voyant ENTRÉE est allumé ; si ce n'est pas le cas, suivez les étapes de résolution des problèmes liés au voyant ENTRÉE (Étape 1).
	- c) Vérifiez que le loquet de déverrouillage est bien enfoncé et bien verrouillé.
- **Étape 3** Si le système fonctionne normalement, le voyant ÉCHEC est éteint. Si le voyant ÉCHEC est allumé en rouge, procédez comme suit :
	- a) Vérifiez le bouton d'alimentation.

Si le bouton d'alimentation situé sur la façade du module est éteint après l'application de l'entrée CC, le voyant ÉCHEC s'allume en rouge jusqu'à ce que vous appuyiez sur le bouton d'alimentation pendant 2 secondes pour le rallumer.

b) Inspectez le module.

Retirez le module d'alimentation de la baie et inspectez visuellement l'arrière du connecteur du module d'alimentation. S'il ne présente aucun dommage visible, essayez de l'installer dans une autre baie d'alimentation vide, le cas échéant. Ne touchez pas le panneau arrière du module d'alimentation au cours de cette inspection. Si le voyant SORTIE s'allume en vert, il est possible que la première baie d'alimentation soit à l'origine du problème et non le module d'alimentation. Appelez le centre d'assistance technique Cisco [\(Assistance](https://www.cisco.com/c/en/us/support/index.html) Cisco) pour obtenir des instructions complémentaires.

c) Testez-le avec un autre module de rechange.

Si vous disposez d'un second module d'alimentation, installez-le dans la seconde baie d'alimentation.

- **1.** Vérifiez que le voyant ENTRÉE est allumé dans le second module d'alimentation, et que le voyant ÉCHEC est éteint.
- **2.** Si les voyants ENTRÉE de ce second module d'alimentation ne sont pas allumés, répétez la procédure pour résoudre ce problème (Étape 1).
- **3.** Si le voyant ÉCHEC de ce second module d'alimentation est allumé, répétez les étapes pour résoudre ce problème (Étape 3).

**Étape 4** Contactez le Centre d'assistance technique Cisco.

Ш

Si vous ne parvenez pas à résoudre le problème ou si vous identifiez une panne de connecteur sur le module d'alimentation ou le fond de panier, contactez le Centre d'assistance technique Cisco ([Assistance](https://www.cisco.com/c/en/us/support/index.html) Cisco), qui vous communiquera les instructions nécessaires.

## **Restaurer le mode par défaut du bouton d'alimentation d'un module d'alimentation CC**

Si vous ne savez pas si le bouton d'alimentation d'un module d'alimentation CC en entrée se trouve en mode de mise sous tension automatique ou en mode protégé, vous pouvez rétablir le mode par défaut (mise sous tension automatique). Commencez par vérifier les éléments suivants :

- **1.** Le nombre de modules d'alimentation actuellement configurés
- **2.** La sortie en veille 3,3 V CC doit être active (appliquée)

Selon les conditions qui s'appliquent, prenez les mesures nécessaires pour restaurer le mode par défaut du bouton d'alimentation, comme indiqué dans le tableau suivant :

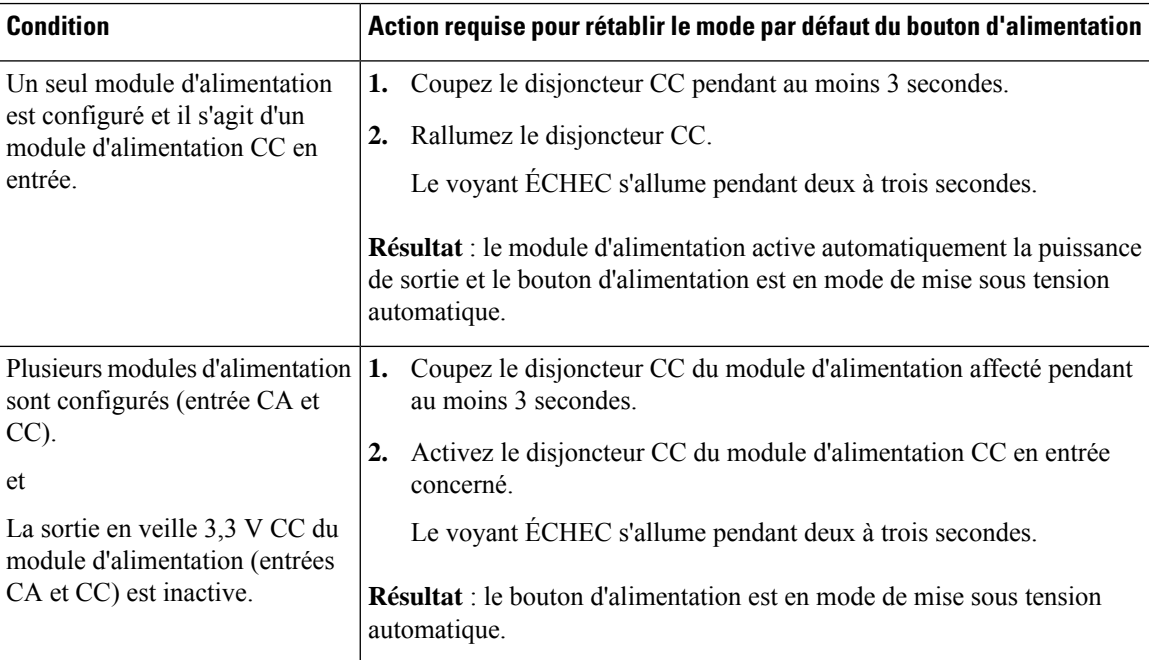

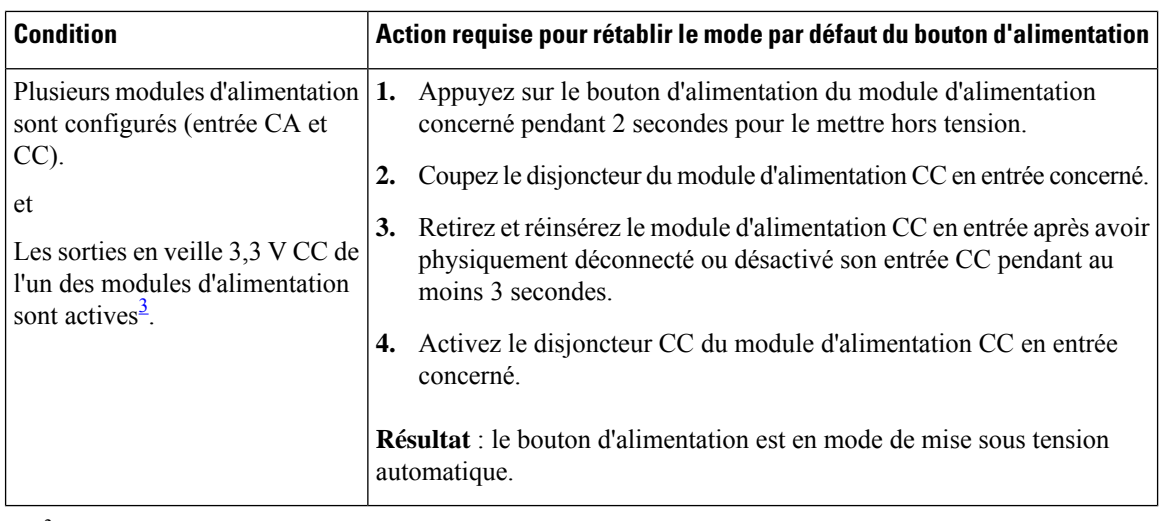

<sup>3</sup> Lorsqu'un ou plusieurs modules d'alimentation CA ou CC en entrée du système sont hors tension ou sous tension, si l'alimentation CA ou CC est appliquée, la veille 3,3 V CC est active et distribuée à tous les modules d'alimentation dans le châssis.

# **Dépanner le système de ventilation**

**Remarque** Si tous les ventilateurs ne sont pas opérationnels, une panne survient.

Dans un premier temps, certains problèmes liés à l'environnement peuvent affecter le plateau de ventilation. Pour identifier les problèmes liés au système de ventilation, procédez comme suit :

#### **Procédure**

**Étape 1** Vérifiez le voyant ÉTAT de l'unité de ventilation.

- Si ce voyant est éteint alors que le reste du système fonctionne, le plateau de ventilation n'est pas alimenté ou il n'est pas correctement enclenché dans le fond de panier.
- Si le voyant est vert, les ventilateurs fonctionnent normalement. Certaines situations peuvent avoir un impact, bien que minime, sur les performances de la ventilation.
- Si le voyant est orange, l'un des ventilateurs est en panne.
- Si le voyant est rouge, au moins deux ventilateurs sont en panne. Si le voyant reste allumé en rouge pendant plus d'une minute, les ventilateurs fonctionnent à pleine vitesse, ce qui engendre une forte pollution sonore.
- Si le voyant est éteint et que les ventilateurs sont à l'arrêt, insérez complètement le système et serrez les vis.

Si vous avez effectué la maintenance du ventilateur par l'avant, assurez-vous que les vis d'installation imperdables à l'arrière sont également suffisamment serrées. Si vous avez effectué la maintenance du

ventilateur par l'arrière, assurez-vous que les vis d'installation imperdables à l'avant sont également suffisamment serrées.

Il est possible que quelques secondes soient nécessaires pour que les ventilateurs atteignent leur vitesse normale.

**Étape 2** Branchez un terminal et vérifiez l'état de l'unité de ventilation en exécutant la commande EXEC privilégiée **show environment status**.

Les colonnes status et sensor indiquent *good* : le voyant d'état est allumé en vert.

Les colonnes status et sensor indiquent *marginal* : le voyant d'état est allumé en orange, ce qui indique que l'un des ventilateurs est en panne.

Les colonnes status et sensor indiquent *bad* : le voyant d'état est allumé en rouge, ce qui indique qu'au moins deux ventilateurs sont en panne.

- **Étape 3** Assurez-vous que l'air circule correctement et vérifiez que vous avez laissé l'espace libre nécessaire pour cela dans le rack. Reportez-vous à la section Flux d'air, à la page 30.
- **Étape 4** Vérifiez si le module d'alimentation fonctionne correctement.
- **Étape 5** Pour vérifier que le système de ventilation est correctement installé, desserrez les vis d'installation imperdables, retirez le système de ventilation, puis réinsérez-le.
	- Vous êtes soumis à une contrainte de temps lorsque vous retirez et remplacez l'unité de ventilation **Remarque** dans un système sous tension. Le système peut continuer de fonctionner en toute sécurité sans unité de ventilation pendant 2 minutes. Vous n'êtes soumis à aucune contrainte de temps lorsque le système est hors tension.

**Étape 6** Redémarrez le système.

**Étape 7** Vérifiez que tous les ventilateurs fonctionnent correctement. Les ventilateurs doivent être audibles lors du démarrage du système.

#### **Que faire ensuite**

Si le système détecte encore une panne de ventilation, consultez les informations la concernant via les commandes Cisco IOS, enregistrez les journaux, puis contactez le Centre d'assistance technique Cisco pour obtenir de l'aide.

#### **Commandes Cisco IOS utiles : système de ventilation**

Vous pouvez utiliser les commandes Cisco IOS suivantes en mode d'exécution privilégié pour diagnostiquer les problèmes de l'unité de ventilation.

• Pour activer les balises bleues :

Switch# **hw-module beacon fan-tray on**

Pour désactiver les balises bleues :

```
Switch# hw-module beacon fan-tray off
```
• Pour afficher la vitesse de l'unité de ventilation :

```
Switch# configure terminal
 Switch(config)# service internal
 Switch(config)# end
 Switch# test platform hardware chassis fantray {nebs-mode | service-mode | write }
• Pour afficher l'état de l'unité de ventilation :
 Switch# show environment status
• Pour accéder manuellement au mode NEBS :
 Switch# configure terminal
 Switch(config)# service internal
 Switch(config)# end
 Switch# test platform hardware chassis fantray nebs-mode on
 Pour désactiver le mode NEBS :
 Switch# configure terminal
 Switch(config)# service internal
 Switch(config)# end
 Switch# test platform hardware chassis fantray nebs-mode off
```
## **Résoudre les alarmes liées à une température élevée**

Si le filtre à air estsale, il risque de provoquer une surchauffe du commutateur. Divers capteurs de température de carte déclenchent une alarme en cas de surchauffe causée par un filtre sale.

Inspectez le filtre à air si l'alarme liée à une température élevée se déclenche.

**Nettoyer et remplacer les filtres à air**

Le filtre à air supprime la poussière de l'air ambiant aspiré dans le commutateur par les ventilateurs. Vérifiez l'état du filtre à air une fois par mois (ou plus souvent dans des environnements poussiéreux). Si le filtre est sale, vous pouvez l'aspirer ou le remplacer. Si le filtre semble usé ou déchiré, mettez-le au rebut de façon adéquate et installez un filtre à air de rechange.

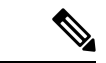

**Remarque**

Nous vous conseillons de changer le filtre à air tous les trois mois. Toutefois, vérifiez son état une fois par mois (ou plus souvent dans des environnements poussiéreux) et remplacez-le s'il est excessivement sale ou endommagé. Conformément aux exigences relatives au filtre à air standard Telcordia GR-63-Core dans le cadre de déploiements NEBS, le remplacement du filtre à air est obligatoire. Il ne suffit pas de le nettoyer.

## **Résoudre les problèmes de la carte de ligne**

Chaque carte de ligne est équipée d'un voyant ÉTAT qui indique son état et d'un voyant LIAISON DU PORT numéroté associé à chacun de ses ports. Reportez-vous à la section Voyants de carte de ligne Cisco Catalyst 9400, à la page 181 pour savoir à quoi correspondent les couleurs des voyants.

### **Commandes Cisco IOS utiles : cartes de ligne**

La commande **show module** fournit des informations utiles pour résoudre les problèmes liés aux ports sur des modules individuels.

Certains problèmes peuvent être résolus par la réinitialisation de la carte de ligne. Éteignez, puis rallumez le châssis pour réinitialiser et redémarrer la carte de ligne.

# **Dépanner les modules de supervision**

Cette section traite uniquement des problèmes de matériel. Les problèmes liés aux fonctionnalités et à la configuration ne sont pas abordés ici. Pour obtenir des informations sur les fonctions de configuration et l'identification de problèmes connus, reportez-vous au guide de configuration et aux notes de version de votre logiciel.

### **Voyants du module de supervision**

- Examinez les voyants de votre moteur de supervision et comparez-les aux états décrits. Voir Voyants du module de supervision Cisco Catalyst 9400, à la page 182.
- Le voyant ÉTAT du module de supervision devient orange ou rouge dans les cas suivants :
	- Panne d'alimentation (et non retrait d'un module d'alimentation)
	- Ventilateur défaillant dans un module d'alimentation
	- Retrait ou défaillance de l'unité de ventilation
	- Modules d'alimentation incompatibles dans le châssis

## **Problèmes liés au mode veille des moteurs de supervision**

• Switch# **show module**

Lorsque le module de supervision en veille n'est pas en ligne ou affiche l'état « other » ou « faulty » dans lesrésultats de la commande **show module** et que le voyant d'état est allumé en orange, reliez une console au module de supervision en veille et vérifiez qu'il est en mode ROMMON ou en redémarrage continu. Si le module de supervision en veille affiche l'un de ces deux états, reportez-vous à la section *Gestion du système > Dépannage de la configuration du logiciel* du Guide de configuration du logiciel.

- Vérifiez que le module de supervision est correctement enclenché dans le connecteur de fond de panier et que les vis imperdables sont bien serrées.
- Switch# **redundancy reload peer**

Pour savoir si le module de supervision en veille est en panne, utilisez la commande **redundancy reload peer** du module de supervision actif au module de supervision en veille, en passant par la console. Observez la séquence d'amorçage afin d'identifier d'éventuelles pannes matérielles. Pour le moment, le module de supervision actif n'est pas en mesure d'accéder aux résultats du diagnostic de mise soustension du module de supervision en veille.

- Vérifiez la synchronisation des configurations suivantes entre les modules de supervision actif et redondant :
	- Configuration du démarrage
	- Variable d'amorçage
	- Registre de configuration
	- Calendrier
	- Base de données VLAN

Lorsqu'une mise à niveau logicielle est réalisée à la fois sur le module de supervision actif et sur le module de supervision en veille, vérifiez que ces deux modules exécutent la même nouvelle image logicielle. Si les images logicielles diffèrent, mettez à niveau l'image logicielle. Suivez la procédure du guide de configuration de votre version logicielle.

Si le module de supervision en veille ne se met toujours pas en ligne, envoyez une demande d'assistance au Centre d'assistance technique Cisco. Utilisez le journal des résultats du commutateur que vous avez utilisé lors des précédentes étapes de dépannage.

#### **Réinitialiser automatiquement le commutateur**

Si le commutateurs'est réinitialisé ou réamorcé spontanément, vérifiez que la source d'alimentation fonctionne. Si vous utilisez une alimentation sans coupure (UPS), vérifiez le bon fonctionnement de cette dernière.

Il est possible que le logiciel du commutateur ait enregistré un plantage. Utilisez la commande **more crashinfo:data** pour afficher lesinformations concernant le plantage, dont la date et l'heure du dernier plantage du commutateur. Pour afficher les données relatives au plantage du moteur de supervision en veille, utilisez la commande **more slavecrashinfo:data** . Si le commutateur n'a subi aucun plantage, aucune donnée de plantage n'est disponible.

Si les résultats indiquent un plantage logiciel à l'heure présumée du réamorçage du commutateur, le problème n'est peut-être pas d'origine matérielle. Contactez le support technique Cisco et communiquez-lui les résultats des commandes suivantes :

- **show tech-support**
- **show logging**
- **more crashinfo:data**

### **Connexion impossible à un commutateur, sur le port de console**

Veillez à utiliser le bon type de câble et vérifiez que le brochage est adapté à votre module de supervision.

Vérifiez que la configuration du terminal correspond à celle du port de console du commutateur (paramètres par défaut du port de console : 9 600 bauds, 8 bits de données, aucune parité, 1 bit d'arrêt).

Pour accéder au commutateur via le port de console, les éléments suivants doivent correspondre :

- La variable d'environnement BAUD en mode ROMMON
- Le débit du port de console

• La configuration de démarrage

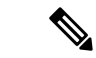

La valeur par défaut de la variable d'environnement BAUD est un paramètre explicite : BAUD variable=9600. La valeur par défaut de cette variable est également de 9 600 (paramètre implicite) lorsqu'aucune variable n'est définie explicitement. **Remarque**

Lors de la configuration initiale du commutateur, procédez comme suit :

**1.** Vérifiez que la configuration du terminal correspond à celle du débit du port de console du commutateur. Dans l'exemple suivant, un commutateur Cisco est utilisé comme console et le port de console porte le numéro 8. Lorsque vous configurez le débit du port de console, saisissez le numéro de port de console approprié.

```
Switch# configure terminal
Enter configuration commands, one per line. End with CNTL/Z.
Switch(config)#line 8
Switch(config-line)# speed 9600
```
**2.** Accédez à l'invite ROMMON et vérifiez le paramètre BAUD sur le commutateur. Pour cela, raccordez la console au système puis, lors du démarrage du système (une foisl'invite affichée), appuyez sur CTRL+C pour arrêter le démarrage et accéder à l'invite ROMMON. Dans cet exemple, le paramètre par défaut est conservé.

rommon 1> set BAUD=9600 <output truncated>

Si vous souhaitez le modifier, faites-le à cette étape

rommon 2> set BAUD <enter new speed>

Si vous spécifiez un nouveau débit, effectuez à nouveau l'étape 1 au risque de perdre immédiatement l'accès à ROMMON.

**3.** Démarrez l'image.

rommon 4> **boot**

Au cours du démarrage, le paramètre BAUD rommon sur le module de supervision actif est automatiquement synchronisé avec celui du module de supervision en veille.

**4.** Enregistrez la configuration en cours.

Switch# **copy system:running-config nvram:startup-config**

Lorsque vous définissez la variable BAUD rommon en mode ROMMON, lors du rechargement du système, cette valeur est extraite pour la console de ligne dans la configuration d'exécution. Toutefois, lorsque le système analyse la configuration de démarrage, le débit de la configuration de démarrage prévaut sur la valeur récupérée à partir du paramètre BAUD. Cette étape permet de faire correspondre le débit du paramètre BAUD et celui de la console de ligne de la configuration de démarrage. S'ils sont différents, vous risquez de perdre l'accès au port de console.

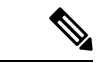

#### **Remarque**

Chaque fois que vous modifiez manuellement le débit en BAUD dans l'invite ROMMON (soit que vous définissez explicitement un nouveau débit à l'aide de la commande **set**), vous risquez de perdre l'accès au port de console après un rechargement ou lors du démarrage du commutateur, selon le débit en BAUD et le débit du port de console définis dans la configuration de démarrage. Le débit du port de console doit être modifié pour correspondre au nouveau paramètre. Une fois l'accès à la console rétabli, enregistrez la configuration pour synchroniser le débit BAUD ROMMON, celui de la configuration de démarrage et celui de la console de ligne. Utilisez la commande **show bootvar** pour vérifier le nouveau paramètre **BAUD variable**.

#### **Incompatibilité de la variable BAUD – Cas 1**

Description : au début de la configuration, le débit de la variable BAUD, celui de la configuration de démarrage et celui du port de console étaient définis sur 115 200. Si vous décidez par la suite de modifier le paramètre BAUD…

- **1.** Il s'agit d'une modification implicite dans la variable BAUD (nouvelle vitesse de 9 600) et non d'un paramètre explicite dans ROMMON. En outre, le débit de la session de port de console actuelle est toujours défini sur 115 200 et vous conservez l'accès au port de console.
- **2.** Démarrez l'image : Cisco IOS démarre l'image normalement. Le débit de la ligne de console correspond initialement à celui de la variable BAUD (9 600), mais Cisco IOS analyse la configuration de démarrage et passe le débit à 115 200. Celui-ci correspond au débit actuel du port de console.
- **3.** Rechargez ou éteignez puis rallumez le commutateur : la configuration repasse en mode ROMMON et l'accès à la console est perdu, car c'est le débit en BAUD par défaut de 9 600 qui est sélectionné et qu'il ne correspond pas au débit du port de console. Définissez le débit du port de console sur 9 600 pour rétablir l'accès.
- **4.** Démarrez l'image : le débit de la ligne de console est initialement aligné sur le paramètre BAUD (9 600) ; Cisco IOS analyse la configuration de démarrage, où le débit est défini sur 115 200 et n'est pas synchronisé avec celui du port de console (9 600). L'accès au port est donc perdu. L'accès est rétabli dès que le débit du port de console est défini sur 115 200.
- **5.** Rechargez ou éteignez puisrallumez le commutateur : la configuration repasse en mode ROMMON, mais l'accès à la console est de nouveau perdu, car le paramètre BAUD est défini sur 9 600.

Dans le cas ci-dessus, notez la différence lorsque le paramètre BAUD n'est pas défini à l'étape 1 (et le débit implicite est de 9 600) et lorsque la commande set BAUD=9600 est utilisée (et le débit est défini explicitement à l'aide de la commande « set » en mode ROMMON). L'accès à la console est conservé jusqu'à l'étape 4, car le débit en BAUD implicite est de 9 600 et n'a pas été modifié. Après avoir rechargé ou éteint puis rallumé le commutateur à l'étape 5, le débit est défini sur 9 600.

Solution 1 : si vous enregistrez la configuration d'exécution en tant que configuration de démarrage (**copy system:running-config nvram:startup-config**) à l'étape 2, le paramètre BAUD et la configuration de démarrage sont synchronisés sur un débit de 115 200 et les recharges successives n'interrompent pas l'accès à la console.

Solution 2 : (en remplacement de la solution antérieure) définissez le débit de la ligne de console sur 9 600, modifiez le débit du port de console sur 9 600, puis enregistrez la configuration d'exécution en tant que configuration de démarrage ; le paramètre BAUD dans ROMMON et la configuration de démarrage sont synchronisés sur un débit de 9 600.

#### **Incompatibilité de la variable BAUD – Cas 2**

Description : au début de la configuration, le débit de la variable d'environnement BAUD, celui de la configuration de démarrage et celui du port de console étaient définis sur 9 600. (Les débits de la variable BAUD et de la configuration de démarrage n'ont pas été définis de façon explicite.) Vous définissez ultérieurement la variable BAUD sur 115 200 de façon explicite.

- **1.** Vous perdez immédiatement l'accès à la console. Définissez le débit du port de console sur 115 200 pour restaurer l'accès.
- **2.** Démarrez l'image : le débit de la ligne de console correspond initialement à celui du paramètre BAUD (115 200). Lors du démarrage, le système analyse la configuration de démarrage, mais même si le débit est défini sur 9 600, il utilise cette valeur par défaut et la ligne « speed 9600 » ne figure pas dans la configuration de démarrage. Étant donné que le débit n'est pas configuré, il n'est pas analysé et appliqué de façon explicite ; c'est le débit du paramètre BAUD précédemment défini (115 200) qui est donc utilisé.

À ce stade, le débit de la ligne de console est défini sur 115 200 (et correspond à celui du paramètre BAUD), alors que le débit de la ligne console de la configuration de démarrage est défini sur la valeur par défaut (9 600). Il est donc possible d'utiliser le système, car le débit n'a pas été défini sur 9 600, même si le débit du paramètre BAUD ne correspond pas à celui de la configuration de démarrage. Si vous enregistrez la configuration d'exécution en tant que configuration de démarrage, les débits du paramètre BAUD et de la configuration de démarrage sont synchronisés et explicitement définis sur 115 200.

#### **Problèmes d'amorçage**

Le module de supervision fonctionne par défaut dans une boucle continue si vous n'avez pas défini la variable de démarrage MANUAL\_BOOT en mode ROMMON. Pour un démarrage manuel, définissez MANUAL\_BOOT=yes ; pour un démarrage automatique, définissez MANUAL\_BOOT=no.

Le module de supervision passe en mode ROMMON ou ne démarre paslorsque l'image système est manquante ou endommagée.

Le module de supervision est équipé d'une mémoire Flash système intégrée (bootflash), qui permet de stocker facilement plusieursimagessystème. Il est par conséquent recommandé de conserver une image de sauvegarde. Outre la mémoire bootflash, le module de supervision prend en charge la mémoire CompactFlash dans l'appareil usbflash0:. Le module de supervision permet par ailleurs le transfert, via TFTP, de l'image en mode ROMMON. Cela permet de résoudre plus rapidement les problèmes d'image manquante ou endommagée.

Outre les appareils de stockage susmentionnés, vous pouvez installer un disque dur, nommé disk0:. Il est recommandé d'y stocker des fichiers à usage général (à l'instar de l'appareil usbflash0:), mais pas des images système.

## **Recherche du numéro de série**

Si vous contactez le Centre d'assistance technique Cisco (TAC Cisco), vous devez connaître le numéro de série du composant qui pose problème. Les illustrations suivantes indiquent où se trouve le numéro de série d'un châssis, d'un module de supervision, d'une carte de ligne, d'un module d'alimentation et d'une unité de ventilation.

Vous pouvez également obtenir le numéro de série à l'aide de la commande **show version**en mode d'exécution privilégié.

**Illustration 38 : Emplacement du numéro de série du châssis**

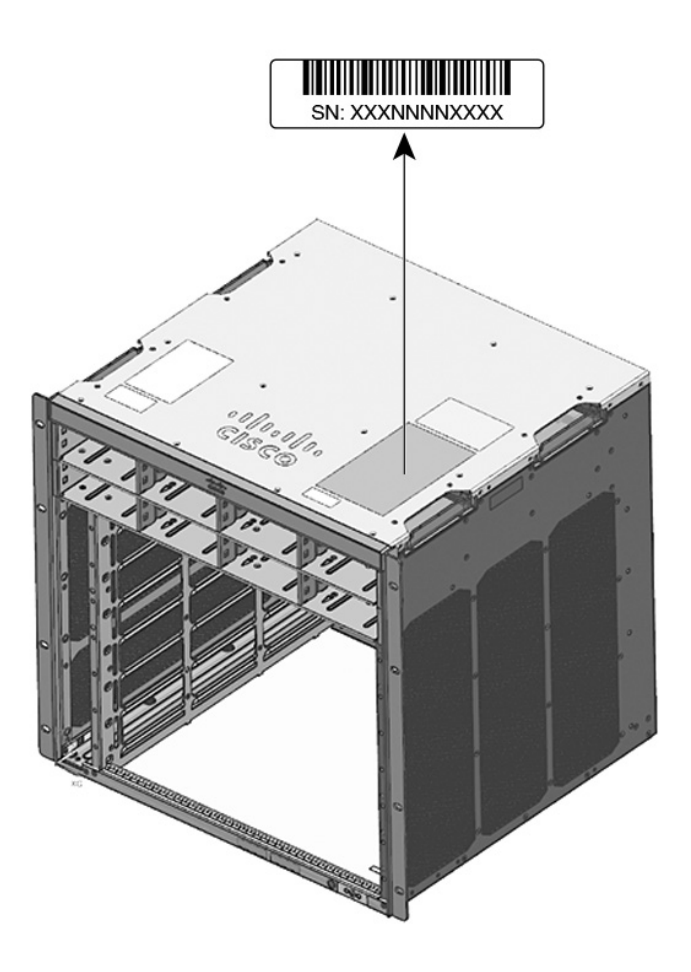

**Illustration 39 : Emplacement du numéro de série du module de supervision et de la carte de ligne**

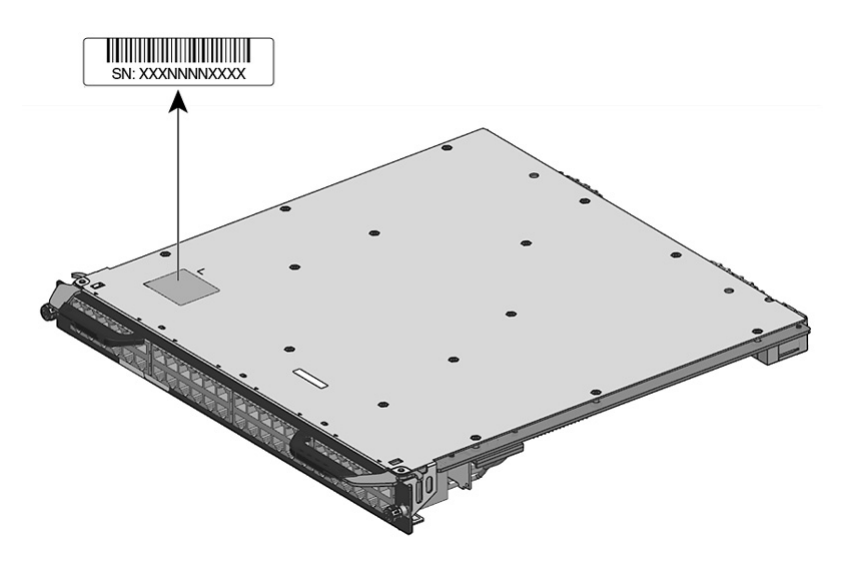

Ш

# **THE CONTINUES OF**

#### **Illustration 40 : Emplacement du numéro de série de l'unité de ventilation**

**Illustration 41 : Emplacement du numéro de série du module d'alimentation**

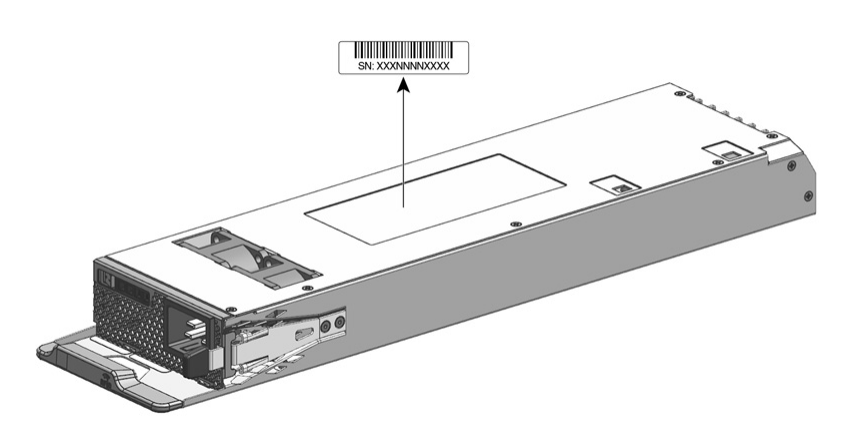

# **Contacter le Centre d'assistance technique Cisco**

Si vous ne parvenez pas à résoudre un problème de démarrage, après avoir suivi les conseils de dépannage du présent chapitre, contactez un représentant du Centre d'assistance technique Cisco, pour vous faire aider et obtenir des instructions supplémentaires.

Avant d'appeler, préparez les informations suivantes, pour aider le Centre d'assistance technique Cisco à résoudre plus rapidement votre problème :

- Date de réception du commutateur
- Numéro de série du châssis
- Type de logiciel et numéro de version
- Contrat de maintenance ou informations sur la garantie
- Brève description du problème
- Captures de console relatives à votre problème

• Brève explication des mesures prises pour tenter d'identifier et de résoudre le problème

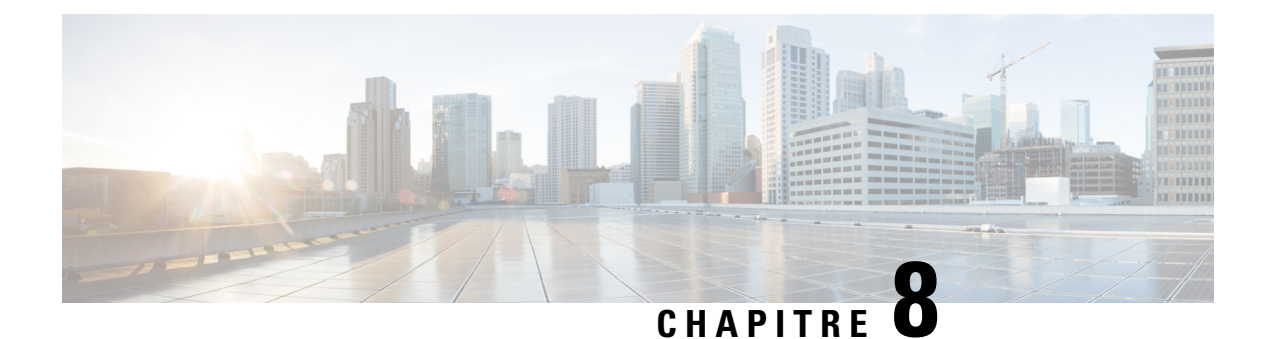

# **Spécifications**

- Caractéristiques techniques du châssis, à la page 159
- Spécifications de l'alimentation, à la page 165
- Caractéristiques électriques et thermiques des châssis et des modules, à la page 174
- Poids, à la page 176

# **Caractéristiques techniques du châssis**

## **Caractéristiques du châssis du commutateur Catalyst 9404R**

**Tableau 9 : Caractéristiques physiques du châssis**

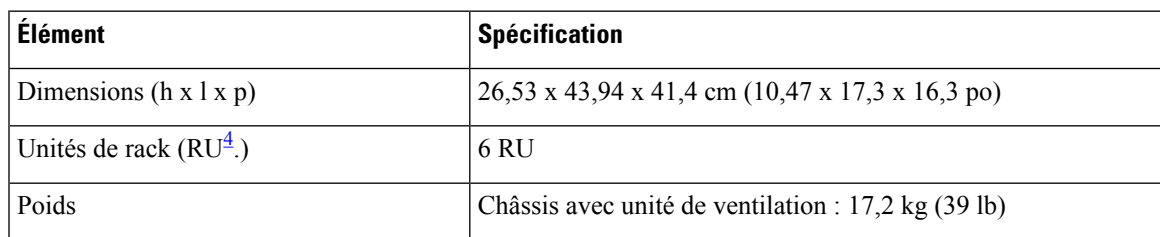

<sup>4</sup> La hauteur de châssis est mesurée en unités de rack (RU ou simplement U). 1 RU ou 1 U équivaut à 44,45 mm (1,75 po)

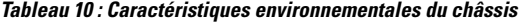

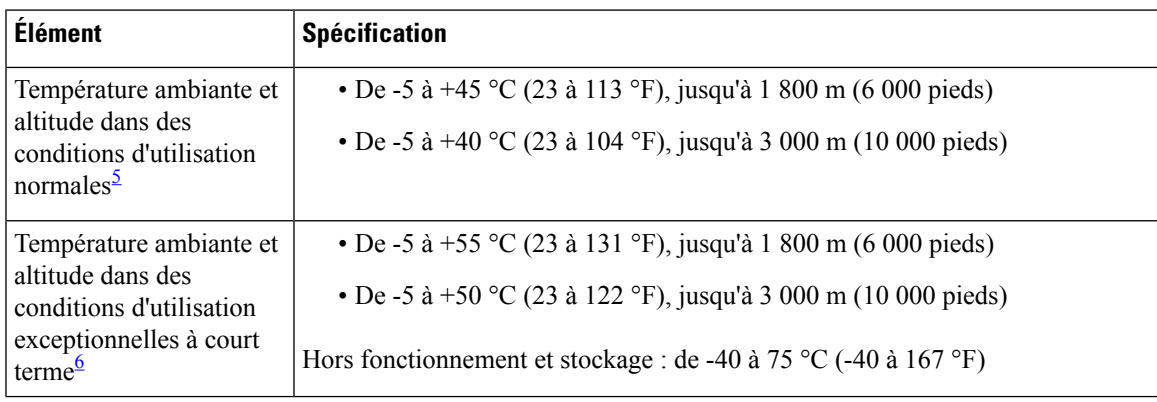

I

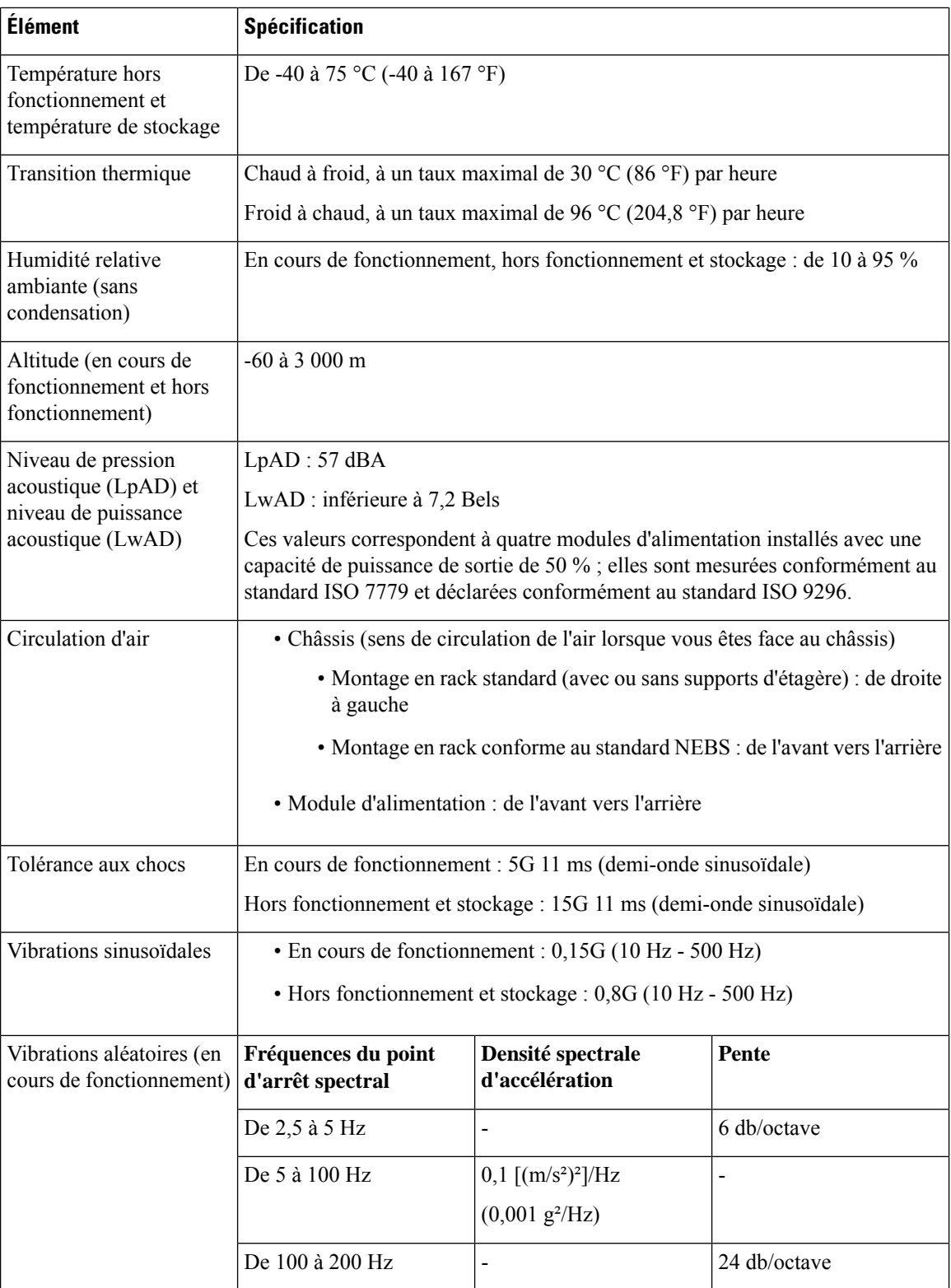

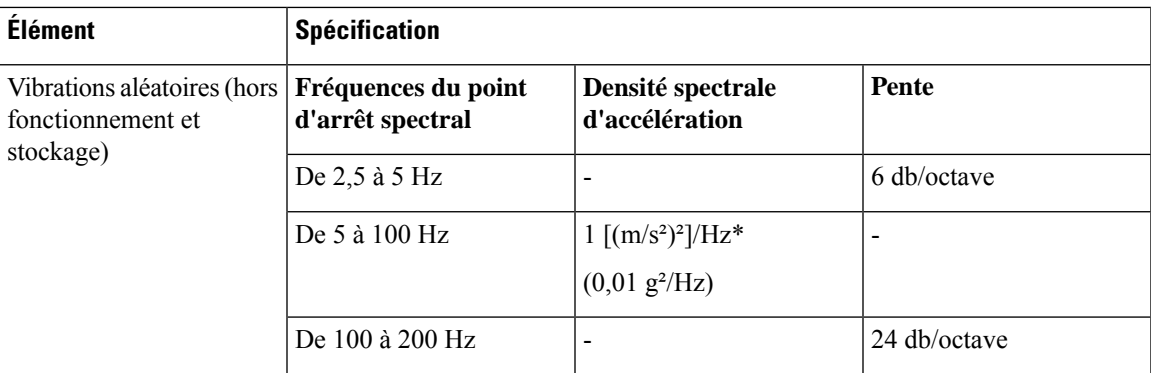

<sup>5</sup> La température ambiante minimale pour un démarrage à froid est de 0 °C

<sup>6</sup> Les conditions d'utilisation exceptionnelles à court terme ne doivent pas dépasser 96 heures consécutives sur une période d'un an ou 360 heures au total, soit 15 occurrences.

## **Caractéristiques du châssis du commutateur Catalyst 9407R**

**Tableau 11 : Caractéristiques physiques du châssis**

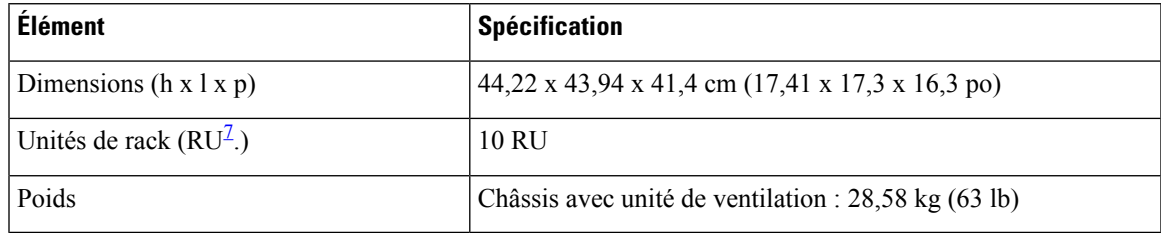

<sup>7</sup> La hauteur de châssis est mesurée en unités de rack (RU ou simplement U). 1 RU ou 1 U équivaut à 44,45 mm (1,75 po)

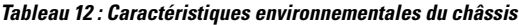

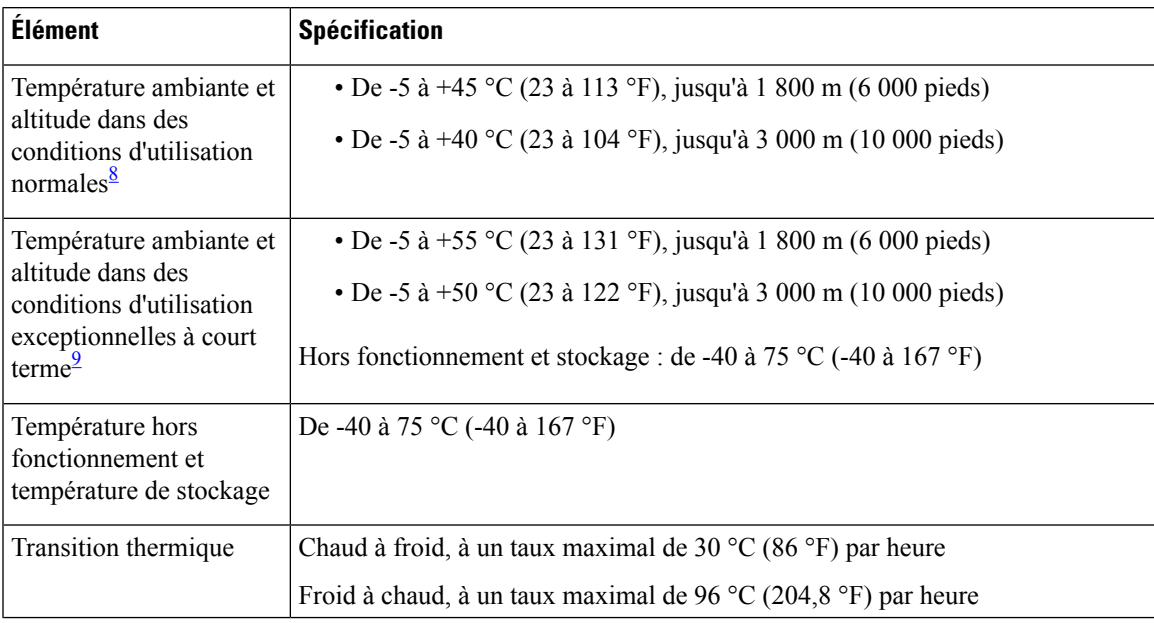

I

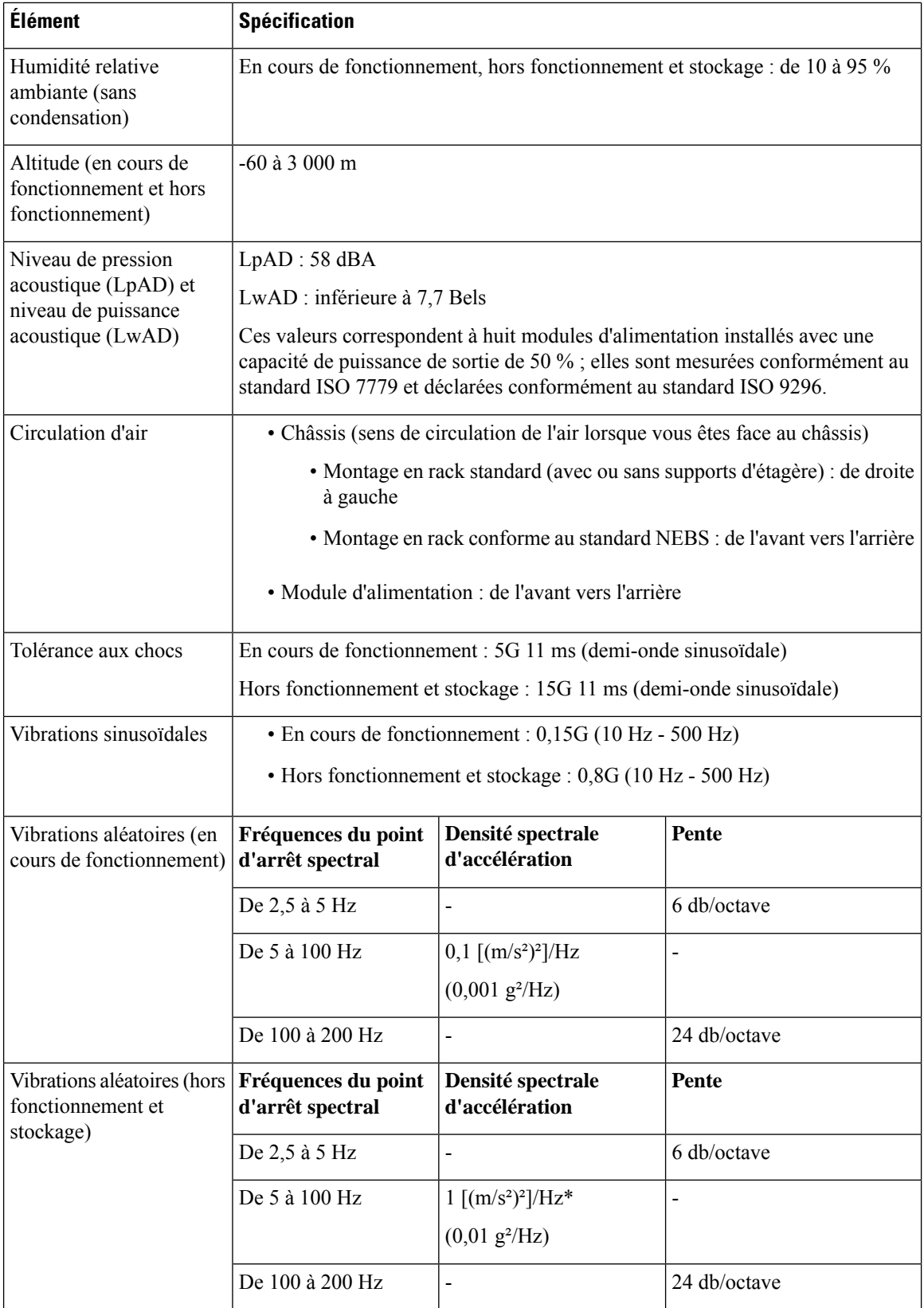

- <sup>8</sup> La température ambiante minimale pour un démarrage à froid est de 0 °C
- <sup>9</sup> Les conditions d'utilisation exceptionnelles à court terme ne doivent pas dépasser 96 heures consécutives sur une période d'un an ou 360 heures au total, soit 15 occurrences.

## **Caractéristiques du châssis du commutateur Catalyst 9410R**

#### **Tableau 13 : Caractéristiques physiques du châssis**

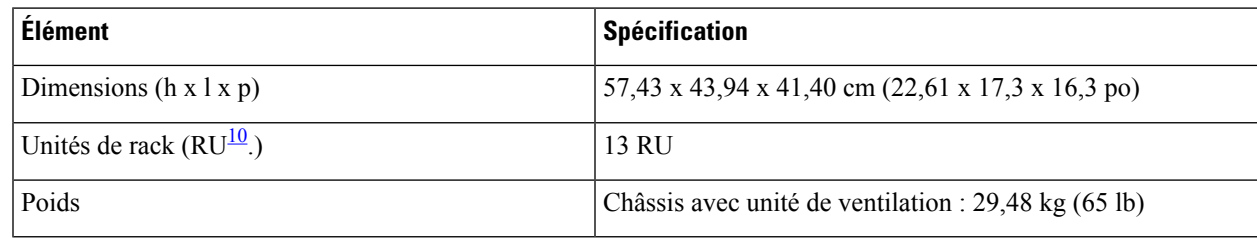

<sup>10</sup> La hauteur de châssis est mesurée en unités de rack (RU ou simplement U). 1 RU ou 1 U équivaut à 44,45 mm (1,75 po)

#### **Tableau 14 : Caractéristiques environnementales du châssis**

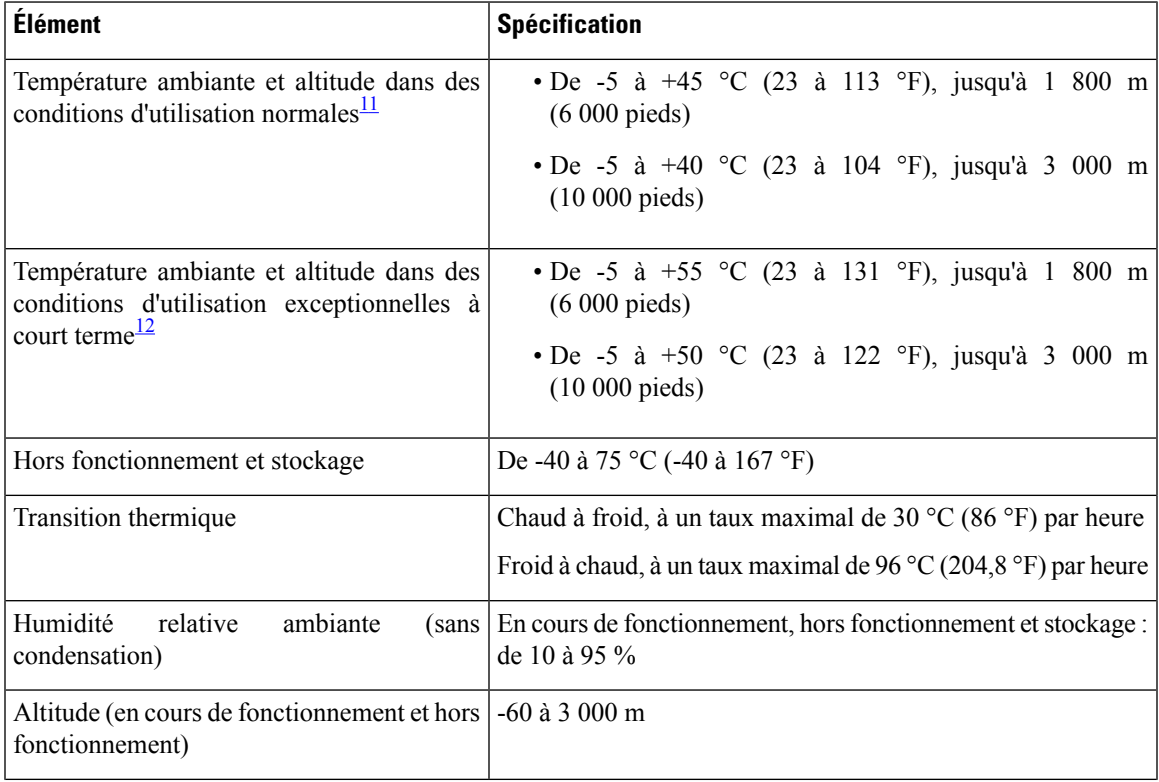

I

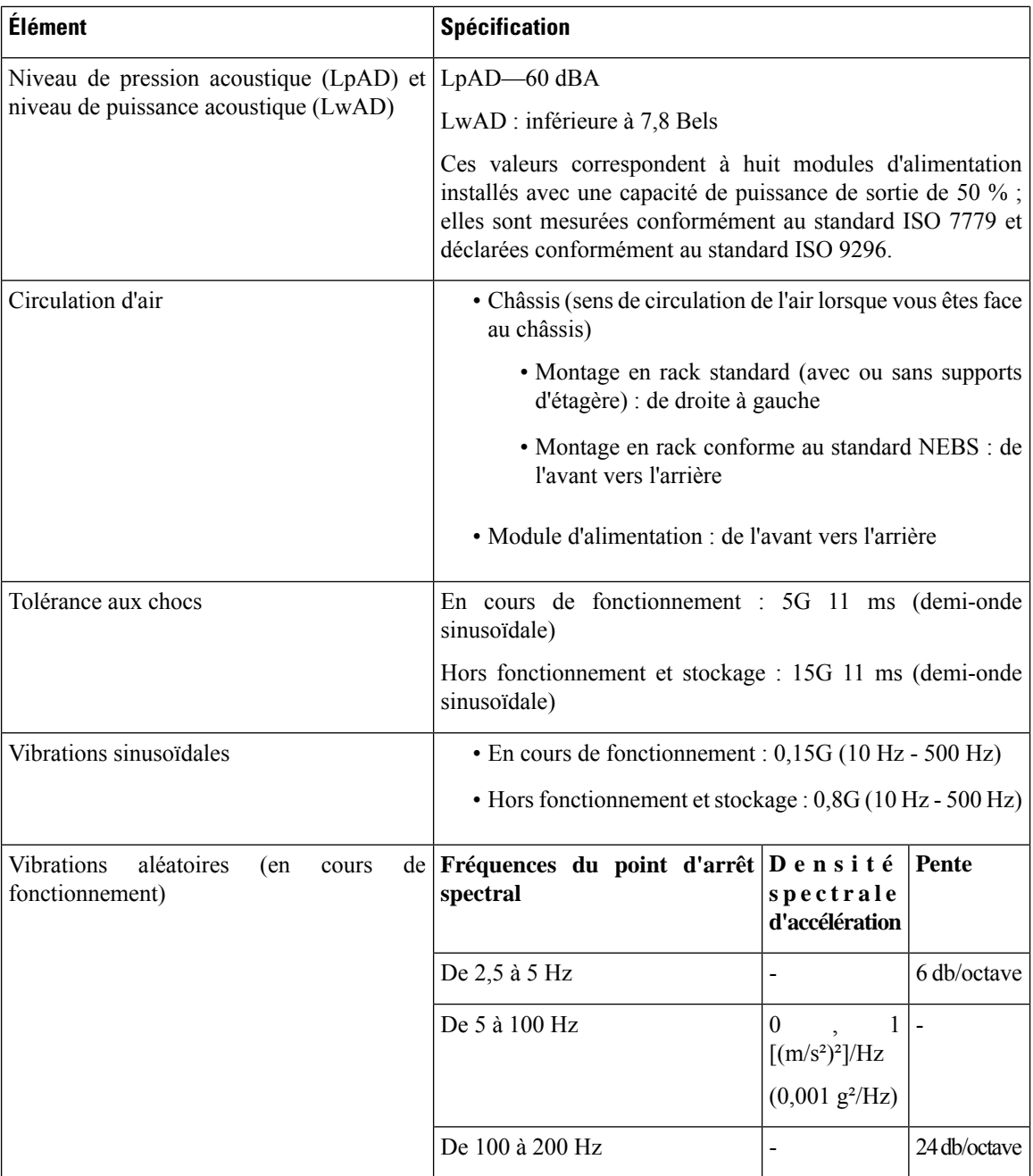

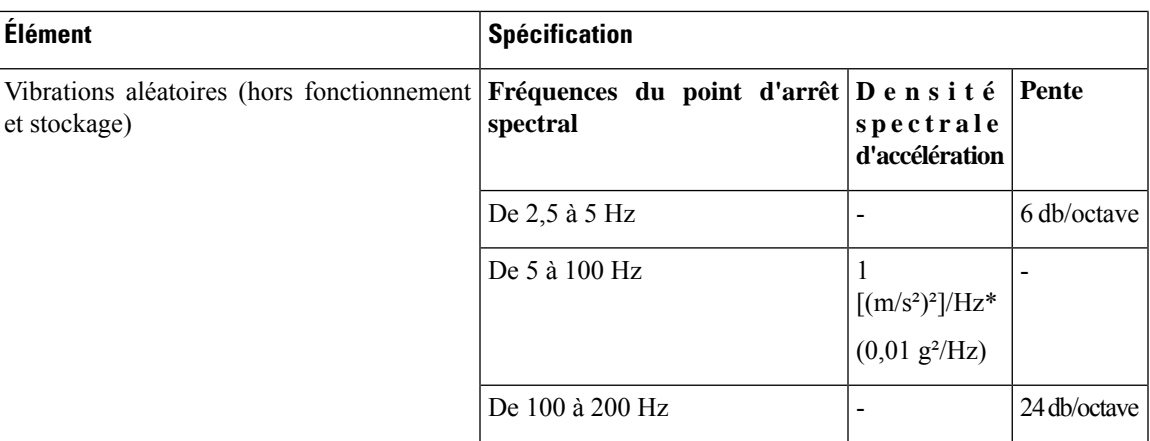

<sup>11</sup> La température ambiante minimale pour un démarrage à froid est de 0 °C

<sup>12</sup> Les conditions d'utilisation exceptionnelles à court terme ne doivent pas dépasser 96 heures consécutives sur une période d'un an ou 360 heures au total, soit 15 occurrences.

# **Spécifications de l'alimentation**

## **Caractéristiques du module d'alimentation CA en entrée de 2 100 W**

Le tableau suivant répertorie les caractéristiques du module d'alimentation CA en entrée de 2 100 W :

| <b>Spécification</b>  | <b>Description</b>                                                                                                    |
|-----------------------|----------------------------------------------------------------------------------------------------|
| Type de CA en entrée  | Large plage de tensions d'entrée avec correction du facteur de puissance.                                                                                                    |
|                       | <b>Remarque</b> La correction du facteur de puissance est une fonction disponible en<br>standard avec les modules d'alimentation d'entrée CA. La correction du<br>facteur de puissance réduit le composant réactif du courant CA source, ce<br>qui permet d'utiliser des facteurs de puissance plus élevés (0,90 minimum<br>à des charges supérieures ou égales à 20 % des charges maximales, et 0,95<br>minimum à des charges de 2 100 W maximum, à des tensions d'entrée CA<br>nominales de 115/230 V CA) et des composants électriques harmoniques<br>plus faibles. |
| Tension d'entrée CA   | Basse tension (115 V CA nominale) : de 85 V CA (min) à 132 V CA (max)                                                                                                    |
|                       | Haute tension (230 V CA nominale) : de 180 V CA (min) à 264 V CA (max)                                                                                                    |
| Courant d'entrée CA   | De 11,44 A à 100 V CA (sortie 950 W)                                                                                                    |
|                       | De 11,44 A à 200 V CA (sortie 2112 W)                                                                                                    |
| Fréquence d'entrée CA | Tension nominale de 50/60 Hz (plage complète de 47 à 63 Hz)                                                                                                    |

**Tableau 15 : Caractéristiques du module d'alimentation CA en entrée de 2 100 W**

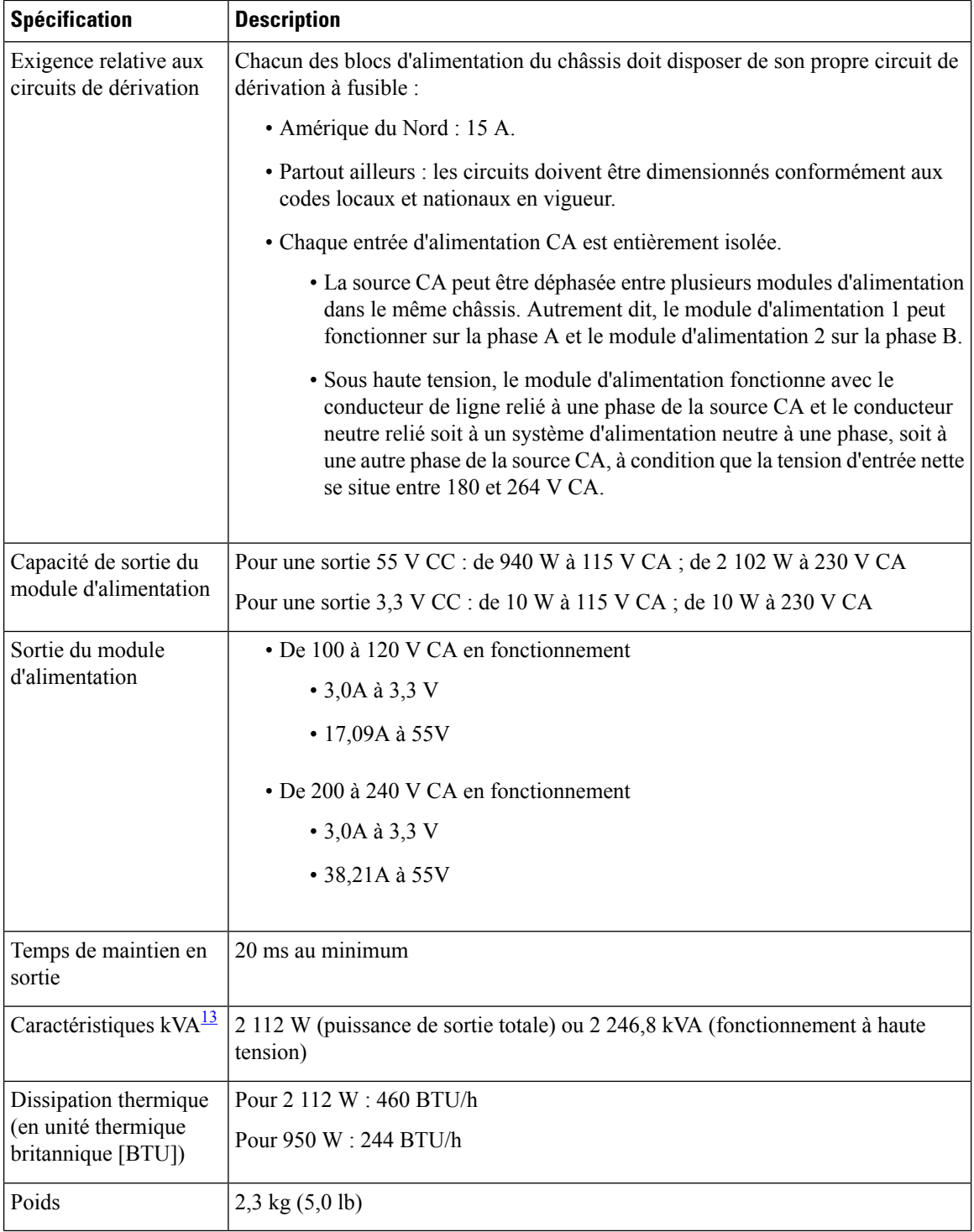

<sup>13</sup> Les caractéristiques kVA du module d'alimentation doivent être utilisées comme critères de dimensionnement des sorties du système d'alimentation sans coupure (UPS), ainsi que des circuits et des transformateurs standard pour l'alimentation des commutateurs.

## **Câbles d'alimentation CA du module d'alimentation 2 100 W**

Le tableau suivant présente les caractéristiques des câbles d'alimentation CA disponibles pour le module d'alimentation de 2100 W CA en entrée. Ce tableau renvoie également à des illustrations de câbles d'alimentation.

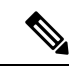

**Remarque**

Tous les câbles d'alimentation de 2100 W :

- doivent mesurer entre 3 et 4,293 mètres (9,84 et 14 pieds) ; la plupart des câbles mesurent entre 4,013 et 4,293 mètres (13 et 14 pieds)
- doivent disposer d'un connecteur d'appliance IEC60320/C19 sur une extrémité.

**Illustration 42 : Connecteur d'appliance IEC60320/C19**

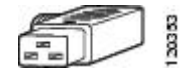

**Tableau 16 : Cordons d'alimentation du bloc d'alimentation 2100 W CA**

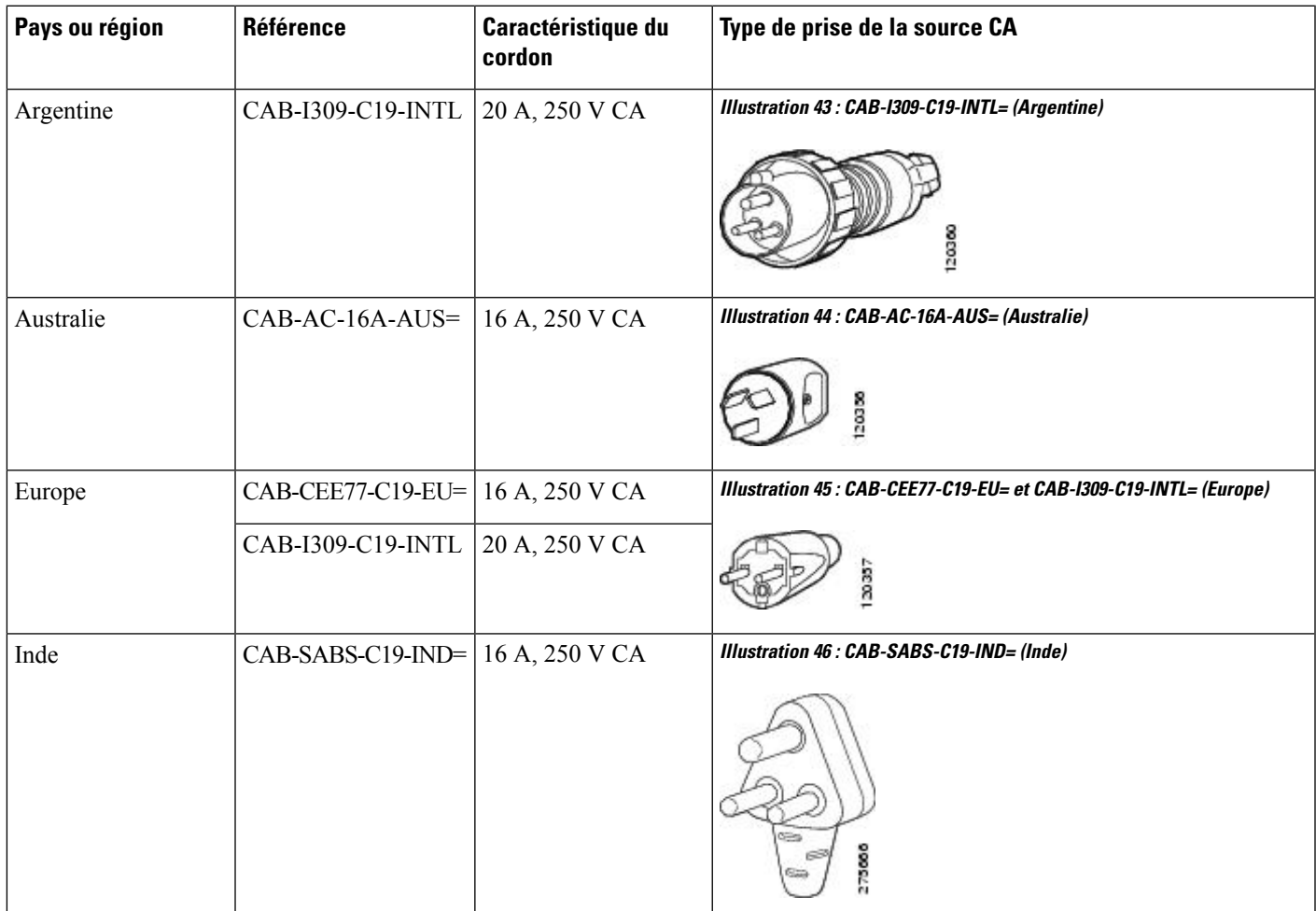

I

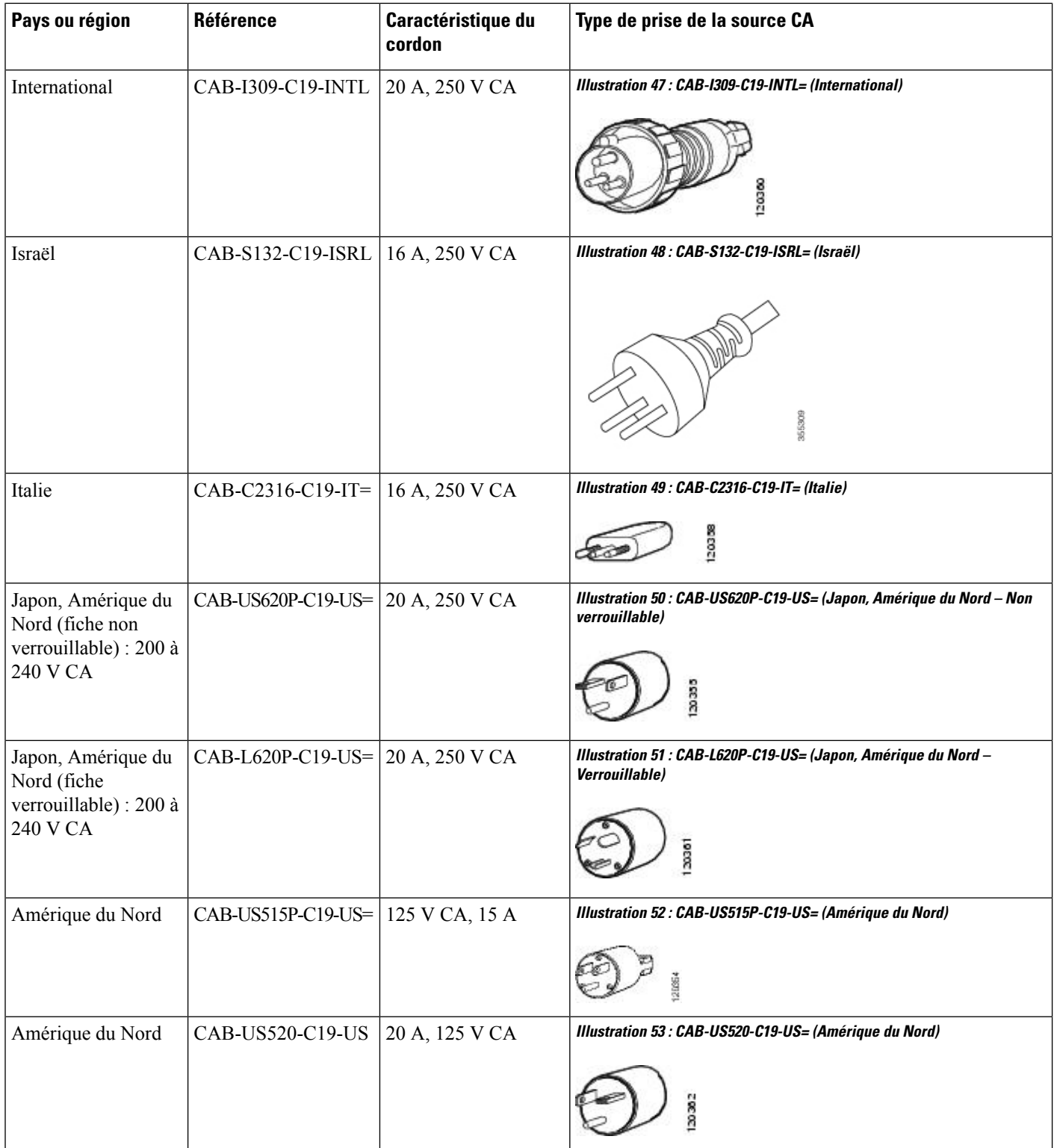

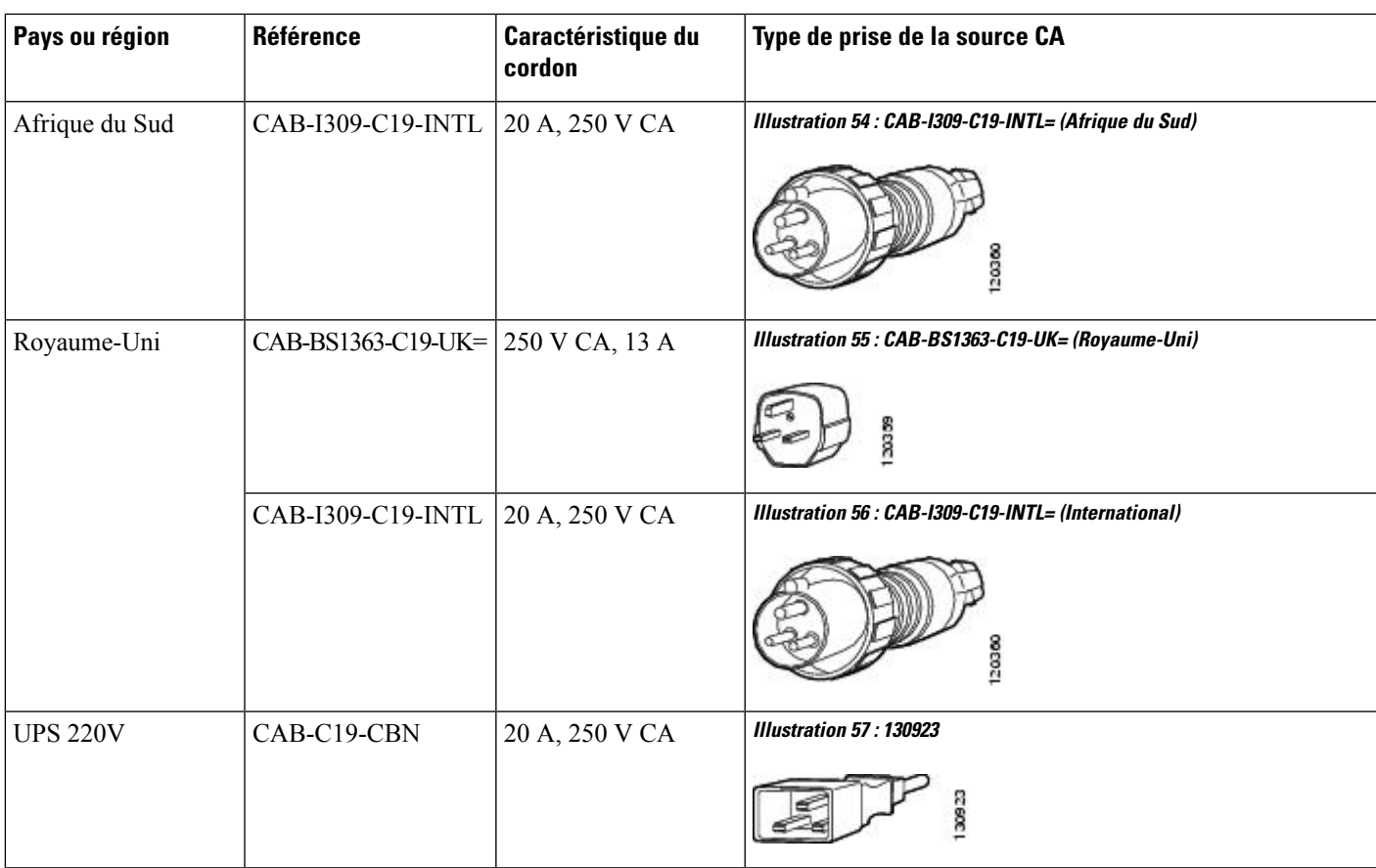

## **Caractéristiques du module d'alimentation CA en entrée de 3 200 W**

Le tableau suivant répertorie les caractéristiques du module d'alimentation d'entrée CA de 3 200 W :

**Tableau 17 : Caractéristiques du bloc d'alimentation 3 200 W CA en entrée**

| <b>Spécification</b> | <b>Description</b>                                                                                                    |
|----------------------|----------------------------------------------------------------------------------------------------|
| Type de CA en entrée | Large plage de tensions d'entrée avec correction du facteur de puissance.                                                                                                    |
|                      | <b>Remarque</b> La correction du facteur de puissance est une fonction disponible en<br>standard avec les modules d'alimentation d'entrée CA. La correction du<br>facteur de puissance réduit le composant réactif du courant CA source, ce<br>qui permet d'utiliser des facteurs de puissance plus élevés (0,90 minimum<br>à des charges supérieures ou égales à 20 % des charges maximales, et 0,95<br>minimum à des charges de 3200W maximum, à des tensions d'entrée CA<br>nominales de 115/230 V CA) et des composants électriques harmoniques<br>plus faibles. |
| Tension d'entrée CA  | Basse tension (115 V CA nominale) : de 85 V CA (min) à 132 V CA (max)                                                                                                    |
|                      | Haute tension (230 V CA nominale) : de 180 V CA (min) à 264 V CA (max)                                                                                                    |

I

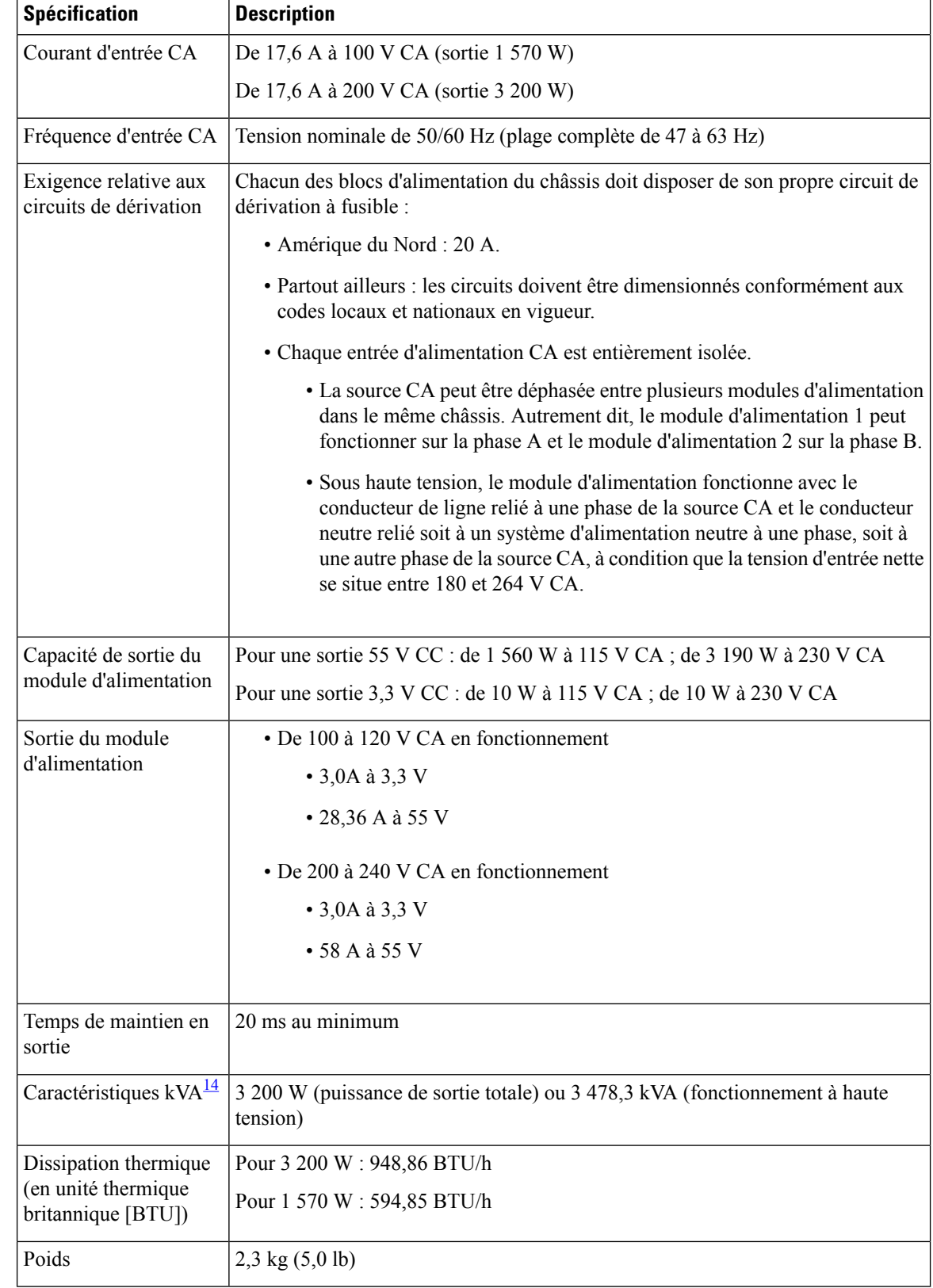

<sup>14</sup> Les caractéristiques kVA du module d'alimentation doivent être utilisées comme critères de dimensionnement des sorties du système d'alimentation sans coupure (UPS), ainsi que des circuits et des transformateurs standard pour l'alimentation des commutateurs.

## **Câbles d'alimentation CA du module d'alimentation 3 200 W**

Le tableau suivant présente les caractéristiques des câbles d'alimentation CA disponibles pour le module d'alimentation de 3 000 W CA en entrée. Ce tableau renvoie également à des illustrations de câbles d'alimentation.

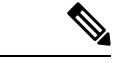

**Remarque**

Tous les câbles d'alimentation de 3 200 W :

- doivent mesurer entre 3 et 4,293 mètres (9,84 et 14 pieds) ; la plupart des câbles mesurent entre 4,013 et 4,293 mètres (13 et 14 pieds)
- doivent disposer d'un connecteur d'appliance IEC60320/C19 sur une extrémité.

**Illustration 58 : Connecteur d'appliance IEC60320/C19**

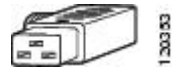

#### **Tableau 18 : Cordons d'alimentation du bloc d'alimentation 3 200 W CA**

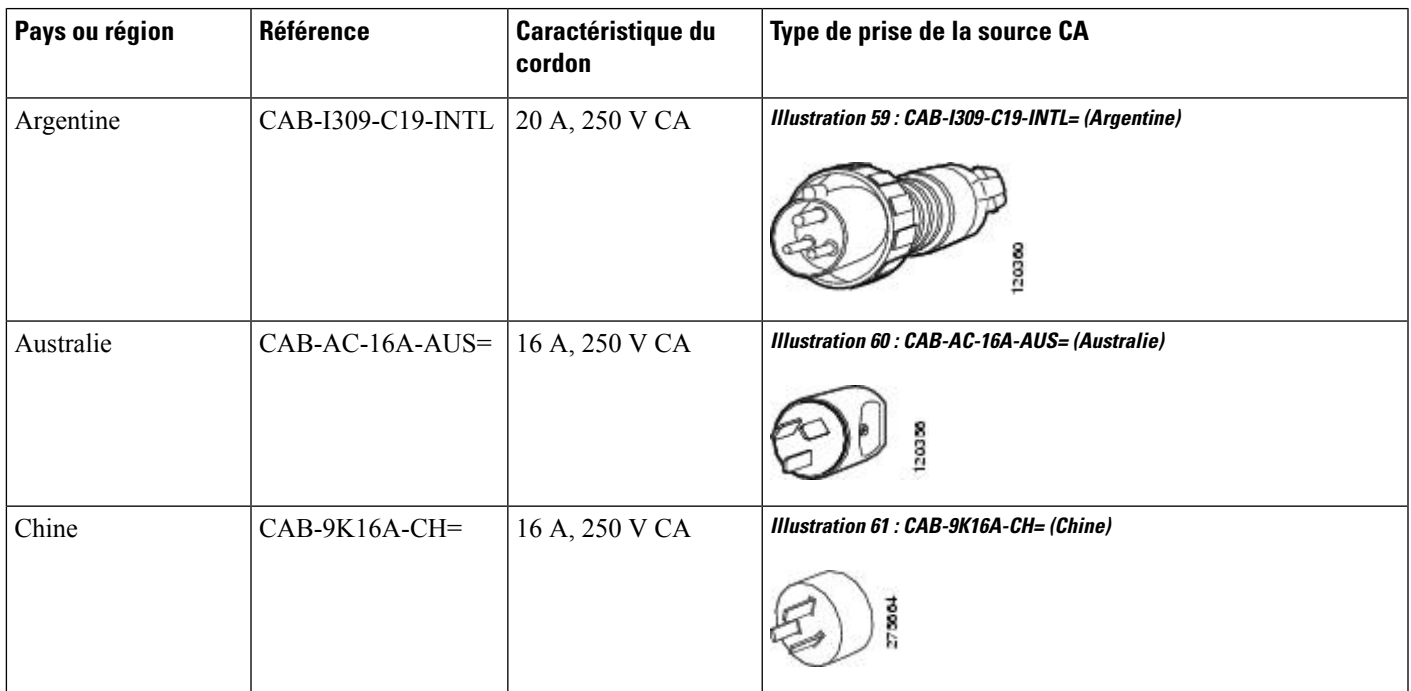

I

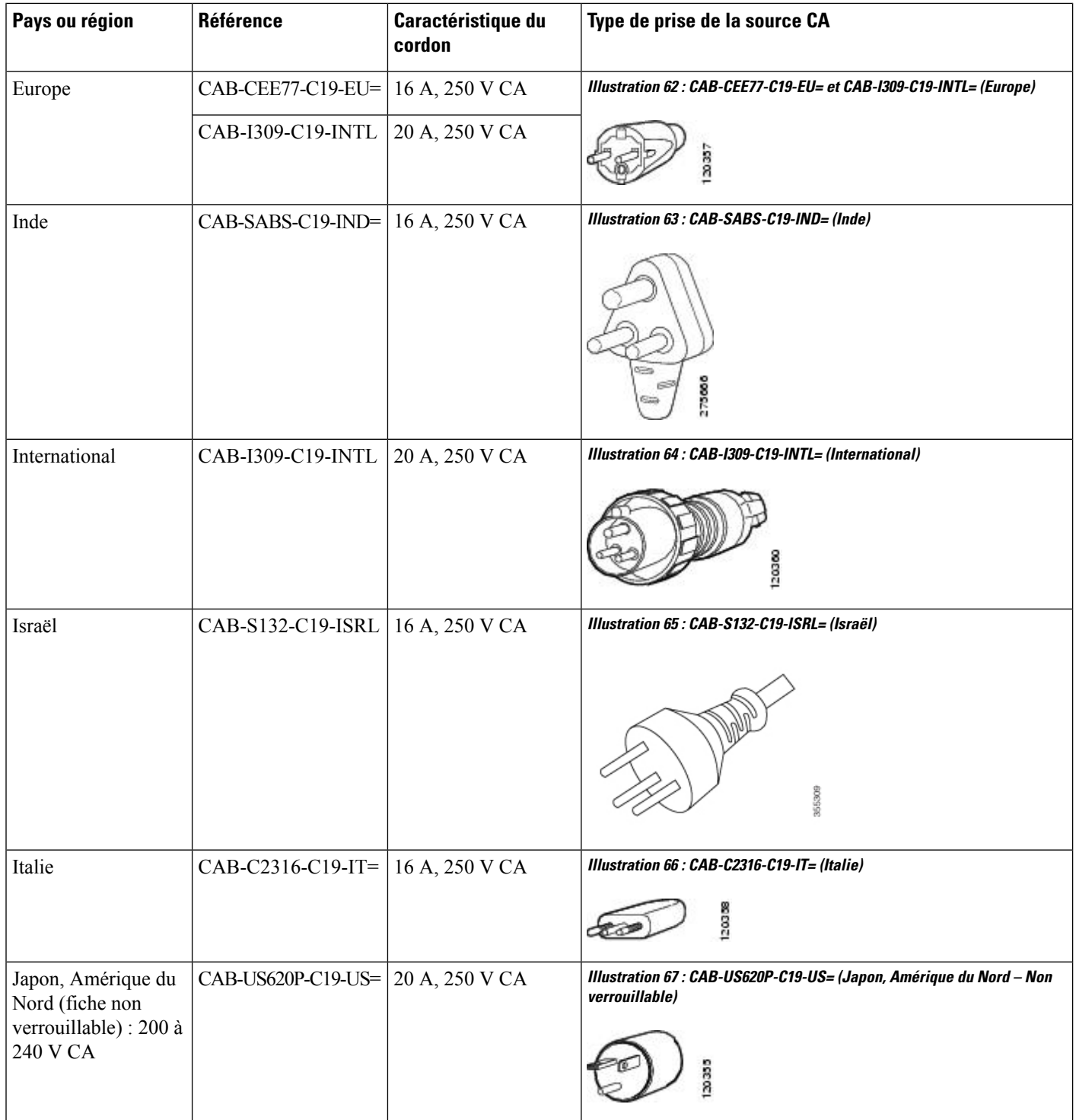

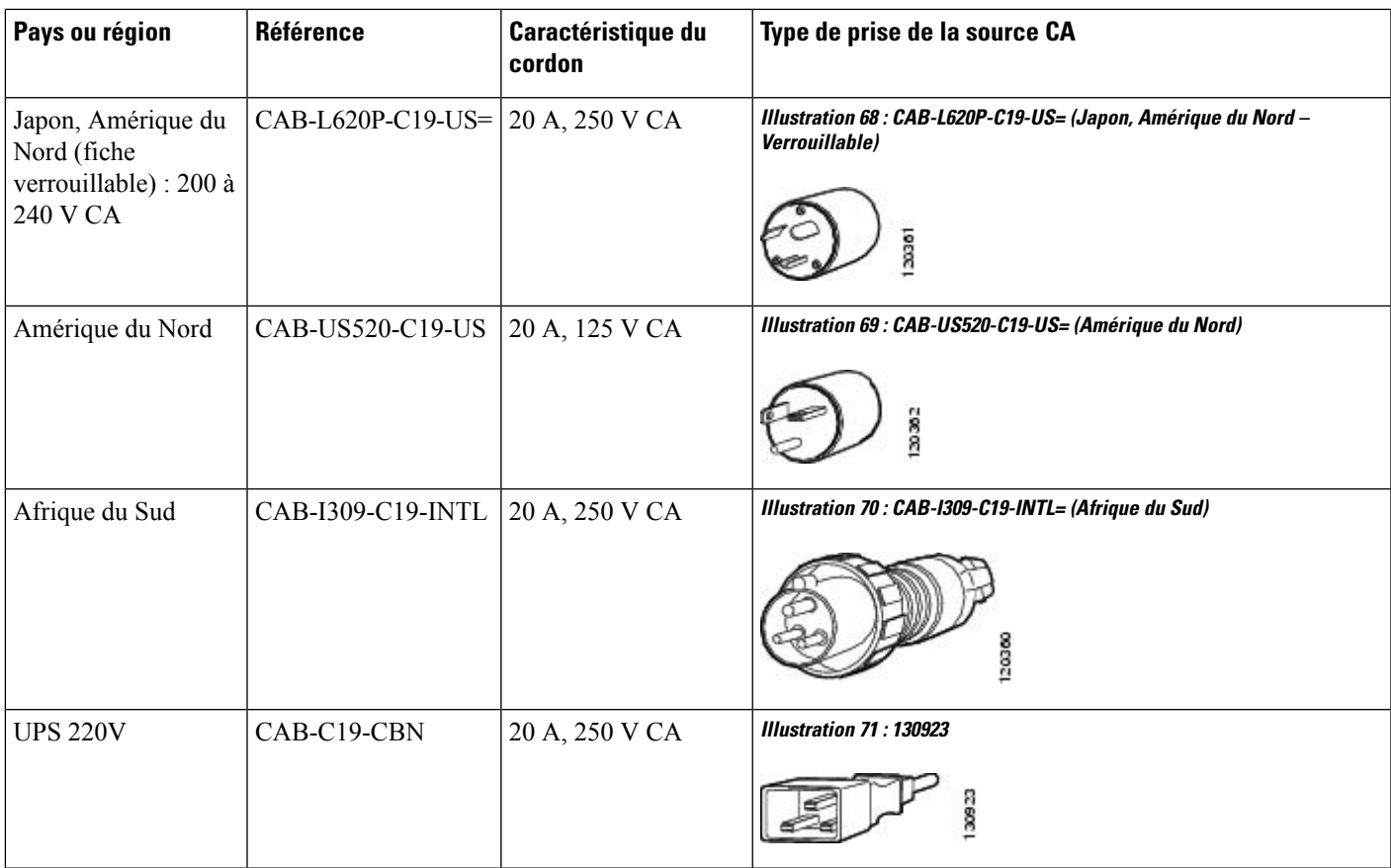

# **Caractéristiques du module d'alimentation CC en entrée de 3 200 W**

Le tableau suivant répertorie les caractéristiques du module d'alimentation CC en entrée de 3 200 W :

**Tableau 19 : Caractéristiques du module d'alimentation CC en entrée de 3 200 W**

| <b>Spécification</b>                           | <b>Description</b>                                                      |
|------------------------------------------------|-------------------------------------------------------------------------|
| Tension d'entrée CC                            | De -40 à -72 V CC, avec une portée étendue allant jusqu'à -75 VCC       |
| Courant CC en entrée                           | Nominal : 36 A par entrée CC (72 A au total) avec entrée -48 à -60 V CC |
|                                                | Maximum : 44 A par entrée CC avec entrée 40 V CC                        |
| Capacité de sortie du<br>module d'alimentation | Pour la sortie $55$ V CC : 3 190 W                                      |
|                                                | Pour la sortie 3,3 V CC : 10 W                                          |
| Temps de maintien en<br>sortie                 | $8 \text{ ms}$                                                          |

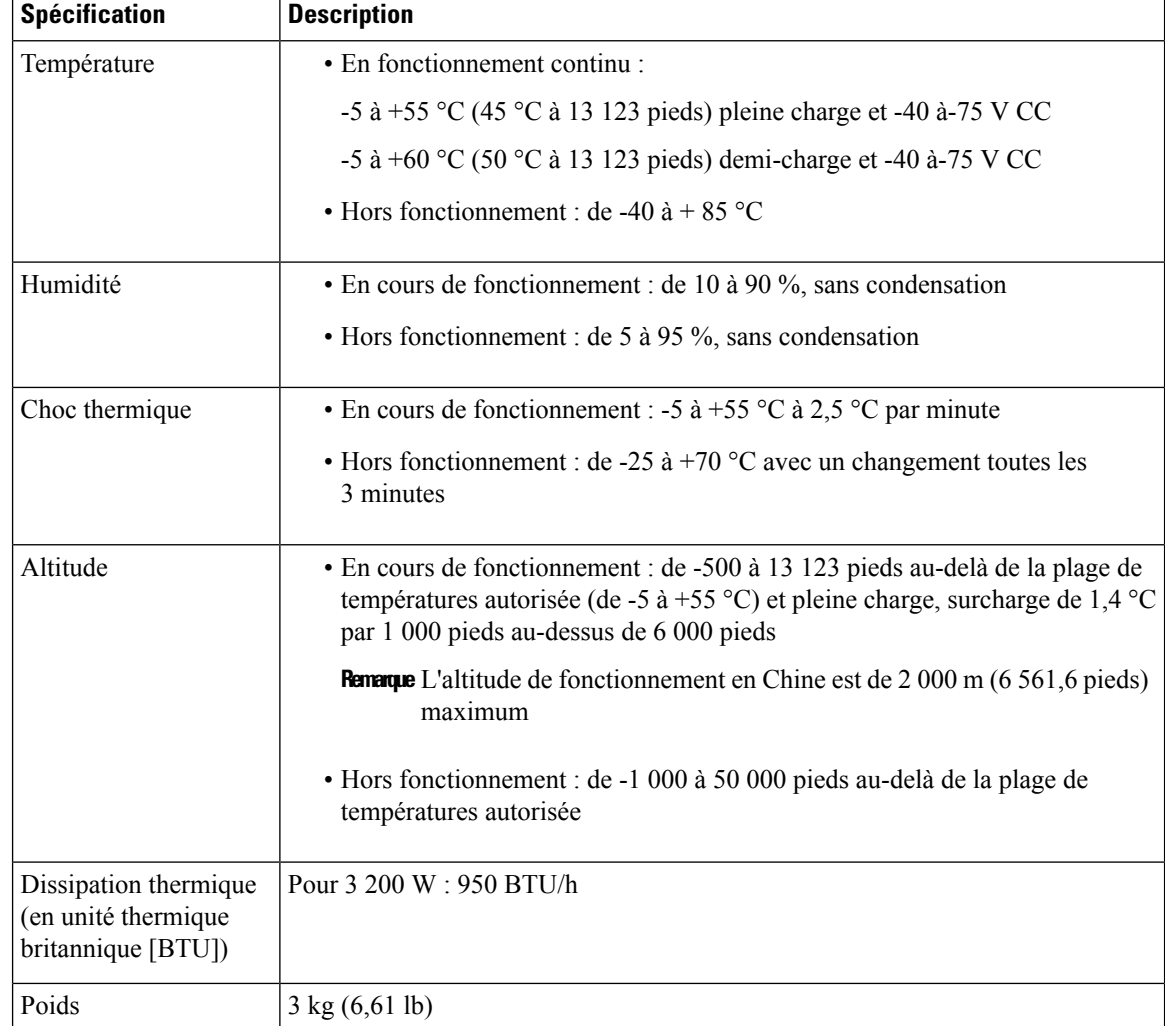

# **Caractéristiques électriques et thermiques des châssis et des modules**

Les tableaux suivants répertorient les caractéristiques électriques et les données de dissipation thermique. Sauf indication contraire, les valeurs indiquées dans ces tableaux correspondent aux valeurs à pleine charge (émetteurs-récepteurs installés).

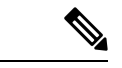

**Remarque**

La puissance de sortie CC correspond à la puissance produite à la sortie du module d'alimentation (interne au système). La puissance CA en entrée correspond à la puissance transmise de la prise murale au module d'alimentation. La différence de pourcentage entre ces deux valeurs correspond au rendement du module d'alimentation.
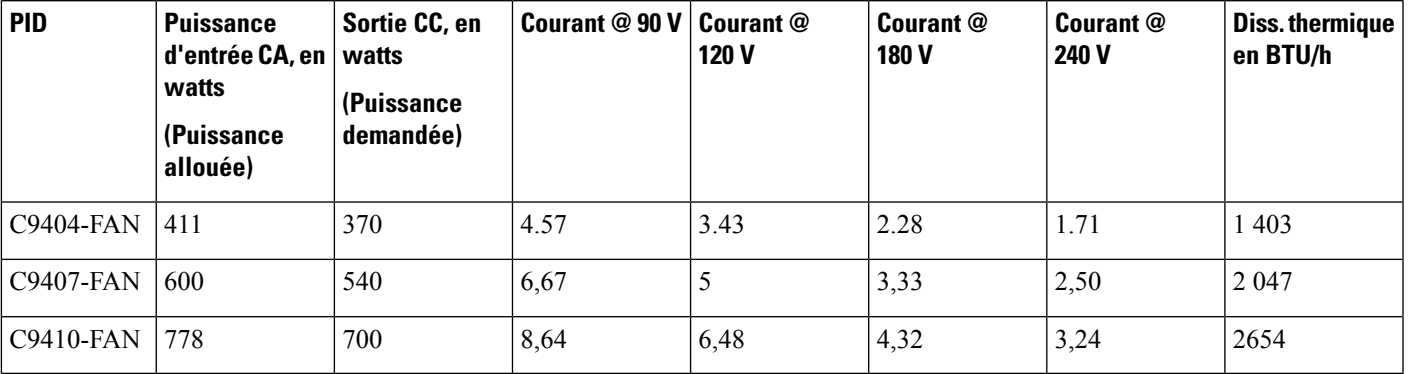

#### **Tableau 20 : Caractéristiques électriques et thermiques : unité de ventilation**

**Tableau 21 : Caractéristiques électriques et thermiques : modules de supervision**

| <b>PID</b>         | <b>Puissance</b><br>d'entrée CA,<br>en watts<br>(Puissance<br>allouée) | Sortie CC, en<br>watts<br>(Puissance<br>demandée) | Courant @ $90V$ | Courant @<br><b>120 V</b> | Courant @<br><b>180 V</b> | Courant @<br><b>240 V</b> | Diss.<br>thermique en<br><b>BTU/h</b> |
|--------------------|------------------------------------------------------------------------|---------------------------------------------------|-----------------|---------------------------|---------------------------|---------------------------|---------------------------------------|
| C9400-SUP-1        | 444                                                                    | 400                                               | 4,94            | 3,70                      | 2,47                      | 1,85                      | 1516                                  |
| C9400-SUP-1XL      | 444                                                                    | 400                                               | 4,94            | 3,70                      | 2,47                      | 1,85                      | 1516                                  |
| $C9400-SU$ P-1XL-Y | 444                                                                    | 400                                               | 4,94            | 3,70                      | 2,47                      | 1,85                      | 1516                                  |
| $C9400X-SUP-2$     | 722                                                                    | 650                                               | 8.02            | 6.02                      | 4.01                      | 3.01                      | 2464                                  |
| C9400X-SUP-2XL     | 722                                                                    | 650                                               | 8.02            | 6.02                      | 4.01                      | 3.01                      | 2464                                  |

**Tableau 22 : Caractéristiques électriques et thermiques : cartes de ligne**

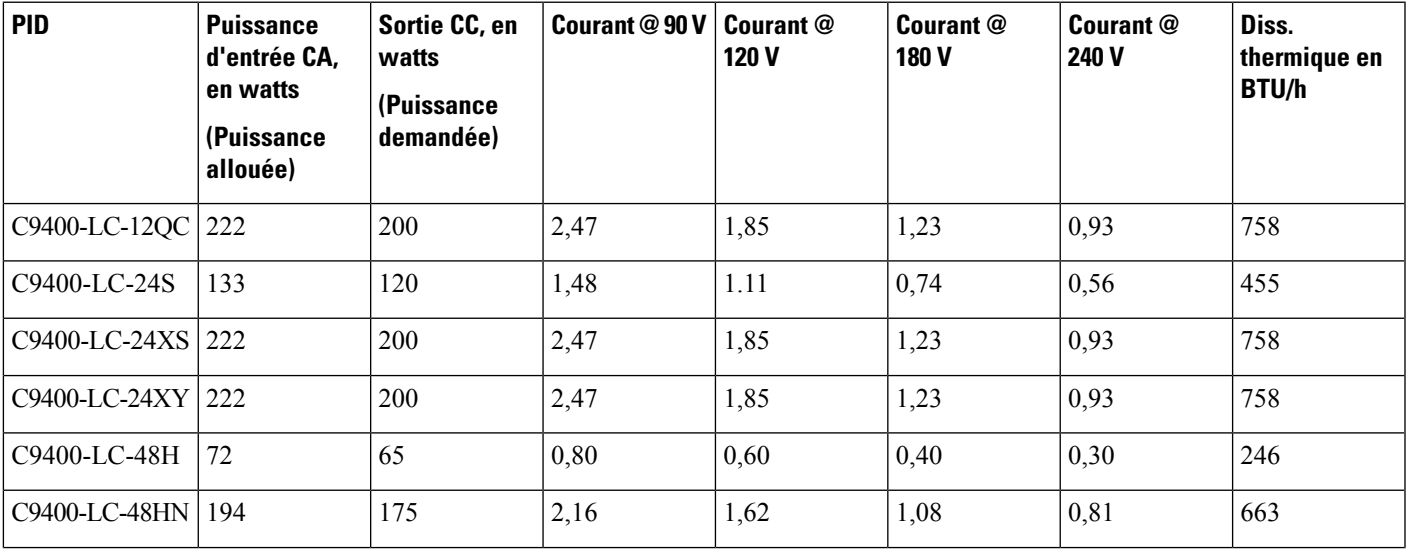

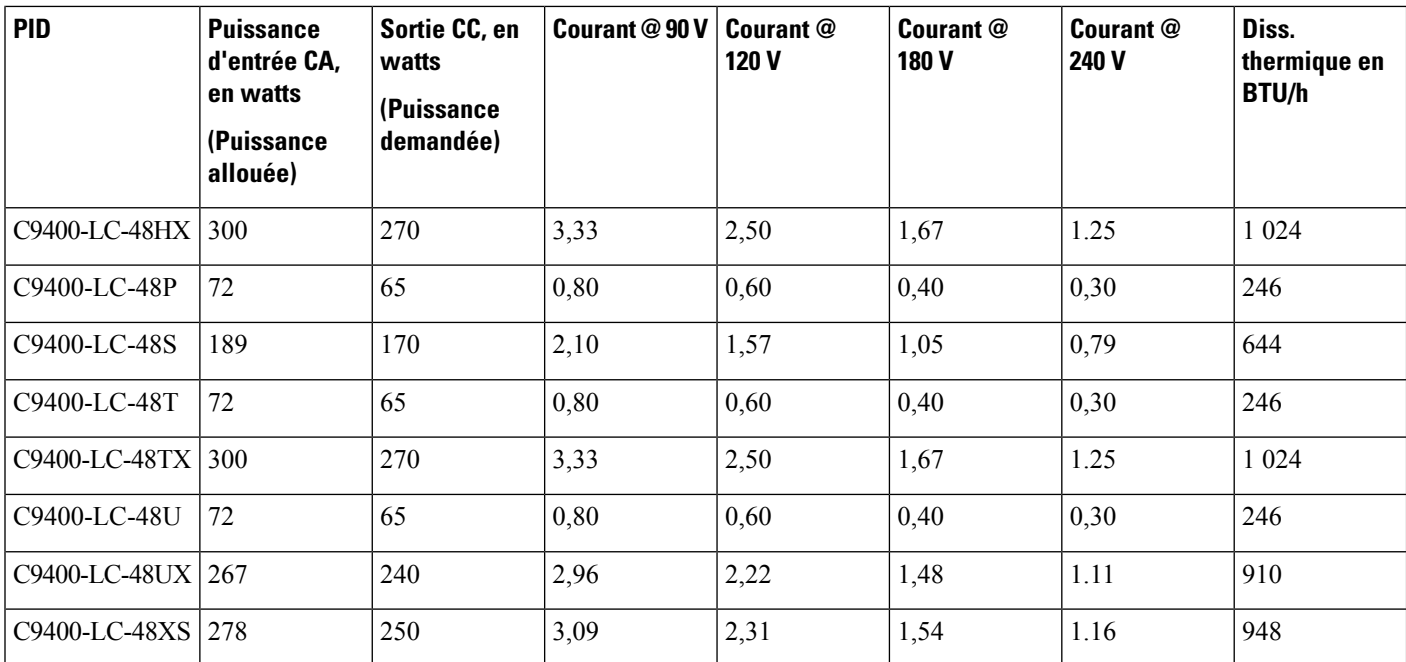

# **Poids**

Le poids total d'un châssis entièrement configuré dépend du type de châssis, du nombre de modules et des blocs d'alimentation installés. Reportez-vous aux tableaux ci-dessous pour calculer le poids total du châssis correspondant à votre configuration matérielle.

#### **Poids des châssis**

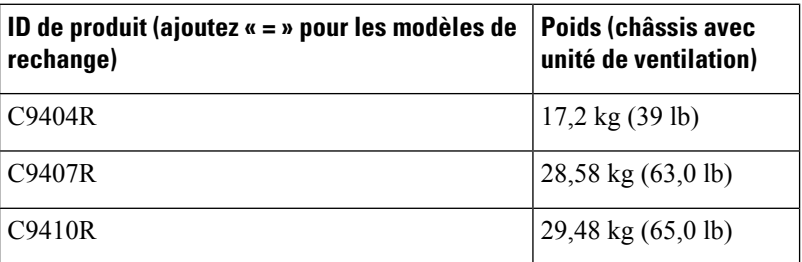

#### **Poids des modules de supervision**

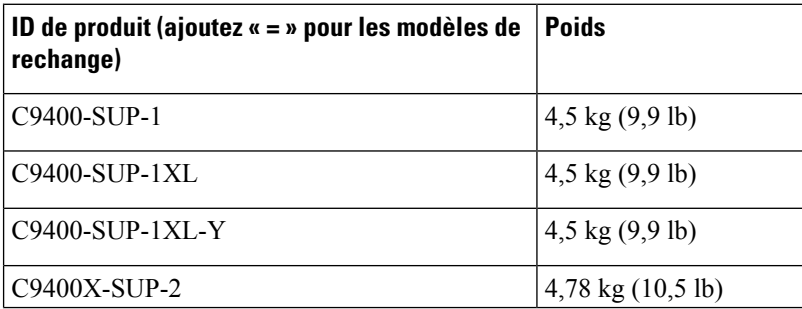

I

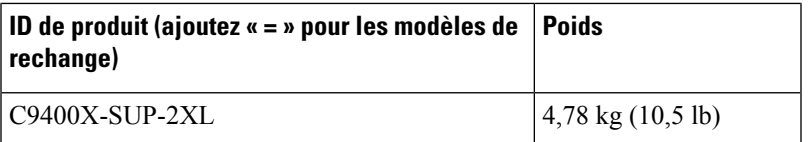

### **Poids des cartes de ligne**

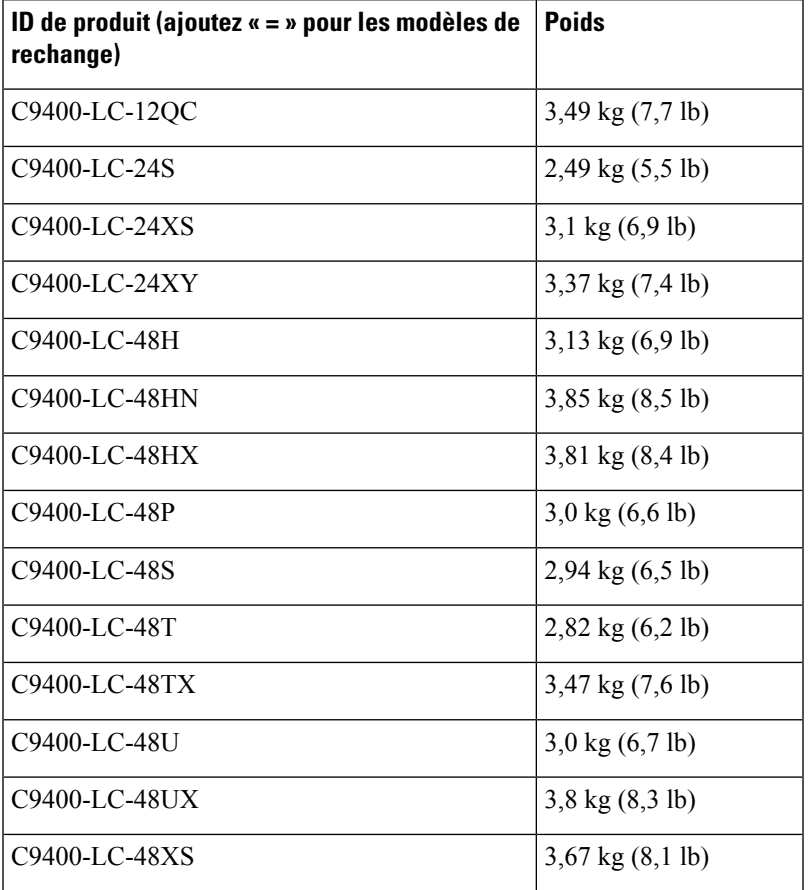

#### **Poids des modules d'alimentation**

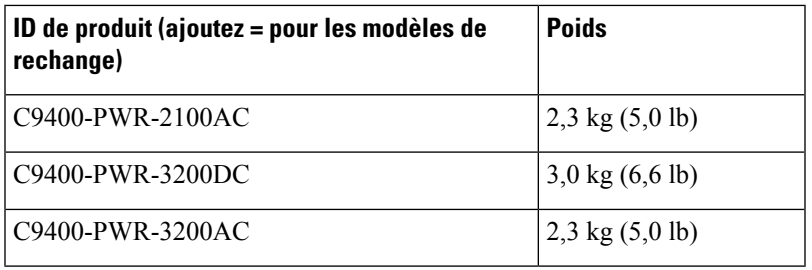

L

#### **Caches**

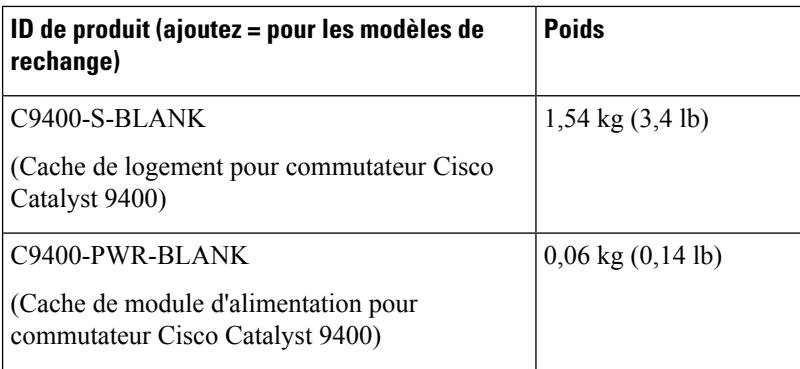

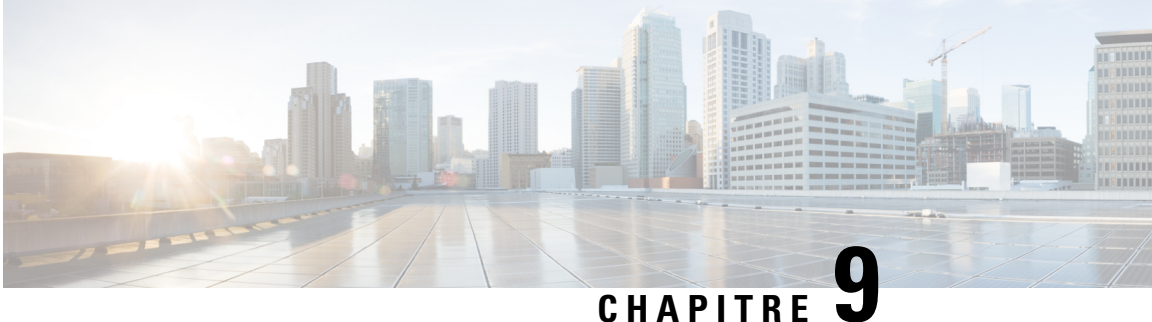

# **Voyants**

- Voyants de l'unité de ventilation, à la page 179
- Voyants des blocs d'alimentation, à la page 180
- Voyants de carte de ligne Cisco Catalyst 9400, à la page 181
- Voyants du module de supervision Cisco Catalyst 9400, à la page 182

# **Voyants de l'unité de ventilation**

**Tableau 23 : Commutateurs Cisco Catalyst 9400Voyants de l'unité d'alimentation**

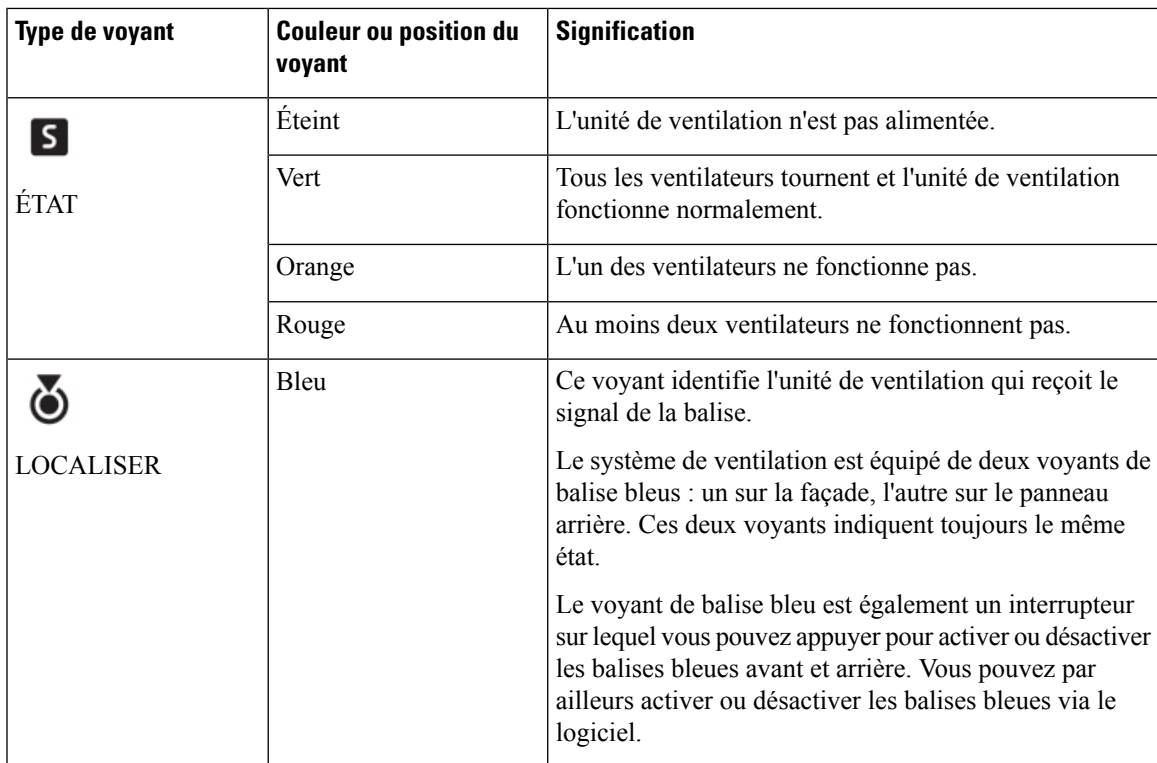

# **Voyants des blocs d'alimentation**

**Tableau 24 : Voyants du bloc d'alimentation Cisco Catalyst 9400**

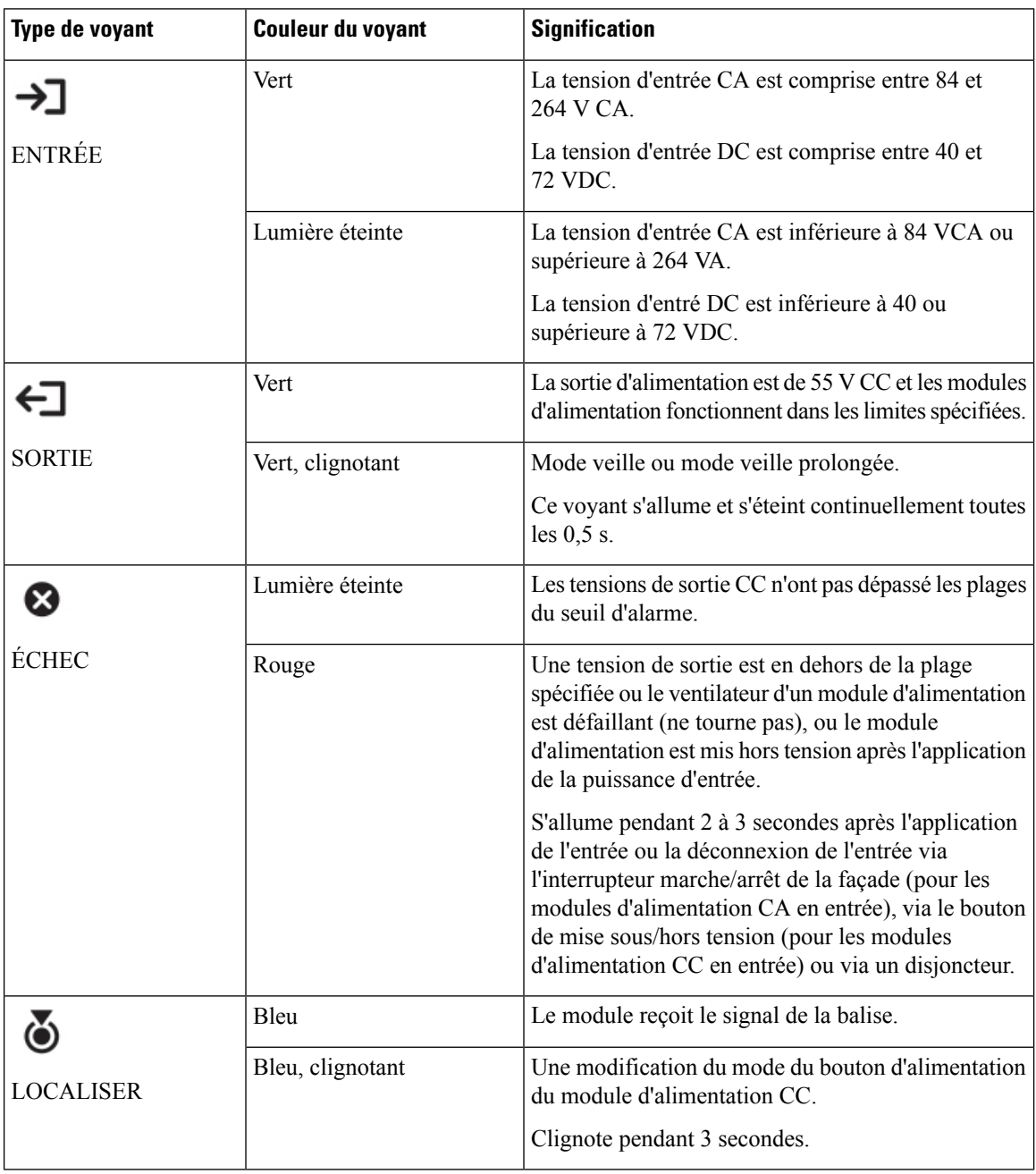

# **Voyants de carte de ligne Cisco Catalyst 9400**

**Tableau 25 : Voyants de carte de ligne Cisco Catalyst 9400**

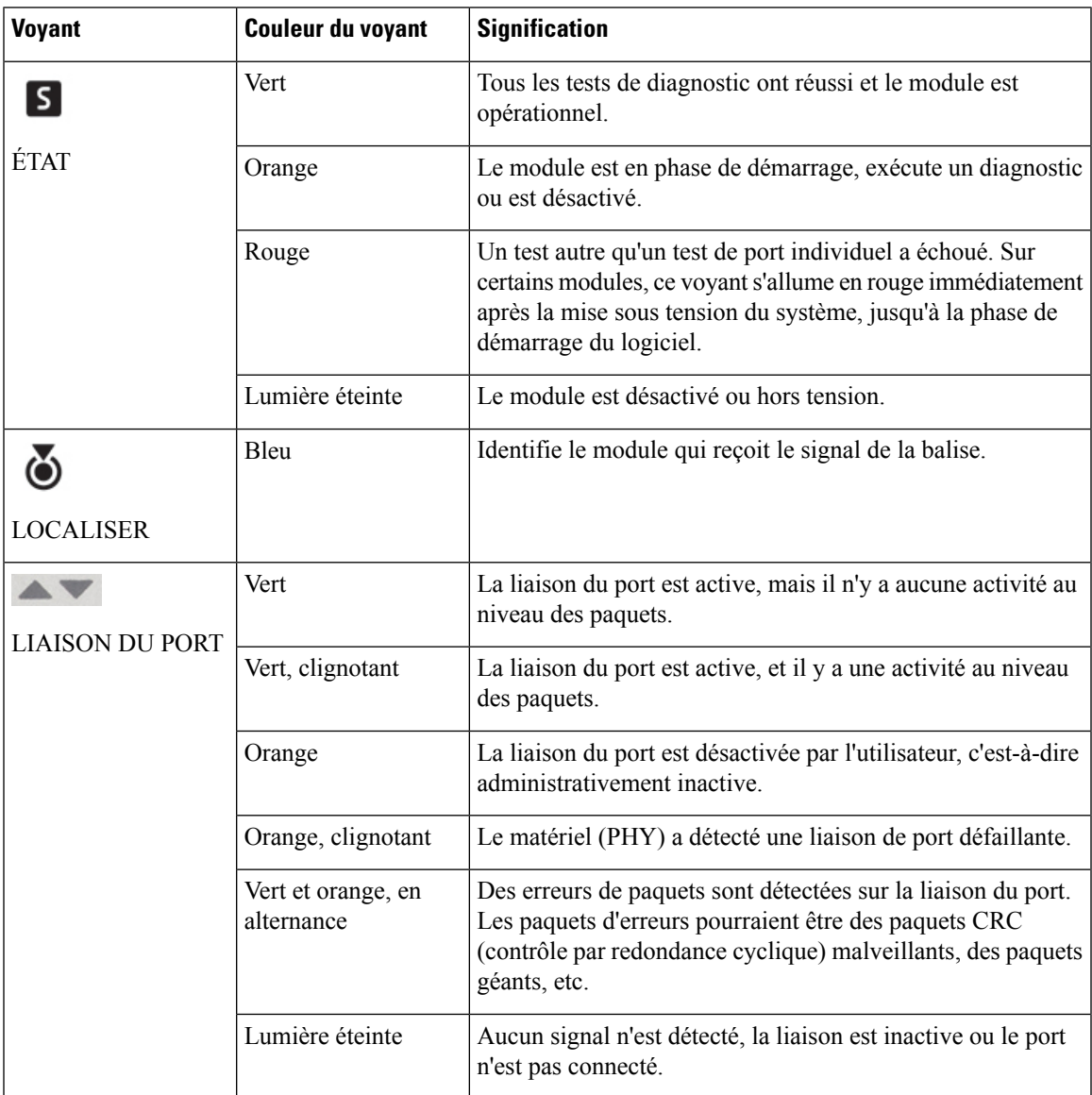

# **Voyants du module de supervision Cisco Catalyst 9400**

**Tableau 26 : Voyants du module de supervision Cisco Catalyst 9400**

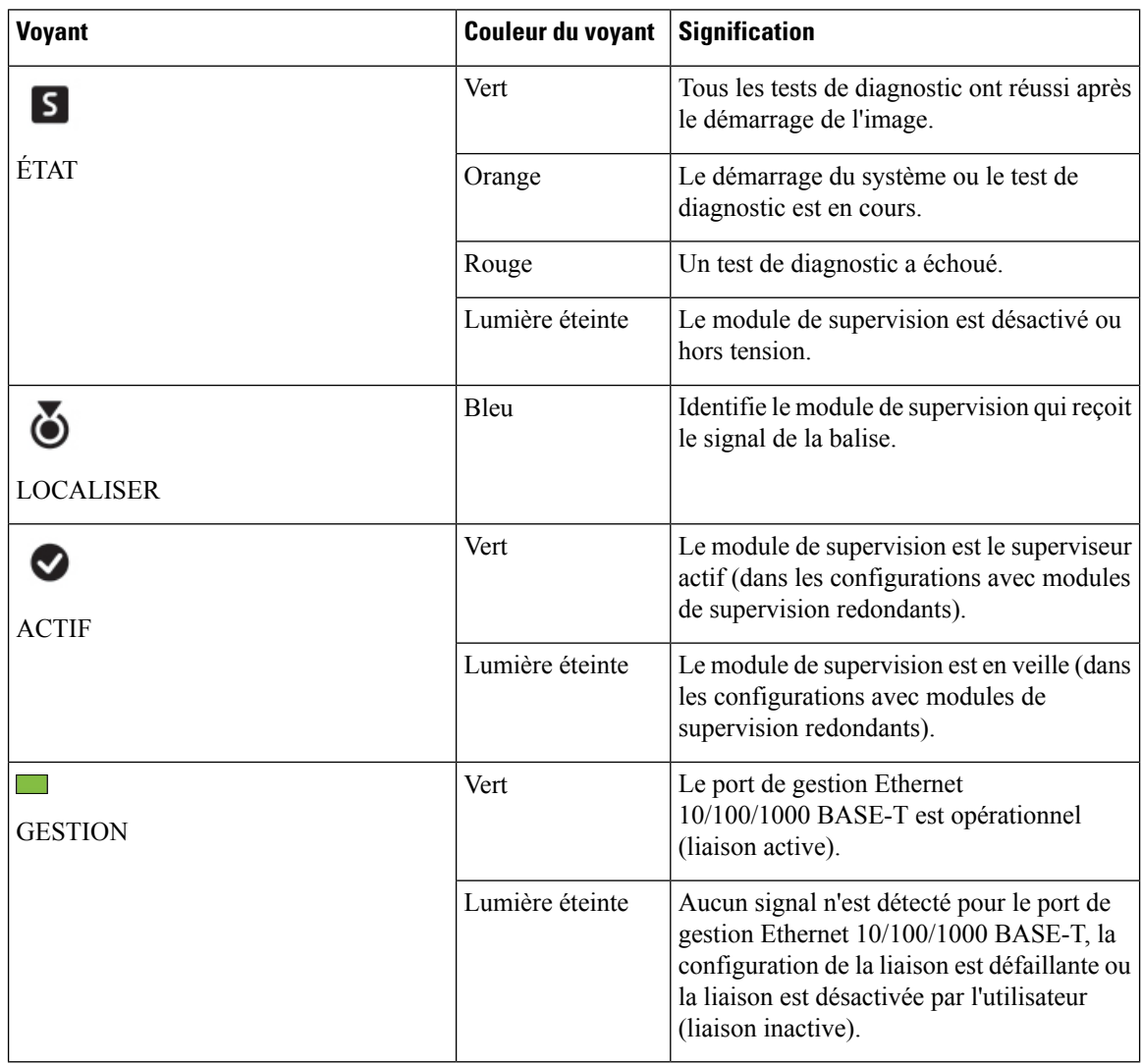

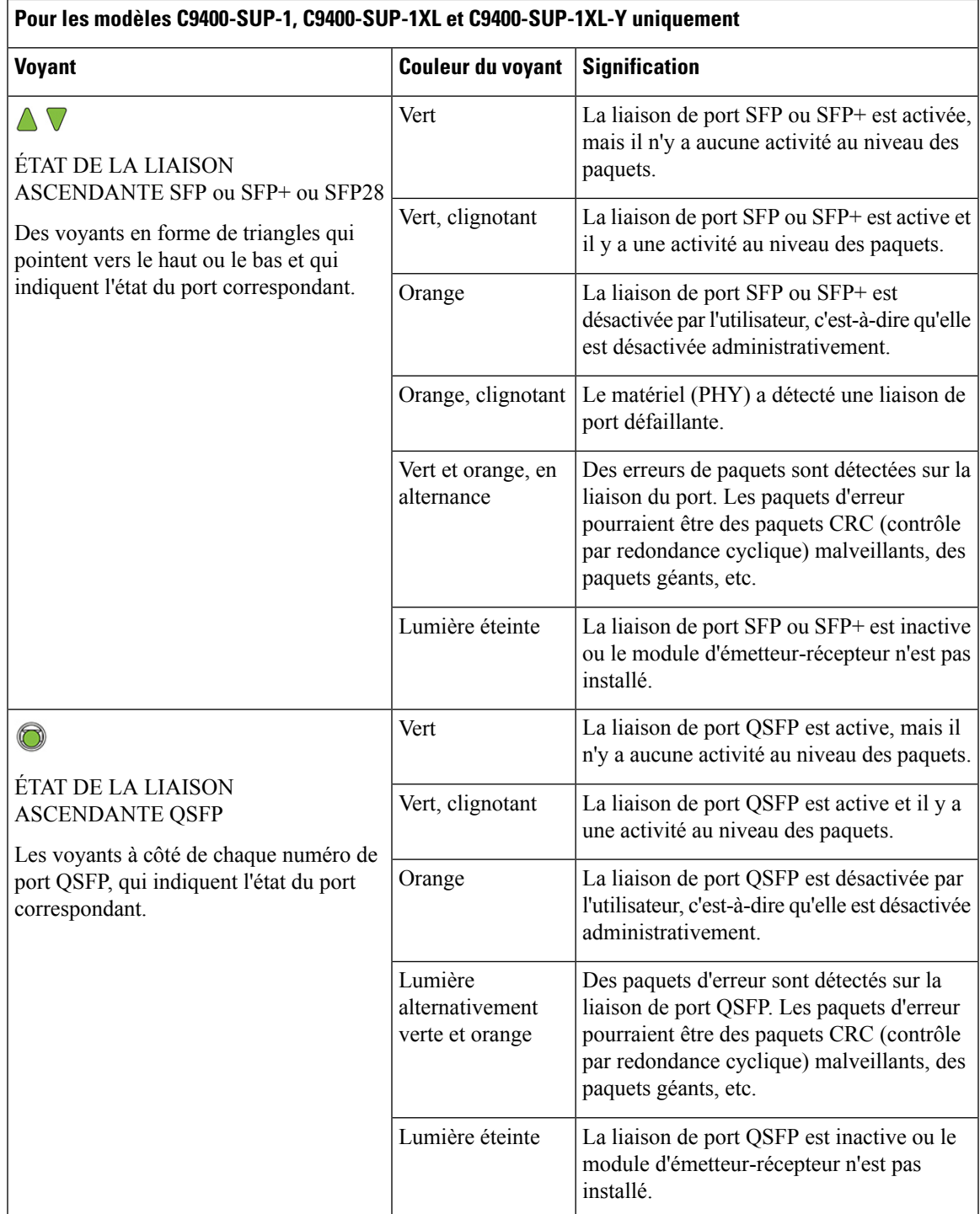

r

I

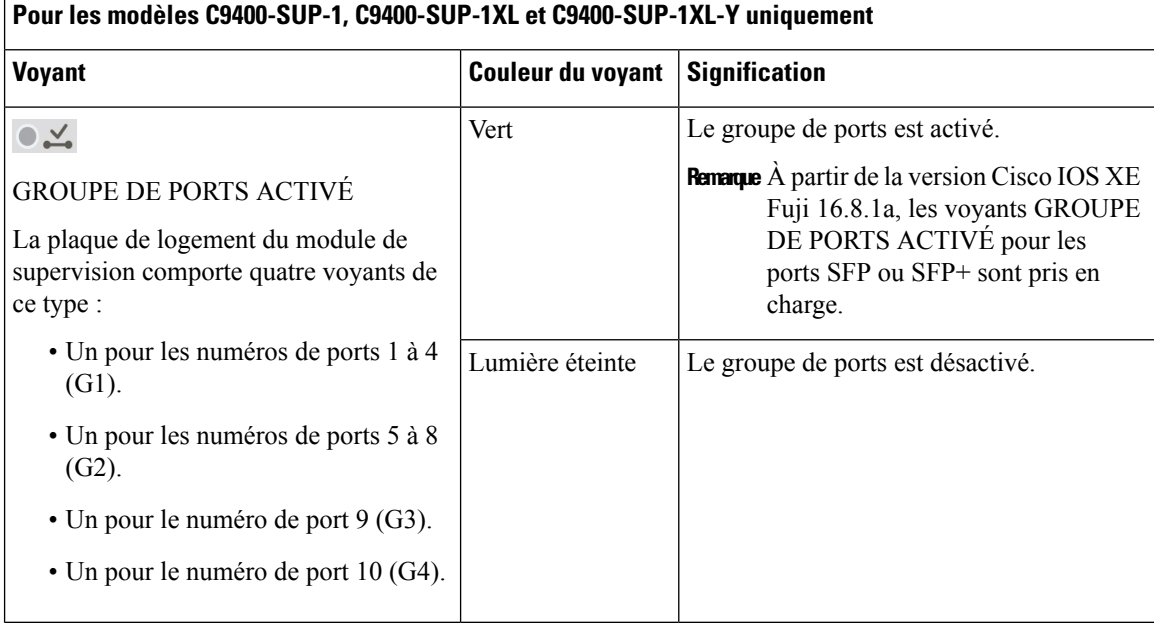

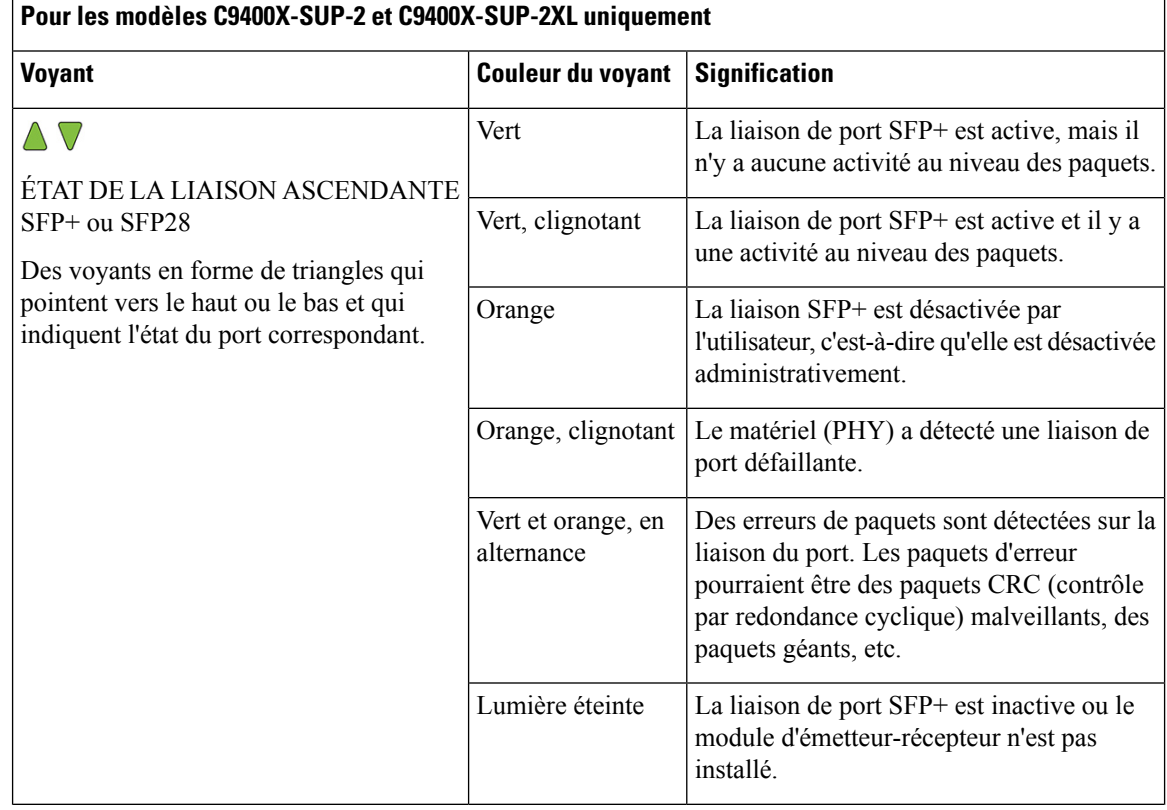

### **Guide d'installation matérielle des commutateurs Cisco Catalyst 9400**

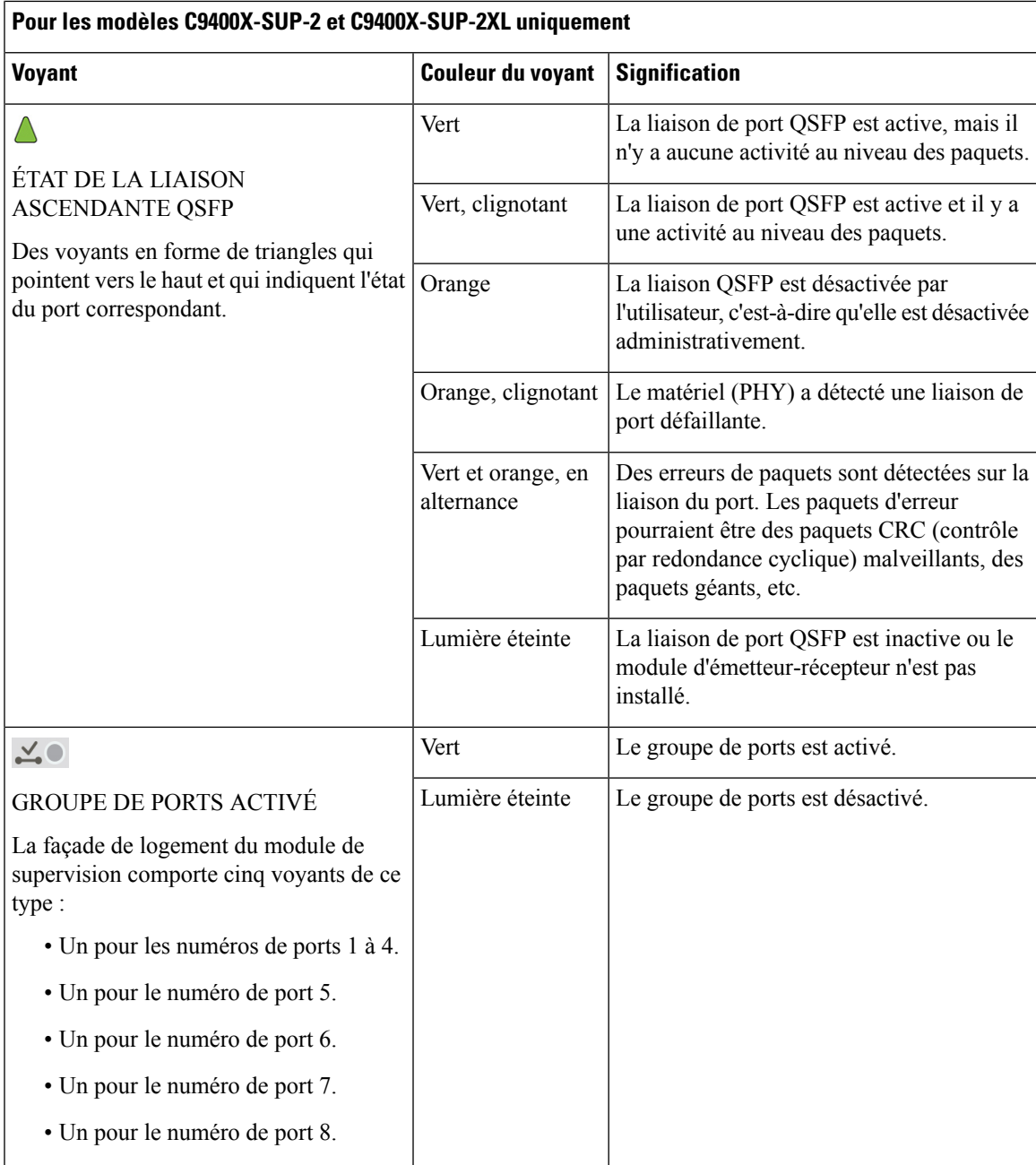

I

i.

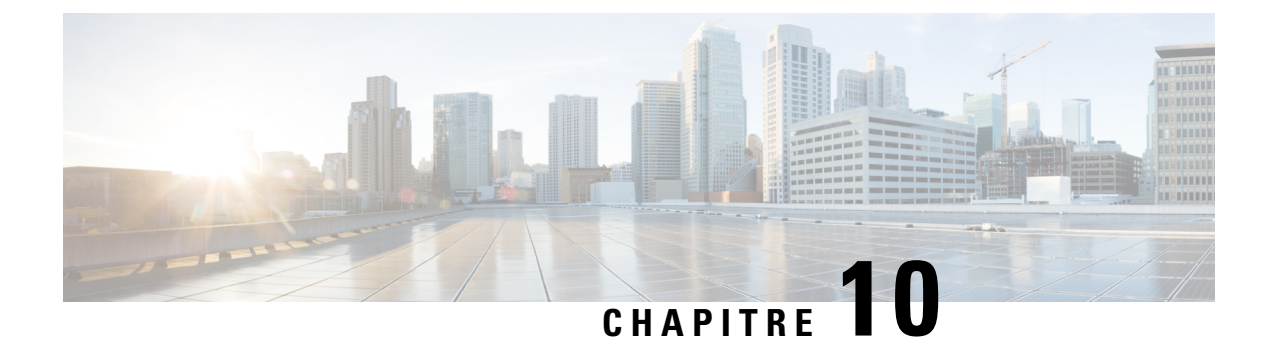

# **Configuration initiale du commutateur**

- Options de configuration initiale, à la page 187
- Configurer le commutateur via l'interface utilisateur web, à la page 187
- Configurer le commutateur via l'interface de ligne de commande (CLI), à la page 188
- Configurer le commutateur en mode ROMMON, à la page 193
- Installer et désinstaller le pilote USB, à la page 194

# **Options de configuration initiale**

Une fois l'installation matérielle terminée, configurez le commutateur comme il convient pour activer le trafic dans le réseau. Avant d'utiliser votre équipement, vous pouvez effectuer un certain nombre de tâches pour vérifier qu'il est en ligne, accessible et facile à configurer.

Par défaut, le paramètre MANUAL\_BOOT du module de supervision est défini sur No (Non). En d'autres termes, la première fois que mettez votre équipement sous tension, il démarre automatiquement. Les premières options disponibles lors de la configuration initiale sont les suivantes :

- Configurer le commutateur via l'interface utilisateur web
- Configurer le commutateur via l'interface de ligne de commande (CLI)
- Configurer le commutateur en mode ROMMON

Pour utiliser cette option, vous devez interrompre le démarrage automatique (par défaut) et saisir l'invite ROMMON pour accéder aux paramètres requis. Utilisez cette option si vous souhaitez démarrer le système à l'aide d'une image située sur un serveur TFTP.

# **Configurer le commutateur via l'interface utilisateur web**

Pour savoir configurer le commutateur via l'interface web, reportez-vous à la version requise du [https://www.cisco.com/c/en/us/support/switches/catalyst-9400-series-switches/](https://www.cisco.com/c/en/us/support/switches/catalyst-9400-series-switches/products-installation-and-configuration-guides-list.html) [products-installation-and-configuration-guides-list.html](https://www.cisco.com/c/en/us/support/switches/catalyst-9400-series-switches/products-installation-and-configuration-guides-list.html) Dansle guide, rendez-vous à la section *Configuration du commutateur via l'interface utilisateur web*.

# **Configurerle commutateur via l'interface de ligne de commande (CLI)**

### **Démarrer le logiciel d'émulation de terminal**

Pour démarrer le logiciel d'émulation de terminal, procédez comme suit :

#### **Avant de commencer**

Le logiciel d'émulation de terminal, qui est souvent une application informatique de type Hyperterminal ou ProcommPlus, permet au commutateur de communiquer avec votre ordinateur ou votre terminal.

#### **Procédure**

- **Étape 1** Si vous utilisez un ordinateur ou un terminal, démarrez le programme d'émulation de terminal.
- **Étape 2** Lancez une session d'émulation de terminal.
- **Étape 3** Paramétrez le débit en bauds et le format des caractères de l'ordinateur ou du terminal de manière que les données correspondent aux caractéristiques par défaut du port de console :
	- 9 600 bauds
	- 8 bits de données
	- Aucun contrôle de flux
	- 1 bit d'arrêt
	- Aucune parité

#### **Que faire ensuite**

Raccordez le commutateur à une source électrique.

## **Raccorder le commutateur à une source électrique**

Pour connecter le commutateur à une source électrique, procédez comme suit :

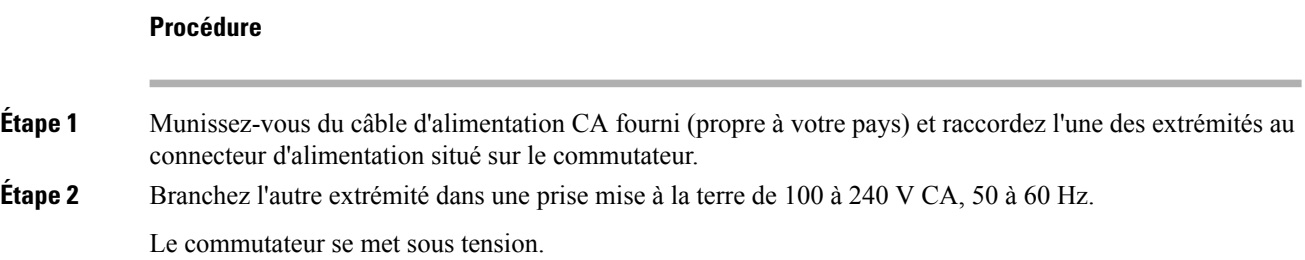

Ш

Si vous avez lancé le programme d'émulation de terminal avant la mise sous tension du commutateur, l'ordinateur ou le terminal affiche la séquence du chargeur d'amorçage. Appuyez sur Entrée pour afficher l'invite du programme de configuration.

#### **Que faire ensuite**

Demandez l'adresse IP du commutateur à votre administrateur réseau.

### **Connecter le port de console RJ-45**

Pour utiliser le port de console en vue de procéder à la configuration initiale, connectez le port de console du commutateur à un ordinateur doté d'un émulateur de terminal VT-100. Pour cela, utilisez un câble adaptateur RJ-45 vers DB-9.

Pour connecter l'ordinateur ou le terminal au commutateur, procédez comme suit :

#### **Procédure**

- **Étape 1** Insérez le connecteur RJ-45 d'un câble adaptateur RJ-45 vers DB-9 dans le port de console situé sur la façade du module de supervision.
- **Étape 2** Reliez l'adaptateur DTE femelle DB-9 du câble d'adaptateur au portsérie de l'ordinateur ou reliez un adaptateur approprié au terminal.

### **Connecter le port de console USB**

**Procédure**

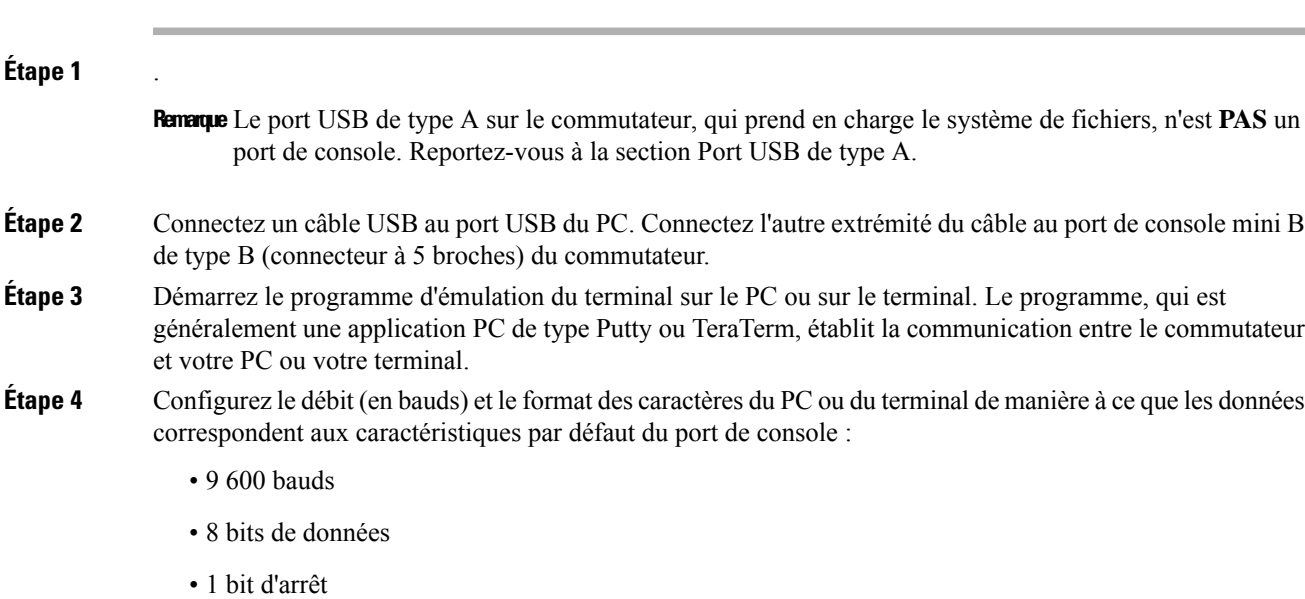

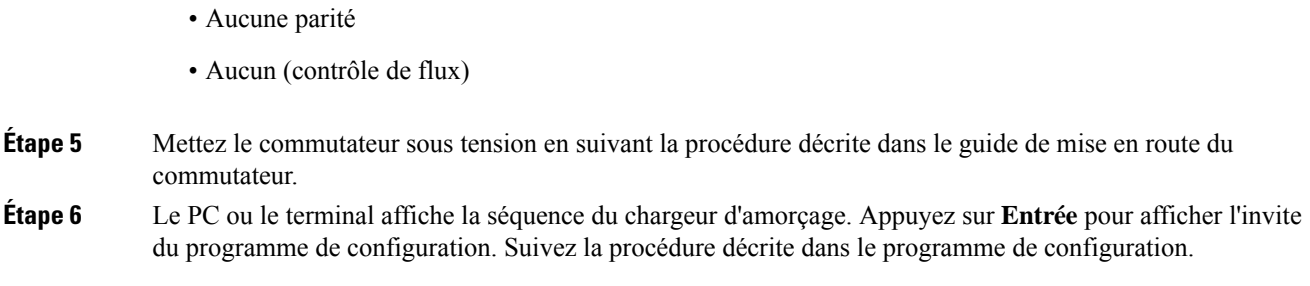

# **Paramètres IP**

Pour configurer le commutateur, vous devez lui affecter une adresse IP et paramétrer les autres informations de configuration nécessaires, pour lui permettre de communiquer avec les routeurs locaux et avec Internet.

Contactez votre administrateur réseau, pour obtenir les informations suivantes :

- Adresse IP du commutateur
- Masque de sous-réseau (masque réseau IP)
- Passerelle par défaut (routeur)
- Serveur TFTP

# **Effectuer la configuration initiale**

Le script de démarrage exécute l'assistant de configuration, qui vous invite à répondre à une question de configuration initiale. At any point you may enter a question mark '?' for help. Pour quitter la boîte de dialogue de configuration à tout moment, utilisez les touches Ctrl+C. Les paramètres par défaut sont indiqués entre crochets  $\ll$  [ ] ».

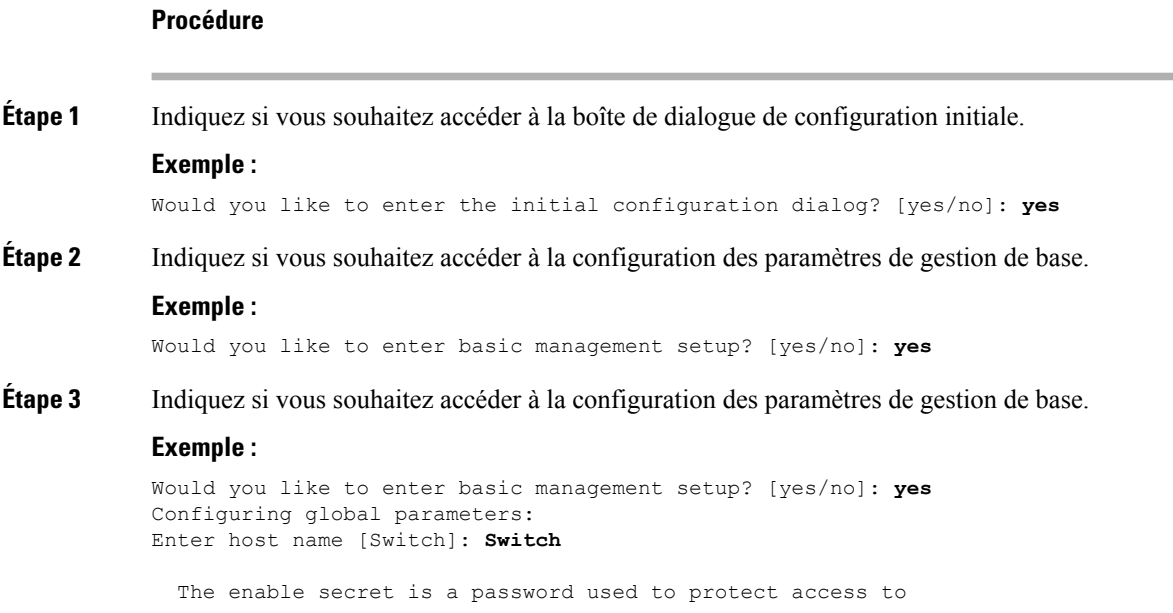

privileged EXEC and configuration modes. This password, after entered, becomes encrypted in the configuration. Enter enable secret: **examplesecret** The enable password is used when you do not specify an enable secret password, with some older software versions, and some boot images. Enter enable password: **exampleenable** The virtual terminal password is used to protect access to the router over a network interface. Enter virtual terminal password: **examplevtp** Setup account for accessing HTTP server? [yes]: **yes** Username [admin]: Password [cisco]: Password is UNENCRYPTED.

**Étape 4** Indiquez si vous souhaitez configurer un compte pour accéder au serveur HTTP.

#### **Exemple :**

```
Setup account for accessing HTTP server? [yes]: yes
   Username [admin]:
   Password [cisco]:
   Password is UNENCRYPTED.
```
**Étape 5** Indiquez si vous souhaitez configurer la gestion du réseau SNMP.

#### **Exemple :**

Configure SNMP Network Management? [no]: **no**

**Étape 6** Le système affiche une liste récapitulative de l'interface. Dans cette liste, saisissez le nom de l'interface utilisé pour vous connecter au réseau de gestion, puis saisissez l'adresse IPet le masque de sous-réseau de l'interface.

#### **Exemple :**

```
Current interface summary
Any interface listed with OK? value "NO" does not have a valid configuration
Interface IP-Address OK? Method Status Protocol
Vlan1 unassigned NO unset up up
GigabitEthernet0/0 unassigned NO unset up up up
GigabitEthernet1/0/1 unassigned YES unset down down
<output truncated>
Enter interface name used to connect to the
management network from the above interface summary: GigabitEthernet0/0
Configuring interface GigabitEthernet0/0:
 Configure IP on this interface? [yes]:
   IP address for this interface: 192.168.247.10
   Subnet mask for this interface [255.255.255.0] : 255.255.0.0
   Class C network is 192.168.247.0, 16 subnet bits; mask is /16
The following configuration command script was created:
hostname Switch
enable secret 5 $1$2EYv$CSkmxAlgDon2AKcfXNNwT/
enable password exampleenable
line vty 0 4
password examplevtp
```

```
username admin privilege 15 password cisco
no snmp-server
!
!
interface Vlan1
shutdown
no ip address
!
interface GigabitEthernet0/0
no shutdown
ip address 192.168.247.10 255.255.0.0
!
interface GigabitEthernet1/0/1
!
interface GigabitEthernet1/0/2
<output truncated>
end
```
**Étape 7** Enregistrez la configuration et vérifiez la configuration d'exécution.

#### **Exemple :**

```
[0] Go to the IOS command prompt without saving this config.
[1] Return back to the setup without saving this config.
[2] Save this configuration to nvram and exit.
Enter your selection [2]: 2
Building configuration...
[OK]
Use the enabled mode 'configure' command to modify this configuration.
Press RETURN to get started!
*Aug 17 21:16:56.780: %PKI-4-NOCONFIGAUTOSAVE: Configuration was modified. Issue "write
memory" to save new IOS PKI configuration
Switch> enable
Password: exampleenable
Switch#
Switch# show running-config interface GigabitEthernet0/0
Building configuration...
Current configuration : 118 bytes
!
interface GigabitEthernet0/0
vrf forwarding Mgmt-vrf
ip address 192.168.247.10 255.255.0.0
negotiation auto
end
```
#### **Étape 8** Envoyez une requête ping à une interface à l'aide de l'interface de gestion Ethernet via VRF.

```
Switch# ping vrf Mgmt-vrf 192.168.0.1
Type escape sequence to abort.
Sending 5, 100-byte ICMP Echos to 192.168.0.1, timeout is 2 seconds:
.!!!!
Success rate is 80 percent (4/5), round-trip min/avg/max = 1/1/1 ms
Switch#
*Aug 17 21:18:45.152: %PNP-6-PNP_DISCOVERY_STOPPED: PnP Discovery stopped (Config Wizard)
```
La configuration initiale du commutateur est terminée. Vous pouvez dorénavant configurer d'autres interfaces et d'autres fonctions, via une connexion réseau, sans devoir vous connecter directement au port de console du module de supervision.

Pour réaliser d'autres tâches de configuration et de gestion à l'aide de l'interface de ligne de commande, saisissez vos commandes à l'invite Switch> via le port de console à l'aide d'un programme d'émulation de terminal ou via le réseau par une connexion Telnet. Pour plus d'informations sur la configuration, reportez-vous au guide de configuration du logiciel du commutateur et à la liste des commandes du commutateur.

# **Configurer le commutateur en mode ROMMON**

#### **Procédure**

**Étape 1** Le système est configuré pour un démarrage automatique. Pour modifier les paramètres réseau dans ROMMON, raccordez la console au système puis, lors du démarrage du système (une fois l'invite affichée), appuyez sur CTRL+C pour arrêter le démarrage et accéder à l'invite ROMMON.

#### **Exemple :**

```
Initializing Hardware...
System Bootstrap, Version 16.6.1r [FC2], RELEASE SOFTWARE (P)
Compiled Sat 07/15/2017 10:06:12.23 by rel
Current image running:
Primary Rommon Image
Last reset cause: SoftwareResetTrig
C9400-SUP-1 platform with 16777216 Kbytes of main memory
Preparing to autoboot. [Press Ctrl-C to interrupt] 0
<output truncated>
rommon1>
```
**Étape 2** Définissez les paramètres réseau. Les valeurs saisies ici sont fournies à titre d'exemple uniquement.

#### **Exemple :**

rommon 2> **set IP\_ADDRESS=192.168.247.10** rommon 3> **set IP\_SUBNET\_MASK=255.255.0.0** rommon 4> **set DEFAULT\_GATEWAY=172.20.52.35** rommon 5> **set TFTP\_SERVER=198.51.100.2**

**Étape 3** Saisissez la commande « set » pour vous assurer que les paramètres sont enregistrés, puis démarrez le système.

#### **Exemple :**

rommon 6> **set** rommon 7> **boot**

# **Installer et désinstaller le pilote USB**

### **Installer le pilote de périphérique USB Microsoft Windows**

Un pilote de périphérique USB doit être installé la première fois qu'un PC Microsoft Windows est connecté au port de console USB sur le commutateur.

### **Installer le pilote Cisco USB Microsoft Windows**

**Procédure**

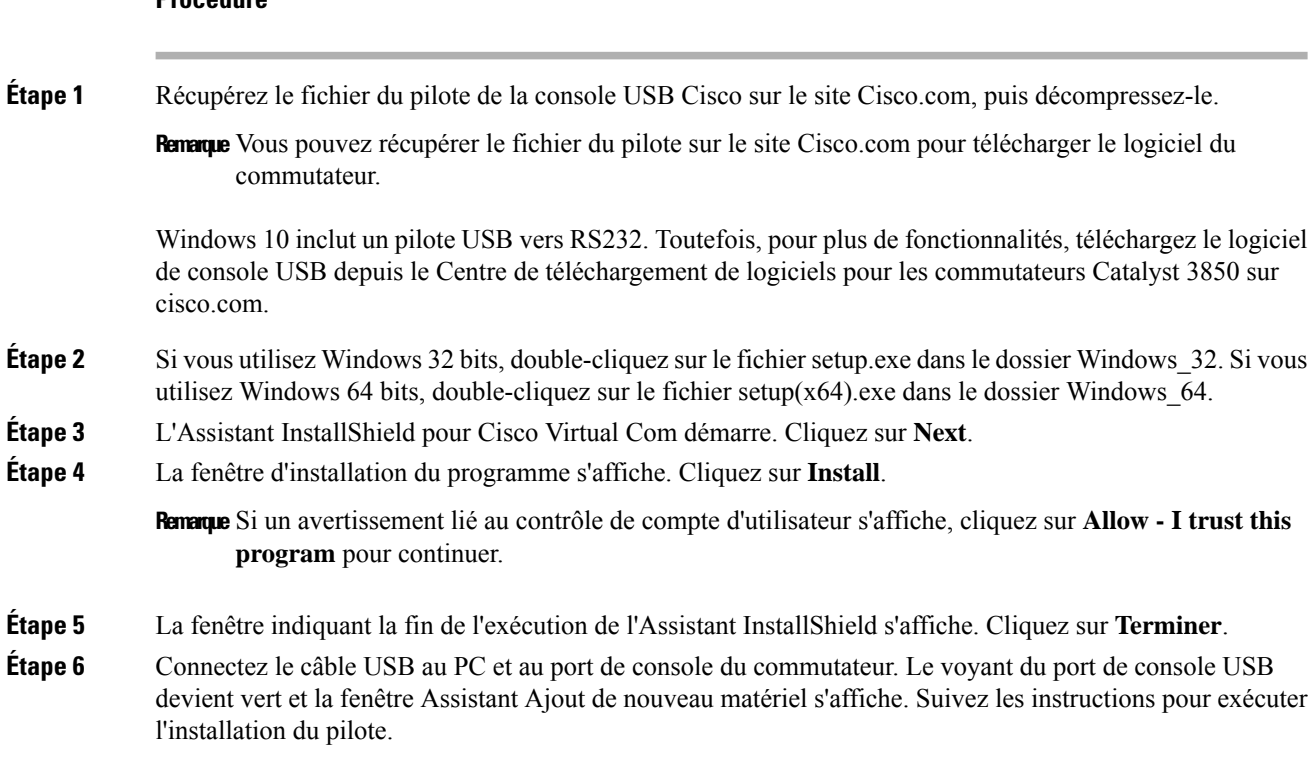

## **Désinstaller le pilote Cisco USB Microsoft Windows**

### **Désinstaller le pilote Cisco USB Microsoft Windows**

#### **Avant de commencer**

Déconnectez le terminal de la console du commutateur avant de désinstaller le pilote.

I

### **Procédure**

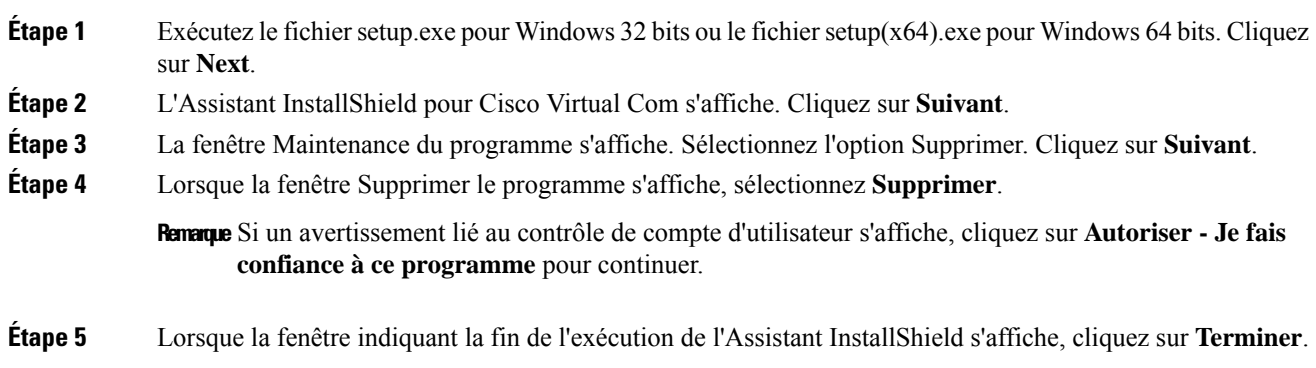

I

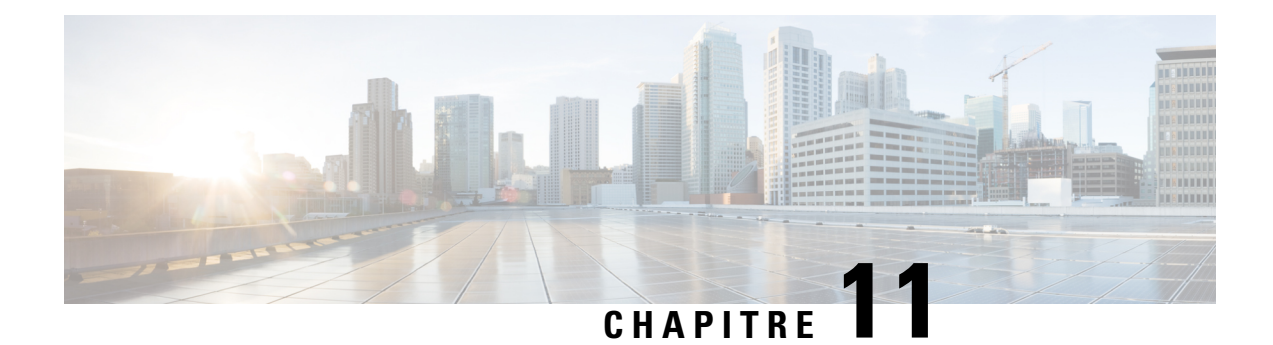

# **Documentation associée**

Pour plus d'informations sur l'installation et la configuration, reportez-vous aux documents suivants :

#### **Informations générales et notes de version**

Notes de version [https://www.cisco.com/c/en/us/support/switches/catalyst-9400-series-switches/](https://www.cisco.com/c/en/us/support/switches/catalyst-9400-series-switches/products-release-notes-list.html) [products-release-notes-list.html](https://www.cisco.com/c/en/us/support/switches/catalyst-9400-series-switches/products-release-notes-list.html)

Les notes de version fournissent une vue d'ensemble des fonctions matérielles et logicielles introduites dans chaque version, des fonctionnalités non prises en charge, des restrictions et limites importantes, ainsi que des mises en garde ouvertes et résolues concernant le logiciel.

#### **Documentation relative au matériel**

• Guide d'installation matérielle : [https://www.cisco.com/c/en/us/td/docs/switches/lan/catalyst9400/hardware/](https://www.cisco.com/c/en/us/td/docs/switches/lan/catalyst9400/hardware/install/b_c9400_hig.html) [install/b\\_c9400\\_hig.html](https://www.cisco.com/c/en/us/td/docs/switches/lan/catalyst9400/hardware/install/b_c9400_hig.html)

Ce guide présente les fonctions du commutateur ; il explique comment installer et monter en rack le commutateur, et comment effectuer les raccordements. Il explique par ailleurs comment installer les modules d'alimentation et remplacer le système de ventilation. Il présente en outre les caractéristiques techniques du commutateur et fournit des informations de dépannage.

• Note d'installation des modules de supervision : [https://www.cisco.com/c/en/us/td/docs/switches/lan/](https://www.cisco.com/c/en/us/td/docs/switches/lan/catalyst9400/hardware/sup_install/b-c9400-sup-note.html) [catalyst9400/hardware/sup\\_install/b-c9400-sup-note.html](https://www.cisco.com/c/en/us/td/docs/switches/lan/catalyst9400/hardware/sup_install/b-c9400-sup-note.html)

Ce document présente les modules de supervision disponibles, les principales fonctionnalités, des informations sur la compatibilité des châssis, les restrictions relatives aux logements et des conseils sur l'installation et la désinstallation d'un module de supervision.

• Note d'installation des cartes de ligne : [https://www.cisco.com/c/en/us/td/docs/switches/lan/catalyst9400/](https://www.cisco.com/c/en/us/td/docs/switches/lan/catalyst9400/hardware/sw_mod_install/b-c9400-mod-note.html) [hardware/sw\\_mod\\_install/b-c9400-mod-note.html](https://www.cisco.com/c/en/us/td/docs/switches/lan/catalyst9400/hardware/sw_mod_install/b-c9400-mod-note.html)

Ce document présente les cartes de ligne prises en charge et leurs caractéristiques principales, explique comment installer et désinstaller correctement une carte de ligne, et fournit des informations sur l'émetteur-récepteur.

• Document relatif à la conformité réglementaire et à la sécurité : [https://www.cisco.com/c/dam/en/us/td/](https://www.cisco.com/c/dam/en/us/td/docs/switches/lan/catalyst9400/hardware/regulatory/RCSI-0315-book.pdf) [docs/switches/lan/catalyst9400/hardware/regulatory/RCSI-0315-book.pdf](https://www.cisco.com/c/dam/en/us/td/docs/switches/lan/catalyst9400/hardware/regulatory/RCSI-0315-book.pdf)

Ce document contient une liste récapitulative des avertissements de sécurité concernant les commutateurs Catalyst 9400 (tous les modèles de châssis), les modules de supervision, les cartes de ligne et les autres composants matériels.

#### **Documentation relative au logiciel**

• Guide de configuration du logiciel : [https://www.cisco.com/c/en/us/support/switches/](https://www.cisco.com/c/en/us/support/switches/catalyst-9400-series-switches/products-installation-and-configuration-guides-list.html) [catalyst-9400-series-switches/products-installation-and-configuration-guides-list.html](https://www.cisco.com/c/en/us/support/switches/catalyst-9400-series-switches/products-installation-and-configuration-guides-list.html)

Ce document fournit desinformations de configuration logicielle détaillées pour lesfonctionnalités prises en charge sur le commutateur. Ces guides sont propres à chaque version.

• Référence relative aux commandes : [https://www.cisco.com/c/en/us/support/switches/](https://www.cisco.com/c/en/us/support/switches/catalyst-9400-series-switches/products-command-reference-list.html) [catalyst-9400-series-switches/products-command-reference-list.html](https://www.cisco.com/c/en/us/support/switches/catalyst-9400-series-switches/products-command-reference-list.html)

Ce document décrit la syntaxe des commandes et l'historique des commandes, et explique comment utiliser les commandes Cisco IOS prises en charge sur le commutateur. Ces guides sont propres à chaque version.

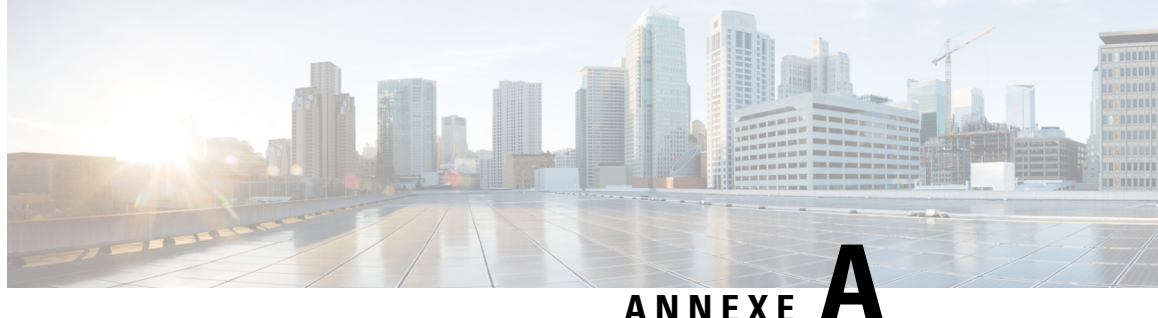

# **Analyse des exigences en matière de câblage pour les équipements de type 4 IEEE 802.3bt**

Le National Electrical Code (NEC), dans son édition de 2017, décrit les restrictions relatives aux systèmes PoE (Power over Ethernet). Ces restrictions sont établies en fonction du courant par conducteur et visent à minimiser l'augmentation de température susceptible de se produire dans les grands faisceaux de câbles qui alimentent les systèmes PoE.

#### **Remarque**

Le NEC définit un faisceau de câbles comme un groupe de câbles liés entre eux ou en contact entre eux dans une configuration condensée d'au moins 1 m (40 po).

Un câble de catégorie standard utilisé dans les systèmes Ethernet se compose de huit conducteurs. Les systèmes IEEE 802.3af et 802.3at n'utilisent que quatre de ces conducteurs pour alimenter l'équipement. Les systèmes UPOE et IEEE 802.3bt utilisent les huit conducteurs pour alimenter l'équipement. Le tableau suivant répertorie l'intensité maximale autorisée pour chaque standard, ainsi que le courant par câble et par conducteur associé.

| <b>Standard</b> | <b>Courant du câble</b> | <b>Courant du conducteur</b> |
|-----------------|-------------------------|------------------------------|
| 802.3af         | $350 \text{ mA}$        | $175 \text{ mA}$             |
| 802.3at         | $600 \text{ mA}$        | $300 \text{ mA}$             |
| Cisco UPOE      | $1200 \text{ mA}$       | $300 \text{ mA}$             |
| 802.3bt         | $1732 \text{ mA}$       | $433 \text{ mA}$             |

**Tableau 27 : Courant maximal prescrit pour les divers standards**

L'analyse d'un système de câblage pour établir la conformité à la norme NEC commence par la section 840.160 :

L'installation des câbles de communication à 4 paires pour un circuit de communication, ou l'installation où les câbles de communication à 4 paires sont remplacés par des câbles de classe 2 et de classe 3 conformément à la section 725.154 (A), doit être conforme à la section 725.144.

*Exception : il n'est pas nécessaire d'installer les câbles de communication conformément à la section* 725.144 si vous utilisez des câbles de communication à 4 paires dans lesquels le courant nominal de la *source d'alimentation ne dépasse pas 0,3 ampère dans un conducteur de 24 AWG ou supérieur.*

En effet, les systèmes 802.3af, 802.3at et Cisco UPOE ne requièrent aucune autre considération lors de l'utilisation de conducteurs de 24 AWG ou supérieurs. De plus, les câbles horizontaux conformes au standard TIA-568 nécessitent des conducteurs d'au moins 24 AWG. Par conséquent, tout système PoE conforme au standard IEEE qui fournit 60 W ou moins ne requiert aucune considération supplémentaire.

L'exemption de 0,3 A ne s'applique pas aux systèmes de type 4 IEEE 802.3bt (classe 7 et classe 8, 75 W et 90 W).Par conséquent, l'analyse pour établir la conformité au standard NEC commence à la section 725.144 :

Lorsque les types CL3P, CL2P, CL3R, CL2R, CL3 ou CL2 alimentent l'équipement et transmettent des données, le courant nominal par conducteur ne doit pas dépasser les intensités indiquées dans le tableau 725.144 à une température ambiante de 30 °C (86 °F). Pour les températures ambiantes supérieures à 30 °C (86 °F), les facteurs de correction de la section 310.15(B) s'appliquent.

*Exception : la conformité à la section 725.144 n'est pas requise pour les installations disposant de conducteurs de 24 AWG ou supérieurs et dont la source d'alimentation ne dépasse pas 0,3 ampère.* Les types CL3P-LP, CL2P-LP, CL3R-LP, CL2R-LP, CL3-LP ou CL2-LP sont autorisés à alimenter l'équipement via une source d'alimentation avec un courant nominal par conducteur pouvant atteindre la limite d'intensité nominale indiquée immédiatement après le suffixe « -LP» et sont autorisés à transmettre des données à l'équipement.

Le tableau suivant a été établi en fonction du tableau 725.144, ajusté pour une température ambiante de 45 °C selon la section 310.15(B).

Les valeurs des cellules vertes sont les valeurs acceptées pour les systèmes PoE IEEE de type 4.

#### **Illustration 72 : Tableau 725.144 du standard NEC 2020 ajusté pour une température ambiante de 45 °C**

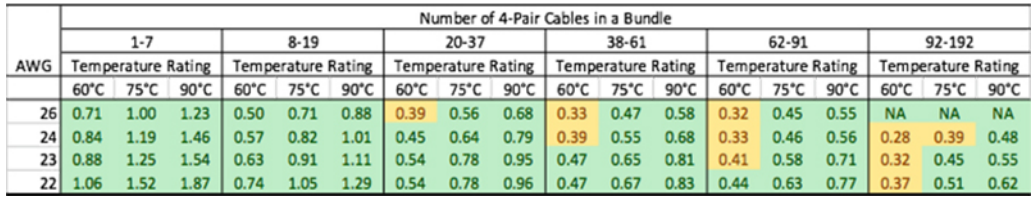

L'analyse du tableau 725.144 du standard NEC 2020, ajusté pour une température de 45 °C, et les exigences de la section 725.144, permettent à Cisco d'utiliser des câbles de catégorie 6a à 75 °C, avec des conducteurs de 23 AWG, dans des faisceaux d'une taille de 192 ou inférieure.

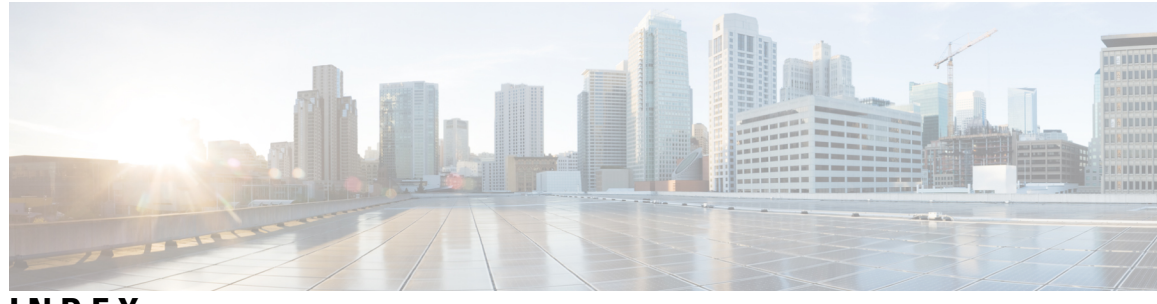

**INDEX**

#### 9404R **159**

altitude **159** circulation d'air **159** dimensions **159** humidité **159** poids du châssis **159** pression acoustique **159** température ambiante **159** température de transition thermique **159** tolérance aux chocs **159** unités de rack **159** vibrations aléatoires **159** vibrations sinusoïdales **159** 9407R **161** altitude **161** circulation d'air **161** dimensions **161** humidité **161** poids du châssis **161** pression acoustique **161** température ambiante **161** température de transition thermique **161** tolérance aux chocs **161** unités de rack **161** vibrations aléatoires **161** vibrations sinusoïdales **161**

### **B**

boîte de dialogue de configuration initiale **190** BTU/heure **174**

### **C**

```
C9404R 5
    caractéristiques 5
C9407R 9
    caractéristiques 9
C9410R 13, 163
    altitude 163
    caractéristiques 13
    circulation d'air 163
    dimensions 163
    humidité 163
```
C9410R *(suite)* poids du châssis **163** pression acoustique **163** température ambiante **163** température de transition thermique **163** tolérance aux chocs **163** unités de rack **163** vibrations aléatoires **163** vibrations sinusoïdales **163** Caractéristiques du site **29** caractéristiques techniques **159, 161, 163, 165, 169, 173–174, 176** C9404R **159** C9407R **161** C9410R **163** caractéristiques électriques et thermiques **174** Module d'alimentation CA en entrée de 2 100 W **165** Module d'alimentation CA en entrée de 3 200 W **169** Module d'alimentation CC en entrée de 3 200 W **173** poids **176** cartes de ligne **174** caractéristiques d'alimentation et de dissipation thermique **174** Commutateurs Cisco Catalyst 9400 **5, 9, 13, 53, 57, 60–61, 65, 67, 74, 77, 89, 94** C9404R **5** C9407R **9** C9410R **13** installation **53, 89, 94** relier le système à la terre **89** tâches **53** vérifier **94** installer le châssis du commutateur **57, 60–61, 65, 67, 74, 77** guide-câble **74, 77** installer les supports de tablette **65** kit de tablettes **60** montage sur rack **57, 67** Supports en L **61** configuration de démarrage **152** configuration initiale pour le raccordement du commutateur à une source d'alimentation **188**

### **D**

DC input **123**

Connecteur d'appliance IEC60320/C19 **167, 171**

DC-input power supply module **132–134** circuits, order **134** colors, DC-input wires **132** fastening torque, lugs **133** débit du port de console **152** démarrer le logiciel d'émulation de terminal **188** dépannage **141–145, 148–149, 157** à propos **141** Assistance **157** commandes de l'interface de ligne de commande de l'unité de ventilation **149** commandes de l'interface de ligne de commande du module d'alimentation **144** logiciel **143** messages système **143** module d'alimentation CA en entrée **144** module d'alimentation CC en entrée **145** unité de ventilation **148** utiliser les voyants pour identifier les problèmes de démarrage **142** vérifier le démarrage du système **141** dommages par choc électrostatique **40**

### **E**

électricité **39** Entrée CA **108, 113** Entrée CC **129**

### **F**

fan tray **95–96** hot-swapping **95** OIR **95** removing, from the front **96** FRU **107** module d'alimentation **107** FRUs **95** fan tray **95**

### **H**

heat-shrink sleeve **132** Humidité **32**

#### **I**

installation **91** fixer un bracelet antistatique **91**

#### **K**

kit d'accessoires standard **51**

#### **M**

mode de service **96** mode redondance d'alimentation **25** module d'alimentation **21, 25–27, 107–108, 113, 117, 122–124, 127, 129, 136–137, 144–145, 147, 165, 167, 169, 171, 173, 180** C9400-PWR-2100AC **21** C9400-PWR-3200AC **21** C9400-PWR-3200DC **21** cache d'alimentation **137** caractéristiques techniques **165, 167, 169, 171, 173** Câbles d'alimentation CA 2 100 W **167** Câbles d'alimentation CA 3 200 W **171** Module d'alimentation CA en entrée de 2 100 W **165** Module d'alimentation CA en entrée de 3 200 W **169** Module d'alimentation CC en entrée de 3 200 W **173** considérations en matière d'installation **26–27** CA en entrée uniquement **27** CA et CC en entrée (n+1, combiné) **27** CA et CC en entrée (n+n) **27** dépannage **144–145** Entrée CA **144** Entrée CC **145** Entrée CA **107, 117** fil de retenue du câble d'alimentation **117** Entrée CC **107, 147** bouton d'alimentation **147** restauration par défaut (mise sous tension automatique) **147** installation **113, 129, 136** Entrée CA **113** Entrée CC **129, 136** installer dans le châssis **129** mise sous tension **136** modes **25** mode combiné **25** modes redondants (n+1, n+n) **25** présentation générale **21** remplacement à chaud **107** retrait **108, 123–124, 127** Entrée CA **108** Entrée CC **123–124, 127** déconnexion des câbles CC en entrée **124** mettre hors tension **123** retirer du châssis **127** retrait et installation **108, 122** Entrée CA **108** Entrée CC **122** Voyants LED **180** Entrée CA **180** Entrée CC **180** module d'alimentation CA en entrée **21** caractéristiques **21** module d'alimentation CC en entrée **22–23, 137** bouton d'alimentation **23** mise sous tension automatique **23**

module d'alimentation CC en entrée *(suite)* bouton d'alimentation *(suite)* protégé **23** caractéristiques **22** mise sous tension automatique **137** module de supervision **174** caractéristiques d'alimentation et de dissipation thermique **174**

### **P**

poids **176** cartes de ligne **176** châssis **176** module d'alimentation **176** module de supervision **176** power supply module **123, 131, 137** installing **131, 137** DC input **131** connecting DC-Input Wires **131** verifying **137** removing **123** DC input **123** préparer **41, 46** alimentation requise **41** exigences relatives au câblage **46** instructions relatives au montage en rack **46**

### **R**

removing and replacing **95** fan tray **95** remplacement à chaud **107** retrait et remplacement **107–108, 122** module d'alimentation **107–108, 122** Entrée CA **108** Entrée CC **122**

### **S**

se préparer pour l'installation **30, 32–34, 36–37, 39** altitude **32** corrosion **33** flux d'air **30** interruptions de la source d'alimentation **36** mise à la terre du système **37** particules **33** Perturbations électromagnétiques **34** Poussière **33** qualité de l'air **33** RFI **34** sécurité **39** température **30** tolérance aux chocs **36** vibrations **36** système de ventilation **18**

### **U**

unité de ventilation **18–20, 96, 101–102, 105–106, 148–149, 174, 179** caractéristiques d'alimentation et de dissipation thermique **174** dépannage **148–149** fonctionnement **20** installer, par l'arrière **105** installer, par l'avant **101** mode de service **96** Mode NEBS (Network Equipment-Building System) **20** pièces **19** présentation générale **18** référence de modèle **18** retirer, par l'arrière **102** seuils, alarmes et conditions acoustiques anormales **20** vérification de l'installation **106** Voyants **179**

### **V**

variable d'environnement BAUD **152** Voyants **179, 182**

**INDEX**

Г

I

THE SPECIFICATIONS AND INFORMATION REGARDING THE PRODUCTS IN THIS MANUAL ARE SUBJECT TO CHANGE WITHOUT NOTICE. ALL STATEMENTS, INFORMATION, AND RECOMMENDATIONS IN THIS MANUAL ARE BELIEVED TO BE ACCURATE BUT ARE PRESENTED WITHOUT WARRANTY OF ANY KIND, EXPRESS OR IMPLIED. USERS MUST TAKE FULL RESPONSIBILITY FOR THEIR APPLICATION OF ANY PRODUCTS.

THE SOFTWARE LICENSE AND LIMITED WARRANTY FOR THE ACCOMPANYING PRODUCT ARE SET FORTH IN THE INFORMATION PACKET THAT SHIPPED WITH THE PRODUCT AND ARE INCORPORATED HEREIN BY THIS REFERENCE. IF YOU ARE UNABLE TO LOCATE THE SOFTWARE LICENSE OR LIMITED WARRANTY, CONTACT YOUR CISCO REPRESENTATIVE FOR A COPY.

The following information is for FCC compliance of Class A devices: This equipment has been tested and found to comply with the limits for a Class A digital device, pursuant to part 15 of the FCC rules. These limits are designed to provide reasonable protection against harmful interference when the equipment is operated in a commercial environment. This equipment generates, uses, and can radiate radio-frequency energy and, if not installed and used in accordance with the instruction manual, may cause harmful interference to radio communications. Operation of this equipment in a residential area is likely to cause harmful interference, in which case users will be required to correct the interference at their own expense.

The following information is for FCC compliance of Class B devices: This equipment has been tested and found to comply with the limits for a Class B digital device, pursuant to part 15 of the FCC rules. These limits are designed to provide reasonable protection against harmful interference in a residential installation. This equipment generates, uses and can radiate radio frequency energy and, if not installed and used in accordance with the instructions, may cause harmful interference to radio communications. However, there is no guarantee that interference will not occur in a particular installation. If the equipment causes interference to radio or television reception, which can be determined by turning the equipment off and on, users are encouraged to try to correct the interference by using one or more of the following measures:

- Reorient or relocate the receiving antenna.
- Increase the separation between the equipment and receiver.
- Connect the equipment into an outlet on a circuit different from that to which the receiver is connected.
- Consult the dealer or an experienced radio/TV technician for help.

Modifications to this product not authorized by Cisco could void the FCC approval and negate your authority to operate the product.

The Cisco implementation of TCP header compression is an adaptation of a program developed by the University of California, Berkeley (UCB) as part of UCB's public domain version of the UNIX operating system. All rights reserved. Copyright © 1981, Regents of the University of California.

NOTWITHSTANDING ANY OTHER WARRANTY HEREIN, ALL DOCUMENT FILES AND SOFTWARE OF THESE SUPPLIERS ARE PROVIDED "AS IS" WITH ALL FAULTS. CISCO AND THE ABOVE-NAMED SUPPLIERS DISCLAIM ALL WARRANTIES, EXPRESSED OR IMPLIED, INCLUDING, WITHOUT LIMITATION, THOSE OF MERCHANTABILITY, FITNESS FOR A PARTICULAR PURPOSE AND NONINFRINGEMENT OR ARISING FROM A COURSE OF DEALING, USAGE, OR TRADE PRACTICE.

IN NO EVENT SHALL CISCO OR ITS SUPPLIERS BE LIABLE FOR ANY INDIRECT, SPECIAL, CONSEQUENTIAL, OR INCIDENTAL DAMAGES, INCLUDING, WITHOUT LIMITATION, LOST PROFITS OR LOSS OR DAMAGE TO DATA ARISING OUT OF THE USE OR INABILITY TO USE THIS MANUAL, EVEN IF CISCO OR ITS SUPPLIERS HAVE BEEN ADVISED OF THE POSSIBILITY OF SUCH DAMAGES.

Any Internet Protocol (IP) addresses and phone numbers used in this document are not intended to be actual addresses and phone numbers. Any examples, command display output, network topology diagrams, and other figures included in the document are shown for illustrative purposes only. Any use of actual IP addresses or phone numbers in illustrative content is unintentional and coincidental.

All printed copies and duplicate soft copies of this document are considered uncontrolled. See the current online version for the latest version.

Cisco has more than 200 offices worldwide. Addresses and phone numbers are listed on the Cisco website at www.cisco.com/go/offices.

Cisco and the Cisco logo are trademarks or registered trademarks of Cisco and/or its affiliates in the U.S. and other countries. To view a list of Cisco trademarks, go to this URL: [https://www.cisco.com/c/en/us/about/legal/trademarks.html.](https://www.cisco.com/c/en/us/about/legal/trademarks.html) Third-party trademarks mentioned are the property of their respective owners. The use of the word partner does not imply a partnership relationship between Cisco and any other company. (1721R)

© 2017–2024 Cisco Systems, Inc. Tous droits réservés.

### À propos des traductions

Dans certains pays, Cisco propose des traductions en langue locale de ses contenus. Veuillez noter que ces traductions sont proposées à des fins d'information uniquement et qu'en cas d'incohérence, le contenu de la version anglaise fait foi.